# VX.

# **KDV-S220P**

# DVD PLAYER **INSTRUCTION MANUAL**

# LECTEUR DE DVD **MODE D'EMPLOI**

DVD-Player **BEDIENUNGSANLEITUNG**

## DVD-SPELER **GEBRUIKSAANWIJZING**

# LETTORE DVD **ISTRUZIONI PER L'USO**

## REPRODUCTOR-DVD **MANUAL DE INSTRUCCIONES** LEITOR DE DVD **MANUAL DE INSTRUÇÕES**

**KENWOOD CORPORATION** 

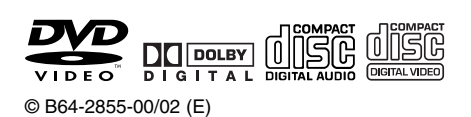

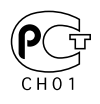

Download from Www.Somanuals.com. All Manuals Search And Download.

#### **Contents**

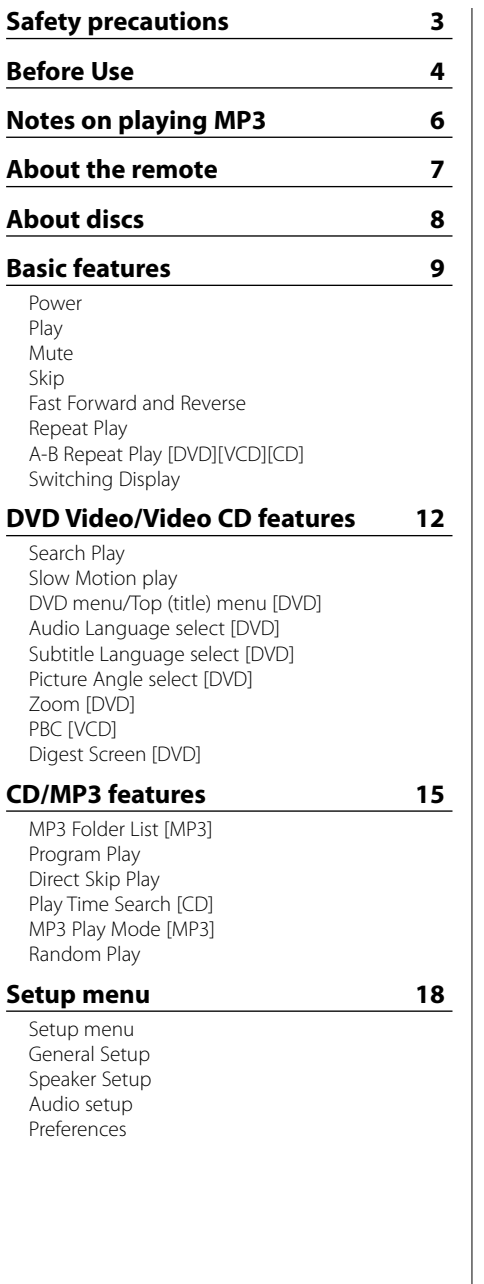

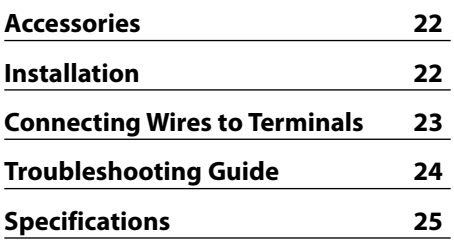

[DVD]: Function of during DVD playback only. [VCD]: Function of during Video CD playback only. [CD]: Function of during CD playback only.

[MP3]: Function of during MP3 playback only.

#### 2**WARNING**

#### **To prevent injury or fire, take the following precautions:**

- Insert the unit all the way in until it is fully locked in place. Otherwise it may fall out of place when iolted.
- To prevent a short circuit, never put or leave any metallic objects (such as coins or metal tools) inside the unit.
- If the unit starts to emit smoke or strange smells turn off the power immediately and consult your Kenwood dealer.
- Do not connect the unit to the front monitor. This unit is for rear seat entertainment.
- Do not use any power cable other than the accessory. This could cause fire.

#### 2**CAUTION**

#### **To prevent damage to the machine, take the following precautions:**

- Make sure to ground the unit to a negative 12V DC power supply.
- Do not open the top or bottom covers of the unit.
- Do not install the unit in a spot exposed to direct sunlight or excessive heat or humidity. Also avoid places with too much dust or the possibility of water splashing.
- Do not use your own screws. Use only the screws provided. If you use the wrong screws, you could damage the unit.
- When replacing a fuse, only use a new one with the prescribed rating. Using a fuse with the wrong rating may cause your unit to malfunction.

#### **NOTE**

- If you experience problems during installation, consult your Kenwood dealer.
- The illustrations of the display and the panel appearing in this manual are examples used to explain more clearly how the controls are used. Therefore, what appears on the display in the illustrations may differ from what appears on the display on the actual equipment, and some of the illustrations on the display may represent something impossible in actual operation.
- If the unit fails to operate properly, turn the power off and then on. If the unit still fails to operate properly after the power has been turned off and on, contact your local Kenwood dealer for assistance.

#### **Restrictions due to difference between discs**

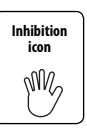

Some DVD and VCD discs can be played only in certain playback modes according to the intentions of the software producers. As this player plays discs according to their intentions, some functions may not

work as intended by you. Please be sure to read the instructions provided with each disc. When an inhibition icon is displayed on the monitor, it indicates that the disc being played is under the restriction as described above.

#### **Lens Fogging**

Right after you turn on the car heater in cold weather, dew or condensation may form on the lens in the CD player of the unit. Called lens fogging, CDs may be impossible to play. In such a situation, remove the disc and wait for the condensation to evaporate. If the unit still does not operate normally after a while, consult your Kenwood dealer.

#### **Cleaning the Unit**

If the faceplate of this unit is stained, wipe it with a dry soft cloth such as a silicon cloth. If the faceplate is stained badly, wipe the stain off with a cloth moistened with neutral cleaner, then wipe neutral detergent off.

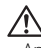

• Applying spray cleaner directly to the unit may affect its mechanical parts. Wiping the faceplate with a hard cloth or using a volatile liquid such as thinner or alcohol may scratch the surface or erases characters.

#### **Region codes in the world**

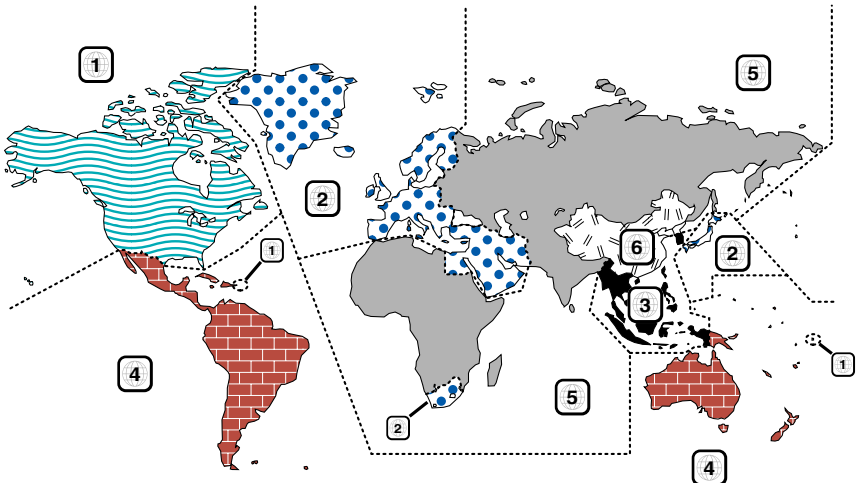

#### **Icons on the DVD discs**

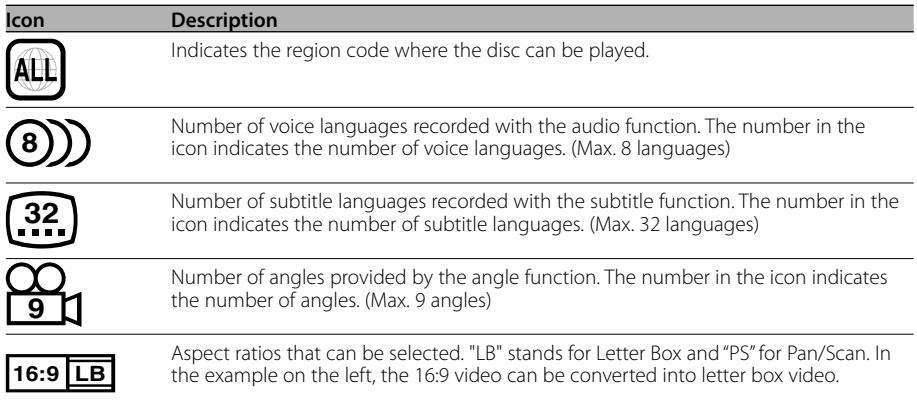

#### **Playable discs**

- DVD-Video
- Audio Disc (CD)
- MP3 format Disc (CD)
- CD-R/RW format Disc
- Video CD Disc

Also, you cannot play back the DVD-R discs if not recorded in the DVD-Video format.

#### **About the usable temperatures**

The protective circuit in the unit activates when the temperature inside the DVD player exceeds 60°C (140°F). Refer to Trouble Shootiing Guide (p 24).

#### **The marking of products using lasers (Except for some areas)**

#### **CLASS 1 LASER PRODUCT**

The label is attached to the chassis/case and says that the component uses laser beams that have been classified as Class 1. It means that the unit is utilizing laser beams that are of a weaker class. There is no danger of hazardous radiation outside the unit.

This Product is not installed by the manufacturer of a vehicle on the production line, nor by the professional importer of a vehicle into an EU Member State.

This product incorporates copyright protection technology that is protected by U.S. patents and other intellectual property rights. Use of this copyright protection technology must be authorized by Macrovision, and is intended for home and other limited viewing uses only unless otherwise authorized by Macrovision. Reverse engineering or disassembly is prohibited.

**DVD** is a trademark of DVD Format/Logo Licensing Corporation registered in the U.S., Japan and other countries.

Manufactured under license from Dolby Laboratories. "Dolby" and the double-D symbol are trademarks of Dolby Laboratories.

KDV-S220P can play MP3 (MPEG1, 2 Audio Layer 3). Note, however, that the MP3 recording media and formats acceptable are limited. When writing MP3, pay attention to the following restrictions.

#### **Acceptable media**

The MP3 recording media acceptable to this unit are CD-ROM, CD-R, and CD-RW. When using CD-RW, do full format not quick format to prevent malfunction.

#### **Acceptable medium formats**

The following formats are available for the media used in this unit. The maximum number of characters used for file and folder name including the delimiter (".") and three-character extension are indicated in parentheses.

- ISO 9660 Level 1 (12 characters; Up to 11 characters are displayed)
- ISO 9660 Level 2 (31 characters; Up to 11 characters are displayed)
- Joliet (64 character; Up to 11 characters are displayed)
- Romeo (128 character; Up to 11 characters are displayed)
- Long file name (200 characters; Up to 11 characters are displayed)
- Maximum number of characters for folder name: 128 (Up to 11 characters are displayed)

For a list of available characters, see the instruction manual of the writing software and the section Entering file and folder names below. The media reproducible on this unit has the following limitations:

- Maximum number of directory levels: 8
- Maximum number of files per folder: 185
- Maximum number of folders: 127

MP3 written in the formats other than the above may not be successfully played and their file names or folder names are not properly displayed.

#### **Settings for your MP3 encoder and CD writer**

Do the following setting when compressing audio data in MP3 data with the MP3 encoder.

- Transfer bit rate: 56 320 kbps
- Sampling frequency

: 11.025, 12, 16, 22.05, 24, 32, 44.1, 48 kHz When you use your CD writer to record MP3 up to the maximum disc capacity, disable additional writing. For recording on an empty disc up to the maximum capacity at once, check Disc at Once.

#### **ID3 tag display**

The ID3 tag cannot be displayed.

#### **Entering file and folder names**

The code list characters are the only file names and folder names that can be entered and displayed. If you use any other character for entry, the file and folder names are not displayed correctly. They may neither be displayed correctly depending on the CD writer used.

The unit recognizes and plays only those MP3 which have the MP3 extension (.MP3).

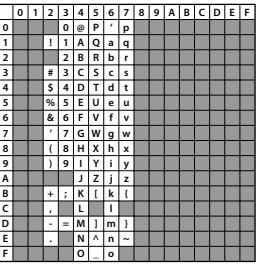

{≕}

• A file with a name entered with characters not on the code list may not play correctly.

#### **Writing files into a medium**

When a medium containing MP3 data is loaded, the unit checks all the data on the medium. If the medium contains a lot of folders or non-MP3 files, therefore, it takes a long time until the unit starts playing MP3.

In addition, it may take time for the unit to move to the next MP3 file or a File Search or Folder Search may not be performed smoothly.

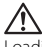

Loading such a medium may produce loud noise to

damage the speakers. • Do no attempt to play a medium containing a non-MP3 file with the MP3 extension.

The unit mistakes non-MP3 files for MP3 data as long as they have the MP3 extension.

• Do not attempt to play a medium containing non MP3.

#### **MP3 playing order**

When selected for play or Skip, files and folders are accessed in the order in which they were written by the CD writer.

Because of this, the order in which they are expected to be played may not match the order in which they are actually played. You may be able to set the order in which MP3 are to be played by writing them onto a medium such as a CD-R with their file names beginning with play sequence numbers such as "01" to "99", depending on your CD writer.

#### **Loading the battery**

- 1. Use two "AAA"-size batteries. Remove the cover as illustrated.
- 2. Insert the batteries with the + and poles aligned properly, following the illustration inside the case.

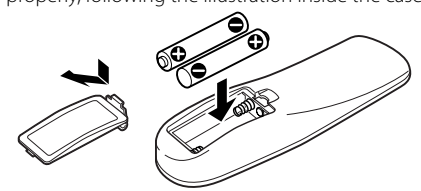

#### 2**WARNING**

- Store unused batteries out of the reach of children. Contact a doctor immediately if the battery is accidentally swallowed.
- Do not put the remote in a place where it moves when you drive. If it falls under the brake pedal, etc., it will hinder your driving, causing danger.

• Do not set the remote on hot places such as above the dashboard.

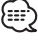

- The provided batteries are intended for use in operation checking, and their service life may be short.
- When the remote controllable distance becomes short, replace both of the batteries with new ones.

#### **About discs**

#### **Handling discs**

• Don't touch the recording surface of the disc.

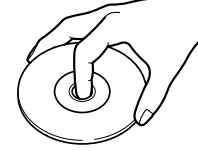

- CD-R/RW and DVD-R are easier to damage than a normal music CD. Use a CD-R/RW or a DVD-R after reading the caution items on the package etc.
- Don't stick tape etc. on the disc. Also, don't use a disc with tape stuck on it.

#### **When using a new disc**

If the disc center hole or outside rim has burrs, use it after removing them with a ball pen etc.

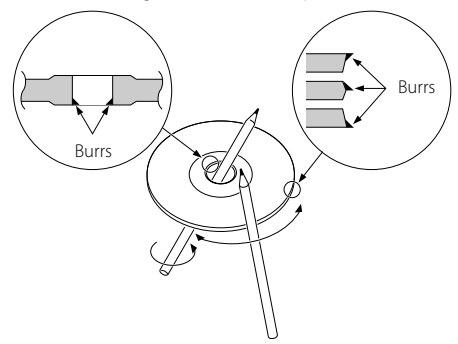

#### **Disc accessories**

Don't use disc type accessories.

#### **Disc cleaning**

Clean from the center of the disc and move outward.

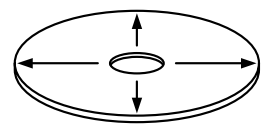

#### **Removing discs**

When removing discs from this unit pull them out horizontally.

#### **Discs that can't be used**

• Discs that aren't round can't be used.

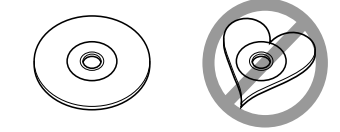

- Discs with coloring on the recording surface or that are dirty can't be used.
- This unit can only play the CDs with

**IT IS AND THE MAN OF THE MAN OF START IS A THE MAN OF THE MAN OF THE MAN OF THE MAN OF THE MAN OF THE MAN OF T**<br>It may not correctly play discs which do not have the mark.

• A CD-R or CD-RW that hasn't been finalized can't be played. (For the finalization process refer to your CD-R/CD-RW writing software, and your CD-R/CD-RW recorder instruction manual.)

#### **Disc storage**

- Don't place them in direct sunlight (On the seat or dashboard etc.) and where the temperature is high.
- Store discs in their cases.

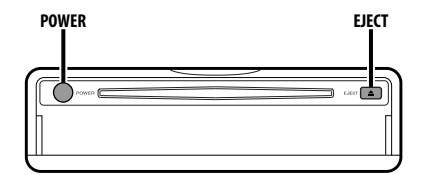

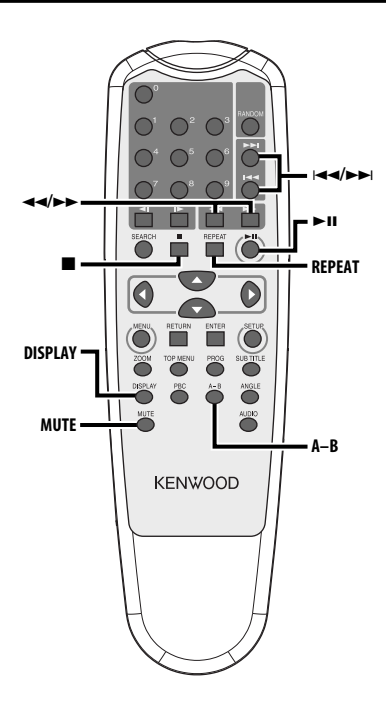

#### **Power**

#### **Press the [POWER] button.**

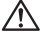

 $\overline{\cdot \hspace{0.1cm} }$  Unplug the cigarette lighter plug when you turn off the ignition in order to prevent the battery from running out.

#### **Play**

#### **Play**

#### **Open the cover and insert a disc into the unit.**

If a disc has been inserted, press the  $[>II]$ button.

To play back MP3 when 'FOLDER LIST' is set to "WITH MENU", refer to 'MP3 Folder List' (page 15) to select the file you want to play back.

Starts playing the disc.

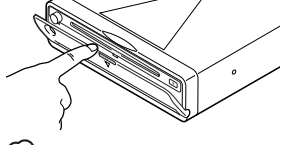

• If you insert a disc, it will start playing from the beginning of the disc.

If you turn the power off while playing a disc, turning the power back on will resume playing the disc where it stopped.

#### **Pause**

#### **Press the [▶II] button.**

Each time the button is pressed, it pauses or plays.

#### **Stop**

#### **Press the [**7**] button.**

To restart playback, press the  $[\blacktriangleright\!\!\!\!\!\sqsqcup]$  button.

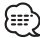

• If you press the [ $\blacksquare$ ] button twice during DVD playback, it starts from the beginning of the disc next time you play it.

#### **Eject**

**Press the [EJECT] button.**

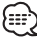

• If you want to restart playback with the disc ejected from the unit, press the [EJECT] button again. The disc is inserted into the unit, and playback is restarted.

#### **Mute**

#### Turning the volume down quickly.

#### **Press the [MUTE] button.**

Each time the button is pressed, the Mute turns ON or OFF.

#### **Skip**

#### Skips a chapter, select, track or song.

#### **Press the [** $\neq$ ] or  $[\triangleright \triangleright]$  button.

#### י⊞:∕

• To skip on a VCD, turn the PBC function off by pressing the [PBC] button.

#### **Fast Forward and Reverse**

#### **Press the [44] or [** $\blacktriangleright$ **] button.**

The speed changes at 4 levels (X2, X4, X6, X8) each time the button is pressed. To restart playback, press the [>II] button.

#### **Repeat Play**

#### Plays a song, a chapter, a title, etc. repeatedly.

#### **Press the [REPEAT] button.**

Each time the button is pressed, the Repeat Play function switches as shown below.

#### **In DVD source**

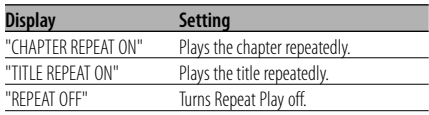

#### **In CD/VCD source**

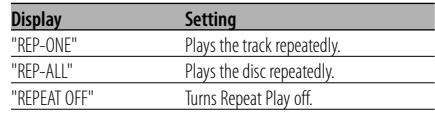

#### **In MP3 source**

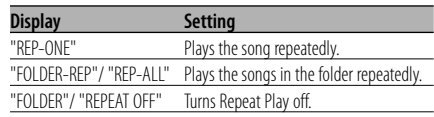

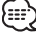

<sup>•</sup> To repeat play a VCD, turn the PBC function off by pressing the [PBC] button.

#### **A-B Repeat Play [DVD][VCD][CD]**

Specify the Start and End points to play the portion between the specified points repeatedly.

- **1 Specify Point A (Start point) Press the [A-B] button.**
- **2 Specify Point B (End point) Press the [A-B] button.** Plays from Point A to Point B repeatedly.

**Canceling A-B Repeat Press the [A-B] button.**

#### **Switching Display**

Switches the information displayed on the monitor screen.

#### **Press the [DISPLAY] button.**

Each time the button is pressed, the display switches as shown below.

#### **In DVD source**

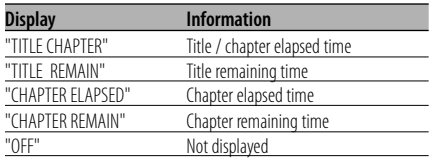

#### **In VCD (with PBC on) /MP3 source**

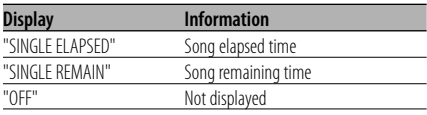

#### **In VCD (with PBC off) /CD source**

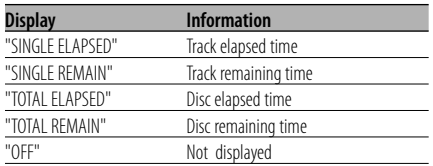

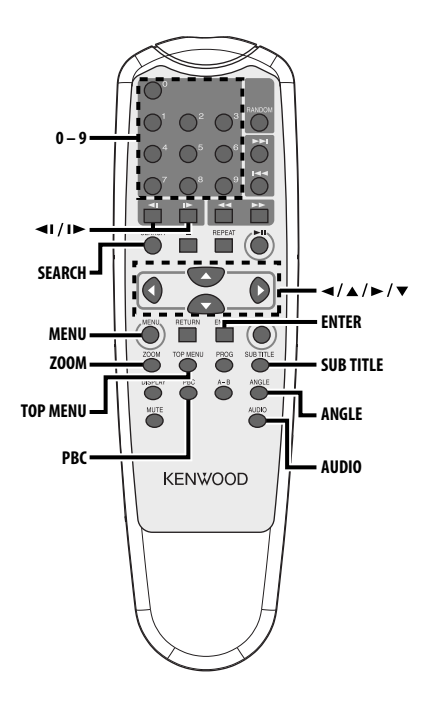

#### **Search Play**

Directly calls the scene you want to play.

#### **1 Enter the Search mode Press the [SEARCH] button.**

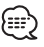

• To search play a VCD, turn the PBC function off by pressing the [PBC] button.

#### **2 For DVD, select the Search mode Press the [SEARCH] button.**

Each time the button is pressed, the item that can be called switches as shown below.

#### **Item**

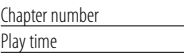

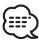

• If you press the  $[$  or  $[$   $]$  button during the Chapter Number Search mode, you can search for a title number.

#### **3 Enter the scene you want to play Press the [0] – [9] button.**

Starts playing the scene you entered during VCD playback.

#### **4 For DVD, start Search Play Press the [ENTER] button.**

Starts playing the scene you entered.

#### **Slow Motion play**

#### **Press the [◀I] or [I▶] button.**

Each time the button is pressed, it plays in slow motion as shown below.

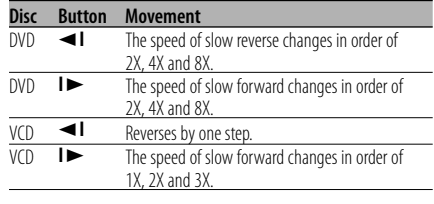

To return to the normal speed, press the  $[\blacktriangleright \mathbf{H}]$  button.

#### **DVD menu/Top (title) menu [DVD]**

Calls the DVD menu and the Top (title) menu to set up various settings.

**1 Display the DVD menu Press the [MENU] button.**

 **Display the Top (title) menu Press the [TOP MENU] button.**

**2 Select the item Press the [**2**]/[**5**]/[**3**]/[**∞**] or [0] – [9] button.**

#### **3 Finalize the item Press the [▶II] button.**

Refer to the disc manual for instructions on using each menu.

**4 Cancel the menu display Press the [MENU] or [TOP MENU] button.**

#### **Audio Language select [DVD]**

#### **Press the [AUDIO] button.**

Switches the languages recorded on the disc in order.

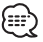

• If no more than one language is recorded on the disc, it does not switch.

#### **Subtitle Language select [DVD]**

#### **Press the [SUB TITLE] button.**

Switches the languages recorded on the disc in order.

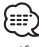

• If no more than one language is recorded on the disc, it does not switch.

#### **Picture Angle select [DVD]**

#### **Press the [ANGLE] button.**

Switches the angles recorded on the disc in order.

$$
\textcolor{blue}{\textcircled{\footnotesize{1}}}
$$

• If no more than one angle is recorded on the disc, it does not switch.

#### **Zoom [DVD]**

Zooms the image.

- **1 Select the zoom ratio Press the [ZOOM] button.** Each time the button is pressed, the zoom ratio changes at 3 levels (X1.5, X2, X3).
- **2 Select the displaying position Press the [**2**]/[**5**]/[**3**]/[**∞**] button.**

#### **PBC [VCD]**

Uses the playback control (PBC) function.

**1 Turn the PBC function on Press the [PBC] button.**

Each time the button is pressed, the PBC function turns ON or OFF.

- **2 Select the item Press the [0] – [9] button.**
- **3 Finalize the item Press the [**38**] button.**

Refer to the disc manual for instructions on using PBC.

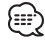

• You can use the PBC function when playing a VCD of Ver2.0 or higher.

#### **Digest Screen [DVD]**

Displays the chapters of a title to call the scene you want to see.

#### **1 Enter Title Information Press the [PBC] button.**

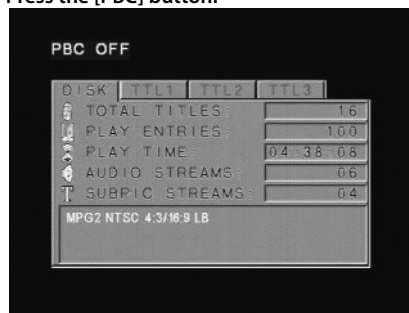

#### **2 Select Title**

**Press the [**2**] or [**3**] button.**

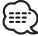

- Press the  $\left[\blacktriangleleft\blacktriangleleft\right]$  or  $\left[\blacktriangleright\blacktriangleright\right]$  button to change 10 titles at a time.
- Press the [ $\blacktriangleleft$ ] or  $\blacktriangleright$   $\blacktriangleright$  button to switch to the first or last title.

#### **3 Play Title**

**Press the [ENTER] button.**

#### **Selecting Scene**

#### **4 Stop play Press the [**7**] button.**

**5 Display Digest Screen**

**Press the [MENU] button.**

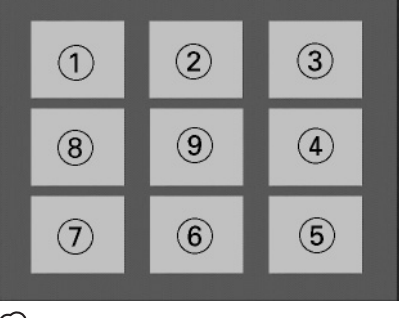

{≕}

• Press the [ $\blacksquare$ ] button to return to the previous screen.

#### **6 Play the scene you want to see Press the [1] – [9] button.**

Press the [1] – [9] button corresponding to the number displayed on the Digest screen.

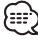

• Press the [ $\blacktriangleleft$ ] or  $\blacktriangleright$ ] button to go to the previous or next page.

#### **7 Play the scene you selected Press the [ENTER] button.**

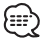

• Press the [ $\blacksquare$ ] button to return to the previous screen.

#### **Canceling Digest Screen Press the [PBC] button.**

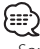

• Some titles or chapters may not be displayed. In this case, the previous screen will be displayed.

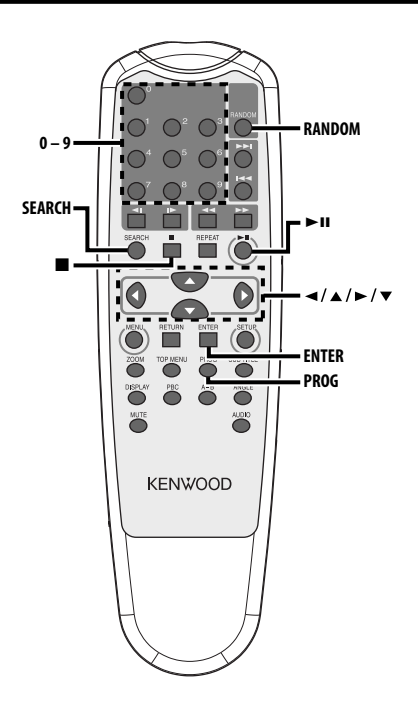

#### **MP3 Folder List [MP3]**

Select the foler or file you want to play back.

- **1 Stop playback Press the [**7**] button.**
- **2 Move the cursor to the Folder List Press the [**2**]/[**3**] button.**

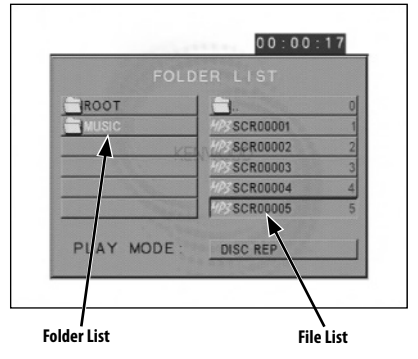

**3 Select the folder Press the [**5**]/[**∞**] button.**

- **4 Finalize your selection Press the [ENTER] button.**
- **5 Select the file Press the [**5**]/[**∞**] button.** (∰
	- Press the [ $\blacktriangleleft$ ] or  $\blacktriangleright$ ] button to scroll the list up or down.
- **6 Play back the selected file Press the [ENTER] button.**

#### **CD/MP3 features**

#### **Program Play**

Plays the selected songs only in order.

- **1 Stop playback Press the [**7**] button.**
- **2 Enter the Program mode Press the [PROG] button.**

Switches "PLAY MODE" displayed at the bottom of the screen to "PROGRAM PO" during MP3 playback.

- **3 Select the song you want to play Press the [**2**]/[**5**]/[**3**]/[**∞**] (during MP3 playback only) or [0] – [9] button.** Specifies the file containing the song you want to play.
- **4 Finalize the song you want to play Press the [ENTER] button.**

The song selected in Step 3 is registered as Program number 1.

**5 Repeat Steps 3 and 4 to register all the songs you want to program play.** 

For MP3, if you have finished programming, press the [ $\blacksquare$ ] button to exit the Program mode.

#### **6 Start Program Play Press the [>II] button.**

Plays the registered songs in order.

#### **Canceling Program Play for CD**

**Press the [**7**], [PROG] and [ENTER] buttons in order.**

#### **Canceling Program Play for MP3**

**Press the [**7**] and [PROG] buttons in order.**

#### **Direct Skip Play**

Directly calls the song you want to play.

- **1 Enter the Track, File, or Folder number you want to play Press the [0] – [9] button.**
- **2 Play Press the [ENTER] button.** (⊞)
	-
	- If you do not perform the operation of Step 2 for about 5 seconds, the song entered in Step 1 is automatically searched for.

#### **Play Time Search [CD]**

Enter the play time to start from where you want.

- **1 Enter the Play Time Search mode Press the [SEARCH] button.**
- **2 Enter the play time where you want to start Press the [0] – [9] button.**

*For example* 5:07 ➪ [0], [5], [0], [7] Starts playing from the time you entered.

#### **MP3 Play Mode [MP3]**

Select the play method.

- **1 Stop playback Press the [**7**] button.**
- **2 Highlight the Play mode button Press the [**2**]/[**3**] button.**

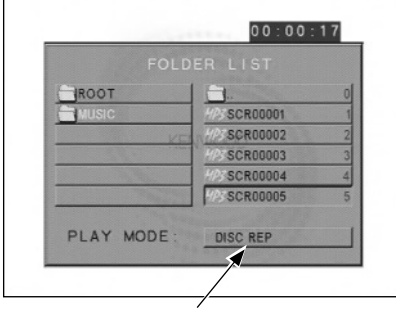

**Play mode button**

#### **3 Select the play method Press the [**5**]/[**∞**] button.**

You can select the play method as shown below.

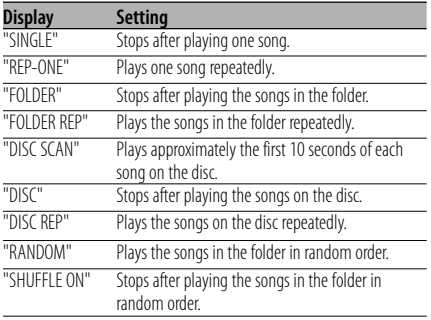

#### **4 Select the song(s)**

#### **Press the [**2**]/[**5**]/[**3**]/[**∞**] button.**

Select the file or folder you want to play.

#### **5 Play**

#### **Press the [ENTER] button.**

Plays the song(s) in the selected play method.

#### **Random Play**

Songs are chosen from those recorded on the disc opened at random and are played.

**1 Stop playback**

**Press the [**7**] button.**

**2 Select the Random Play mode Press the [RANDOM] button.**

Each time the button is pressed, the Random Play mode switches as shown below.

#### **In CD source**

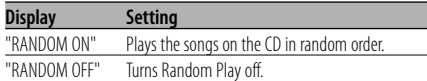

#### **In MP3 source**

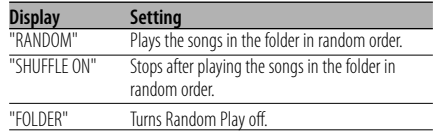

#### **3 For MP3, select the folder**

#### **Press the [**2**]/[**5**]/[**3**]/[**∞**] button.**

Place the cursor to any file in the folder you want to random play.

#### **4 Start Random Play**

**Press the [**38**] button.**

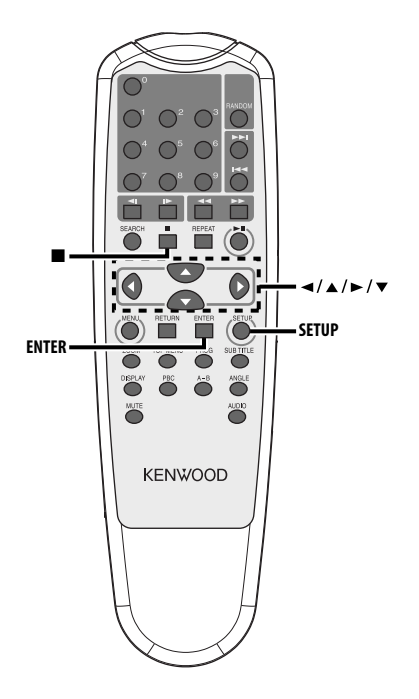

#### **Setup menu**

You can customize default settings for various functions of the unit using the Setup menu.

#### **1 Stop playback**

#### **Press the [**7**] button.**

During DVD playback, press the button twice. During VCD playback, turn the PBC function off by pressing the [PBC] button first.

**2 Display the SETUP MENU screen Press the [SETUP] button.**

SETUP MENU is displayed on the monitor screen connected.

- **3 Select the menu page you want to set up Press the [**2**]/[**5**]/[**3**]/[**∞**] button.**
- **4 Enter the selected menu page Press the [ENTER] button.** The menu page selected in Step 3 is displayed.
- **5 Select the setup item and the option Press the [**2**]/[**5**]/[**3**]/[**∞**] button.**

Refer to the subsequent descriptions for the setup items and options on each menu.

- **6 Finalize your selection Press the [ENTER] button.**
- **7 Exit the Setup menu Press the [**2**]/[**5**]/[**3**]/[**∞**] and [ENTER] buttons.**

Select and execute "MAIN PAGE" and "EXIT SETUP" in order.

#### **General Setup**

#### **TV DISPLAY**

Use the procedure described below to set the output screen.

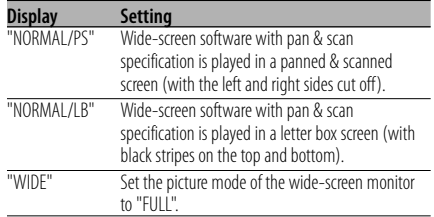

#### **PIC (Picture) MODE**

Select a DVD image mode.

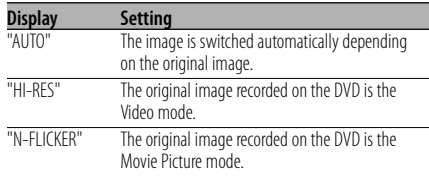

#### **ANGLE MARK**

When multiple image angles are recorded on a DVD, they are shown by the mark during playback.

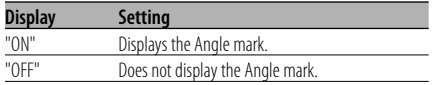

#### **OSD LANG (On Screen Display Language)**

Use it in "ENGLISH" as it is.

#### **CAPTIONS**

When a disc having the Closed Captions information is played back, this information can be output.

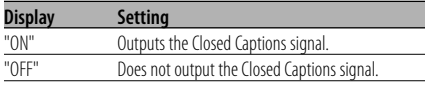

#### **SCR (Screen) SAVER**

To prevent the screen burn-out, you can start the screen saver automatically when the on-screen image does not change for a certain time period.

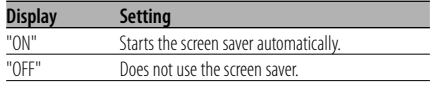

#### **Speaker Setup**

#### **DOWNMIX**

Set the mixed sound output to the 2-channel stereo port.

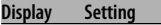

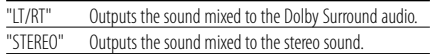

#### **Audio setup**

#### **AUDIO OUT**

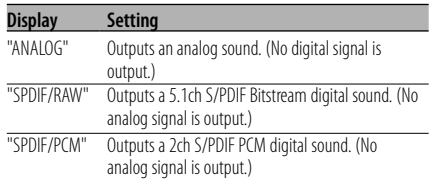

#### **OP MODE**

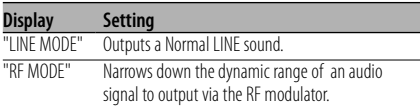

#### **DUAL MODE**

Set the output sound of a Karaoke DVD (for a sing-along machine).

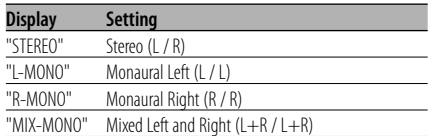

#### **DYNAMIC**

Sets the dynamic range of playback sound recorded on a Dolby Digital system DVD.

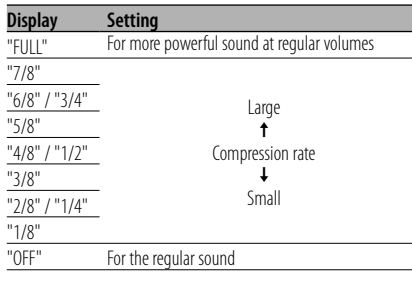

#### **LPCM OUTPUT**

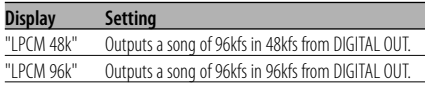

#### **Preferences**

#### **TV TYPE**

A TV type can be set according to the TV color display mode.

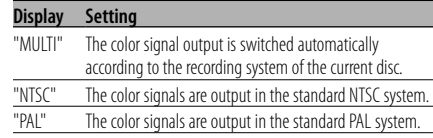

#### **AUDIO**

Set the audio language produced from the speakers.

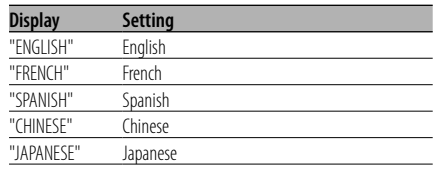

#### **SUB TITLE**

Set the language of the subtitles displayed on the screen.

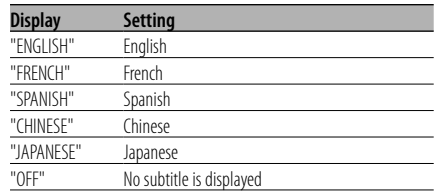

#### **DISC MENU**

Set the language of the disc menu.

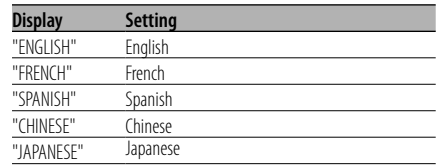

#### **PARENTAL**

 Set the parental level. The higher the level is, the higher protection you get.

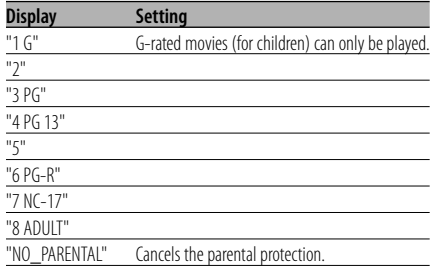

- **1** Press the [ENTER] button on the remote.
- **2** Set up the parental level.
- **3** Enter the password.
- **4** Press the [ENTER] button on the remote.
- {≕}
- The password is set to "0000" by default.
- The parental setting is enabled for "R" sign discs only.

#### **PASSWORD**

CHANGE: Change the password.

- **1** Select "CHANGE" and press the [ENTER] button on the remote.
- **2** Enter the current password.
- **3** Enter the new password twice.
- **4** Press the [ENTER] button on the remote.

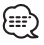

• The password is set to "0000" by default.

#### **DEFAULTS**

RESET: Resets the customized items on the Setup menu other than the password.

#### **FOLDER LIST**

Set to display the directory on the monitor screen when MP3 is played back.

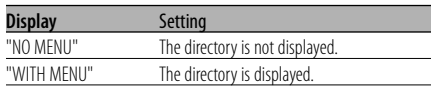

#### **Accessories Installation**

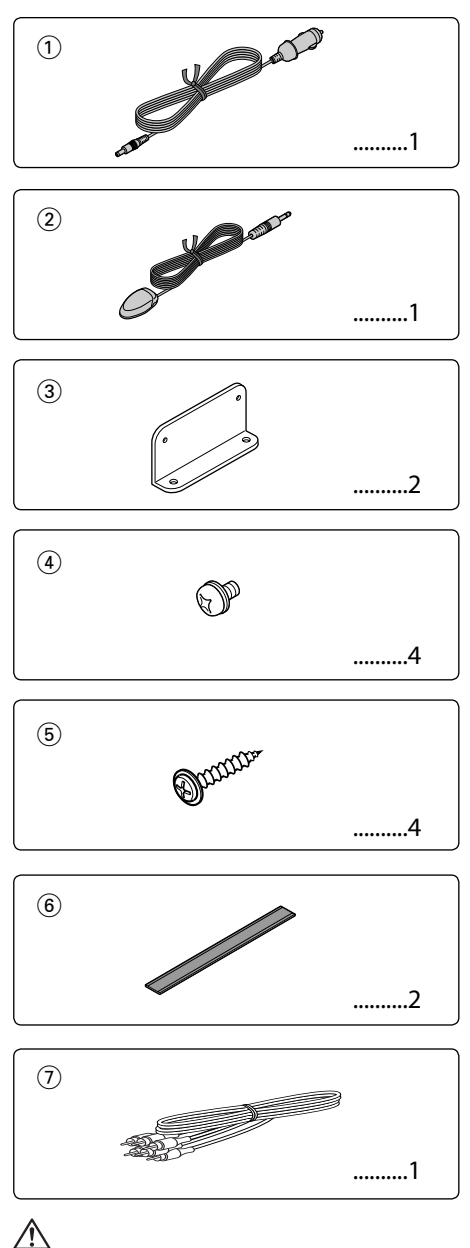

• If the fuse blows, first make sure that the wires have not caused a short circuit, then replace the old fuse with one with the same rating.

#### **Installation using the Brackets**

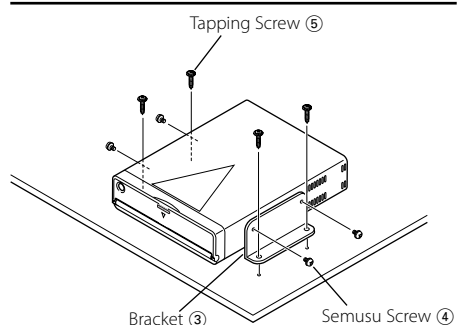

#### **Installation using the velcro tapes**

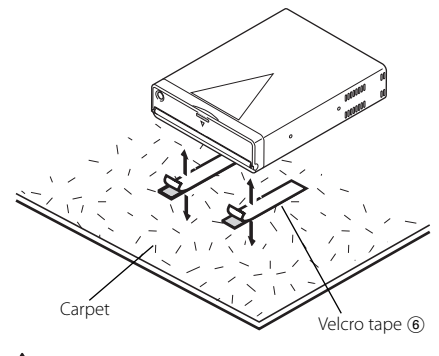

- Do not use your own screws. Use only the screws provided. If you use the wrong screws, you could damage the unit.
- Do not install the unit to an unatable place and a place where it vibrates.
- You can mount the unit at any angle between the regular horizontal position and the vertical position on its back (0° through 90°). You cannot mount the unit with the disc slot facing downwards, angled or upside down.

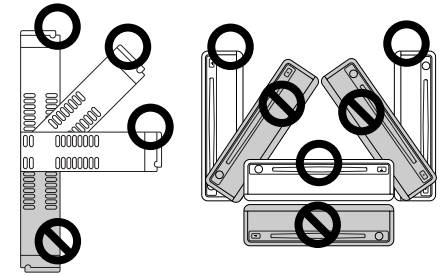

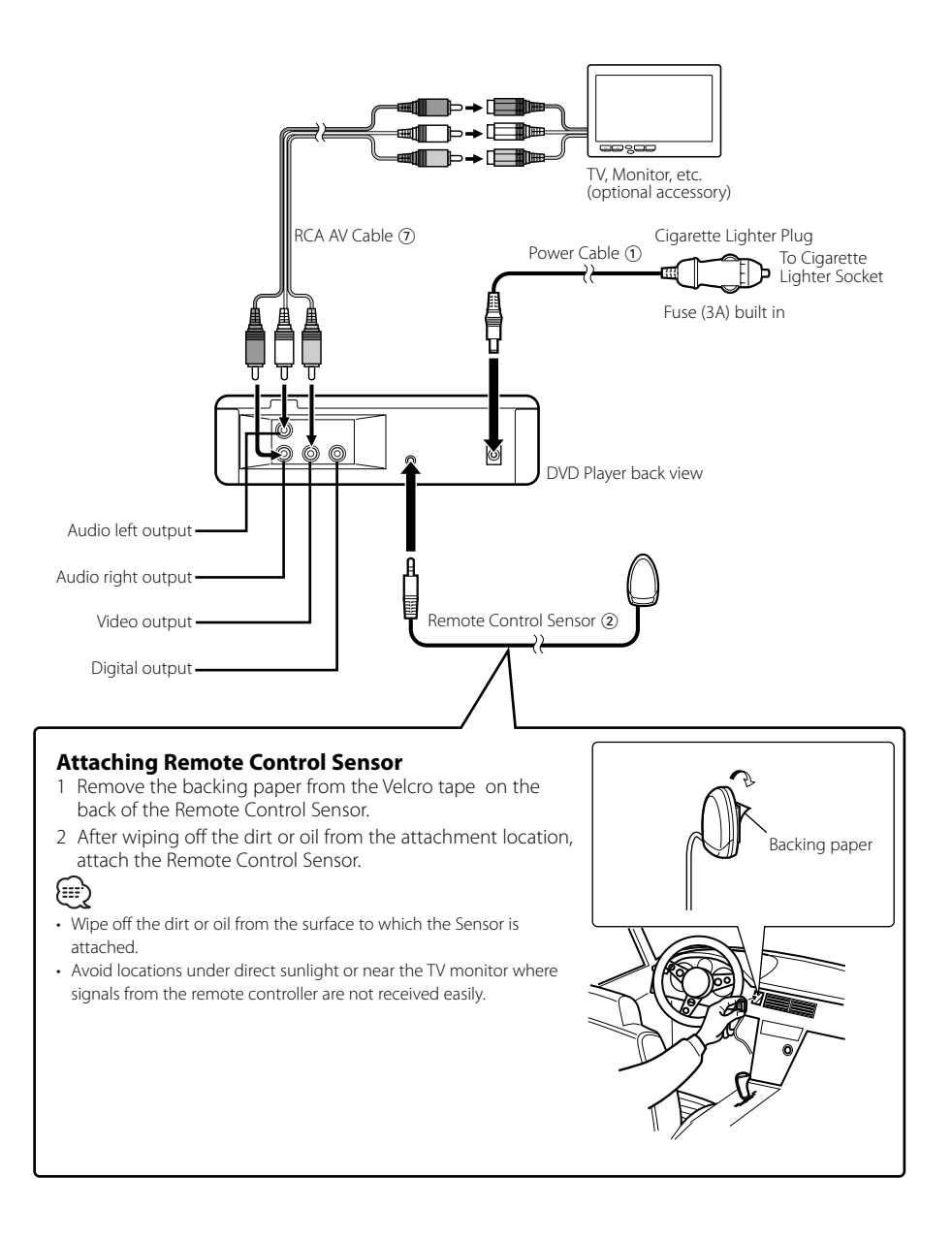

What might seem to be a malfunction in your unit may just be the result of slight misoperation or miswiring. Before calling service, first check the following table for possible problems.

#### **? No sound can be heard, or the volume is low.**

✔ Mute is turned on. ☞ Turn off Mute.

#### **? The sound/picture skips on a DVD/VCD/CD.**

 $\triangleright$  The disc is scratched or dirty. ☞ Clean the disc, referring to the section on "Disc cleaning" (see page 8).

#### **? A VCD cannot be played using menus.**

- $\triangleright$  The VCD disc being played is not compatible with P.B.C.
	- ☞ Menu playback is available only with VCD discs recorded with P.B.C.

#### **? The subtitle is not displayed.**

- $\checkmark$  The DVD disc being played does not contain the recording of subtitles.
	- ☞ The subtitle cannot be displayed when the DVD disc being played does not contain the recording of subtitles.

#### **? The voice (or subtitle) language cannot be changed.**

- $\checkmark$  The DVD disc being played does not contain the recording of more than one audio (or subtitle) language.
	- ☞ The voice (or subtitle) language cannot be changed when the DVD disc being played does not contain the recording of more than one voice (or subtitle) language.

#### **? The specified disc does not play, but another one plays instead.**

- $\checkmark$  The specified disc is quite dirty.
- ☞ Clean the disc.  $\sqrt{\phantom{a}}$  The disc is upside-down.
- ☞ Load the disc with the labeled side up.
- $\triangledown$  The disc is severely scratched. ☞ Try another disc instead.

#### **? Cannot perform operations for MP3 Folder List, MP3 Play Mode, Program Play or Random Play during MP3 playback.**

- ✔ 'FOLDER LIST' is set to "NO MENU" on the Setup menu.
	- ☞ Set 'FOLDER LIST' to "WITH MENU" (see page21).

#### **The messages shown below display your systems condition.**

#### "THERMAL PROTECTION PLEASE SHUT OFF POWER"

- : The protective circuit in the unit activates when the temperature inside the DVD player exceeds 60°C (140°F), stopping all operation.
- ➪ Cool down the unit by opening the windows or turning on the air conditioner. As the temperature falls below 60°C (140°F), the disc will start playing again

To eject the disc in this situation, turn the power off and then turn it back on.

#### "NO DISC"

: No disc is inserted in the unit.

#### "WRONG REGION"

: A DVD with the wrong region code was inserted into the unit.

#### "DISC ERROR"

: A disc that cannot be played in the unit was inserted.

#### "INVALID ENTRY"

: The disc inserted contains damaged or non-standard data.

#### "PASSWORD INCORRECT"

: The password entered does not match the one registered.

#### "NEW PASSWORD NOT CONFIRMED"

- : Appears if the second new password entered does not match the first one when changing the password.
- ➪ When you enter the new password, you are required to enter the same password twice for confirmation purposes.

#### **Specifications**

Specifications subject to change without notice.

#### **DVD section**

D/A Converter : 8Level∆Σ, 24bit Wow & Flutter : Below Measurable Limit Frequency response : 17- 44 kHz (DVD96kHz Sampling) Total harmonic distortion 1kHz : 0.02 % Signal to noise ratio : 106 dB Dynamic range  $\frac{1}{2}$  90 dB MP3 Decode : Compliant with MPEG-1/2 Audio Layer-3 DISC Format : DVD-VIDEO/ VIDEO-CD/ CD-DA/ MP3

#### **Output**

Composite Video Output Level (V) : 1V p-p (75Ω) Audio 2ch Output Level (V) :1.2 V/ 10 kΩ (DVD/CD) Coaxial Digital Audio Interface Output Level (V) : 0.5 V/ 75 Ω

#### **General**

Operating voltage :  $14.4 \, \text{V} (11 - 16 \, \text{V})$ Current consumption : 2 A Dimensions WxHxD : 194 mm x 54 mm x 245 mm Weight : 1.85 kg

#### **Table des matiéres**

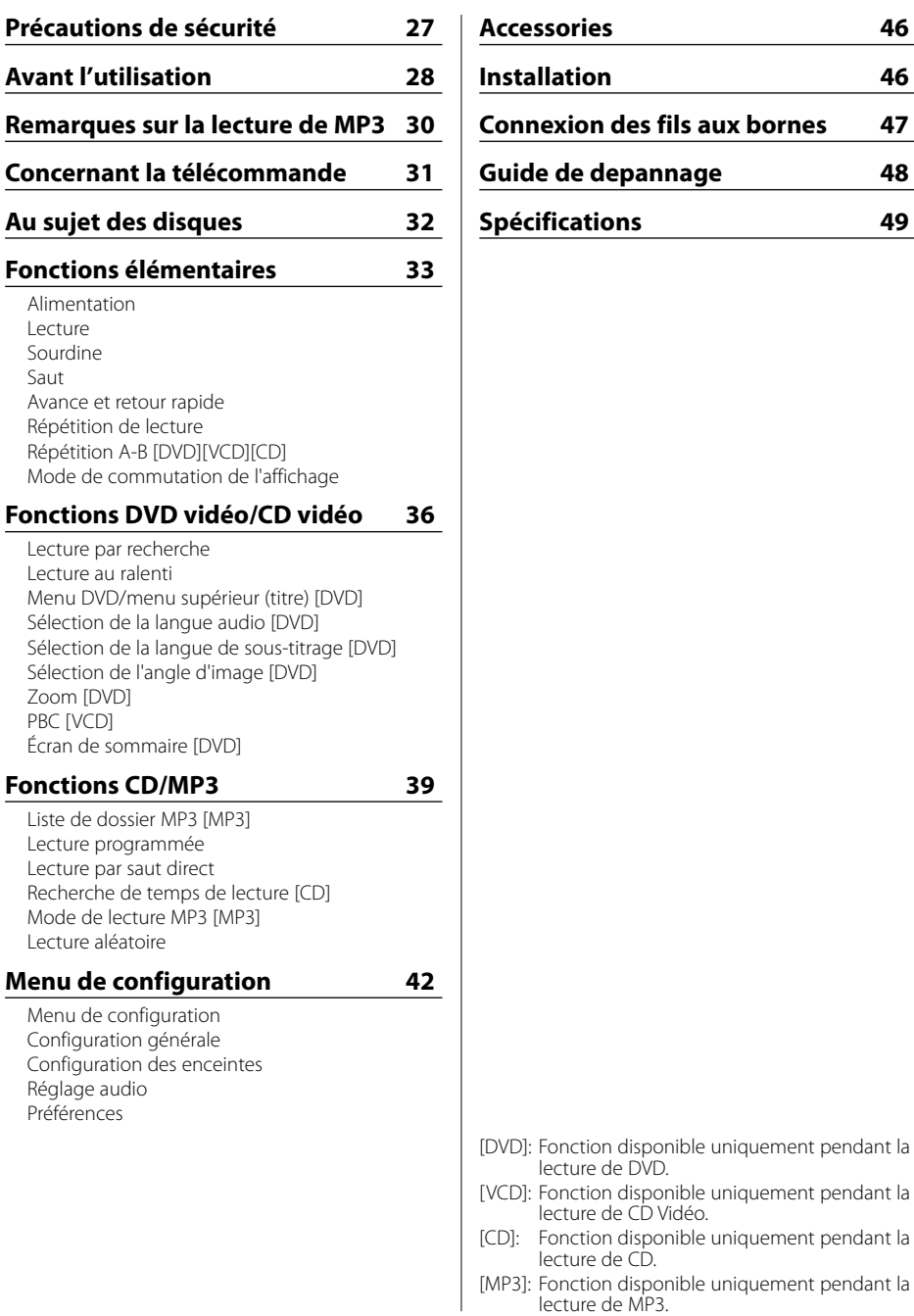

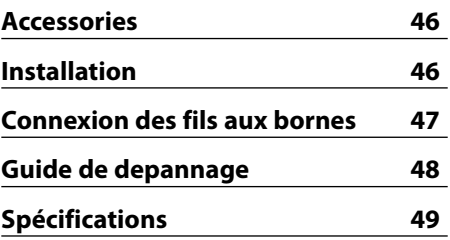

**26** |Français

lecture de DVD.

lecture de CD.

lecture de MP3.

lecture de CD Vidéo.

Fonction disponible uniquement pendant la

Fonction disponible uniquement pendant la

#### 2**AVERTISSEMENT**

#### **Pour éviter toute blessure et/ou incendie, veuillez prendre les précautions suivantes:**

- Insérez l'appareil à fond jusqu'à ce qu'il soit complètement calé. Sinon, il risquerait d'être projeté en cas de collisions ou de cahots.
- Pour éviter les court-circuits, ne jamais mettre ou laisser d'objets métalliques (comme une pièce de monnaie ou un outil en métal) à l'intérieur de l'appareil.
- Si l'appareil commence à émettre de la fumée ou une odeur bizarre, mettez immédiatement l'appareil hors tension et consultez un revendeur Kenwood.
- Ne pas connecter l'unité au moniteur avant. Cette unité est destinée au divertissement pour les sièges arrière.
- Ne pas utiliser un autre câble d'alimentation que celui de l'accessoire. Ceci pourrait causer un incendie.

#### 2**ATTENTION**

#### **Pour éviter tout dommage à l'appareil, veuillez prendre les précautions suivantes:**

- Assurez-vous de mettre l'appareil à la masse sur une alimentation négative de 12V CC.
- N'ouvrez pas le couvercle supérieur ou inférieur de l'appareil.
- N'installez pas l'appareil dans un endroit exposé directement à la lumière du soleil, à une chaleur excessive ou à l'humidité. Evitez aussi les endroits trop poussiéreux et où l'appareil risque d'être éclaboussé.
- Pendant l'installation, n'utilisez aucunes autres vis que celles fournies. L'utilisation de vis incorrectes pourrait endommager l'appareil.
- Lors du remplacement d'un fusible, utilisez seulement un fusible neuf avec la valeur indiquée. L'utilisation d'un fusible d'une valeur différente peut être la cause d'un mauvais fonctionnement de votre appareil.

#### **REMARQUE**

- Si vous rencontrez des problèmes pendant l'installation, consultez votre revendeur Kenwood.
- Les illustrations de l'affichage et du panneau apparaissant dans ce manuel sont des exemples utilisés pour expliquer avec plus de clarté

comment les commandes sont utilisées. Il est donc possible que les illustrations d'affichage puissent être différentes de ce qui réellement affiché sur l'appareil et aussi que certaines illustrations représentent des choses impossibles à réaliser en cours de fonctionnement.

• Si l'unité ne fonctionne pas correctement éteignez puis rallumez-la. Si l'unité ne fonctionne toujours pas correctement après l'avoir éteinte puis rallumée, contactez votre revendeur Kenwood local pour obtenir de l'aide.

#### **Restrictions dues aux différences entre les disques**

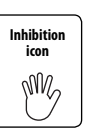

Certains disques DVD et VCD ne peuvent être lus que dans certains modes de lecture suivant les intentions de leurs concepteurs. Puisque ce lecteur lit les disques suivant ces intentions, certaines fonctions risquent

de ne pas fonctionner comme vous le souhaitez. Veuillez consulter les instructions fournies avec chaque disque. Lorsqu'une icône d'interdiction s'affiche sur le moniteur, cela signifie que le disque est lu avec les restrictions décrites ci-dessus.

#### **Condensation sur la lentille**

Juste après avoir mis le chauffage de la voiture par temps froid, de l'humidité risque de se former sur la lentille à l'intérieur du lecteur CD (voile). La reproduction de CD peut être impossible. Dans ce cas, retirez le disque et attendez que l'humidité s'évapore. Si l'appareil ne fonctionne toujours pas normalement après quelques temps, consultez votre revendeur Kenwood.

#### **Nettoyage de l'appareil**

Si le panneau avant de cet appareil est taché, essuyez-le avec un chiffon sec et doux comme ceux au silicone. Si le panneau avant est très taché, essuyez-le avec un chiffon imbibé d'un produit de nettoyage neutre et ensuite essuyez toute trace de ce produit.

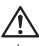

• La pulvérisation directe de produit de nettoyage sur l'appareil risque d'affecter les pièces mécaniques. L'utilisation d'un chiffon rugueux ou d'un liquide volatile tel que solvant ou alcool pour essuyer le panneau avant peut rayer la surface ou effacer des caractères.

#### **Codes de région dans le monde**

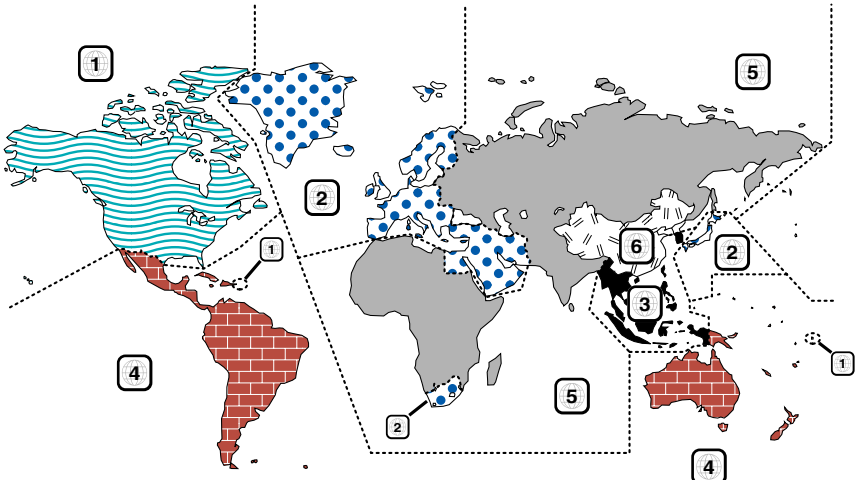

#### **Icônes sur les disques DVD**

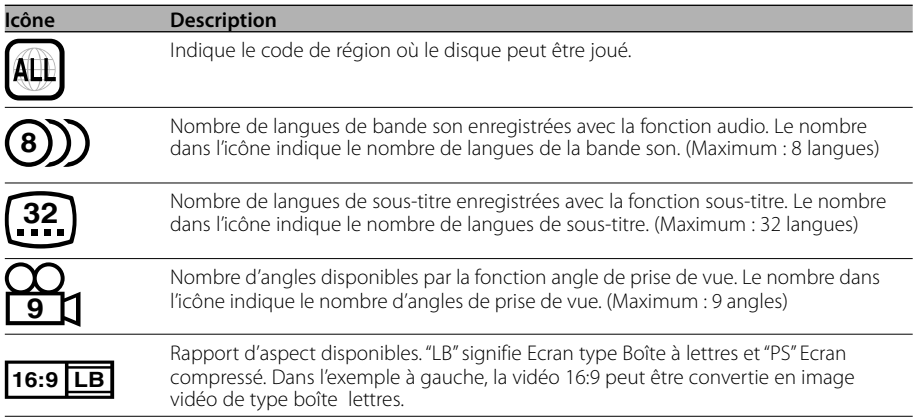

#### **Disques lisibles**

- DVD-Vidéo
- Disque audio (CD)
- Disque au format MP3 (CD)
- Disque au format CD-R/RW
- Disque CD Vidéo

De même, il n'est pas possible de lire les disques DVD-R s'ils n'ont pas été enregistrés en format DVD-Vidéo.

#### **Concernant les températures d'utilisation**

Le circuit de protection l'intérieur de l'unit entre en activit lorsque la température l'intérieur de l'unit dépasse 60°C (140°F). Se reporter au guide de résolution des problèmes (p 48).

**28** |Français

Download from Www.Somanuals.com. All Manuals Search And Download.

#### **Etiquetage des produits utilisant un laser (Sauf pour certaines régions)**

#### **CLASS 1 LASER PRODUCT**

L'étiquette est collée au chassis/boîtier de l'appareil et indiquant que l'appareil utilise des rayons laser de classe 1. Cela signifie que l'appareil utilise des rayons laser d'une classe faible. Il n'y a pas de danger de radiation accidentelle hors de l'appareil.

Ce produit n'est pas install par le constructeur d'un véhicule sur le site de production, ni par l'importateur professionnel d'un véhicule dans un Etat membre de l'UE.

Ce produit comprend une technologie de protection de copyright qui est protégée par des brevets aux Etats-Unis et par d'autres droits de propriét intellectuelle. L'utilisation de cette technologie de protection de copyright requiert l'autorisation de Macrovision, et est strictement limitée un usage domestique et d'autres utilisations restreintes sauf autorisation spéciale de Macrovision. L'ingénierie inverse ou le démontage sont interdits.

 $D$ is a trademark of DVD Format/Logo Licensing Corporation registered in the U.S., Japan and other countries.

Fabriqu sous licence de Dolby Laboratories. "Dolby" et le symbole double D sont des marques de commerce de Dolby Laboratories. Le KDC-S220P peut lire les MP3 (MPEG1, 2 Audio Layer 3). Notez, cependant, que les MP3 et les formats acceptables sont limités. Pour la gravure de MP3, soyez attentifs aux restrictions suivantes.

#### **Supports acceptables**

Les supports d'enregistrement MP3 acceptables dans cet appareil sont les CD-ROM, CD-R et CD-RW. Lorsque vous utilisez le CD réinscriptible et afin d'éviter tout dysfonctionnement, procéder au formatage complet et non au seul formatage rapide.

#### **Formats de support acceptables**

Les formats de supports suivants peuvent être utilisés dans cet appareil. Le nombre maximum de caractères utilisés pour le nom de fichier et de dossier, y compris le délimiteur (".") et les trois caractères de l'extension, est indiqué entre parenthèses.

- ISO 9660 Level 1 (12 caractères: Jusqu'à 11 caractères sont affichés.)
- ISO 9660 Level 2 (31 caractères; Jusqu'à 11 caractères sont affichés.)
- Joliet (64 caractères ; Jusqu'à 11 caractères sont affichés.)
- Romeo (128 caractères; Jusqu'à 11 caractères sont affichés.)
- Nom de fichier long (200 caractères; Jusqu'à 11 caractères sont affichés.)
- Nombre maximum de caractères pour les noms de dossier:

128 (Joliet; Jusqu'à 11 caractères sont affichés.) Une liste des caractères est incluse dans le mode d'emploi du logiciel d'écriture ainsi que dans la section Entrée de noms de fichiers et de dossiers ci-dessous. Les supports utilisables dans cette unité sont restreints aux limitations suivantes:

- Nombre maximum de niveaux de dossiers: 8
- Nombre maximum de fichiers par dossier: 185
- Nombre maximum de dossiers: 127

Les MP3 écrits dans d'autres formats que ceux indiqués ci-dessus risquent de ne pas être correctement lus et leurs noms de fichiers risquent de ne pas être correctement affichés.

#### **Réglages de votre décodeur MP3 et graveur de CD**

Effectuer le réglage suivant lors de la compression de données MP3 à l'aide d'un codeur MP3.

- Débit de Transfer: MP3: 56 —320 kbps
- Fréquence d'échantillonage:

 :11.025, 12, 16, 22.05, 24, 32, 44.1, 48 kHz Lorsque vous utilisez votre graveur de CD pour enregistrer des fichiers MP3 jusqu'au maximum de la capacité du disque, désactivez l'écriture supplémentaire. Pour l'enregistrement sur un disque vierge jusqu'au maximum de la capacité, vérifiez la fonction "Disc at Once".

#### **Affichage de repère ID3**

Le repère ID3 ne peut être affiché.

#### **Entrer les noms des fichiers et des dossiers**

Les caractères de la liste des codes sont les seuls noms de fichier et de dossier pouvant être saisis et affichés. Si vous utilisez d'autres caractères pour ces entrées, les noms de fichier et de dossier ne s'afficheront pas correctement. Ils peuvent ne pas être affichés correctement en fonction du graveur de CD utilisé.

L'appareil reconnaît et lit uniquement les fichiers MP3 qui ont l'extension de nom de fichier MP3 (.MP3).

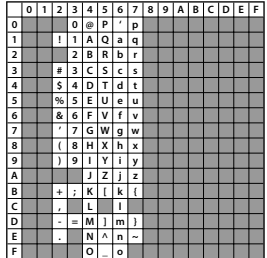

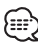

• Un fichier portant un nom saisi à l'aide de caractères ne figurant pas sur la liste des codes peut ne pas être lu correctement.

#### **Graver des fichiers sur un support**

Lorsqu'un support contenant des données MP3 est chargé, l'appareil vérifie tous les fichiers sur le support. Si le support contient beaucoup de dossiers ou de fichiers qui ne sont pas de type MP3, l'appareil met beaucoup de temps avant de commencer la lecture des fichiers MP3.

De plus, il est possible que le passage au fichier MP3 suivant prenne du temps ou que la recherche de fichier ou de dossier ne s'effectue sans heurt.

# ∕!∖

Le fait de charger un support qui produit du bruit risque d'endommager les enceintes.

- N'essayez pas de lire un support contenant un fichier qui n'est pas de type MP3 portant l'extension MP3. L'appareil risque de considérer des fichiers qui ne sont pas de type MP3 comme des fichiers MP3 si ils ont l'extension MP3.
- N'essayez pas de lire un support contenant des fichiers qui ne sont pas de type MP3.

#### **Ordre de lecture d'un fichier MP3**

Lorsqu'ils sont sélectionnés pour la lecture, la recherche de fichier ou la sélection de fichier, les fichiers et dossiers sont atteints dans l'ordre dans lequel ils ont été enregistrés par le graveur de CD. Pour cette raison, l'ordre dans lequel ils devraient être lus ne correspond pas à l'ordre dans lequel ils seront effectivement lus. Vous pouvez régler l'ordre dans lequel les fichiers MP3 doivent être lus en les gravant sur un support, par exemple un CD-R avec leurs noms de fichier commençant par le numéro d'ordre de lecture, ex. "01" à "99", en fonction de votre graveur de CD.

#### **Chargement de la pile**

- 1. Utiliser deux piles "AAA". Retirer le couvercle comme indiqué sur l'illustration.
- 2. Insérer les batteries avec les pôles et + alignés correctement suivant l'illustration à l'intérieur du boîtier.

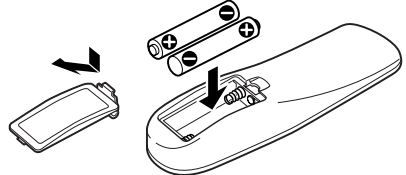

#### 2**ATTENTION**

• Ranger les piles inutilisées hors de portée des enfants.

Consulter immédiatement un médecin si une pile est avalée accidentellement.

• Ne pas placer la télécommande dans un endroit où elle bougera lorsque vous conduisez. Si elle tombe sous pédale de frein, etc. cela gênera votre conduite et entraînera un danger.

• Ne posez pas la télécommande sur des endroits chauds tels que sur le tableau de bord.

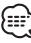

- Les piles fournies sont conçues pour un essais de fonctionnement, et leur durée de vie peut être courte.
- Lorsque la portée de la télécommande devient courte, les deux piles doivent être remplacées par des nouvelles.

#### **Manipulation des disques**

• Ne pas toucher la surface d'enregistrement des disques.

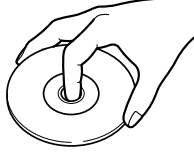

- Les disques CD-R/RW et DVD-R sont plus fragiles que les CD musicaux ordinaires. Avant d 'utiliser des CD-R/RW ou DVD-R, veuillez lire les précautions à prendre sur l'emballage, etc.
- Ne pas coller de ruban adhésif ou autre sur les disques. Ne pas non plus utiliser de disque avec du ruban adhésif collé dessus.

#### **Lors de l'utilisation d'un disque neuf**

Si le trou central ou le bord extérieur comporte des bavures, éliminez- les avec un stylo ou similaire avant de l'utiliser.

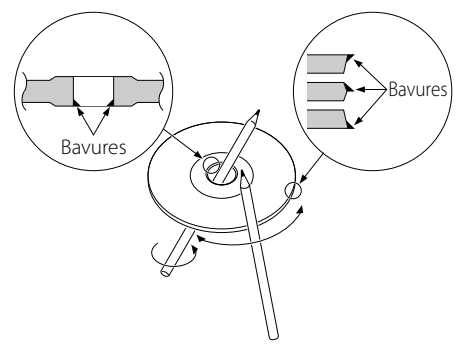

#### **Accessoires de disque**

Ne pas utiliser d'accessoires de type disque CD.

#### **Nettoyage de disques**

Nettoyez un CD en partant du centre vers l'extérieur.

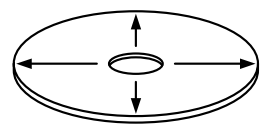

#### **Retraits des disques**

Extraire les disques de cet appareil à l'horizontale.

#### **Disques ne pouvant être utilisés**

• Les disques non circulaire ne peuvent être utilisés.

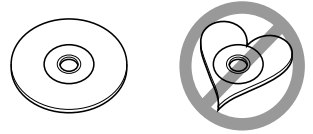

- Les disques sales ou comportant des colorations sur la surface d'enregistrement ne peuvent être utilisés.
- Cet appareil ne peut lire que les CD comportant

et de la peut jouer les disques qui ne comportent pas la peut jouer les disques qui ne comportent pas la marque.

• Un CD-R ou CD-RW qui n'a pas été finalisé ne peut être lu. (pour le procédé de finalisation, veuillez consulter votre programme de gravure de CD-R/CD-RW et les instructions du manuel d'utilisation de votre graveur de CD-R/CD-RW).

#### **Conservation des disques**

- Ne pas les placer à la lumière solaire directe (sur le siège ou tableau de bord, etc.) et dans les endroits où la température est élevée.
- Conservez les disques dans leur boîtier.

**32** |Français

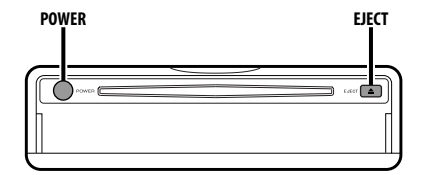

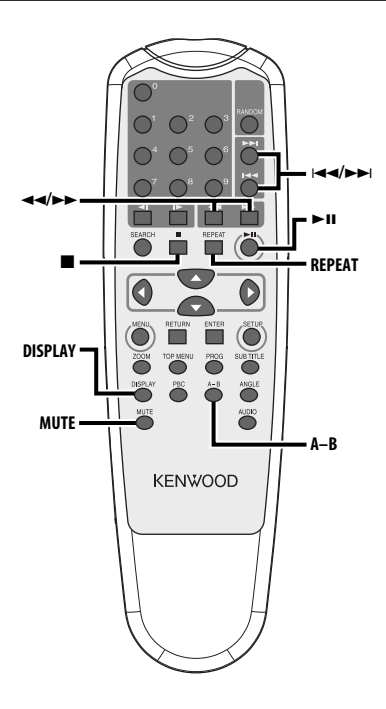

#### **Alimentation**

#### **Appuyez sur la touche [POWER].**

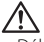

• Débranchez la prise allume cigare lorsque vous coupez le contact afin de préserver la batterie.

#### **Lecture**

#### **Lecture**

#### **Ouvrez le couvercle et insérez un disque dans l'unité.**

Après avoir inséré un disque, appuyez sur  $a$  touche  $\blacktriangleright$ II.

Pour lire un MP3 lorsque 'FOLDER LIST' est réglé sur "WITH MENU" reportez-vous à la section 'Liste de dossier MP3' (page 39) pour sélectionner le fichier que vous voulez lire.

La lecture du disque s'amorce.

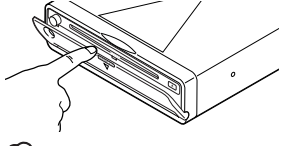

• Lorsque vous insérez un disque, il commence à jouer à partir du début.

Si vous coupez l'alimentation pendant la lecture d'un disque, le fait de rallumer l'appareil fera reprendre la lecture à partir de l'endroit où elle s'était arrêtée.

#### **Pause**

#### **Appuyez sur la touche [**38**].**

Chaque fois que l'on appuie sur cette touche, l'appareil se met en pause ou en lecture.

#### **Arrêt**

#### **Appuyez sur la touche [**7**].**

Pour relancer la lecture, appuyez sur la touche

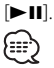

• Si vous pressez deux fois la touche [7] pendant la lecture d'un DVD, la lecture reprend depuis le début du disque la prochaine fois que vous le faites jouer.

#### **Éjection**

**Appuyez sur la touche [EJECT].**

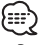

• Pour relancer la lecture du disque éjecté de l'unité, appuyez de nouveau sur la touche [EJECT]. Le disque entre dans l'unité, et la lecture redémarre.

#### **Sourdine**

Baisser le volume rapidement.

#### **Appuyez sur la touche [MUTE].**

Chaque fois que l'on appuie sur cette touche, la sourdine est mise en/hors service.

#### **Saut**

Saute un chapitre, une sélection, une piste ou une chanson.

#### **Appuyez sur la touche [**4**] ou [**¢**].**

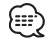

• Pour sauter d'une plage à une autre sur un VCD, désactivez la fonction PBC en appuyant sur la touche [PBC].

#### **Avance et retour rapide**

#### **Appuyez sur la touche [44] ou [** $\blacktriangleright$ **].**

La vitesse change en quatre étapes (X2, X4, X6, X8) chaque fois que l'on appuie sur la touche. Pour relancer la lecture, appuyez sur  $la$ la touche  $[▶11]$ .

#### **Répétition de lecture**

Lit une chanson, un chapitre, un titre, etc., à répétition.

#### **Appuyez sur la touche [REPEAT].**

Chaque fois que l'on appuie sur cette touche, la fonction répétition de lecture change de la manière suivante.

#### **En source DVD**

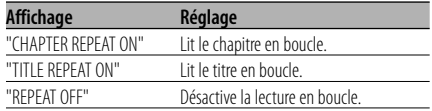

#### **En source CD/VCD**

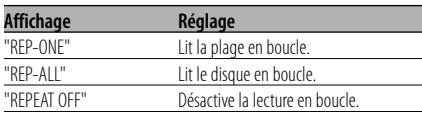

#### **En source MP3**

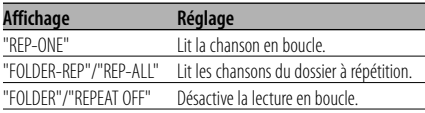

• Pour répéter un VCD, désactivez la fonction PBC en appuyant sur la touche [PBC].

#### **Répétition A-B [DVD][VCD][CD]**

Spécifiez les points de départ et d'arrivée pour lire la partie entre ces points à répétition.

- **1 Spécifiez le point A (point de départ) Appuyez sur la touche [A-B].**
- **2 Spécifiez le point B (point d'arrivée) Appuyez sur la touche [A-B].** Lit du point A au point B à répétition.
- **Annulation de la répétition A-B Appuyez sur la touche [A-B].**

#### **Mode de commutation de l'affichage**

Fait commuter l'information affichée sur le moniteur.

#### **Appuyez sur la touche [DISPLAY].**

Chaque fois que l'on appuie sur la touche, l'affichage change de la manière suivante.

#### **En source DVD**

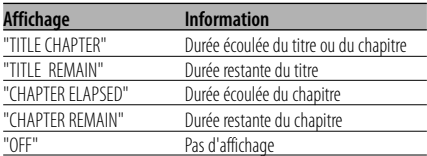

#### **En source VCD (avec PBC activé) /MP3**

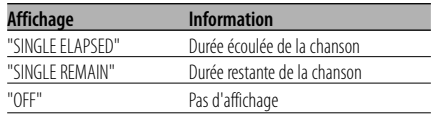

#### **En source VCD (avec PBC désactivé) /CD**

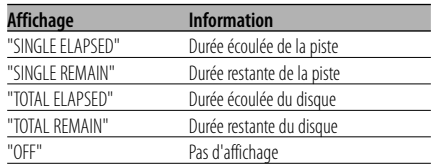

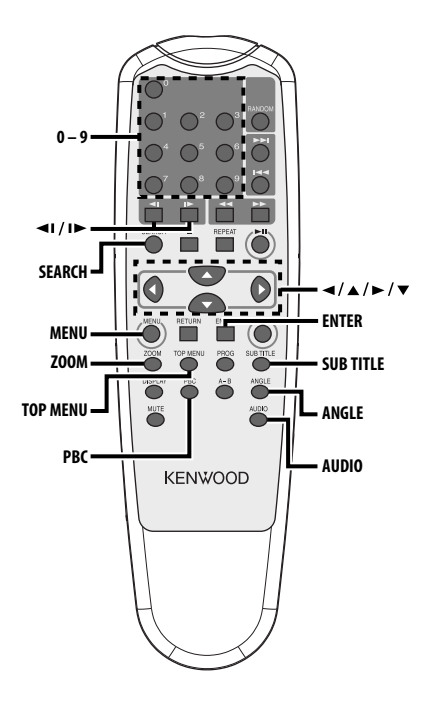

#### **Lecture par recherche**

Appelle directement la scène à lire.

#### **1 Entrer en mode de recherche Appuyez sur la touche [SEARCH].**

#### ጮ

• Pour faire une recherche sur un VCD, désactivez la fonction PBC en appuyant sur la touche [PBC].

#### **2 Pour les DVD, sélectionner le mode de recherche**

#### **Appuyez sur la touche [SEARCH].**

Chaque fois que l'on appuie sur cette touche, l'élément qui peut être appelé change de la manière suivante.

#### **Elément**

Numéro de chapitre Temps de lecture

#### ∷:∤

• Si vous appuyez sur la touche [4] ou [>] pendant le mode de recherche de numéro de chapitre, vous pouvez rechercher un numéro de titre.

#### **3 Entrez la scène à lire Appuyez sur la touche [0] – [9].** Commence à lire la scène que vous avez

sélectionné pendant la lecture VCD.

**4 Pour les DVD, démarrez la lecture de recherche Appuyez sur la touche [ENTER].**

Démarre la lecture de la scène sélectionnée.

#### **36** |Français
## **Lecture au ralenti**

### **Appuyez sur la touche [**2**I] ou [I**3**].**

Chaque fois que l'on appuie sur cette touche, la lecture au ralenti change de la manière suivante.

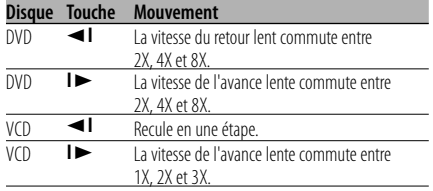

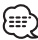

• Pour revenir à la vitesse normale, appuyez sur la touche [>II].

## **Menu DVD/menu supérieur (titre) [DVD]**

Appelle le menu DVD et le menu supérieur (titre) pour effectuer divers réglages.

**1 Affichez le menu DVD Appuyez sur la touche [MENU].**

 **Affichez le menu supérieur (titre) Appuyez sur la touche [TOP MENU].**

- **2 Sélectionnez l'élément Appuyez sur la touche [**2**]/[**5**]/[**3**]/[**∞**] ou [0] - [9].**
- **3 Confirmez l'élément Appuyez sur la touche [▶II].**

Consultez le manuel du disque pour savoir comment utiliser chaque menu.

**4 Annulez l'affichage du menu Appuyez sur la touche [MENU] ou [TOP MENU].**

# **Sélection de la langue audio [DVD]**

## **Appuyez sur la touche [AUDIO].**

Commute les langues enregistrées sur le disque en séquence.

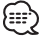

• Si une seule langue est enregistrée sur le disque, elle ne change pas.

## **Sélection de la langue de sous-titrage [DVD]**

#### **Appuyez sur la touche [SUB TITLE].**

Commute les langues enregistrées sur le disque en séquence.

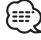

• Si une seule langue est enregistrée sur le disque, elle ne change pas.

# **Sélection de l'angle d'image [DVD]**

#### **Appuyez sur la touche [ANGLE].**

Commute les angles enregistrés sur le disque en séquence.

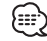

• Si un seul angle est enregistré sur le disque, il ne change pas.

# **Zoom [DVD]**

Agrandit l'image.

**1 Sélectionnez le rapport de zoom Appuyez sur la touche [ZOOM].**

Chaque fois que l'on appuie sur cette touche, le rapport de zoom change entre 3 niveaux (X1.5, X2, X3).

**2 Sélectionnez la position d'affichage Appuyez sur la touche [**2**]/[**5**]/[**3**]/[**∞**].**

# **PBC [VCD]**

Utilise la fonction commande de lecture (PBC).

## **1 Activez la fonction PBC**

## **Appuyez sur la touche [PBC].**

Chaque fois que l'on appuie sur cette touche, la fonction PBC est mise en/hors service.

#### **2 Sélectionnez l'élément Appuyez sur la touche [0] – [9].**

#### **3 Confirmez l'élément Appuyez sur la touche [▶II].**

Consultez le manuel du disque pour savoir comment utiliser la commande de lecture.

- ∕⊞
- La fonction PBC est utilisable avec un VCD de Ver2.0 ou plus.

# **Écran de sommaire [DVD]**

Affiche les chapitres d'un titre en vue d'appeler la scène désirée.

#### **1 Entrez les données de titre Appuyez sur la touche [PBC].**

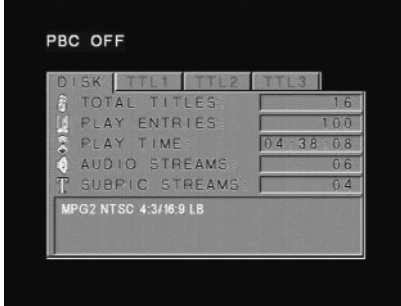

### **2 Sélectionnez un titre Appuyez sur la touche [**2**] ou [**3**].**

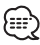

- Appuyez sur la touche [44] ou [ $\blacktriangleright$ ] pour changer 10 titres à la fois.
- Appuyez sur la touche [ $\blacktriangleleft$ ] ou  $\blacktriangleright$ ] pour passer au premier ou au dernier titre.
- **3 Lisez un titre Appuyez sur la touche [ENTER].**

#### **Sélection d'une scène**

- **4 Arrêtez la lecture Appuyez sur la touche [**7**].**
- **5 Écran d'affichage du sommaire Appuyez sur la touche [MENU].**

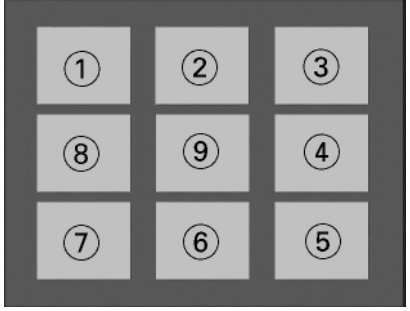

# {≡≡}

• Appuyez sur la touche [7] pour revenir à l'écran précédent.

#### **6 Lisez la scène désirée Appuyez sur la touche [1] – [9].**

Appuyez sur la touche [1] – [9] qui correspond au nombre affiché sur l'écran de sommaire.

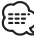

• Appuyez sur la touche [144] ou [>>] pour aller à la page précédente ou la page suivante.

### **7 Lisez la scène sélectionnée Appuyez sur la touche [ENTER].**

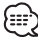

• Appuyez sur la touche [7] pour revenir à l'écran précédent.

#### **Annulation de l'écran de sommaire Appuyez sur la touche [PBC].**

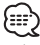

• Il se peut que certains titres ou chapitres ne soient pas

**38** |Français

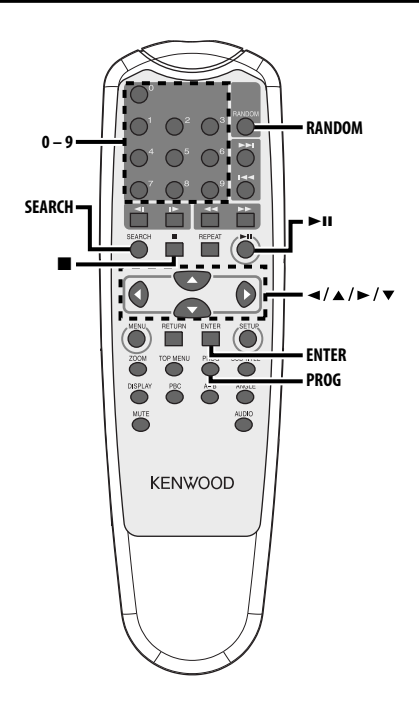

# **Liste de dossier MP3 [MP3]**

Sélectionnez le dossier ou le fichier que vous voulez lire.

- **1 Arrêtez la lecture Appuyez sur la touche [**7**].**
- **2 Déplacez le curseur sur la liste de dossier Appuyez sur la touche [**2**]/[**3**].**

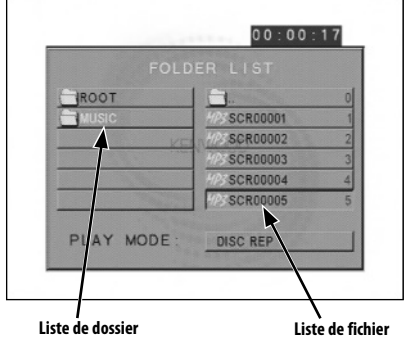

**3 Sélectionnez le dossier Appuyez sur la touche [**5**]/[**∞**].**

- **4 Confirmez votre sélection Appuyez sur la touche [ENTER].**
- **5 Sélectionnez le fichier Appuyez sur la touche [**5**]/[**∞**].** 無
	- Appuyez sur la touche [144] ou [>>1] pour faire défiler la liste par le haut ou par le bas.
- **6 Lisez le fichier sélectionné Appuyez sur la touche [ENTER].**

# **Fonctions CD/MP3**

## **Lecture programmée**

Lit uniquement les chansons sélectionnées en séquence.

- **1 Arrêtez la lecture Appuyez sur la touche [■].**
- **2 Passez au mode de programmation Appuyez sur la touche [PROG].**

Commute le "PLAY MODE" affiché au bas de l'écran sur "PROGRAM PO" pendant la lecture MP3.

**3 Sélectionnez la chanson désirée Appuyer sur la touche [**2**]/[**5**]/[**3**]/[**∞**] (pendant la lecture MP3 uniquement ) ou [0] – [9].**

Indique le fichier qui contient la chanson désirée.

- **4 Confirmez la chanson à lire Appuyez sur la touche [ENTER].** La chanson sélectionnée à l'étape 3 est enregistrée comme programme numéro 1.
- **5 Répétez les démarches des étapes 3 et 4 pour mémoriser toutes les chansons voulues dans la séquence programmée.**

Dans le cas de MP3, si vous avez fini de programmer, appuyez sur la touche [7] pour sortir du mode programmation.

**6 Lancez la lecture programmée** Appuyez sur la touche [ $>$ 11].

Lit les chansons mémorisées dans l'ordre.

#### **Annulation de la lecture programmée pour CD**

**Appuyer sur les touches [**7**], [PROG] et [ENTER] dans l'ordre.**

#### **Annulation de la lecture programmée pour MP3**

**Appuyer sur les touches [**7**] et [PROG] dans l'ordre.**

## **Lecture par saut direct**

Appelle directement la chanson à lire.

- **1 Entrez le numéro de piste, de fichier ou de dossier désiré Appuyez sur la touche [0] – [9].**
- **2 Faites jouer Appuyez sur la touche [ENTER].**

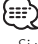

• Si vous n'exécutez pas l'étape 2 dans les 5 secondes environ, la chanson entrée à l'étape 1 est cherchée automatiquement.

# **Recherche de temps de lecture [CD]**

Entrez le temps de lecture où vous désirez commencer.

- **1 Passez au mode recherche de temps de lecture Appuyez sur la touche [SEARCH].**
- **2 Entrez le temps de lecture où vous désirez commencer**

**Appuyez sur la touche [0] – [9].**

*Par exemple* 5:07 ➪ [0], [5], [0], [7] Démarre la lecture à partir de l'instant sélectionné.

## **Mode de lecture MP3 [MP3]**

Sélectionnez la méthode de lecture.

- **1 Arrêtez la lecture Appuyez sur la touche [**7**].**
- **2 Mettez en évidence la touche de mode lecture.**

**Appuyez sur la touche [**2**]/[**3**].**

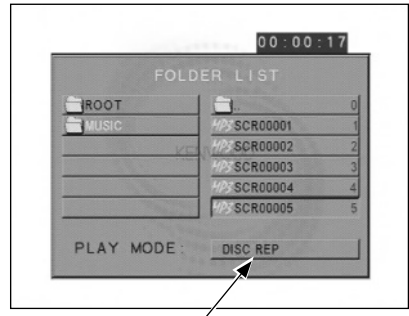

**Bouton de mode lecture**

#### **3 Sélectionnez la méthode de lecture Appuyez sur la touche [**5**]/[**∞**].**

Vous pouvez sélectionner la méthode de lecture comme suit.

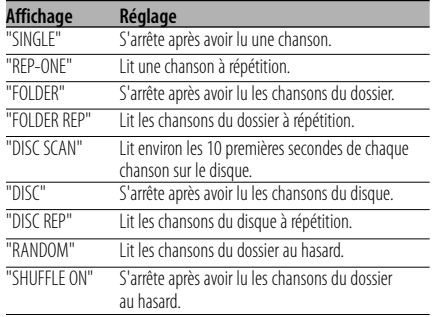

## **4 Sélectionnez la ou les chansons Appuyez sur la touche [**2**]/[**5**]/[**3**]/[**∞**].**

Choisissez le fichier ou le dossier désiré.

## **5 Faites jouer**

#### **Appuyez sur la touche [ENTER].**

Lit la ou les chansons par la méthode de lecture sélectionnée.

## **Lecture aléatoire**

Les chansons sont choisies et lues au hasard parmi celles enregistrées sur le disque.

- **1 Arrêtez la lecture Appuyez sur la touche [**7**].**
- **2 Sélectionner le mode de lecture aléatoire Appuyez sur la touche [RANDOM].**

Chaque fois que la touche est enfoncée le mode de lecture aléatoire est commuté comme indiqué ci-dessous.

#### **In CD source**

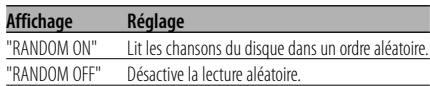

#### **In MP3 source**

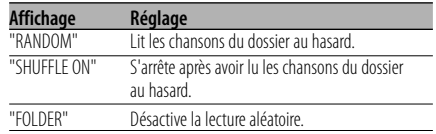

#### **3 Dans le cas de MP3, sélectionnez le dossier Appuyez sur la touche [**2**]/[**5**]/[**3**]/[**∞**].**

Placer le curseur sur n'importe quel fichier du dossier que vous voulez lire de manière aléatoire.

**4 Lancez la lecture aléatoire** Appuyez sur la touche [▶**II**].

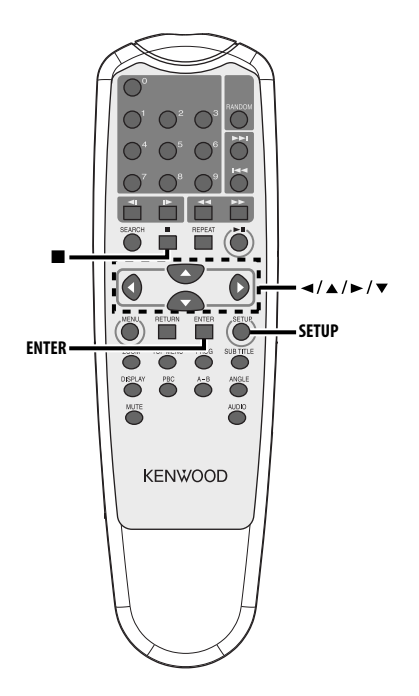

# **Menu de configuration**

Vous pouvez personnaliser les réglages par défaut de nombreuses fonctions de l'unité grâce au menu de configuration.

#### **1 Arrêtez la lecture Appuyez sur la touche [**7**].**

Pendant la lecture d'un DVD, appuyez deux fois sur la touche. Pendant la lecture d'un VCD, désactivez la fonction PBC en pressant d'abord la touche

## [PBC]. **2 Affichez l'écran SETUP MENU**

**Appuyez sur la touche [SETUP].** SETUP MENU s'affiche sur le moniteur raccordé.

**3 Sélectionnez la page de menu à configurer Appuyez sur la touche [**2**]/[**5**]/[**3**]/[**∞**].**

## **4 Entrez la page de menu sélectionnée Appuyez sur la touche [ENTER].**

La page de menu sélectionnée à l'étape 3 s'affiche.

## **5 Sélectionnez l'élément de configuration et l'option**

#### **Appuyez sur la touche [**2**]/[**5**]/[**3**]/[**∞**].**

Reportez-vous aux descriptions subséquentes des éléments de configuration et des options à chaque menu.

- **6 Confirmez votre sélection Appuyez sur la touche [ENTER].**
- **7 Sortez du menu de configuration Appuyez sur les touches [**2**]/[**5**]/[**3**]/[**∞**] et [ENTER].**

Sélectionnez et exécutez "MAIN PAGE" et "EXIT SETUP" dans l'ordre.

# **Configuration générale**

## **TV DISPLAY**

Suivez la démarche ci-dessous pour configurer l'écran de sortie.

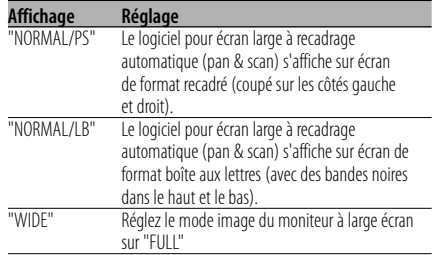

### **PIC (Image) MODE**

Sélectionnez un mode d'image DVD.

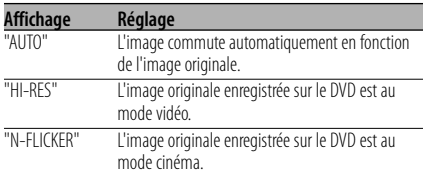

#### **ANGLE MARK**

Quand des angles d'image multiples sont enregistrés sur un DVD, ils se manifestent par la marque en cours de lecture.

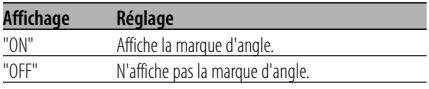

#### **OSD LANG (Langue de l'affichage)**

Gardez-la sur "ENGLISH" (anglais).

#### **CAPTIONS**

À la lecture d'un disque offrant des données de sous-titrage codé, ces données peuvent être affichées.

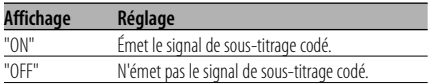

#### **SCR (Ecran) SAVER**

Pour prévenir le grillage de l'écran, vous pouvez démarrer automatiquement l'écran de veille quand l'affichage reste le même un certain temps.

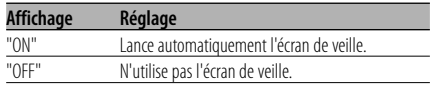

## **Configuration des enceintes**

## **DOWNMIX**

Régler la sortie de son mixé sur le port stéréo 2 canaux.

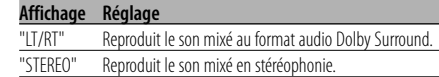

## **Réglage audio**

## **AUDIO OUT**

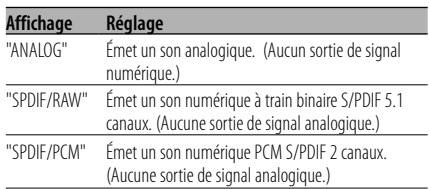

#### **OP MODE**

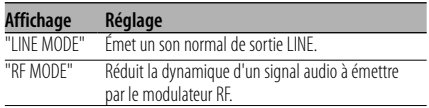

#### **DUAL MODE**

Configurez le son de sortie d'un DVD de karaoké (pour machine à chanter sur fond musical).

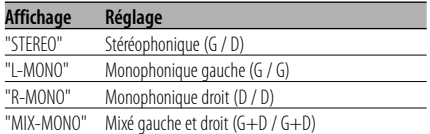

#### **DYNAMIC**

Configure la gamme dynamique d'un son à reproduire enregistré sur un DVD de type Dolby Digital.

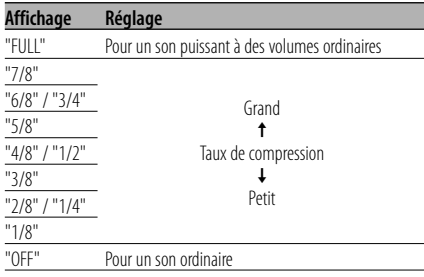

### **LPCM OUTPUT**

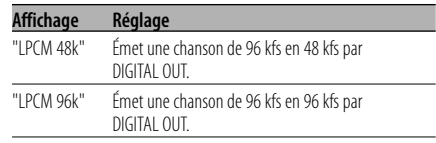

# **44** |Français

## **Préférences**

#### **TV TYPE**

Un type à définir selon le mode d'affichage de la couleur du téléviseur.

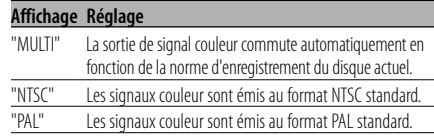

### **AUDIO**

Définissez la langue audio reproduite par les enceintes.

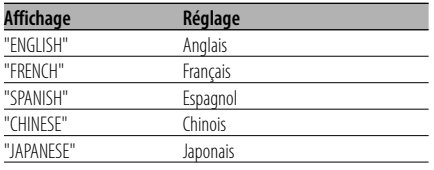

### **SUB TITLE**

Définissez la langue des sous-titres affichés à l'écran.

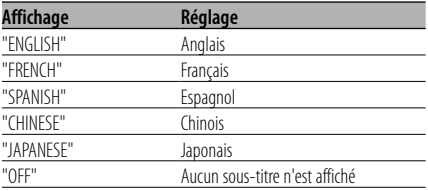

## **DISC MENU**

Définissez la langue du menu de disque.

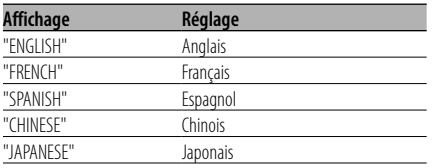

## **PARENTAL**

 Définissez le niveau parental. Plus le niveau est élevé, plus la protection obtenue est grande.

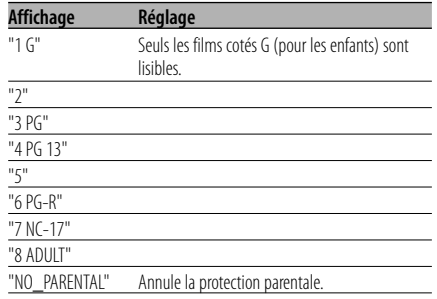

- **1** Appuyez sur la touche [ENTER] de la télécommande.
- **2** Définissez le niveau parental.
- **3** Entrez le mot de passe.
- **4** Appuyez sur la touche [ENTER] de la télécommande.

## £ ∂

- Par défaut, le mot de passe est réglé sur "0000".
- Le réglage parental ne fonctionne qu'avec les disques marqués "R".

## **PASSWORD**

CHANGE : Changez le mot de passe.

- **1** Sélectionnez "CHANGE" et appuyez sur la touche [ENTER] de la télécommande.
- **2** Entrez le mot de passe actuel.
- **3** Entrez le nouveau mot de passe deux fois.
- **4** Appuyez sur la touche [ENTER] de la télécommande.

# ጮ

• Par défaut, le mot de passe est réglé sur "0000".

#### **DEFAULTS**

RESET : réinitialise les éléments personnalisés dans le menu de configuration à l'exception du mot de passe.

## **FOLDER LIST**

Optez pour l'affichage du répertoire sur le moniteur à la lecture de MP3.

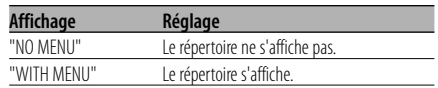

# **Accessories Installation**

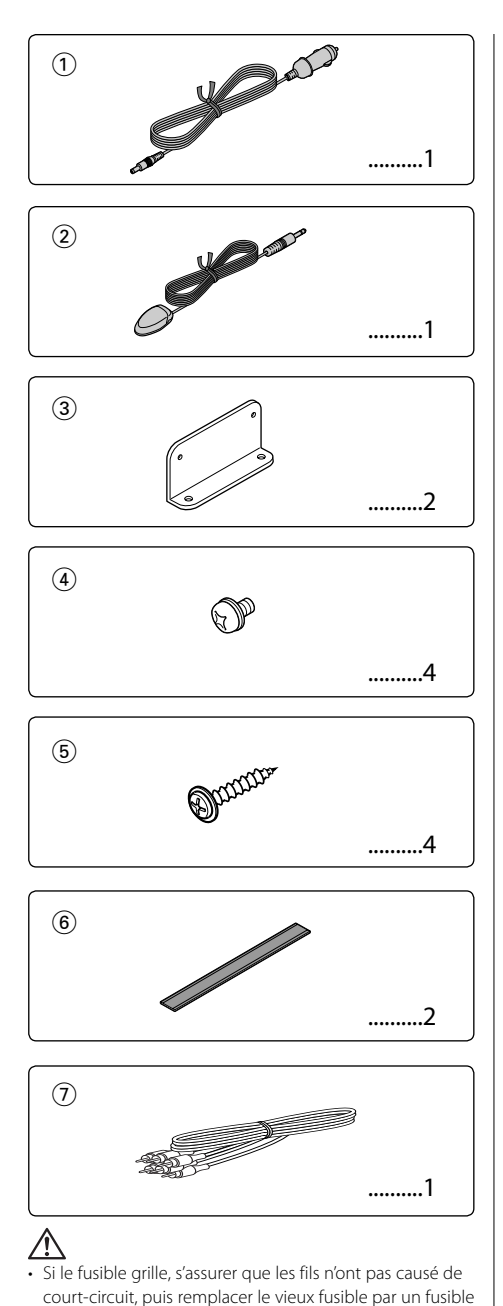

## **Installation à l'aide des supports**

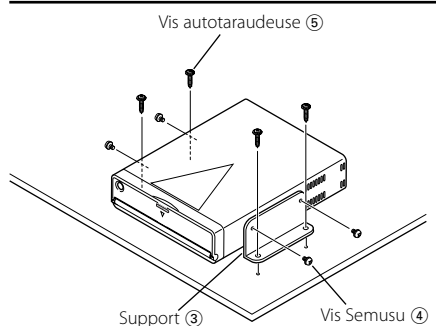

# **Installation à l'aide de bandes velcro**

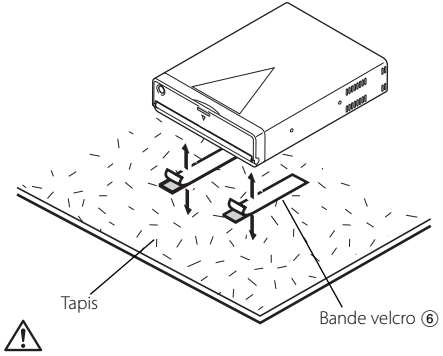

- Pendant l'installation, n'utilisez aucunes autres vis que celles fournies. L'utilisation de vis incorrectes pourrait endommager l'appareil.
- Ne pas installer l'unité dans un endroit instable ou soumis à des vibrations.
- Vous pouvez monter l'unité à n'importe quel angle compris entre la position horizontale et la position verticale sur son arrière (de 0° à 90°). Vous ne pouvez pas installer l'unité avec la fente de disque orientée vers le bas, en biais ou à l'envers.

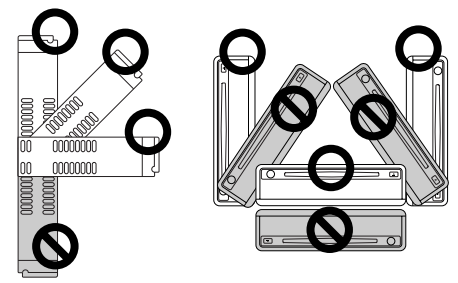

## **46** |Français

de même capacité

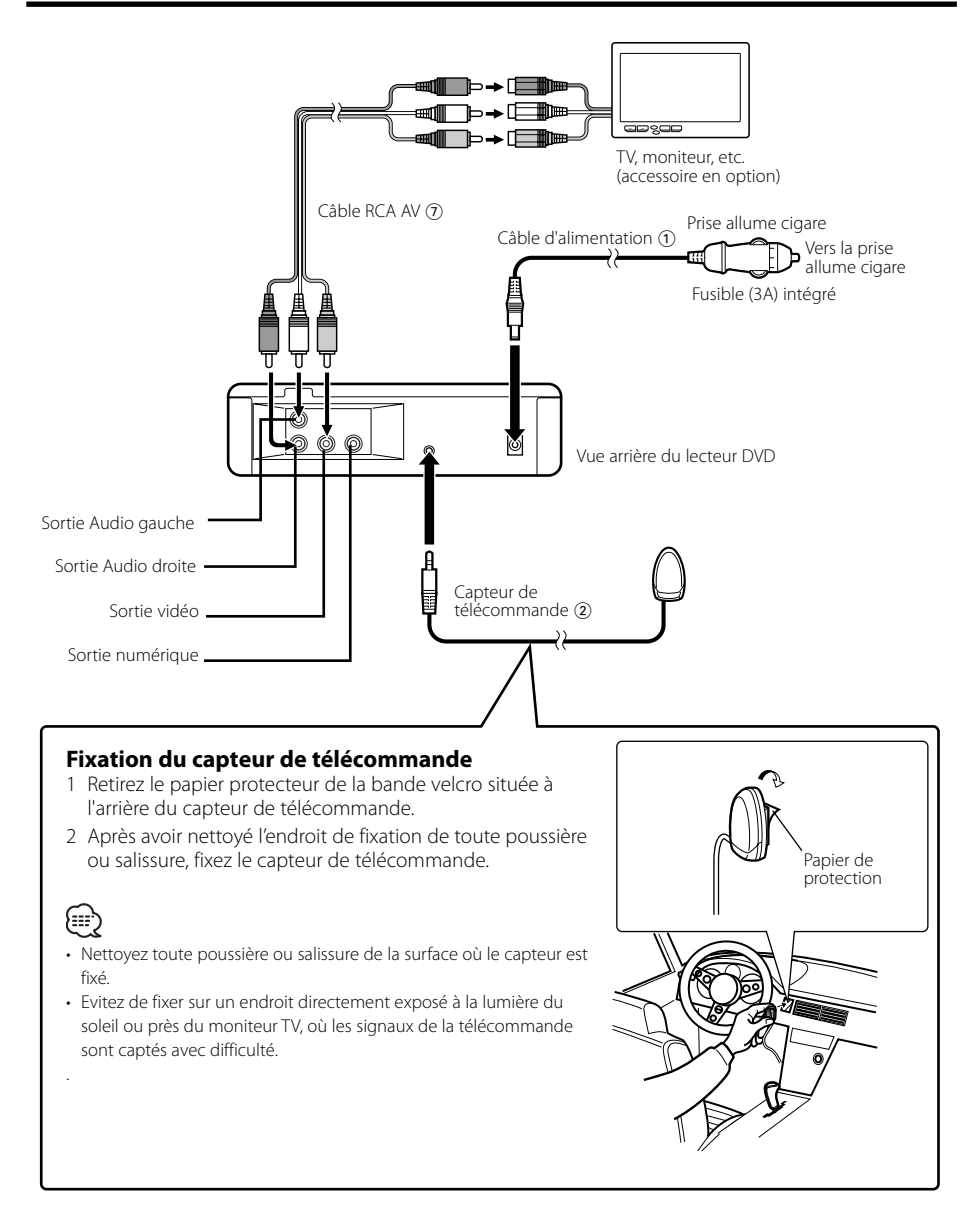

Ce qui peut apparaître comme un mauvais fonctionnement de votre appareil n'est peut être que le résultat d'une mauvaise opération ou d'une mauvaise connexion. Avant d'appeler un centre de service, vérifiez d'abord dans le tableau suivant les problèmes possibles.

#### **? Aucun son ne peut être entendu, ou le volume est faible.**

- ✔ La sourdine est activée.
	- ☞ Désactiver la sourdine.

#### **? Le son/image du DVD/VCD/CD saute.**

- ✔ Le disque est rayé ou sale.
	- ☞ Nettoyez le disque en vous référant à la section <Nettoyage des disques> (voir page 32).

#### **? La lecture d'un VCD commandée par menu n'est pas possible.**

- ✔ Le VDC utilisé n'est pas compatible avec le système "Play Back Control (P.B.C.)".
	- ☞ La lecture commandée par menus n'est possible que si le VCD porte les informations requise par le système "Play Back Control (P.B.C.)".

#### **? Les sous-titres ne sont pas affichés.**

- ✔ Le DVD ne porte aucun enregistrement de soustitres.
	- ☞ Aucun sous-titrage n'est possible si le DVD ne comporte aucun enregistrement de soustitres.

#### **? On ne peut pas changer la langue parlée (ou celle du sous-titrage).**

- ✔ Une seule langue parlée (langue de sous-titrage) a fait l'objet d'enregistrement sur le disque.
	- ☞ La langue parlée (langue de sous-titrage) ne peut pas être choisie si l'oeuvre (le soustitrage) n'a enregistrée qu'en une seule langue.

#### **? Le disque spécifié n'est pas reproduit mais un autre est reproduit à sa place.**

- ✔ Le disque spécifié est très sale.
- ☞ Nettoyez le disque.
- ✔ Le disque est à l'envers.
	- ☞ Insérez un disque avec la face imprimée dirigée vers le haut.
- Le disque est très rayé.
	- ☞ Essayez un autre disque.

#### **? Impossible d'effectuer les opérations pour la liste de dossier MP3, le mode de lecture MP3, la lecture programmée ou la lecture aléatoire pendant la lecture MP3.**

- ✔ 'FOLDER LIST' est réglé sur "NO MENU" dans le menu de configuration.
	- ☞ Régler 'FOLDER LIST' sur "WITH MENU" (voir page 45).

#### **Les messages montrés ci-dessous affichent l'état de votre système.**

#### "THERMAL PROTECTION PLEASE SHUT OFF POWER"

- : Le circuit de protection à l'intérieur de l'unité entre en activité lorsque la température à l'intérieur de l'unité dépasse 60°C (140°F), et arrête tout fonctionnement.
- ➪ Refroidissez l'appareil en ouvrant les fenêtres ou en mettant en service l'air conditionné Lorsque la température passe sous 60°C (140°F), la lecture du disque débute à nouveau.
	- Pour éjecter le disque dans cette situation, éteignez puis rallumez l'appareil.

#### "NO DISC"

: Aucun disque n'est inséré dans cette unité.

#### "WRONG REGION"

: Un DVD au code de région incompatible a été inséré dans l'unité.

#### "DISC ERROR"

: Un disque ne pouvant pas être lu par cette unité a été inséré.

#### "INVALID ENTRY"

: Le disque inséré contient des données endommagées ou non-standard.

#### "PASSWORD INCORRECT"

: Le mot de passe saisi ne correspond pas à celui enregistré.

#### "NEW PASSWORD NOT CONFIRMED"

- : Ceci apparait si le deuxième mot de passe saisi ne correspond pas au premier lors du changement de mot de passe.
- ➪ Lorsque vous saisissez un nouveau mot de passe, vous devez saisir deux fois le même mot de passe pour le confirmer.

# **Spécifications**

Les spécifications sont sujettes changements sans notification.

## **Section DVD**

Convertisseur A/N : 8Level∆Σ, 24bit Pleurage et scintillement : Non mesurables Fréquence response : 17- 44 kHz (DVD96kHz Echantillonnage) Distorsion harmonique totale 1kHz : 0.02 % Taux de Signal/Bruit : 106 dB Dynamic range  $\frac{1}{2}$  90 dB Décoder MP3 : Compatible avec MPEG-1/2 Audio Layer-3 Format de DISQUE : DVD-VIDEO/ VIDEO-CD/ CD-DA/ MP3

## **Sortie**

Niveau de sortie vidéo composite (V) : 1V p-p (75Ω) Niveau de sortie audio 2can (V) :1.2 V/ 10 kΩ (DVD/CD) Niveau de sortie d'interface audio numérique coaxiale (V) : 0.5 V/ 75 Ω

## **Général**

Tension de fonctionnement : 14.4 V (11 – 16 V) Consommation : 2 A Dimensions (LxHxP) : 194 mm x 54 mm x 245 mm Masse : 1.85 kg

# **Inhalt**

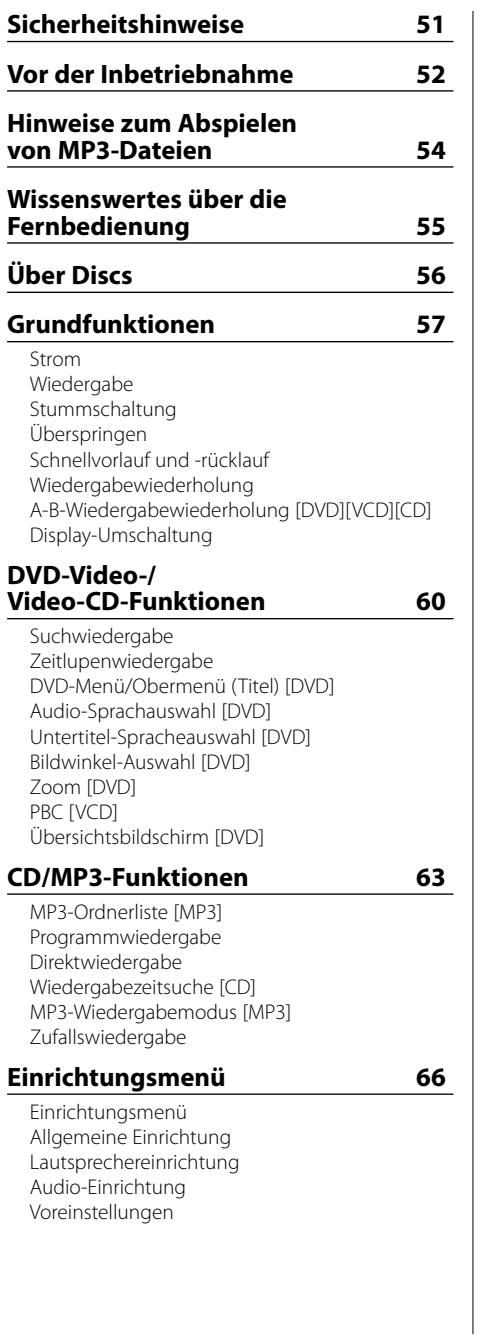

**Zubehör 70 Installation 70 Anschluss der Leitungen an die Anschlüsse 71 Fehlersuche 72 Technishe Daten 73**

- [DVD]: Funktion ausschließlich während der DVD-Wiedergabe verfügbar.
- [VCD]: Funktion ausschließlich während der Video-CD-Wiedergabe verfügbar.
- [CD]: Funktion ausschließlich während der CD-Wiedergabe verfügbar.
- [MP3]: Funktion ausschließlich während der MP3- Wiedergabe verfügbar.

**50** |Deutch

## 2**WARNUNG**

#### **Zur Vermeidung von Bränden und Verletzungen beachten Sie bitte die folgenden Hinweise:**

- Befestigen Sie das Gerät sicher im Einbauschacht, damit es bei einem Unfall nicht durch das Wageninnere geschleudert wird.
- Stellen Sie sicher, dass keine Metallgegenstände (Münzen, Nadeln, Werkzeuge etc.) ins Innere des Geräts gelangen und Kurzschlüsse verursachen.
- Schalten Sie das Gerät bei Geruch- oder Rauchentwicklung sofort aus und suchen Sie einen KENWOOD-Fachhändler auf.
- Schließen Sie das Gerät nicht an den vorderen Monitor an. Dieses Gerät wurde für die Verwendung für das Entertainment auf den Rücksitzen konzipiert.
- ă Verwenden Sie kein anderes Netzkabel als das im Lieferumfang enthaltene. Anderenfalls könnte ein Brand entstehen.

# 2**ACHTUNG**

#### **Bitte beachten Sie folgende Vorsichtsmaßnahmen, damit Ihr Gerät stets einwandfrei funk tioniert:**

- Betreiben Sie das Gerät ausschließlich mit 12-Volt-Gleichstrom und negativer Masseverbindung.
- Entfernen Sie nicht die oberen oder unteren Gehäuseabdeckungen.
- Schützen Sie das Gerät vor direkter Sonneneinstrahlung, zu hohen Temperaturen, Feuchtigkeit, Spritzwasser und Staub.
- Verwenden Sie für den Einbau ausschließlich die mitgelieferten Schrauben. Zu lange oder zu dicke Schrauben können das Gerät beschädigen.
- Achten Sie beim Austauschen einer Sicherung darauf, dass der Wert der Sicherung mit den Angaben am Gerät übereinstimmt. Sicherungen mit einem falschen Wert können Fehlfunktionen verursachen oder zur Beschädigung des Geräts führen.

# **ANMERKUNGEN**

- Sollten Sie Probleme bei der Installation des Geräts haben, lassen Sie sich von Ihrem KEN WOOD-Fachhändler beraten.
- Die in dieser Bedienungsanleitung gezeigten Abbildungen des Autoradio-Displays und der Frontblende dienen lediglich als Erklärungshinweise für die vielseitigen Einstellmöglichkeiten Ihres Geräts. Deshalb können sich geringfügige Abweichungen

zwischen der Display-Darstellung Ihres Geräts und den Illustrationen in der Anleitung ergeben.

ă Falls das Gerät nicht ordnungsgemäß funktioniert, schalten Sie die Stromversorgung bitte aus und anschließend wieder ein. Falls das Gerät selbst nach dem Aus- und Wiedereinschalten der Stromversorgung nicht ordnungsgemäß funktioniert, konsultieren Sie bitte einen Kenwood-Händler in Ihrer Nähe, um sich beraten zu lassen.

#### **Beschränkungen bedingt durch Unterschiede zwischen verschiedenen Discs**

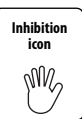

Einige DVDs und VCDs lassen sich nur in gewissen Wiedergabe-Modi abspielen, entsprechend den vom Software-Hersteller eingegebenen Beschränkungen. Da dieses Gerät

solche Beschränkungen berücksichtigt, können einige Funktionen möglicherweise nicht wie angegeben zur Verfügung stehen. Lesen Sie unbedingt die bei jeder Disc mitgelieferten Anweisungen durch. Sollte auf dem am CDSpieler angeschlossenen Fernsehbildschirm ein Sperrsymbol erscheinen, bedeutet dies, daß diese Disc gewissen Beschränkungen unterworfen ist, wie oben beschrieben.

## **Beschlagen der Laser-Linse**

Bei kaltem Wetter kann die Laserlinse des CD-Spielers nach dem Einschalten der Fahrzeugheizung beschlagen. In diesem Fall lässt sich keine CD abspielen. Nehmen Sie dann die CD aus dem Gerät und warten Sie eine Zeitlang, bis der Beschlag abgetrocknet ist. Arbeitet der CD-Spieler nach 1-2 Stunden noch nicht richtig, wenden Sie sich an Ihren KENWOOD-Fachhändler.

## **Reinigung**

Sollte die Frontblende Ihres Gerätes verschmutzt oder verstaubt sein, reinigen Sie die Blende nur mit einem weichen Tuch (z. B. Silikontuch). Bei stärkeren Verschmutzungen verwenden Sie bitten ein feuchtes Tuch und Neutralreiniger. Bitte nicht vergessen: Auch die Rückstände des Neutralreinigers müssen entfernt werden.

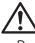

#### • Bei der Verwendung von Reinigungssprays kann eine Beschädigung der mechanischen Teile des Gerätes nicht ausgeschlossen werden. Rauhe Tücher und flüchtige Lösungsmittel wie Verdünner, Spiritus oder Alkohol zerstören die Blendenoberfläche oder den Aufdruck.

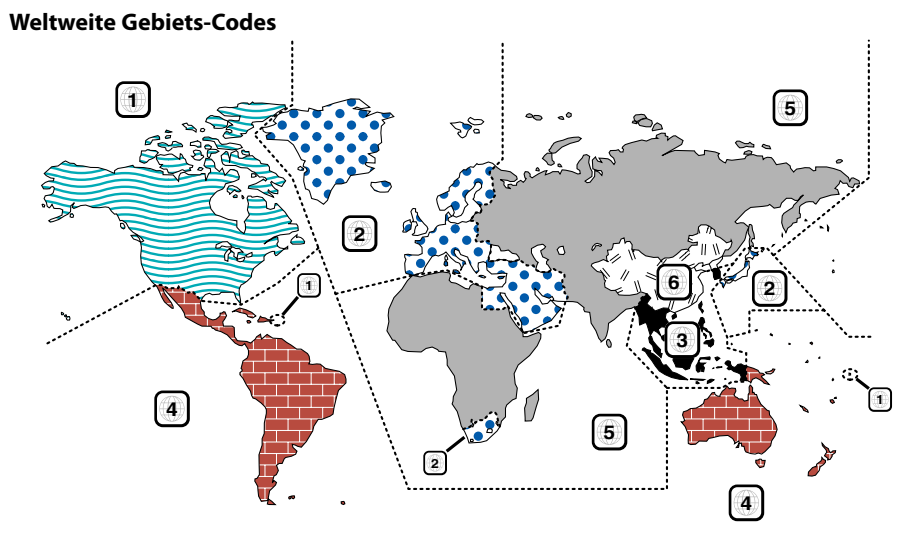

## **DVD-Symbole**

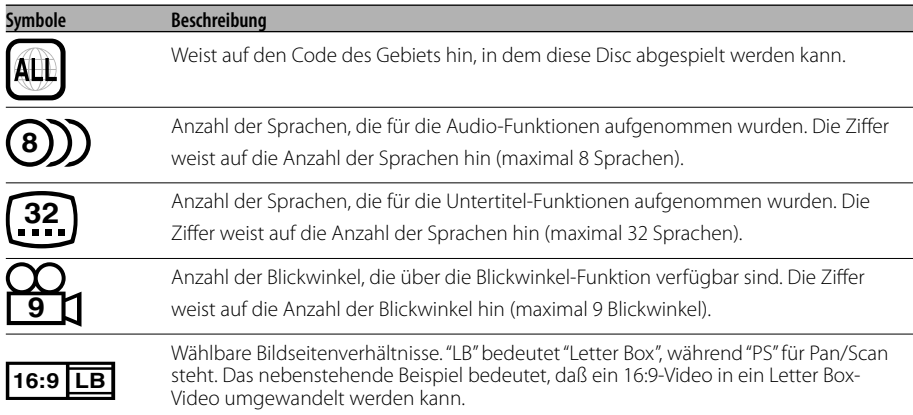

## **Wiederzugebende Discs**

- DVD-Video
- Audio-Disc (CD)
- Disc im MP3-Format (CD)
- Disc im CD-R/RW-Format
- Video-CD

Wenn DVD-R-Discs nicht im DVD-Video- Format aufgenommen worden sind, können diese nicht wiedergegeben werden.

## **Wissenswertes über anwendbare Temperaturen**

Die Schutzschaltung im Gerät wird aktiviert, wenn die Temperatur im Inneren des Gerätes 60°C (140°F) überschreitet. Lesen Sie hierzu die Anleitung zur Fehlersuche (S.72).

## **52** |Deutch

Download from Www.Somanuals.com. All Manuals Search And Download.

#### **Kennzeichnung von Geräten mit Laser-Abtastern**

# **CLASS 1 LASER PRODUCT**

Dieser Aufkleber ist am Chassis oder Gehäuse angebracht und weist darauf hin, daß das Gerät mit einem als Class 1 eingestuften Laserstrahl arbeitet. Das bedeutet, daß durch den sehr schwachen Laserstrahl keine Gefahr durch gefährliche Strahlungen außerhalb des Geräts besteht.

Dieses Produkt enthält Technologie zum Schutz von Urheberrechten, die durch US-Patente und anderer geistige Eigentumsrechte geschützt ist. Die Verwendung dieser Technologie zum Schutz der Urheberrechte muss durch Macrovision autorisiert werden, und ist ausschließlich für den Hausgebrauch und andere eingeschränkte Zwecke vorgesehen, wenn keine andere Verwendung durch Macrovision autorisiert wurde. Eine Rückentwicklung oder eine Demontage des Produktes ist untersagt.

Dieses Produkt wird weder vom Hersteller eines Fahrzeugs während der Produktion noch von einem professionellen Importeur eines Fahrzeugs in einen EU-Mitgliedsstaat eingebaut.

 $D$ is a trademark of DVD Format/Logo Licensing Corporation registered in the U.S., Japan and other countries.

In Lizenz von Dolby Laboratories hergestellt. "Dolby" und das Doppel-D-Symbol sind Warenzeichen der Dolby Laboratories.

## **Hinweis zur Entsorgung der Batterien :**

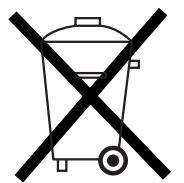

Verbrauchte Batterien dürfen nach der Batterieverordnung nicht mehr mit dem Hausmüll entsorgt werden. Kenwood beteiligt sich daher am "Gemeinsamen Rücknahmesystem Batterien" (GRS Batterien).

Werfen Sie verbrauchte Batterien unentgeltlich in die beim Handel aufgestellten Sammelbehälter. Auch bei Ihrem Fachhändler finden Sie einen Sammelbehälter für verbrauchte Batterien.

Auch Batterien, die in Geräten fest eingebaut sind, unterliegen diesen gesetzlichen Vorschriften.

Der KDV-S220P kann MP3 (MPEG1, 2 Audio Layer 3) wiedergeben. Nehmen Sie aber bitte zur Kenntnis, dass das akzeptable MP3-Aufnahme-Medium und -Format beschränkt ist. Achten Sie beim Schreiben von MP3 auf die folgenden Einschränkungen.

## **Verwendbare Medien**

Bei mit diesem Gerät verwendbaren MP3- Aufnahmemedien sind CD-ROMs, CD-Rs und CD-RWs. Wenn Sie eine CD-RW verwenden, sollten Sie eine vollständige Formatierung und keine Schnellformatierung durchführen, um eine Fehlfunktion zu verhindern.

### **Verwendbare Medienformate**

Die folgenden Formate sind für Medien verfügbar, die mit diesem Gerät verwendet werden. Die Höchstanzahl der für den Datei- und Ordnernamen zu verwendenden Zeichen einschließlich der Abgrenzung (".") und der Erweiterung mit ihren drei Buchstaben ist in Klammern angegeben.

- ISO 9660-Level 1 (12 Stellen; Bis zu 11 Zeichen werden angezeigt.)
- ISO 9660-Level 2 (31 Stellen: Bis zu 11 Zeichen werden angezeigt.)
- Joliet (64 Stellen; Bis zu 11 Zeichen werden angezeigt.)
- Romeo (128 Stellen; Bis zu 11 Zeichen werden angezeigt.)
- Langer Dateiname (200 Stellen; Bis zu 11 Zeichen werden angezeigt.)
- Maximale Anzahl der Stellen für einen Ordnernamen:

128 (Joliet; Bis zu 11 Zeichen werden angezeigt.) Lesen Sie sich für eine Auflistung aller verfügbarer Zeichen bitte die Bedienungsanleitung der Schreibsoftware und den unten stehenden Abschnitt "Eingabe eines Datei- und Ordnernamens" durch. Hinsichtlich der Medien, die mit diesem Gerät reproduziert werden können, bestehen die folgenden Einschränkungen:

- Maximale Anzahl der Verzeichnis-Levels: 8
- Maximale Anzahl der Datein pro Ordner: 185
- Maximale Anzahl der Ordner: 127

MP3-Dateien, die in anderen als den oben angeführten Formaten aufgenommen worden sind, können unter Umständen nicht erfolgreich wiedergegeben werden und Dateinamen oder Ordnernamen werden eventuell nicht ordnungsgemäß angezeigt.

#### **Einstellungen für Ihren MP3-Encoder und Ihren CDBrenner**

Führen Sie die folgende Einstellung durch, wenn Sie Audio-Daten mithilfe eines MP3-Kodierers in MP3- Daten komprimieren.

- Übertragungs-Bitrate:: 56 320 kbps
- Abtastfrequenz

: 11.025, 12, 16, 22.05, 24, 32, 44.1, 48 kHz Wenn Sie Ihren CD-Brenner zur Aufnahme von MP3/WMA bis zur maximalen Disc-Kapazität verwenden, deaktivieren Sie zusätzliche Schriften. Wenn Sie eine leere Disc in einem Arbeitsgang beschreiben möchten, wählen Sie die Einstellung "Disc at Once", damit Sie die volle Kapazität ausnutzen können.

## **ID3-Taganzeige**

Das ID3-Tag kann nicht angezeigt werden.

### **Eingabe der Datei- und Ordnernamen**

Für Dateinamen und Ordnernamen können nur die Zeichen der Codeliste eingegeben und angezeigt werden. Wenn Sie für die Eingabe irgendwelche anderen Zeichen verwenden, werden Datei- und Ordner-Namen nicht ordnungsgemäß angezeigt. Je nach verwendetem CD-Brenner werden beide möglicherweise nicht korrekt angezeigt. Das Gerät erkennt und gibt ausschließlich MP3-Files wieder, die über die MP3-Erweiterung (.MP3) verfügen.

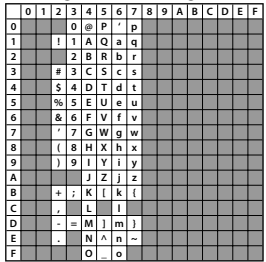

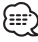

• Eine Datei mit einem Namen, der Zeichen enthält, die nicht auf der Codeliste sind, wird möglicherweise nicht korrekt abgespielt.

## **Schreiben von Dateien auf ein Medium**

Wenn ein Medium eingelegt wird, das MP3-Daten enthält, überprüft das Gerät sämtliche Daten auf dem Medium. Wenn das Medium eine große Anzahl von Ordnern oder Dateien enthält, die nicht dem Format MP3 entsprechen, nimmt es eine längere Zeit in Anspruch, bis das Gerät mit dem Abspielen von MP3 beginnt.

Ferner kann es eine Weile dauern, bis das Gerät zur nächsten MP3-Datei weiterschaltet, oder eine Dateisuche oder Ordnersuche wird möglicherweise nicht einwandfrei ausgeführt.

Das Laden eines solchen Mediums kann laute Geräusche produzieren und die Lautsprecher beschädigen.

- Versuchen Sie nicht, ein Medium mit einer MP3- Erweiterung abzuspielen, das eine nicht dem MP3- Format entsprechende Datei enthält. Das Gerät erkennt Dateien, die nicht dem Format MP3 entsprechen, als MP3-Daten, wenn sie mit der MP3-Erweiterung versehen sind.
- Versuchen Sie nicht, ein Medium abzuspielen, das Daten enthält, die nicht dem Format MP3 entsprechen.

## **MP3-Abspielreihenfolge**

Bei eingestellter Wiedergabe, Ordnersuche, Dateisuche oder Ordnerauswahl werden auf Dateien und Ordner in der Reihenfolge zugegriffen, in der sie vom CD-Writer eingeschrieben wurden. Aufgrund dessen kann es passieren, dass die zu erwartende Abspielreihenfolge nicht mit der Reihenfolge übereinstimmt, in der die Spuren oder Alben schließlich tatsächlich abgespielt werden. Sie können die Reihenfolge des Abspielens von MP3 dadurch beeinflussen, dass Sie die Daten auf ein Medium wie beispielsweise eine CD-R schreiben und dabei die jeweiligen Dateinamen an ihrem Anfang mit Abspielsequenznummern - wie z.B "01" bis "99", entsprechend Ihrem CD-Brenner - versehen.

#### **Einlegen der Batterie**

- 1. Zwei "AAA" Batterien verwenden. Entfernen Sie die Abdeckung wie in der Abbildung dargestellt.
- 2. Die Batterien mit der richtigen Polarität + und – wie dargestellt, in das Fach einlegen.

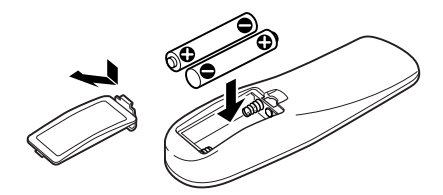

## 2**WAARSCHUWING**

- Nicht gebrauchte Batterien für Kinder unzugänglich aufbewahren. Wenden Sie sich sofort an einen Arzt, wenn die Batterie versehentlich verschluckt wurde.
- Legen Sie die Fernbedienung an keinem Ort ab, an dem sie sich bewegen könnte, während Sie fahren. Falls die Fernbedienung unter das Bremspedal o.Ä. fällt, könnte es den Betrieb Ihres Fahrzeugs behindern und eine Gefahr darstellen.

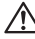

• Legen Sie die Fernbedienung nicht auf Stellen, an denen es heiß werden könnte, wie z.B. auf das Armaturenbrett.

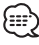

- Die mitgelieferten Batterien sind für die Betriebsprüfung gedacht, deshalb ist es möglich, daß die Lebensdauer sehr kurz ist.
- Wenn die für die Fernbedienung erforderliche Distanz kurz wird, beide Batterien durch Neue austauschen.

## **Handhabung von Discs**

• Berühren Sie nicht die Aufnahmeoberfläche der Disc.

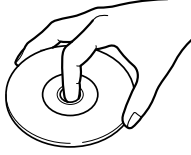

- CD-R/RW und DVD-R können leichter beschädigt werden als einen normale Musik-CD. Verwenden Sie eine CD-R/RW oder DVD-R erst, nachdem Sie die Achtungshinweise auf der Verpackung etc. gelesen haben.
- Kleben Sie keine Klebebänder etc. auf die Disc. Verwenden Sie auch keine Discs, die mit Aufklebern versehen sind.

### **Wenn Sie eine neue Disc verwenden**

Wenn das mittlere Loch oder der äußere Rand einer CD durch die Fertigung bedingte Grate aufweist, verwenden Sie diese CD erst, nachdem Sie diese Grate mit Hilfe eines Kugelschreibers oder ähnlichem entfernt haben.

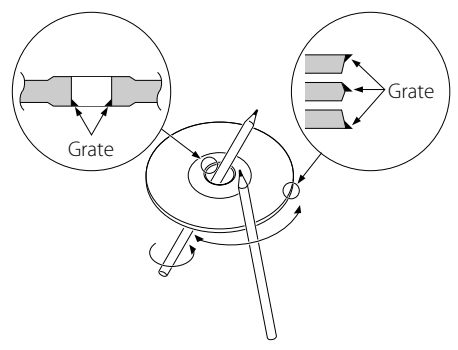

## **Zubehör**

Verwenden Sie kein Zubehör für Ihre Discs.

#### **Reinigung einer Disc**

Reinigen Sie CDs stets von der Mitte einer Disc nach außen hin.

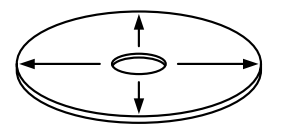

## **Entfernen von Discs**

Wenn Sie Discs diesem Gerät entnehmen, ziehen Sie sie waagerecht heraus.

## **Discs, die nicht wiedergegeben werden können**

• CDs, die nicht rund sind, können nicht verwendet werden.

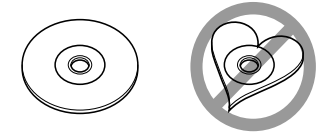

- Discs mit Verfärbungen auf der Aufnahmeoberfläche oder Disc, die schmutzig sind, können nicht verwendet werden.
- Dieses Gerät kann nur CDs mit der Kennung disc ulse ulse abspielen.

 Discs ohne diese Kennung werden unter Umständen nicht korrekt abgespielt.

• Eine CD-R oder CD-RW, die nicht abgeschlossen (finalized) worden ist, kann nicht abgespielt werden. (Einzelheiten hinsichtlich der Finalisierung finden Sie bitte in den Bebienungsanleitungen Ihrer Brennsoftware sowie Ihres CD-R/CD-RW-Recorders.)

## **Aufbewahrung von CDs**

- Bewahren Sie CDs nicht in direktem Sonnenlicht auf (beispielsweise auf dem Armaturenbrett), wo hohe Temperaturen herrschen.
- Bewahren Sie Discs in deren Hüllen auf.

**56** |Deutch

# **Grundfunktionen**

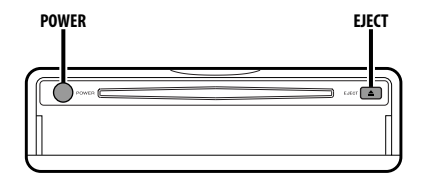

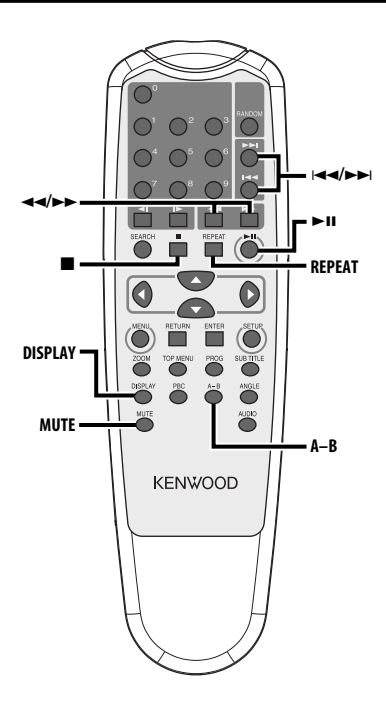

## **Strom**

## **Drücken Sie die [POWER]-Taste.**

- 
- Trennen Sie den Zigarettenanzünder-Stecker ab, wenn Sie die Zündung ausschalten, damit ein Entladen der Batterie verhindert wird.

## **Wiedergabe**

#### **Wiedergabe**

**Öffnen Sie den Deckel und legen Sie eine Disc in das Gerät ein.**

Wenn eine Disc eingelegt wurde, drücken Sie die [>III-Taste.

Lesen Sie hinsichtlich der Wiedergabe von MP3 bei der Einstellung von 'FOLDER LIST' auf "WITH MENU" den Abschnitt 'MP3-Ordnerliste' (Seite 63), um eine Datei auszuwählen, die Sie wiedergeben lassen möchten.

Die Wiedergabe der Disc beginnt.

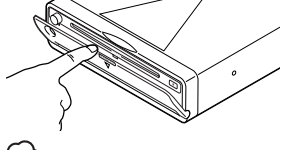

• Wenn Sie eine Disc einlegen, beginnt die Wiedergabe am Discanfang.

 Wenn Sie die Stromversorgung während der Wiedergabe einer Disc ausschalten, führt das erneute Einschalten der Stromversorgung zur Wiedergabe der Disc von der Stelle aus, an der sie gestoppt wurde.

#### **Pause**

#### **Drücken Sie die [**38**]-Taste.**

Bei jedem Drücken der Taste wird die Wiedergabe entweder unterbrochen oder fortgesetzt.

#### **Stopp**

#### **Drücken Sie die [**7**]-Taste.**

Drücken Sie die [▶II]-Taste, um die Wiedergabe neu zu starten.

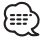

• Wenn Sie die [7]-Taste während der DVD-Wiedergabe zweimal drücken, wird die DVD bei der nächsten Wiedergabe ab Discanfang wiedergegeben.

## **Auswerfen**

#### **Drücken Sie die [EJECT]-Taste.**

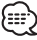

• Drücken Sie die [EJECT]-Taste noch einmal, wenn Sie die Wiedergabe mit der aus dem Gerät ausgeworfenen Disc neu starten möchten. Die Disc wird in das Gerät eingelegt und die Wiedergabe startet neu.

## **Stummschaltung**

Schnelles Senken der Lautstärke

#### **Drücken Sie die [MUTE]-Taste.**

Bei jedem Drücken der Taste wird die Stummschaltung ein- oder ausgeschaltet.

# **Überspringen**

Überspringt ein Kapitel, eine Auswahlmöglichkeit, ein Track oder ein Lied.

#### **Drücken Sie die [**4**]- oder [**¢**]-Taste.**

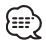

ă Schalten Sie die PBC-Funktion durch Drücken der PBC-Taste aus, um auf einer VCD zu springen.

# **Schnellvorlauf und -rücklauf**

### **Drücken Sie die [**1**]- oder [**¡**]-Taste.**

Bei jedem Drücken der Taste ändert sich die Geschwindigkeit in 4 Stufen (x 2, x 4, x 6, x 8). Drücken Sie die [▶II]-Taste, um die Wiedergabe neu zu starten.

# **Wiedergabewiederholung**

Gibt ein Lied, ein Kapitel, ein Titel usw. wiederholt wieder.

### **Drücken Sie die [REPEAT]-Taste.**

Bei jedem Drücken der Taste wird die Wiedergabewiederholung wie nachfolgend dargestellt umgeschaltet.

### **In der DVD-Quelle**

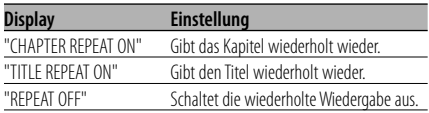

### **In der CD/VCD-Quelle**

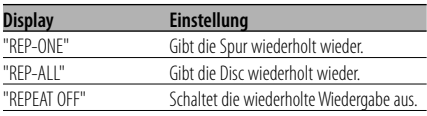

### **In der MP3-Quelle**

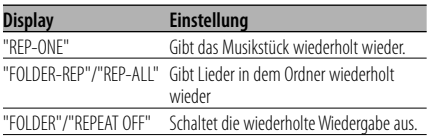

• Um eine VCD wiederholt wiedergeben zu lassen, schalten Sie bitte die PBC-Funktion aus, indem Sie die [PBC]-Taste drücken.

# **A-B-Wiedergabewiederholung [DVD][VCD][CD]**

Spezifizieren Sie den Start- und Endpunkt, um einen Abschnitt zwischen den spezifizierten Punkten wiederholt wiedergeben zu lassen.

- **1 Spezifizieren Sie Punkt A (Startpunkt) Drücken Sie die [A-B]-Taste.**
- **2 Spezifizieren Sie Punkt B (Endpunkt) Drücken Sie die [A-B]-Taste.** Gibt den Abschnitt zwischen Punkt A und Punkt B wiederholt wieder.
- **A-B-Wiederholung beenden Drücken Sie die [A-B]-Taste.**

# **Display-Umschaltung**

Schaltet die auf dem Monitorbildschirm angezeigten Informationen um.

## **Drücken Sie die [DISPLAY]-Taste.**

Bei jedem Drücken der Taste schaltet sich das Display wie nachfolgend dargestellt um.

#### **In der DVD-Quelle**

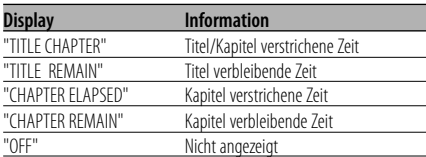

#### **In einer VCD (bei eingeschaltetem PBC)-/MP3- Quelle**

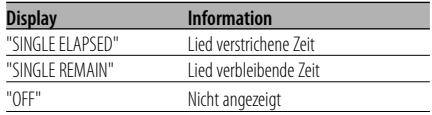

### **In einer VCD (bei ausgeschaltetem PBC)-/CD-Quelle**

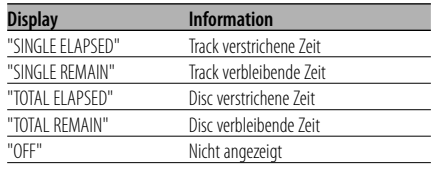

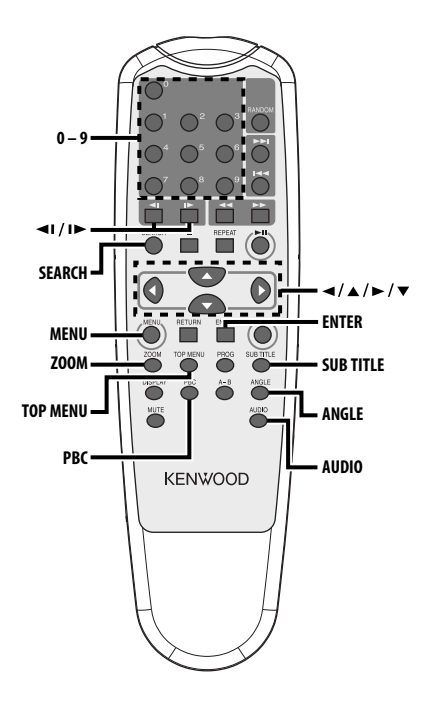

# **Suchwiedergabe**

Ruft direkt die Szene auf, die Sie wiedergeben lassen möchten.

## **1 Gehen Sie in den Suchmodus Drücken Sie die [SEARCH]-Taste.**

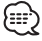

• Schalten Sie die PBC-Funktion durch Drücken der PBC-Taste aus, um eine Suchwiedergabe einer VCD durchzuführen.

## **2 Wählen Sie den Suchmodus für DVD aus Drücken Sie die [SEARCH]-Taste.**

Bei jedem Drücken der Taste werden die aufrufbaren Einzelheiten wie unten gezeigt umgeschaltet.

#### **Einzelheit**

Kapitelnummer Wiedergabezeit

# /≕}

• Wenn Sie die [<]- oder[>]-Taste während des Kapitelnummern-Suchmodus drücken, können Sie nach einer Titelnummer suchen.

**3 Rufen Sie die Szene auf, die Sie wiedergeben lassen möchten**

#### **Drücken Sie die [0] – [9]-Taste.**

Das Gerät beginnt mit der Wiedergabe der Szene, die Sie während der VCD-Wiedergabe eingegeben haben.

**4 Beginnen Sie mit der Suchwiedergabe für DVD**

#### **Drücken Sie die [ENTER]-Taste.**

Das Gerät beginnt mit der Wiedergabe der von Ihnen eingegebenen Szene.

**60** |Deutch

# **Zeitlupenwiedergabe**

## **Drücken Sie die [**2**I]- oder [I**3**]-Taste.**

Bei jedem Drücken der Taste wird in Zeitlupe wie nachfolgend dargestellt wiedergegeben.

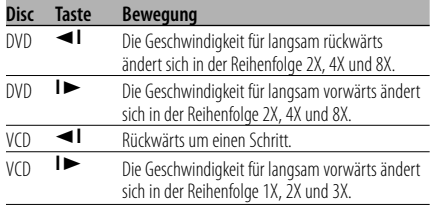

• Drücken Sie die [>II]-Taste, um zur normalen Geschwindigkeit zurückzukehren.

# **DVD-Menü/Obermenü (Titel) [DVD]**

Ruft das DVD-Menü und das Obermenü (Titel) auf, um verschiedene Einstellungen vorzunehmen.

**1 Rufen Sie das DVD-Menü auf Drücken Sie die [MENU]-Taste.**

 **Rufen Sie das Obermenü (Titel) auf Drücken Sie die [TOP MENU]-Taste.**

- **2 Wählen Sie den Punkt aus Drücken Sie die [**2**]/[**5**]/[**3**]/[**∞**]- oder [0] - [9] -Taste.**
- **3 Beenden Sie den Punkt Drücken Sie die [**38**]-Taste.** Lesen Sie hinsichtlich der Anleitung über die Verwendung aller Menüs das Disc-Handbuch.
- **4 Beenden Sie die Menüanzeige Drücken Sie die [MENU]- oder [TOP MENU]- Taste.**

# **Audio-Sprachauswahl [DVD]**

## **Drücken Sie die [AUDIO]-Taste.**

Schaltet zwischen den auf der Disc aufgenommenen Sprachen der Reihe nach um.

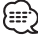

• Wenn nicht mehr als eine Sprache auf der Disc aufgenommen ist, erfolgt keine Umschaltung.

# **Untertitel-Spracheauswahl [DVD]**

## **Drücken Sie die [SUB TITLE]-Taste.**

Schaltet zwischen den auf der Disc aufgenommenen Sprachen der Reihe nach um.

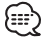

• Wenn nicht mehr als eine Sprache auf der Disc aufgenommen ist, erfolgt keine Umschaltung.

## **Bildwinkel-Auswahl [DVD]**

#### **Drücken Sie die [ANGLE]-Taste.**

Schaltet zwischen den auf der Disc aufgezeichneten Winkeln der Reihe nach um.

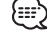

• Wenn nicht mehr als ein Winkel auf der Disc aufgezeichnet ist, erfolgt keine Umschaltung.

# **Zoom [DVD]**

Zoomt das Bild.

- **1 Wählen Sie das Zoomverhältnis aus Drücken Sie die [ZOOM]-Taste.** Bei jedem Drücken der Taste ändert sich das Zoomverhältnis in 3 Stufen (X1.5, X2, X3).
- **2 Wählen Sie die Anzeigeposition aus Drücken Sie die [**2**]/[**5**]/[**3**]/[**∞**]-Taste.**

## **PBC [VCD]**

Verwendet die Wiedergabesteuerfunktion (PBC).

**1 Schalten Sie die Wiedergabesteuerfunktion ein**

#### **Drücken Sie die [PBC]-Taste.**

Bei jedem Drücken der Taste wird die PBC-Funktion ein- oder ausgeschaltet.

**2 Wählen Sie den Punkt aus Drücken Sie die [0] – [9]-Taste.**

#### **3 Beenden Sie den Punkt Drücken Sie die [**38**]-Taste.** Lesen Sie hinsichtlich der Anleitung über die Verwendung von PBC das Disc-Handbuch.

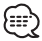

• Sie können die PBC-Funktion verwenden, wenn eine VCD der Ver2.0 oder höher wiedergegeben wird.

# **Übersichtsbildschirm [DVD]**

Zeigt die Kapitel eines Titels an, um die Szene aufzurufen, die Sie sich ansehen möchten.

**1 Geben Sie die Titelinformationen ein Drücken Sie die [PBC]-Taste.**

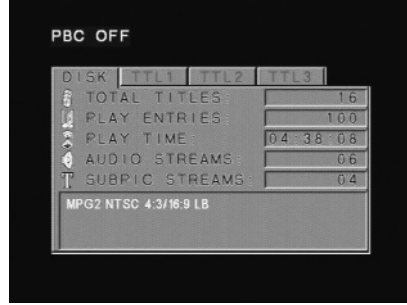

**2 Wählen Sie den Titel aus Drücken Sie die [**2**]- oder [**3**]-Taste.**

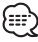

- Drücken Sie die [<<|->- oder [>>]-Taste, um 10 Titel gleichzeitig zu ändern.
- Drücken Sie die [I<<]- oder [>>[]-Taste, um zum ersten oder letzten Titel zu schalten.

### **3 Lassen Sie den Titel wiedergeben Drücken Sie die [ENTER]-Taste.**

## **62** |Deutch

#### **Auswahl einer Szene**

- **4 Stoppen Sie die Wiedergabe Drücken Sie die [**7**]-Taste.**
- **5 Lassen Sie den Übersichtsbildschirm anzeigen**

**Drücken Sie die [MENU]-Taste.**

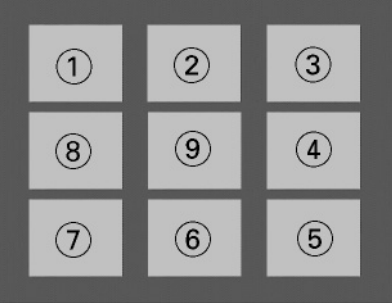

# {≕`

• Drücken Sie die [1]-Taste, um zum vorherigen Bildschirm zurückzukehren.

**6 Lassen Sie die Szene wiedergeben, die Sie sich ansehen möchten Drücken Sie die [1] – [9]-Taste.**

Drücken Sie die [1] – [9]-Taste entsprechend der auf dem Übersichtsbildschirm angezeigten Nummer.

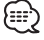

• Drücken Sie die [ $\blacktriangleleft$ - oder [ $\blacktriangleright$ -Il-Taste, um zur vorherigen oder zur nächsten Seite zu gehen.

**7 Lassen Sie die Szene wiedergeben, die Sie ausgewählt haben Drücken Sie die [ENTER]-Taste.**

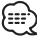

• Drücken Sie die [1]-Taste, um zum vorherigen Bildschirm zurückzukehren.

#### **Übersichtsbildschirm beenden Drücken Sie die [PBC]-Taste.**

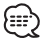

• Einige Titel oder Kapitel werden möglicherweise nicht angezeigt. In diesem Fall wird der vorherige Bildschirm angezeigt.

Download from Www.Somanuals.com. All Manuals Search And Download.

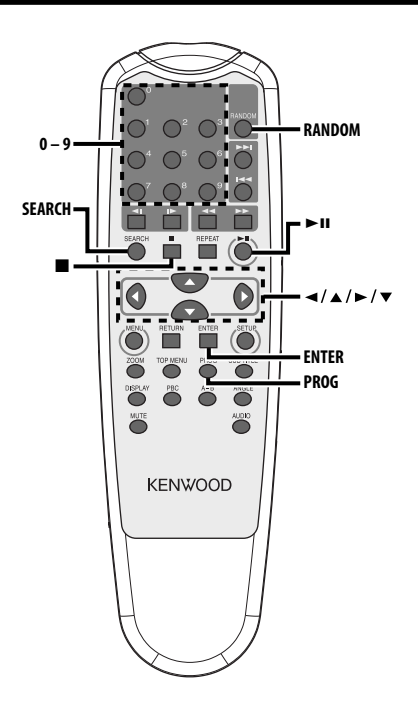

# **MP3-Ordnerliste [MP3]**

Wählen Sie den Ordner oder die Datei aus, den bzw. die Sie wiedergeben lassen möchten.

- **1 Stoppen Sie die Wiedergabe Drücken Sie die [**7**]-Taste.**
- **2 Verschieben Sie den Cursor zur Ordnerliste Drücken Sie die [**2**]/[**3**]-Taste.**

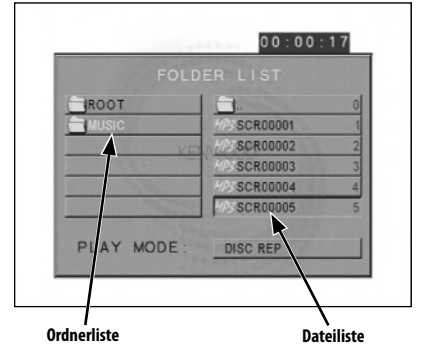

**3 Wählen Sie den Ordner aus Drücken Sie die [**5**]/[**∞**]-Taste.**

- **4 Beenden Sie Ihre Auswahl Drücken Sie die [ENTER]-Taste.**
- **5 Wählen Sie die Datei aus Drücken Sie die [**5**]/[**∞**]-Taste.**

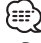

- Drücken Sie die [**144**]- oder [ $\blacktriangleright$ ]-Taste, um die Liste hinauf- oder hinabzuscrollen.
- **6 Lassen Sie die ausgewählte Datei wiedergeben Drücken Sie die [ENTER]-Taste.**

## **Programmwiedergabe**

Gibt die ausgewählten Lieder nur der Reihe nach wieder.

- **1 Stoppen Sie die Wiedergabe Drücken Sie die [**7**]-Taste.**
- **2 Rufen Sie den Programmiermodus auf Drücken Sie die [PROG]-Taste.**

Während der MP3-Wiedergabe schaltet sich der an der Unterseite des Bildschirms angezeigte "PLAY MODE" zu "PROGRAM PO" um.

**3 Wählen Sie das Lied aus, das Sie wiedergeben lassen möchten Drücken Sie die [**2**]/[**5**]/[**3**]/[**∞**]- (nur während der MP3-Wiedergabe) oder [0] – [9]- Taste.**

Spezifiziert die Datei, die das Lied enthält, das Sie wiedergeben lassen möchten.

### **4 Beenden Sie das Lied, das Sie wiedergeben lassen möchten**

**Drücken Sie die [ENTER]-Taste.** Das in Schritt 3 ausgewählte Lied wird als Programmnummer 1 registriert.

**5 Wiederholen Sie die Schritte 3 und 4, um alle Lieder zu registrieren, die Sie per Programmwiedergabe wiedergeben lassen möchten.**

Drücken Sie für MP3, nachdem Sie die Programmierung abgeschlossen haben, die [■]-Taste, um den Programmiermodus zu verlassen.

#### **6 Starten Sie die Programmwiedergabe Drücken Sie die [**38**]-Taste.** Gibt die registrierten Lieder der Reihe nach

wieder.

**Abbrechen der Programmwiedergabe für CD Drücken Sie die [**7**]-, [PROG]- und [ENTER]- Tasten in dieser Reihenfolge.**

#### **Abbrechen der Programmwiedergabe für MP3**

**Drücken Sie die [**7**]- und [PROG]-Tasten in dieser Reihenfolge.**

# **Direktwiedergabe**

Ruft direkt das Lied auf, das Sie wiedergeben lassen möchten.

- **1 Geben Sie die Track-, Datei oder Ordnernummer ein, die Sie wiedergeben lassen möchten Drücken Sie die [0] – [9]-Taste.**
- **2 Starten Sie die Wiedergabe Drücken Sie die [ENTER]-Taste.**

(⊞)

• Wenn Sie den Betrieb von Schritt 2 für etwa 5 Sekunden nicht ausführen, wird nach dem in Schritt 1 eingegebenen Lied automatisch gesucht.

# **Wiedergabezeitsuche [CD]**

Geben Sie die Wiedergabezeit ein, ab der Sie die Wiedergabe starten möchten.

**1 Rufen Sie den Wiedergabezeitsuchmodus auf**

**Drücken Sie die [SEARCH]-Taste.**

**2 Geben Sie die Wiedergabezeit ein, ab der Sie die Wiedergabe starten möchten Drücken Sie die [0] – [9]-Taste.**

*Zum Beispiel*  $5:07 \Rightarrow [0], [5], [0], [7]$ 

Das Gerät beginnt mit der Wiedergabe von der von Ihnen eingegebenen Zeit aus.

## **MP3-Wiedergabemodus [MP3]**

Wählen Sie das Wiedergabeverfahren aus.

- **1 Stoppen Sie die Wiedergabe Drücken Sie die [**7**]-Taste.**
- **2 Markieren Sie die Wiedergabemodus-Taste Drücken Sie die [**2**]/[**3**]-Taste.**

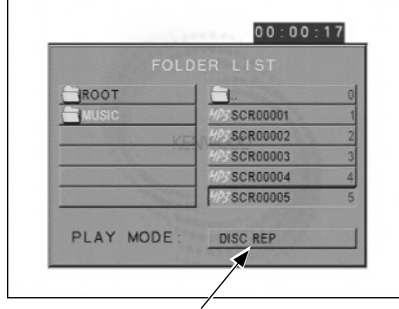

**Wiedergabemodus-Taste**

#### **3 Wählen Sie das Wiedergabeverfahren aus Drücken Sie die [**5**]/[**∞**]-Taste.**

Sie können das Wiedergabeverfahren wie unten dargestellt auswählen.

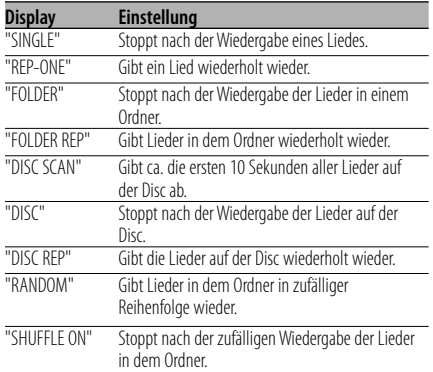

### **4 Wählen Sie das(die) Lied(er) aus Drücken Sie die [**2**]/[**5**]/[**3**]/[**∞**]-Taste.**

Wählen Sie die Datei oder den Ordner aus, die/ den Sie wiedergeben lassen möchten.

#### **5 Starten Sie die Wiedergabe Drücken Sie die [ENTER]-Taste.**

Gibt das(die) Lied(er) im ausgewählten Wiedergabeverfahren wieder.

# **Zufallswiedergabe**

Lieder werden aus den auf der Disc gespeicherten zufällig ausgewählt, geöffnet und wiedergegeben.

- **1 Stoppen Sie die Wiedergabe Drücken Sie die [**7**]-Taste.**
- **2 Auswahl der Zufallswiedergabe Drücken Sie die [RANDOM]-Taste.**

Bei jedem Drücken der Taste schaltet sich der Zufallswiedergabemodus wie folgt um:

#### **In der CD-Quelle**

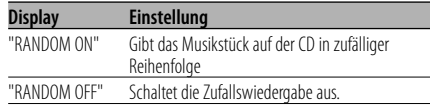

#### **In der MP3-Quelle**

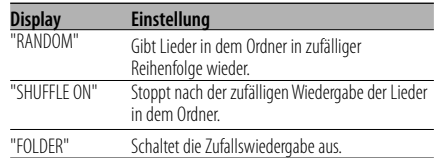

#### **3 Wählen Sie bei MP3 den Ordner aus Drücken Sie die [**2**]/[**5**]/[**3**]/[**∞**]-Taste.**

Platzieren Sie den Cursor auf einer beliebigen Datei in dem Ordner, die Sie in zufälliger Reihenfolge wiedergeben lassen möchten.

#### **4 Starten Sie die Zufallswiedergabe Drücken Sie die [**38**]-Taste.**

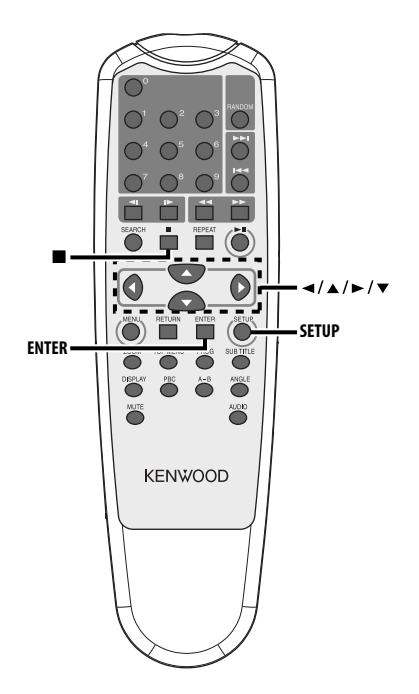

# **Einrichtungsmenü**

Sie können die Grundeinstellung für mehrere Funktionen des Gerätes mithilfe des Einrichtungsmenüs individuell anpassen.

#### **1 Stoppen Sie die Wiedergabe Drücken Sie die [**7**]-Taste.**

Drücken Sie während der DVD-Wiedergabe die Taste zweimal. Schalten Sie während der VCD-Wiedergabe die PBC-Funktion aus, indem Sie zuerst die [PBC]- Taste drücken.

#### **2 Lassen Sie sich den SETUP MENU-Bildschirm anzeigen Drücken Sie die [SETUP]-Taste.**

SETUP MENU wird auf dem angeschlossenen Monitorbildschirm angezeigt.

- **3 Wählen Sie die Menüseite aus, die Sie einrichten möchten Drücken Sie die [**2**]/[**5**]/[**3**]/[**∞**]-Taste.**
- **4 Rufen Sie die ausgewählte Menüseite auf Drücken Sie die [ENTER]-Taste.**

Die in Schritt 3 ausgewählte Menüseite wird angezeigt.

## **5 Wählen Sie den Einrichtungspunkt und die Option aus**

**Drücken Sie die [**2**]/[**5**]/[**3**]/[**∞**]-Taste.** Lesen Sie sich hinsichtlich der Einrichtungspunkte und Optionen aller Menüs die nachfolgenden Beschreibungen.

- **6 Beenden Sie Ihre Auswahl Drücken Sie die [ENTER]-Taste.**
- **7 Verlassen Sie das Einrichtungsmenü Drücken Sie die [**2**]/[**5**]/[**3**]/[**∞**]- und [ENTER]-Taste.**

Wählen und führen Sie "MAIN PAGE" und "EXIT SETUP" nacheinander aus.

**66** |Deutch

# **Allgemeine Einrichtung**

## **TV DISPLAY**

Verwenden Sie das unten beschriebene Verfahren, um den Ausgabebildschirm einzustellen.

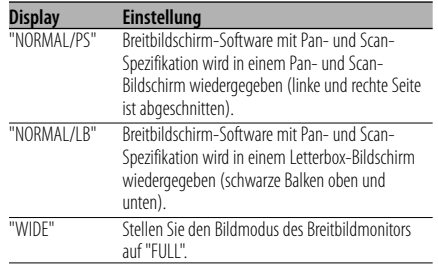

#### **PIC (Bild) MODE**

#### Wählen Sie einen DVD-Bildmodus aus.

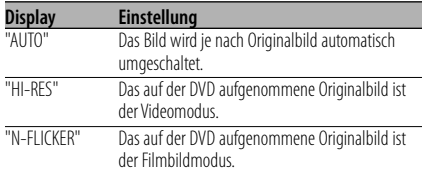

#### **ANGLE MARK**

Wenn mehrere Bildwinkel auf einer DVD aufgenommen wurden, werden sie während der Wiedergabe durch die Markierung angezeigt.

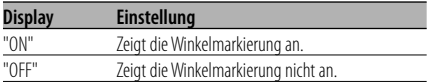

#### **OSD LANG (Bildschirmanzeigesprache)**

Verwenden Sie "ENGLISH" wie eingestellt.

## **CAPTIONS**

Wenn eine Disc mit Untertitel für Hörbehinderten-Informationen wiedergegeben wird, Informationen diese ausgegeben werden.

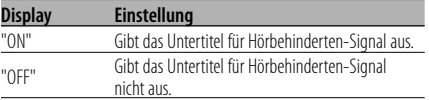

## **SCR (Bildschirm) SAVER**

Um zu verhindern, dass der Bildschirm übersteuert, können Sie den Bildschirmschoner automatisch starten, wenn sich das angezeigte Bild für eine bestimmte Zeitdauer nicht verändert.

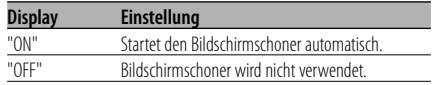

# **Lautsprechereinrichtung**

#### **DOWNMIX**

Stellen Sie den gemischten Tonausgang auf den 2-Kanal-Stereo-Port ein.

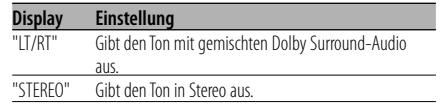

## **Audio-Einrichtung**

#### **AUDIO OUT**

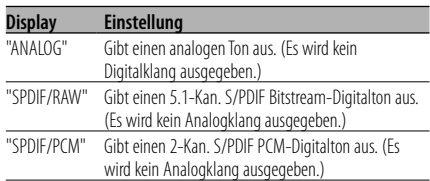

#### **OP MODE**

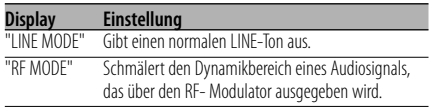

#### **DUAL MODE**

Stellen Sie den Ausgangston einer Karaoke-DVD ein (für Einzelgerät).

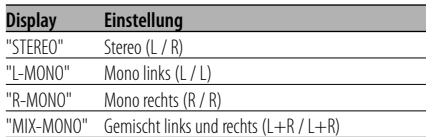

#### **DYNAMIC**

Stellt den Dynamikbereich des auf einer Dolby Digital-System-DVD aufgenommenen Wiedergabetons ein.

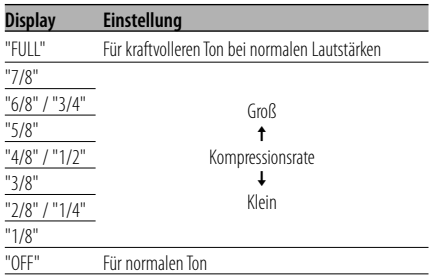

## **LPCM OUTPUT**

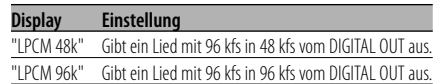

## **Voreinstellungen**

#### **TV TYPE**

Ein TV-Typ kann entsprechend dem TV-Farbanzeigemodus eingestellt werden.

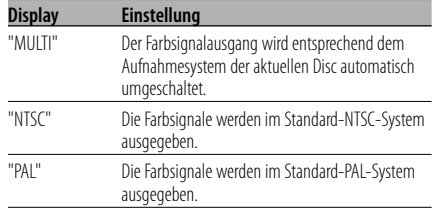

#### **AUDIO**

Stellen Sie die Audiosprache ein, die von den Lautsprechern ausgegeben wird.

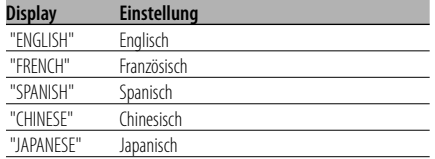

#### **SUB TITLE**

Stellen Sie die Sprache für die Untertitel ein, die auf dem Bildschirm angezeigt werden.

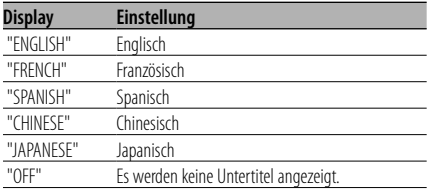

#### **DISC MENU**

Stellen Sie die Sprache des Discmenüs ein.

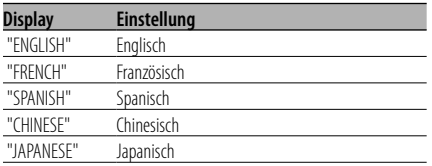

#### **PARENTAL**

 Stellen Sie die Kindersichtungsstufe ein. Je höher die Stufe, desto höher ist der Schutz.

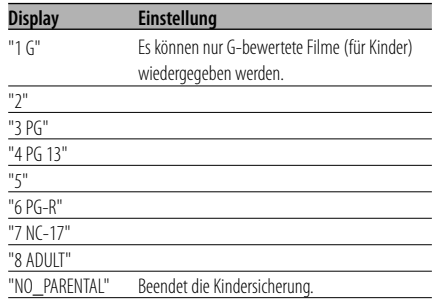

- **1** Drücken Sie die [ENTER]-Taste auf der Fernbedienung.
- **2** Richten Sie das Kindersicherungsniveau ein.
- **3** Geben Sie das Passwort ein.
- **4** Drücken Sie die [ENTER]-Taste auf der Fernbedienung.

# {≕}

- Das Passwort ist ab Werk auf "0000" eingestellt.
- Die Kindersicherungseinstellung ist nur für "R" gekennzeichnete Discs aktiviert.

#### **PASSWORD**

CHANGE: Ändern Sie das Passwort.

- **1** Wählen Sie "CHANGE" und drücken Sie die [ENTER]-Taste auf der Fernbedienung.
- **2** Geben Sie das aktuelle Passwort ein.
- **3** Geben Sie das neue Passwort zweimal ein.
- **4** Drücken Sie die [ENTER]-Taste auf der Fernbedienung.

{⊞}

• Das Passwort ist ab Werk auf "0000" eingestellt.

#### **DEFAULTS**

RESET: Stellt die kundenspezifischen Punkte im Einrichtungsmenü außer dem Passwort zurück.

#### **FOLDER LIST**

Stellen Sie diesen Punkt ein, um das Verzeichnis auf dem Monitorbildschirm anzeigen zu lassen, wenn MP3 wiedergegeben wird.

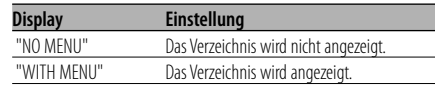

Map 2019  $(1)$ ..........1 No. of Cancer  $(2)$ ..........1  $\circled{3}$ ..........2  $\left( \widehat{4}\right)$ ..........4  $\overline{5}$ **Ohnm** ..........4  $\circled{6}$ ..........2  $(7)$ ..........1

• Falls die Sicherung durchbrennt, stellen Sie bitte zuerst sicher, dass die Leitunge keinen Kurzschluss verursachte haben, und tauschen Sie anschließend die alte Sicherung mit einer neuen aus, die die gleichen Werte aufweist.

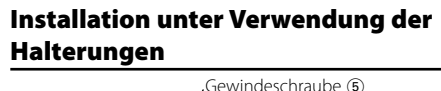

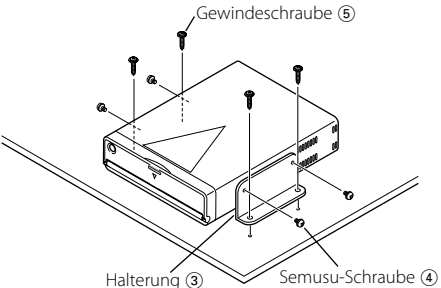

## **Installation unter Verwendung von Klettverschluss**

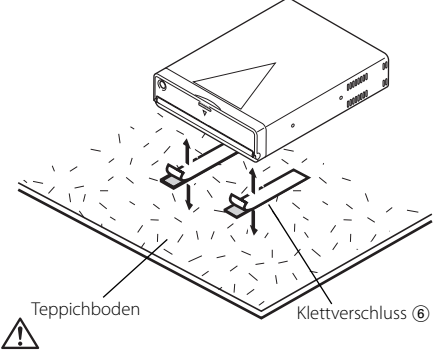

- Verwenden Sie für den Einbau ausschließlich die mitgelieferten Schrauben. Zu lange oder zu dicke Schrauben können das Gerät beschädigen.
- Installieren Sie das Gerät an keinem instabilen Ort oder an einem Ort, an dem es Vibrationen ausgesetzt wäre.
- Sie können das Gerät in jedem beliebigen Winkel zwischen der herkömmlichen horizontalen Position und der vertikalen Position an seiner Rückseite (0° bis 90°) installieren. Sie können das Gerät nicht mit nach unten weisendem Discfach befestigen, oder in einer verdrehten oder auf dem Kopf stehenden Stellung.

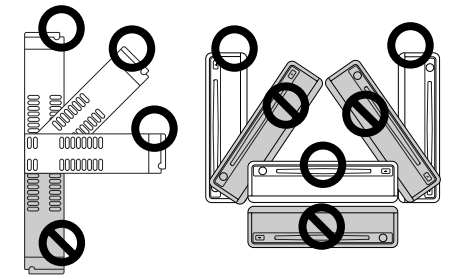

# **Anschluss der Leitungen an die Anschlüsse**

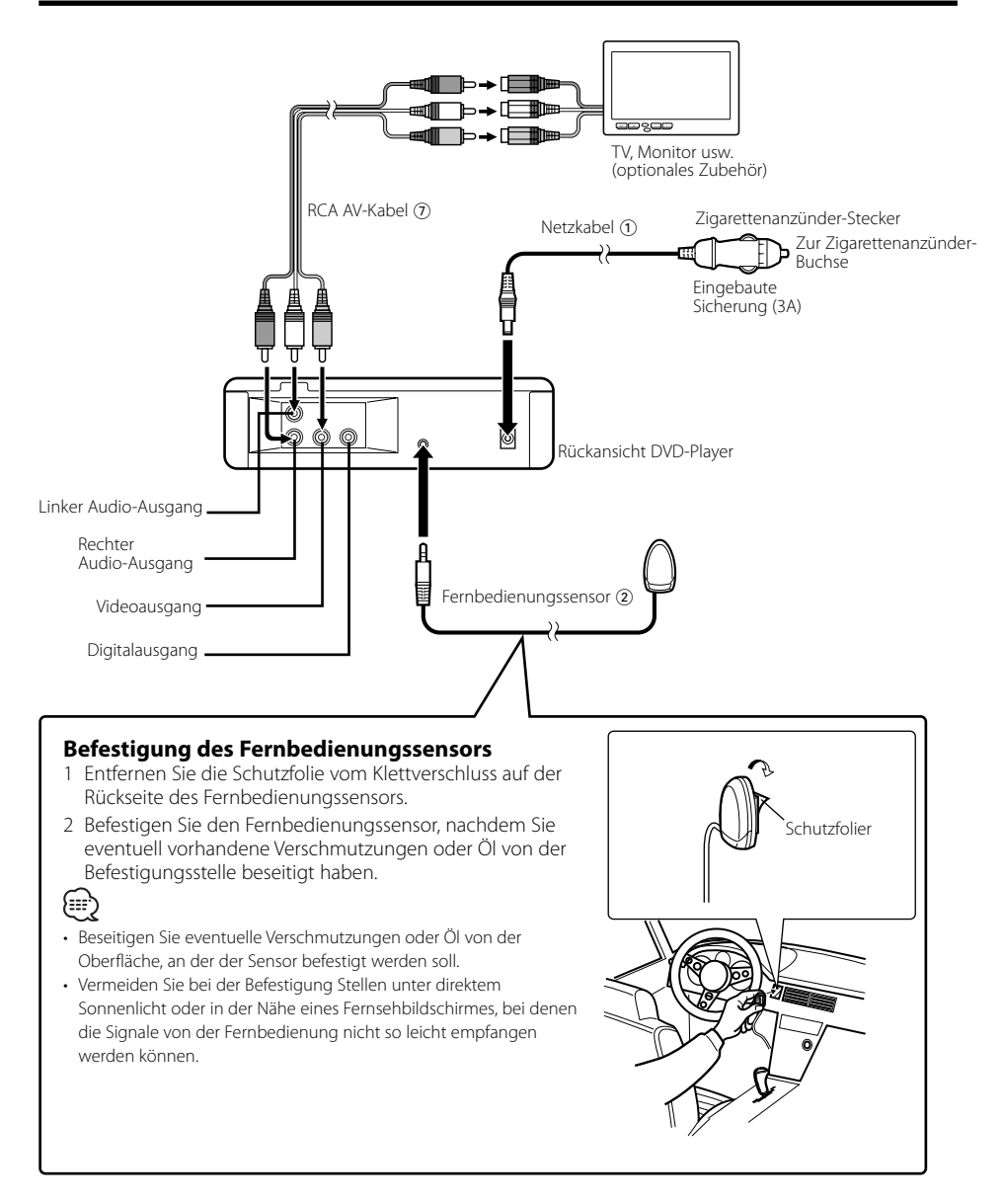

# **Fehlersuche**

Manchmal funktioniert das Gerät nicht richtig, weil ein einfacher Bedienungsfehler vorliegt. Schauen Sie daher zunächst in die nachfolgende Übersicht, bevor Sie Ihr Gerät zur Reparatur geben. Vielleicht läßt sich der Fehler ganz leicht beheben.

#### **? Kein Ton oder zu geringe Lautstärke.**

- ✔ Die Stummsschaltung ist eingeschaltet. ☞ Schalten Sie die Stummschaltung aus.
- **? Während der DVD/CD/VCD-Wiedergabe treten Bild/Tonaussetzer auf.**
	- ✔ Die Disc ist verschmutzt oder beschädigt. ☞ Reinigen Sie die Disc (siehe Kapitel <Reinigung einer Disc>) (Siehe Seite 56).

#### **? Eine VCD kann nicht mit Hilfe der Menüs wiedergegeben werden.**

- ✔ Die wiedergegebene VCD weist keine P.B.C.-Daten auf.
	- ☞ Eine Men-Wiedergabe ist nur bei VCDs möglich, die über P.B.C.-Funktionen verfügen.

#### **? Es werden keine Untertitel angezeigt.**

- ✔ Die wiedergegebene DVD weist keine Untertitel-Daten auf.
	- ☞ Untertitel können nicht angezeigt werden, wenn die wiedergegebene DVD keine Untertitel-Funktionen enthält.

#### **? Die Wiedergabe-Sprache (oder Untertitel-Sprache) kann nicht geändert werden.**

- ✔ Die wiedergegebene DVD enthält nur eine Wiedergabe- bzw. Untertitel-Sprache.
	- ☞ Die Wiedergabe-Sprache (oder Untertitel-Sprache) kann nur dann geändert werden, wenn die DVD mehrere Wiedergabe- bzw. Untertitel-Sprachen enthält.

#### **? Statt der angewählten Disc wird eine andere abgespielt.**

- ✔ Die angewählte Disc ist sehr verschmutzt oder beschädigt.
	- ☞ Die Disc überprüfen und ggf. reinigen. .
- ✔ Die Disc ist verkehrt herum eingelegt.
	- ☞ Nehmen Sie das Magazin heraus und legen die Disc richtig herum ein.
- ✔ Die Disc ist beschädigt.
	- ☞ Tauschen Sie die Disc aus.

#### **? Während der MP3-Wiedergabe können die Betriebe für die MP3-Ordnerliste, für den MP3- Wiedergabemodus, für die Programmwiedergabe oder für die Zufallswiedergabe nicht durchgeführt werden.**

- ✔ Im Setup-Menü ist die Option 'FOLDER LIST' auf "NO MENU" eingestellt.
	- ☞ Stellen Sie die Option 'FOLDER LIST' auf "WITH MENU" (siehe Seite 69).

#### **Die unten aufgeführten Meldungen zeigen den Zustand Ihres Systems an.**

#### "THERMAL PROTECTION PLEASE SHUT OFF POWER"

- : Die Schutzschaltung im Gerät wird aktiviert, wenn die Temperatur im Inneren des Gerätes 60°C (140°F) überschreitet, und der Betrieb wird gestoppt.
- ➪ Lassen Sie das Gerät durch Öffnen der Fenster oder Einschalten der Lüftung abkühlen. Sobald die Temperatur unter 60°C (140°F) fällt, wird die Disc-Wiedergabe fortgesetzt. Um eine Disc in dieser Situation auswerfen zu lassen, schalten Sie bitte die Stromversorgung aus und

schalten sie anschließend wieder ein.

#### "NO DISC"

: Es wurde keine Disc in das Gerät eingelegt.

#### "WRONG REGION"

: Es wurde eine DVD mit falschem Regionencode in das Gerät eingelegt.

#### "DISC ERROR"

: Es wurde eine Disc eingelegt, die mit diesem Gerät nicht wiedergegeben lassen werden kann.

#### "INVALID ENTRY"

: Die eingelegte Disc enthält beschädigte oder nicht standardisierte Daten.

#### "PASSWORD INCORRECT"

: Das eingegebene Passwort stimmt nicht mit dem ursprünglich registrierten Passwort überein.

#### "NEW PASSWORD NOT CONFIRMED"

- : Diese Anzeige erscheint, wenn das zweite neue Passwort nicht mit dem ersten übereinstimmt, wenn das Passwort geändert wird.
	- ➪ Wenn Sie das neue Passwort eingeben, müssen Sie aus Bestätigungsgründen zweimal das gleiche Passwort eingeben.
## **Technishe Daten**

Die technischen Daten können sich ohne besonderen Hinweis ändern.

## **DVD-Abschnitt**

D/A-Umwandlung : 8-Pegel∆Σ, 24 -Bit Tonhöhenschwankungen : Unterhalb der Meßgrenze Frequenzgang : 17- 44 kHz (DVD96kHz Abtastung) Gesamtklirrgrad 1kHz : 0,02 % Signal/Rauschabstand : 106 dB Dynamikbereich  $\frac{1}{2}$  90 dB MP3-Decodierung : mit MPEG-1/2 Audio Layer-3 kompatibel DISC-Format : DVD-VIDEO/ VIDEO-CD/ CD-DA/ MP3

## **Ausgang**

Komposit-Videoausgangspegel (V) : 1V p-p (75Ω) 2-kan. Audio-Ausgangspegel (V) :1,2 V/ 10 kΩ (DVD/CD) Koaxial-Digital-Audio-Schnittstellenausgangsp egel (V)  $: 0.5$  V/ 75  $\Omega$ 

## **Allgemein**

Betriebsspannung :  $14,4 \text{ V} (11 - 16 \text{ V})$ Stromaufnahme : 2 A Abmessungen (BxHxT) : 194 mm x 54 mm x 245 mm Gewicht : 1,85 kg

## *Inhoud*

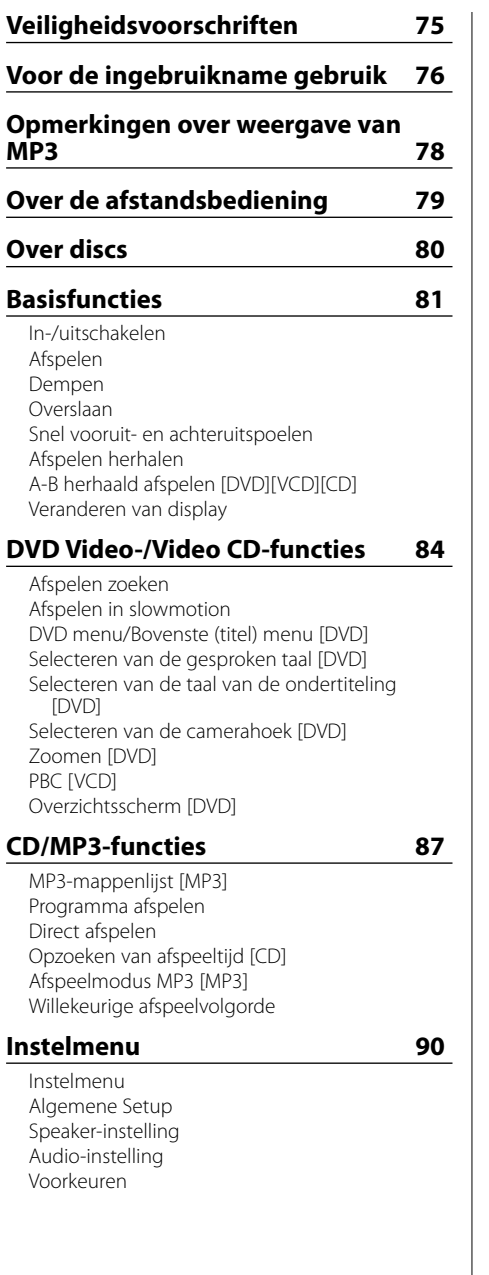

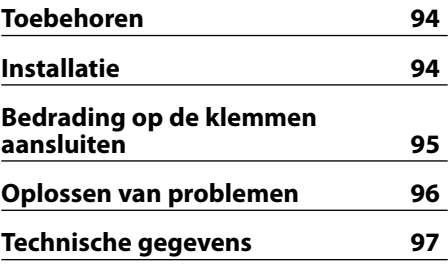

[DVD]: Functie alleen tijdens afspelen van DVD's. [VCD]: Functie alleen tijdens afspelen van Video CD's. [CD]: Functie alleen tijdens afspelen van CD's. [MP3]: Functie alleen tijdens afspelen van MP3's.

**74** |Nederlands

## 2**WAARSCHUWING**

#### **Voorkom persoonlijk letsel en/of brand en let derhalve op de volgende voorzorgen:**

- Steek het toestel geheel in totdat het op zijn plaats vergrendelt. Het toestel schiet anders namelijk in geval van een botsing of schokken mogelijk van zijn plaats.
- Voorkom kortsluiting en steek derhalve nooit metalen voorwerpen (zoals munten en gereedschap) in het toestel.
- Schakel de spanning direkt uit en raadpleeg uw Kenwood handelaar indien er rook of een vreemde geur uit het toestel komt.
- Verbind de eenheid niet met de monitor aan de voorzijde. Deze eenheid is bestemd voor gebruik op de achterbank.
- Gebruik geen andere voedingskabel dan de meegeleverde kabel. Dit kan brand veroorzaken.

## 2**LET OP**

### **Voorkom beschadiging van het toestel en let derhalve op de volgende voorzorgen:**

- Zorg dat het toestel op een negatief 12 Volt gelijkstroomsysteem is geaard.
- Open nooit de boven- of onderpanelen van het toestel.
- Installeer het toestel niet op plaatsen die aan het direkte zonlicht, hitte of extreme vochtigheid blootstaan. Vermijd tevens zeer stoffige plaatsen of plaatsen waar het toestel nat zou kunnen worden.
- Gebruik bij het installeren uitsluitend de bijgeleverde schroeven. Het toestel wordt mogelijk beschadigd door gebruik van andere schroeven.
- Bij het vervangen van een zekering moet u altijd een nieuwe zekering van hetzelfde ampèrage gebruiken. Het gebruik van een andere zekering veroorzaakt mogelijk een onjuiste werking van het toestel.

## **OPMERKING**

- Raadpleeg uw Kenwood handelaar indien u problemen of vragen over het installeren heeft.
- De afbeeldingen van de display en het voorpaneel in deze gebruiksaanwijzing zijn slechts voorbeelden en zijn bedoeld om het gebruik van de bedieningsorganen te verduidelijken. Derhalve kan het voorkomen dat datgene wat

op de afgebeelde display afwijkt van wat in werkelijkheid op de display kan verschijnen.

• Schakel de eenheid uit en weer in wanneer deze niet correct functioneert. Functioneert de eenheid nog steeds niet correct nadat u deze hebt uit- en weer ingeschakeld, neem dan voor ondersteuning contact op met uw plaatselijke Kenwood-dealer.

## **Restricties vanwege verschillen in disks**

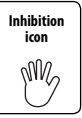

Bepaalde DVD's en VCD's kunnen uitsluitend met bepaalde weergavefuncties worden afgespeeld, in overeenstemming met de intenties

van de fabrikant van de software. Deze

speler geeft disks weer in overeenstemming met de intenties van de software-fabrikant en bepaalde functies kunnen derhalve niet voor bepaalde disks worden gebruikt.

Lees de aanwijzingen die bij iedere disk worden geleverd. Indien een "verbodicoon" op het scherm van de aangesloten TV wordt getoond, betekent dit dat de geplaatste disk bepaalde restricties heeft.

## **Kondens op de lens**

Nadat u de autoverwarming aanzet bij lage temperaturen wordt er mogelijk kondens op de lens van de CD-speler gevormd. De lens "beslaat" en CD's kunnen niet worden afgespeeld. Verwijder in zo'n geval de CD en wacht totdat de kondens is verdampt. Raadpleeg uw Kenwood handelaar indien het toestel na een tijdje nog niet normaal functioneert.

## **Reinigen van het toestel**

Als het voorpaneel van dit toestel vuil is, moet u het met een droge zachte doek, bijvoorbeeld een siliconendoek, schoonvegen. Als het voorpaneel erg vuil is, veegt u het vuil weg met een doek die is bevochtigd met een neutraal reinigingsmiddel en veegt u vervolgens het reinigingsmiddel weg.

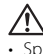

• Spuit geen reinigingsmiddel rechtstreeks op het toestel, want dit kan de mechanische onderdelen beschadigen. Veeg het voorpaneel niet schoon met een harde doek of met een vluchtig middel als verdunner of alcohol, want dit kan leiden tot krassen of het verdwijnen van letters.

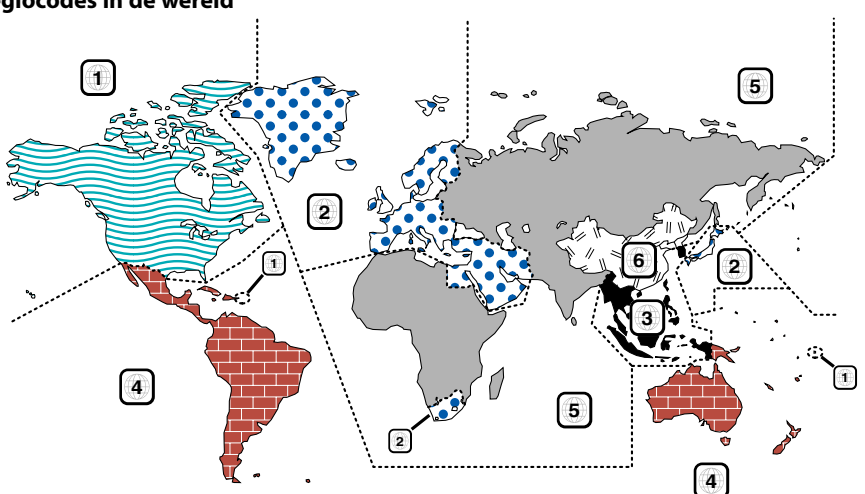

#### **Regiocodes in de wereld**

#### **Iconen op DVD's**

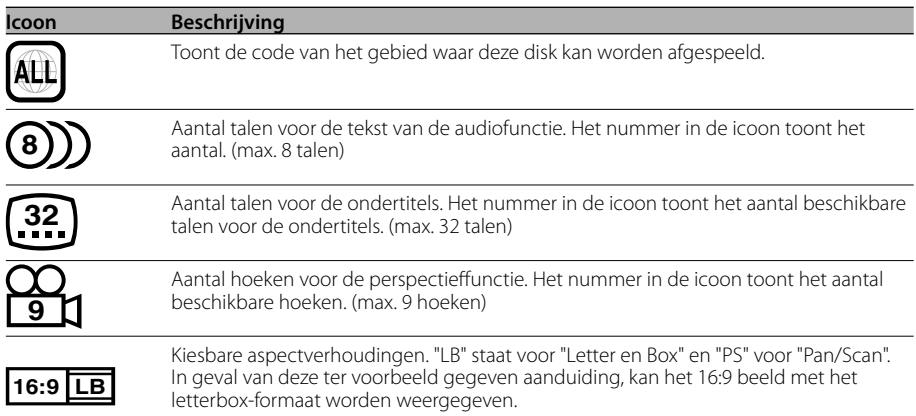

#### **Afspeelbare discs**

- DVD-Video
- Audio Disc (CD)
- Disc met MP3-indeling (CD)
- Disc met CD-R/RW-indeling
- Video-CD

Ook kunt u de DVD-r-discs niet weergeven indien ze niet zijn opgenomen in het DVD-videoformaat.

#### **Over de gebruikstemperaturen**

Het beveiligingscircuit van het toestel treedt in werking wanneer de temperatuur in het toestel tot meer dan 60°C oploopt en zet elke bediening stop. Zie de Oplossen van problemen (pag 96).

**76** |Nederlands

Download from Www.Somanuals.com. All Manuals Search And Download.

**Markering op produkten die laserstralen gebruiken**

**(Uitgezonderd voor bepaalde gebieden)**

# **CLASS 1 LASER PRODUCT**

Dit label is aangebracht op de behuizing/houder en toont dat het komponent een laserstraal gebruikt die als Klasse 1 is geclassificeerd. Dit betekent dat de laserstraal relatief zwak is en er geen gevaar van straling buiten het toestel is.

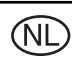

Batterij niet weggooien, maar inleveren als KCA.

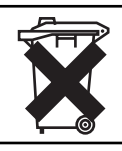

Dit product wordt niet geïnstalleerd door de fabrikant van een voertuig op de productielijn, noch door de professionele invoerder van een voertuig in EU-lidstaten.

Dit product bevat technologie voor auteursrechtbescherming die wordt beschermd door Amerikaanse octrooien en andere intellectuele eigendomsrechten. Het gebruik van deze technologie voor auteursrechtbescherming moet worden goedgekeurd door Macrovision, en is uitsluitend bedoeld voor thuisgebruik en ander beperkt kijkgebruik, tenzij anders goedgekeurd door Macrovision. Reverse engineering of disassembleren is verboden.

**DVD** is a trademark of DVD Format/Logo Licensing Corporation registered in the U.S., Japan and other countries.

Vervaardigd in licentie van Dolby Laboratories. "Dolby" en het dubbel D-symbool zijn handelsmerken van Dolby Laboratories.

KDV-S220P kan MP3 (MPEG1, 2 Audio Layer 3) afspelen. Er wordt evenwel slechts een beperkt aantal MP3-opnamemedia en -formaten aanvaard. Bij het schrijven van MP3 dient u rekening te houden met de volgende beperkingen.

#### **Aanvaardbare geluidsdragers**

De voor dit toestel aanvaardbare MP3 geluidsdragers zijn CD-ROM, opneembare CD (CD-R) en herschrijfbare CD (CD-RW). Om problemen tegen te gaan moet u bij gebruik van CD-RW een volledige formattering uitvoeren in plaats van een snelle formattering.

#### **Aanvaardbare opnameformaten**

De volgende formaten zijn beschikbaar voor de met dit toestel te gebruiken geluidsdragers. Het maximumaantal tekens dat kan worden gebruikt voor bestands- en mapnamen, inclusief het scheidingsteken (".") en de extensie van drie tekens, wordt tussen haakjes aangegeven.

- ISO 9660 niveau 1 (12 tekens; Maximaal 11 tekens worden weergegeven.)
- ISO 9660 niveau 2 (31 tekens; Maximaal 11 tekens worden weergegeven.)
- Joliet (64 tekens; Maximaal 11 tekens worden weergegeven.)
- Romeo (128 tekens; Maximaal 11 tekens worden weergegeven.)
- Lange bestandsnaam (200 tekens; Maximaal 11 tekens worden weergegeven.)
- Maximum aantal tekens voor de mapnaam: 128 (Joliet; Maximaal 11 tekens worden weergegeven.)

Zie de gebruiksaanwijzing van het branderprogramma en het onderstaande Invoeren van bestandst- en mapnamen voor een lijst van beschikbare tekens. De met dit toestel weer te geven geluidsdragers hebben de volgende beperkingen:

- Maximum aantal directory niveaus: 8
- Maximum aantal bestanden per map: 185
- Maximum aantal mappen: 127

MP3 geschreven in andere dan de bovenstaande formaten kunnen niet naar behoren worden afgespeeld en de bestands- en mapnamen kunnen niet naar behoren worden weergegeven.

#### **Instellingen voor uw MP3-encoder en CDbrander**

Kies voor het comprimeren van audiogegevens in MP3-gegevens met behulp van de MP3-encoder voor de volgende instellingen.

- Overdrachtssnelheid: 56 320 kbps
- Bemonsteringsfrequentie

: 11.025, 12, 16, 22.05, 24, 32, 44.1, 48 kHz Wanneer u uw CD-brander gebruikt om een CD tot maximale capaciteit met MP3 te beschrijven, schakelt u extra beschrijvingen uit. Voor het tot maximale capaciteit beschrijven van een lege disk in één keer klikt u Disc at Once aan.

#### **ID3 tag-weergave**

De ID3 tag kan niet worden weergegeven.

#### **Invoeren van bestands- en mapnamen**

De codelijsttekens zijn de enige tekens die kunnen worden ingevoerd en weergegeven voor bestandsnamen en mapnamen. Bij invoer van enige andere tekens worden de bestands- en mapnamen niet goed weergegeven.

Afhankelijk van de gebruikte CD-brander kunnen namen niet naar behoren worden weergegeven. Het toestel herkent alleen die MP3 met de MP3 extensie (.MP3).

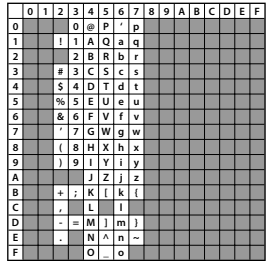

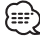

• De mogelijkheid bestaat dat een bestand met een naam die is ingevoerd met tekens die niet in de codelijst voorkomen, niet goed kan worden afgespeeld.

### **Bestanden naar een geluidsdrager schrijven**

Wanneer een geluidsdrager met MP3 gegevens wordt geplaatst, controleert het toestel alle gegevens op die geluidsdrager. Wanneer de geluidsdrager veel mappen of niet-MP3 bestanden bevat, kan het enige tijd duren voordat de MP3 bestanden worden weergegeven.

Daarenboven kan het even duren voordat de eenheid naar het volgende MP3-bestand overgaat of is het mogelijk dat het zoeken naar een bestand of een map niet vlot verloopt.

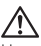

Het plaatsen van een dergelijke geluidsdrager kan een luid geluid produceren waardoor de luidsprekers beschadigd kunnen worden.

- Probeer geen geluidsdrager weer te geven waarop een niet-MP3 bestand met de MP3 extensie staat. Dit toestel herkent niet-MP3 bestanden als MP3-gegevens wanneer ze de MP3 extensie hebben.
- Probeer geen geluidsdragers weer te geven waarop niet-MP3 bestanden staan.

## **Weergavevolgorde van MP3**

Wanneer bestanden en mappen worden gekozen voor weergave, zoeken naar mappen, zoeken naar bestanden of kiezen van mappen, worden de bestanden en mappen gelezen in de volgorde waarin ze door de cd-schrijver zijn geschreven. Hier door is het mogelijk dat de volgorde waarin ze worden weergegeven anders is dan verwacht. Mogelijk kunt u de volgorde waarin de MP3 bestanden weergegeven moeten worden bepalen door bij het schrijven naar de geluidsdrager zoals CD-R de bestandsnamen vooraf te laten gaan door volgnummers, zoals "01" t/m "99". Dit hangt echter af van uw CD-brander.

#### **Loading the battery**

- 1. Gebruik twee "AAA" batterijen. Verwijder de afdekklep zoals getoond.
- 2. Leg de batterijen in het compartiment met de + en – polen in de goede richting, zoals in het compartiment wordt afgebeeld.

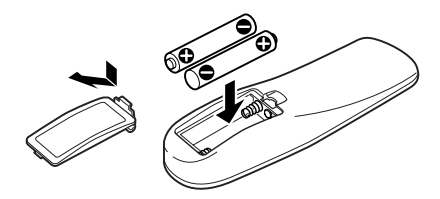

## 2**WAARSCHWING**

- Bewaar batterijen die u niet gebruikt buiten het bereik van kinderen. Raadpleeg direct een arts wanneer een batterij wordt ingeslikt.
- Leg de afstandsbediening niet op een plaats waar deze kan bewegen tijdens het rijden. De afstandsbediening kan dan bijvoorbeeld onder het rempedaal terechtkomen of u hinderen tijdens het rijden, wat gevaar oplevert.

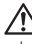

• Leg de afstandsbediening niet op hete plaatsen zoals boven het dashboard.

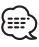

- De bijgeleverde batterijen zijn bedoeld om de werking van het toestel te controleren en kunnen een beperkte levensduur hebben.
- Vervang de batterijen door nieuwe zodra u merkt dat de afstand waarover de afstandsbediening werkt, korter wordt.

#### **Omgaan met discs**

• Raak het opnameoppervlak van de disc niet aan.

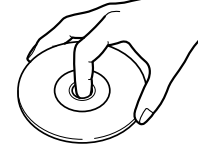

- CD-R/RW en DVD-R raken makkelijker beschadigd dan een normale muziek-CD. Lees alvorens een CD-R/RW of DVD-R te gebruiken eerst de waarschuwingen op de verpakking etc.
- Breng geen plakband etc. op de disc aan. Gebruik ook geen disc waarop plakband zit.

#### **Gebruik van een nieuwe disc**

Indien er bramen zitten in het gat of op de rand van de disc, moet u die verwijderen met een balpen etc. alvorens de disc te gebruiken.

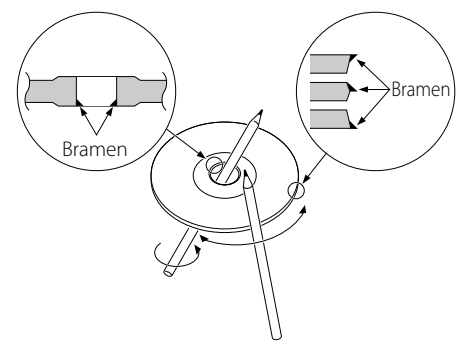

#### **Disc-accessoires**

Gebruik geen accessoires voor disktypes, e.d.

#### **Disc reinigen**

Veeg vanuit het midden van de disk naar de rand.

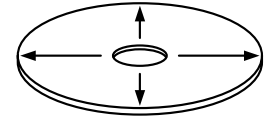

#### **Discs verwijderen**

Verwijder discs uit deze unit door horizontaal uittrekken.

#### **Discs die niet kunnen worden gebruikt**

• Discs die niet rond zijn kunnen niet worden gebruikt.

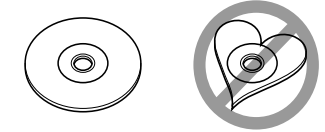

- CD's met kleuren op het opgenomen oppervlak kunnen niet worden gebruikt.
- Deze eenheid kan alleen cd's met dee LEE LEE weergeven.

 Het is mogelijk dat disks zonder dit kenteken niet foutloos worden weergegeven.

• Een niet afgewerkte CD-R of CD-RW kan niet worden weergegeven. (Raadpleeg de instructies van de CD-R/CD-RW-brander software en de gebruiksaanwijzing van uw CD-R/CD-RW-brander voor details over het afwerkingsproces.)

#### **Bewaren van CD's**

- Stel de CD's niet bloot aan direct zonlicht (op de zitting of het dashboard, enz.) en hoge temperaturen.
- Bewaar de CD's in de daarvoor bestemde doosjes.

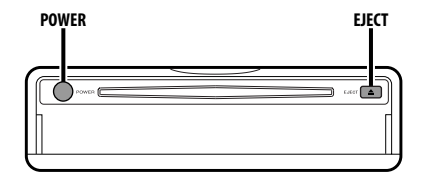

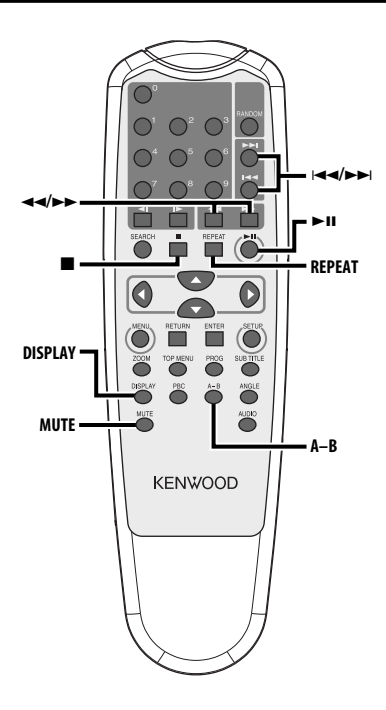

## **In-/uitschakelen**

#### **Druk op de [POWER] toets.**

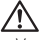

• Verwijder de aansluiting uit de sigarettenaansteker wanneer u het contact uitschakelt, om te voorkomen dat de accu leegloopt.

## **Afspelen**

#### **Afspelen**

#### **Open de lade en plaats een disc in de eenheid.**

Druk, na het plaatsen van een disc, op de [ $\blacktriangleright$ ]] knop.

Voor het afspelen van MP3's wanneer 'MP3 mappenlijst' is ingesteld op "WITH MENU", zie 'MP3 Folder List' (blz. 87) om het bestand te selecteren dat u wilt afspelen.

De disc wordt afgespeeld.

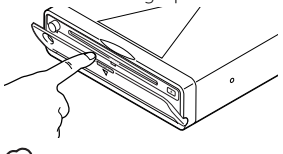

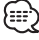

• Wanneer u een disc plaatst, wordt het afspelen gestart vanaf het begin van de disc. Als u de spanning uitschakelt tijdens het afspelen van

een disc, wordt de disc verder afgespeeld vanaf het punt waarop ze is gestopt wanneer u de spanning weer inschakelt.

#### **Pauze**

#### **Druk op de [**38**] toets.**

Elke keer dat de toets wordt ingedrukt, wordt de weergave tijdelijk onderbroken of hervat.

#### **Stop**

#### **Druk op de [**7**] toets.**

Druk om af te spelen op de [>II] toets.

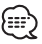

• Wanneer u tijdens het afspelen van een DVD twee maal op de [7] toets drukt, begint de disc de volgende keer af te spelen vanaf het begin van de disc.

#### **Uitwerpen**

#### **Druk op de [EJECT] toets.**

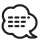

• Wanneer de disclade geopend is en u opnieuw wilt afspelen, drukt u nogmaals op de [EJECT] toets. De disclade wordt weer gesloten, en het afspelen wordt gestart.

## **Dempen**

Snel dempen van het volume.

#### **Druk op de [MUTE] toets.**

U schakelt de dempingsfunctie telkens in of uit wanneer u op de Mute-toets drukt.

## **Overslaan**

Slaat een hoofdstuk, selectie, track of nummer over.

**Druk op de [**4**] of [**¢**] toets.**

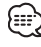

• Om de functie Overslaan te gebruiken tijdens het afspelen van een VCD, schakelt u de PBC-functie uit door op de [PBC] toets te drukken.

## **Snel vooruit- en achteruitspoelen**

#### **Druk op de [**1**] of [**¡**] toets.**

Elke keer dat de toets wordt ingedrukt verandert de snelheid in 4 niveaus (X2, X4, X6, X8). Druk om het afspelen opnieuw te starten op de [▶II] toets.

## **Afspelen herhalen**

Speelt een muzieknummer, hoofdstuk, titel, etc. herhaaldelijk af.

#### **Druk op de [REPEAT] toets.**

Telkens wanneer deze toets wordt ingedrukt, wisselt de functie Afspelen herhalen als volgt.

#### **Met DVD als geluidsbron**

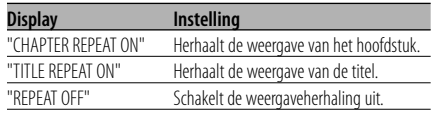

#### **In CD/VCD-geluidsbron**

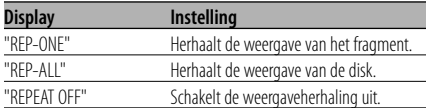

#### **Met MP3 als geluidsbron**

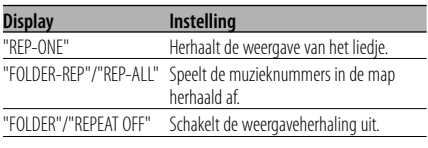

## י⊞}

• Wanneer u een VCD herhaald wilt afspelen, schakel dan de PBC-functie uit door drukken op de [PBC] toets.

## **A-B herhaald afspelen [DVD][VCD][CD]**

Specificeer de start- en eindpunten om het gedeelte tussen de opgegeven punten herhaald af te spelen.

**1 Specificeer punt A (startpunt) Druk op de [A-B] toets.**

#### **2 Specificeer punt B (eindpunt) Druk op de [A-B] toets.** Het gedeelte van punt A tot punt B wordt herhaald afgespeeld.

**Uitschakelen van herhalen A-B Druk op de [A-B] toets.**

## **Veranderen van display**

Wijzigt de informatie die op het monitorscherm wordt weergegeven.

#### **Druk op de [DISPLAY] toets.**

Elke keer dat de toets wordt ingedrukt, verandert de display in onderstaande volgorde.

#### **Met DVD als geluidsbron**

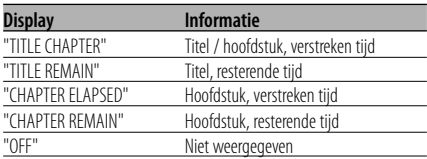

#### **Bij VCD (met PBC aan) /MP3-bron**

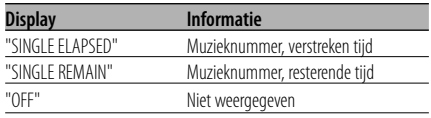

#### **Bij VCD (met PBC uit) /CD-bron**

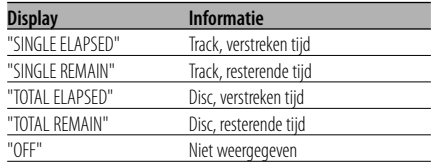

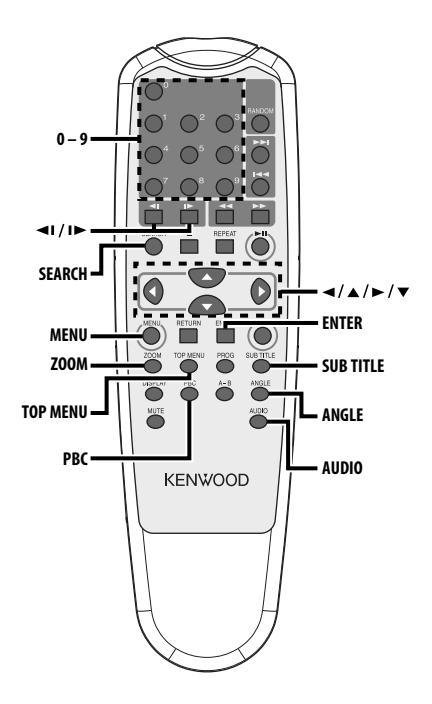

## **Afspelen zoeken**

Roept direct de scene op die u wilt afspelen.

#### **1 Start de zoekmodus Druk op de [SEARCH] toets.**

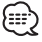

• Om de functie Afspelen zoeken te gebruiken tijdens het afspelen van een VCD, schakelt u de PBC-functie uit door op de [PBC] toets te drukken.

#### **2 Kies de zoekmodus voor DVD Druk op de [SEARCH] toets.**

Telkens wanneer de toets wordt ingedrukt, verandert het item dat kan worden opgeroepen als volgt.

#### **Item**

Hoofdstuknummer

Weergavetijd

## ::∍{

• Door de toets [<] of [ $\blacktriangleright$ ] in te drukken in de zoekmodus voor het hoofdstuknummer, kunt u zoeken naar een titelnummer.

#### **3 Selecteer de scene die u wilt afspelen Druk op de [0] – [9] toets.**

De scène die u hebt ingevoerd wordt afgespeeld tijdens de VCD-weergave.

**4 Start de zoekafspeelfunctie voor DVD Druk op de [ENTER] toets.**

De scène die u hebt ingevoerd wordt afgespeeld.

## **84** |Nederlands

## **Afspelen in slowmotion**

#### **Druk op de [**√1] of [I→] toets.

Telkens wanneer deze toets wordt ingedrukt, wordt als volgt in slowmotion afgespeeld.

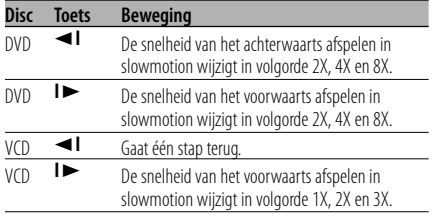

• Druk, om terug te keren naar normale snelheid, op de [>II] toets.

## **DVD menu/Bovenste (titel) menu [DVD]**

Roept het DVD-menu en het bovenste (titel) menu op voor het maken van verschillende instellingen.

**1 Weergeven van het DVD-menu Druk op de [MENU] toets.**

 **Weergeven van het bovenste (titel) menu Druk op de [TOP MENU] toets.**

- **2 Selecteer het item Druk op de [**2**]/[**5**]/[**3**]/[**∞**] of [0] – [9] toets.**
- **3 Voltooi het item Druk op de [**38**] toets.**

Lees de handleiding van de disc voor instructies over het gebruik van elk menu.

## **4 Menuweergave sluiten Druk op de [MENU] of [TOP MENU] toets.**

## **Selecteren van de gesproken taal [DVD]**

#### **Druk op de [AUDIO] toets.**

Wisselt in volgorde tussen de gesproken talen die op de disc zijn opgenomen.

## {਼∷ੇ

• Wanneer er slechts één taal beschikbaar is, wordt deze niet gewisseld.

## **Selecteren van de taal van de ondertiteling [DVD]**

#### **Druk op de [SUB TITLE] toets.**

Wisselt in volgorde tussen de talen van de ondertiteling die op de disc zijn opgenomen.

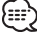

• Wanneer er slechts één taal beschikbaar is, wordt deze niet gewisseld.

## **Selecteren van de camerahoek [DVD]**

## **Druk op de [ANGLE] toets.**

Wisselt in volgorde tussen de camerahoeken die op de disc zijn opgenomen.

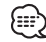

• Wanneer er slechts één camerahoek beschikbaar is, wordt deze niet gewisseld.

## **Zoomen [DVD]**

Inzoomen op het beeld.

**1 Selecteer de zoomratio Druk op de [ZOOM] toets.**

Telkens wanneer deze toets wordt ingedrukt, wijzigt de zoomratio op 3 niveaus (X1.5, X2, X3).

**2 Selecteer de weergavepositie Druk op de [**2**]/[**5**]/[**3**]/[**∞**] toets.**

## **PBC [VCD]**

Gebruikt de functie playback control (PBC).

#### **1 Inschakelen van de PBC-functie Druk op de [PBC] toets.**

Telkens wanneer deze toets wordt ingedrukt, wordt de PBC-functie in- of uitgeschakeld.

**2 Selecteren van het item Druk op de [0] – [9] toets.**

#### **3 Voltooien van het item Druk op de [**38**] toets.**

Zie de handleiding van de disc voor instructies over het gebruik van PBC.

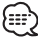

• U kunt de PBC-functie gebruiken tijdens het afspelen van een VCD van Ver2.0 of hoger.

## **Overzichtsscherm [DVD]**

Geeft de hoofdstukken van een titel weer waaruit u een scene kunt kiezen om af te spelen.

#### **1 Open de titelinformatie Druk op de [PBC] toets.**

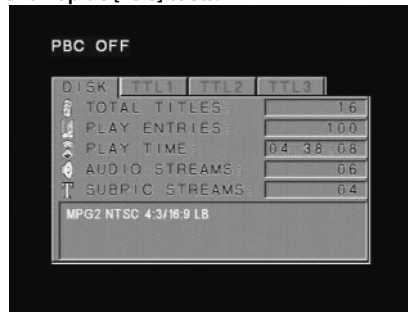

#### **2 Selecteer een titel Druk op de [**2**] of [**3**] toets.**

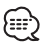

- Druk op [<<] of [ $\blacktriangleright$ ] om 10 titels tegelijk te verspringen.
- Druk op [144] of [ $\blacktriangleright$ ] om naar de eerste of laatste titel te springen.
- **3 Afspelen titel Druk op de [ENTER] toets.**

#### **Scène selecteren**

- **4 Afspelen stoppen Druk op de [**7**] toets.**
- **5 Weergave overzichtsscherm Druk op de [MENU] toets.**

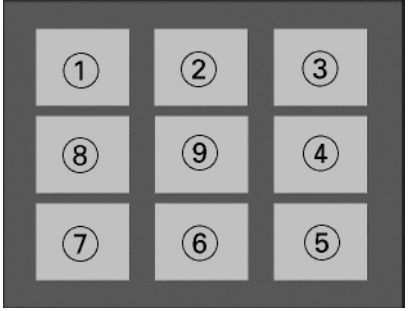

## {≕:

• Druk op de toets [1] om terug te gaan naar het vorige scherm.

#### **6 Afspelen van de gewenste scene Druk op de [1] – [9] toets.**

Druk op [1] – [9], afhankelijk van het nummer dat wordt weergegeven op het overzichtsscherm.

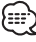

• Druk op de toets [ $\blacktriangleleft$ ] of [ $\blacktriangleright$  $\blacktriangleright$ ] om naar de vorige of volgende pagina te gaan.

#### **7 Geselecteerde scene afspelen Druk op de [ENTER] toets.**

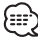

• Druk op de toets [10] om terug te gaan naar het vorige scherm.

#### **Sluiten van het overzichtsscherm Druk op de [PBC] toets.**

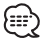

• Het is mogelijk dat sommige titels of hoofdstukken niet worden weergegeven. In dit geval wordt het voorgaande scherm weergegeven.

**86** |Nederlands

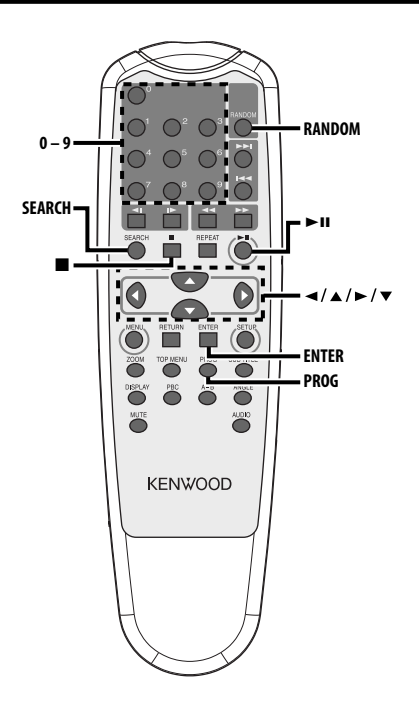

## **MP3-mappenlijst [MP3]**

Kies de map of het bestand dat u wilt afspelen.

- **1 Afspelen stoppen Druk op de [**7**] toets.**
- **2 Cursor verplaatsen naar mappenlijst Druk op de [**2**]/[**3**] toets.**

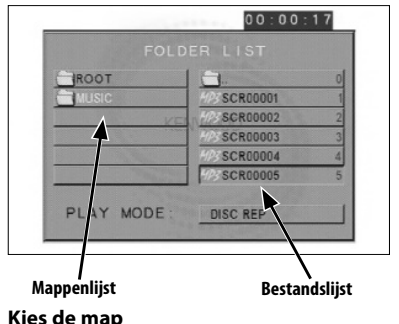

- **3 Kies de map Druk op de [**5**]/[**∞**] toets.**
- **4 Voltooi de selectie Druk op de [ENTER] toets.**
- **5 Kies het bestand Druk op de [**5**]/[**∞**] toets.**
- {≕}
- Druk op de toets [ $\blacktriangleleft$ ] of  $\blacktriangleright$ ] om naar boven of naar onder te bladeren in de lijst.
- **6 Speel het gekozen bestand af Druk op de [ENTER] toets.**

## **CD/MP3-functies**

## **Programma afspelen**

Speelt de geselectede muzieknummers in volgorde af.

- **1 Afspelen stoppen Druk op de [**7**] toets.**
- **2 Open de programmeermodus Druk op de [PROG] toets.**

Verandert de "PLAY MODE" die wordt weergegeven onder aan het scherm in "PROGRAM PO" tijdens het afspelen van MP3.

**3 Selecteer het muzieknummer dat u wilt afspelen**

**Druk op de toets [**2**]/[**5**]/[**3**]/[**∞**] (alleen tijdens MP3-weergave) of [0] – [9].** Specificeert het bestand waarin het muzieknummer staat dat u wilt afspelen.

## **4 Voltooi het muzieknummer dat u wilt afspelen**

### **Druk op de [ENTER] toets.**

Het muzieknummer dat is geselecteerd in stap 3 wordt geregistereerd als programmanummer 1.

#### **5 Herhaal stap 3 en 4 om alle muzieknummers die u voor afspelen wilt programmeren, te registreren.**

Na het programmeren van MP3-muzieknummers drukt u op de [7] toets om de programmeermodus te verlaten.

**6 Start geprogrammeerd afspelen Druk op de [**38**] toets.**

De geregistreerde muzieknummers worden in volgorde afgespeeld.

- **Geprogrammeerde CD-weergave annuleren Druk achtereenvolgens op de toetsen [■], [PROG] en [ENTER].**
- **Geprogrammeerde MP3-weergave annuleren Druk achtereenvolgens op de toetsen [**7**] en [PROG].**

## **Direct afspelen**

Roept direct het muzieknummer op dat u wilt afspelen.

**1 Voer track, bestand, of mapnummer in dat u wilt afspelen**

**Druk op de [0] – [9] toets.**

- **2 Afspelen Druk op de [ENTER] toets.** …
	- Wanneer u ongeveer 5 seconden wacht voordat u stap 2 uitvoert, wordt het muzieknummer dat u in stap 1 hebt gekozen automatisch gezocht.

## **Opzoeken van afspeeltijd [CD]**

Voer de afspeeltijd in vanwaar u wilt afspelen.

- **1 Open de zoekmodus voor de afspeeltijd Druk op de [SEARCH] toets.**
- **2 Voer de afspeeltijd in vanwaar u wilt starten Druk op de [0] – [9] toets.** *Bijvoorbeeld*  $5:07 \Rightarrow [0], [5], [0], [7]$

Het afspelen begint vanaf de ingevoerde tijd.

**88** |Nederlands

## **Afspeelmodus MP3 [MP3]**

Selecteer de afspeelmethode.

- **1 Afspelen stoppen Druk op de [**7**] toets.**
- **2 Afspeelmodus-knop selecteren. Druk op de [**2**]/[**3**] toets.**

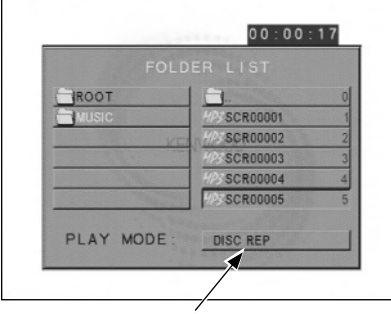

**Toets afspeelmodus**

#### **3 Afspeelmethode selecteren Druk op de [**5**]/[**∞**] toets.**

U kunt de afspeelmethode als volgt selecteren.

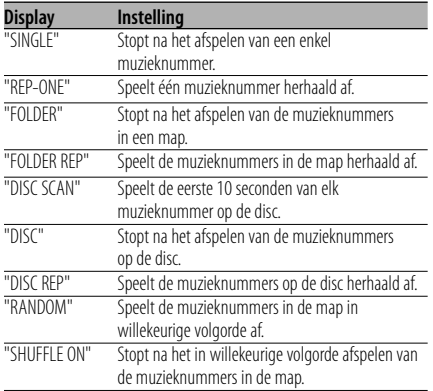

#### **4 Selecteer muzieknummer(s) Druk op de [**2**]/[**5**]/[**3**]/[**∞**] toets.**

Selecteer het bestand of de map die u wilt afspelen.

#### **5 Afspelen**

#### **Druk op de [ENTER] toets.**

Speelt de muzieknummers af in de geselecteerde afspeelmethode.

## **Willekeurige afspeelvolgorde**

De muzieknummers op de disc worden in willekeurige volgorde afgespeeld.

- **1 Afspelen stoppen Druk op de [**7**] toets.**
- **2 Functie voor willekeurige weergave selecteren afspeelvolgorde Druk op de [RANDOM] toets.**

Telkens wanneer deze toets wordt ingedrukt, wisselt de functie voor willekeurige weergave als volgt.

#### **In CD-geluidsbron**

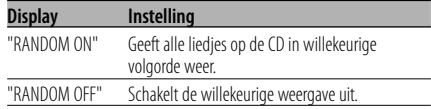

#### **Met MP3 als geluidsbron**

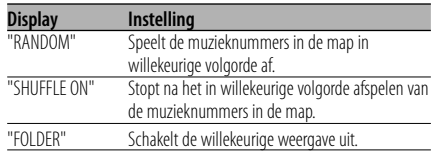

#### **3 Selecteer de map voor MP3**

#### **Druk op de [**2**]/[**5**]/[**3**]/[**∞**] toets.**

Plaats de cursor op een bestand in de map dat u in willekeurige volgorde wilt afspelen.

**4 Start willekeurige afspeelvolgorde Druk op de [**38**] toets.**

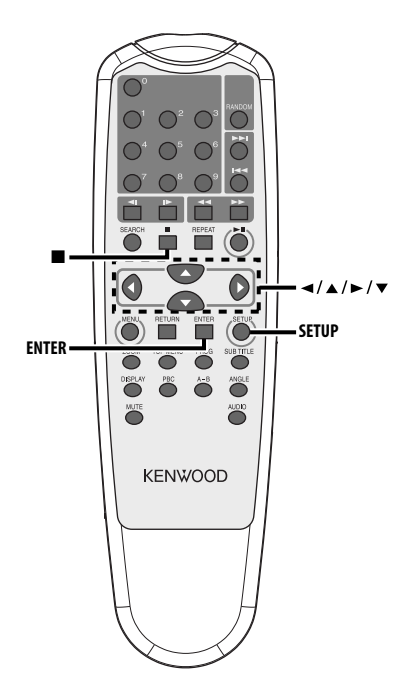

## **Instelmenu**

U kunt de standaard instellingen voor verschillende functies van de eenheid wijzigen via het instelmenu.

#### **1 Afspelen stoppen Druk op de [**7**] toets.**

Druk twee maal op deze toets tijdens het afspelen van een DVD. Schakel de PCB-functie tijdens het afspelen van een VCD uit door eerst op de [PBC] toets te drukken.

## **2 Weergeven van het scherm SETUP MENU Druk op de [SETUP] toets.**

SETUP MENU wordt weergegeven op het aangesloten monitorscherm.

- **3 Selecteer de menupagina die u wilt instellen Druk op de [**2**]/[**5**]/[**3**]/[**∞**] toets.**
- **4 Open de geselecteerde menupagina Druk op de [ENTER] toets.**

De onder stap 3 geselecteerde menupagina wordt weergegeven.

**5 Selecteer het setup-item en de optie Druk op de [**2**]/[**5**]/[**3**]/[**∞**] toets.** Zie de volgende beschrijvingen voor de setup-

items en opties in elk menu.

- **6 Voltooi de selectie Druk op de [ENTER] toets.**
- **7 Het instelmenu verlaten Druk op de [**2**]/[**5**]/[**3**]/[**∞**] en [ENTER] toets.** Selecteer eerst "MAIN PAGE" en vervolgens "EXIT SETUP".

**90** |Nederlands

## **Algemene Setup**

### **TV DISPLAY**

Volg onderstaande procedure voor het instellen van het weergavescherm.

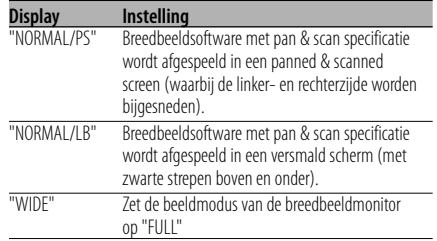

#### **PIC (Beeld) MODE**

Selecteer een beeldmodus voor DVD.

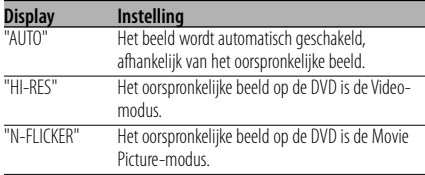

#### **ANGLE MARK**

Wanneer er meerdere camerahoeken op een DVD zijn opgenomen, worden deze tijdens afspelen door een markering weergegeven.

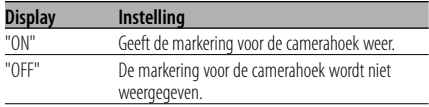

#### **OSD LANG (Weergavetaal op het scherm)**

Gebruik in "ENGLISH" zoals ingesteld.

#### **CAPTIONS**

Wanneer er een disc wordt afgespeeld waarop ondertiteling is opgenomen, kunnen deze worden weergegeven.

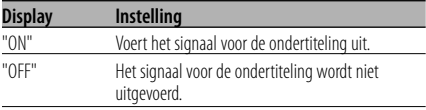

#### **SCR (Scherm) SAVER**

Om inbranden van het scherm te voorkomen, kunt u automatisch een screensaver starten wanneer het beeld gedurende een bepaalde tijd niet wijzigt.

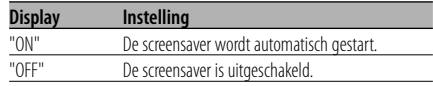

## **Speaker-instelling**

#### **DOWNMIX**

Stel de gemengde geluidsuitgang in op de 2 kanaals stereopoort.

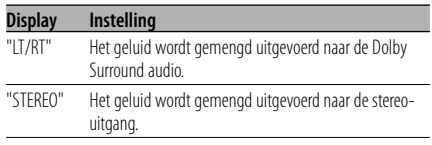

## **Audio-instelling**

#### **AUDIO OUT**

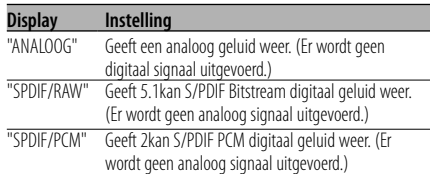

#### **OP MODE**

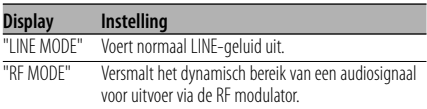

#### **DUAL MODE**

Stel het weergavegeluid van een Karaoke DVD in (voor meezingen).

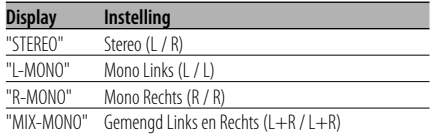

#### **DYNAMIC**

Stelt het dynamisch bereik van weergegeven geluid in dat is opgenomen op een Dolby Digital DVD.

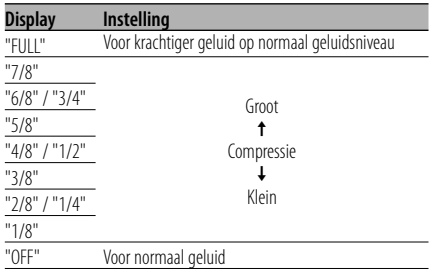

#### **LPCM OUTPUT**

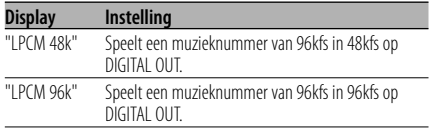

## **Voorkeuren**

#### **TV TYPE**

U kunt een TV-type instellen op basis van de kleurweergavemodus van de televisie.

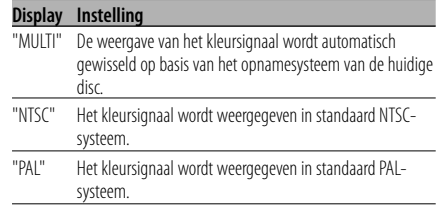

#### **AUDIO**

Stelt de gesproken taal op de speakers in.

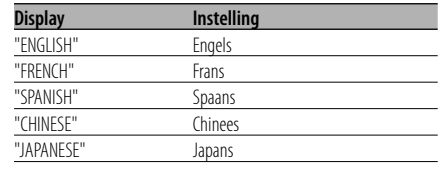

#### **SUB TITLE**

Stelt de taal van de ondertitels in die op het scherm worden weergegeven.

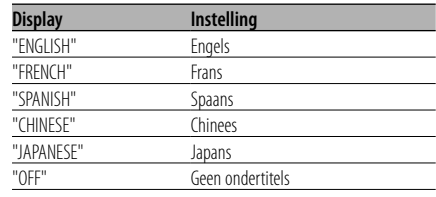

## **DISC-MENU**

Stelt de taal van het disc-menu in.

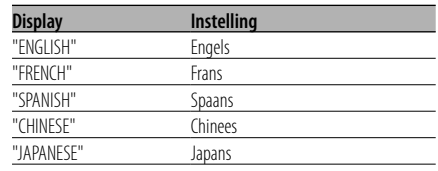

## **92** |Nederlands

#### **PARENTAL**

Zet het niveau van ouderlijk toezicht in. Hoe hoger het niveau, hoe hoger de beveiliging.

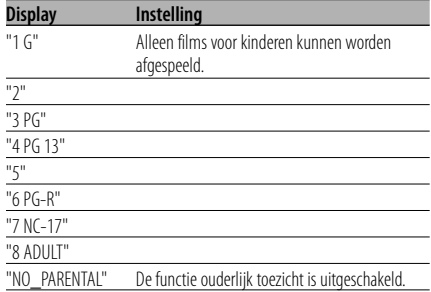

- **1** Druk op de [ENTER] toets op de afstandsbediening.
- **2** Stel het niveau van ouderlijk toezicht in.
- **3** Voer het wachtwoord in.
- **4** Druk op de [ENTER] toets op de afstandsbediening.

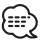

- Het wachtwoord is standaard ingesteld op "0000".
- Het ouderlijk toezicht wordt alleen ingesteld discs met de markering "R".

#### **PASSWORD**

CHANGE: Wijzig het wachtwoord.

- **1** Selecteer "CHANGE" en druk op de [ENTER] toets op de afstandsbediening.
- **2** Voer het huidige wachtwoord in.
- **3** Voer twee maal het nieuwe wachtwoord in.
- **4** Druk op de [ENTER] toets op de afstandsbediening.

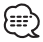

• Het wachtwoord is standaard ingesteld op "0000".

#### **DEFAULTS**

RESET: De aangepaste items in het Instelmenu – behalve het wachtwoord – worden gereset.

#### **FOLDER LIST**

Tijdens het afspelen van MP3's wordt er een lijst van mappen op het scherm weergegeven.

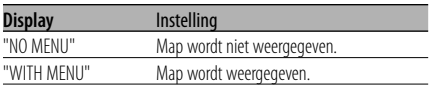

## **Toebehoren Installatie**

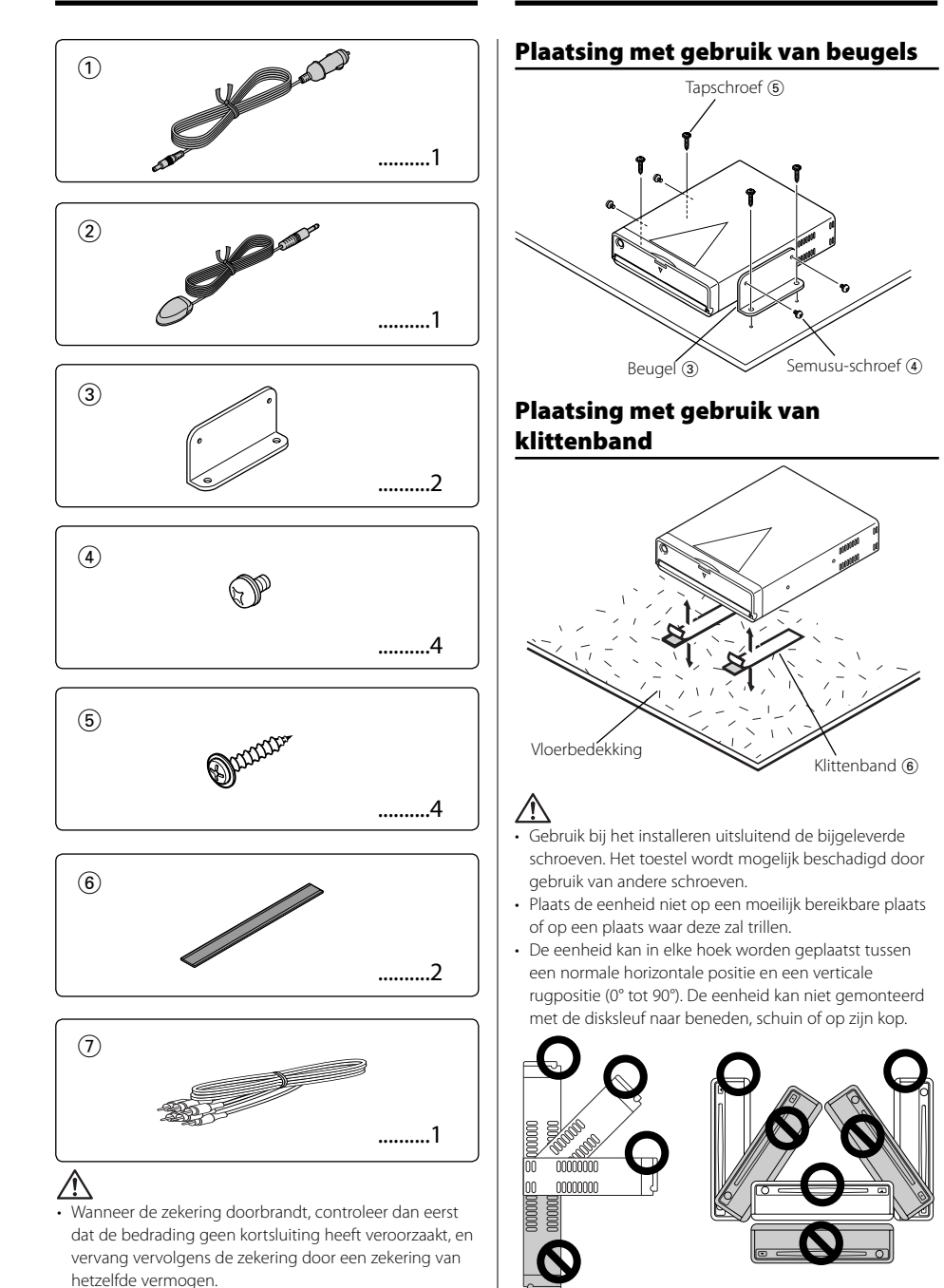

## **94** |Nederlands

## **Bedrading op de klemmen aansluiten**

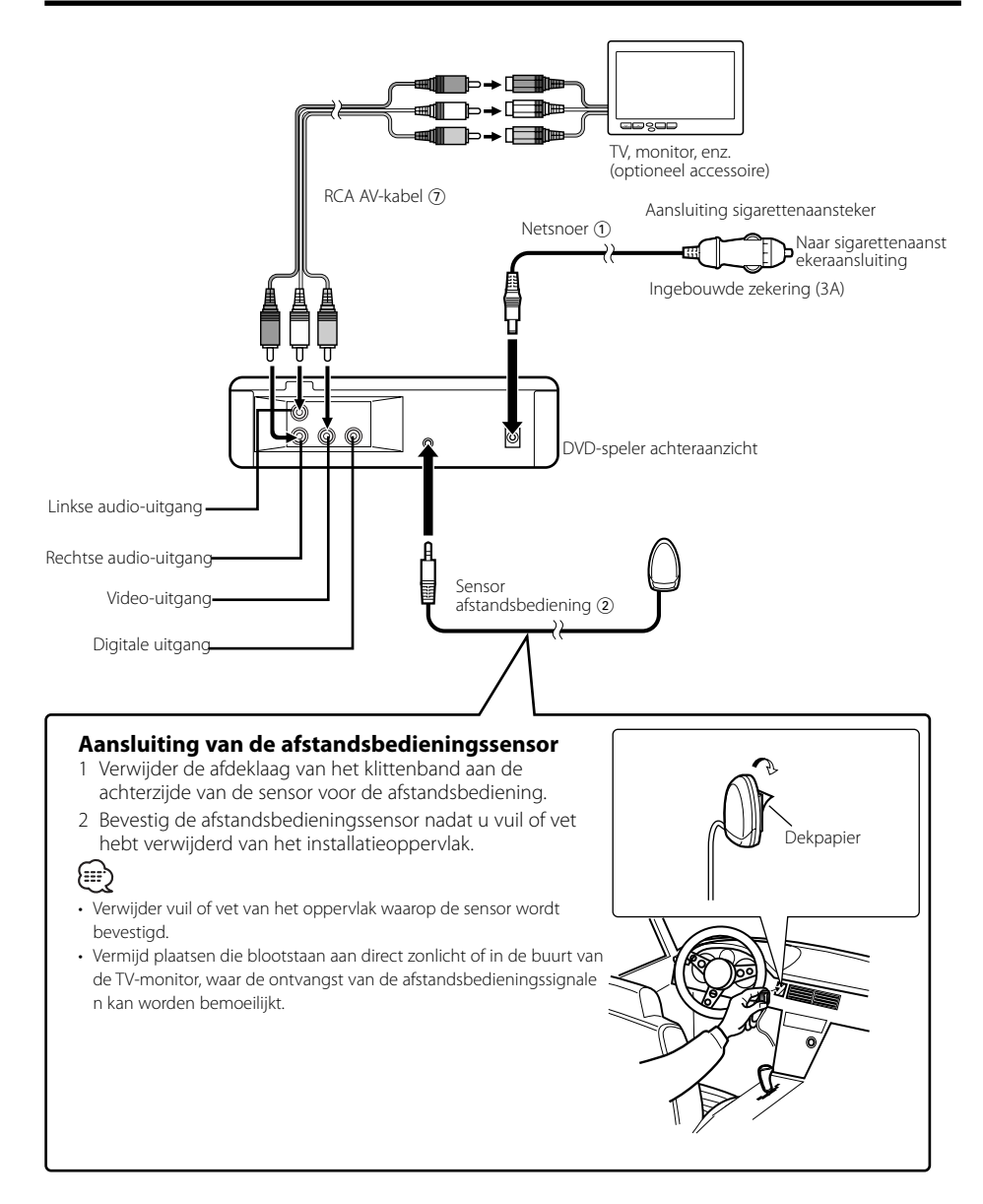

Vele problemen worden slechts veroorzaakt door een verkeerde bediening of verkeerde verbindingen. Kontroleer voordat u uw handelaar raadpleegt eerst de volgende lijst voor een mogelijke oplossing van uw probleem.

#### **? Geen geluidsweergave of zeer laag volume.**

✔ Dempen is ingeschakeld. ☞ Dempen uitschakelen.

#### **? Het Beeld/geluid van de disk slaat over.**

- ✔ De disk heeft krassen of is vuil.
	- ☞ Reinig de disk aan de hand van het gedeelte <Disc reinigen> (zie blz.80).
- **? Een VCD kan niet met gebruik van menu's worden afgespeeld.**
	- ✔ De geplaatste VCD is niet geschikt voor P.B.C. ☞ Menuweergave is uitsluitend mogelijk met VCD's die voor P.B.C. geschikt zijn.

#### **? Ondertitels worden niet getoond.**

- ✔ Er zijn geen ondertitels op de geplaatste DVD opgenomen.
	- ☞ Er kunnen geen ondertitels worden getoond indien er geen signalen voor de ondertitels op de DVD zijn opgenomen.

#### **? De taal voor de gesproken tekst (of ondertitels) kan niet worden veranderd.**

- ✔ De geplaatste DVD bevat geen signalen voor meerdere talen voor de gesproken tekst (of ondertitels).
	- ☞ De taal kan niet worden veranderd indien er geen signalen voor meerdere talen voor de gesproken tekst (of ondertitels) op de DVD zijn opgenomen.

#### **? Niet de gekozen disk maar een andere wordt weergegeven.**

- ✔ De gekozen disk is vuil. ☞ Reinig de disk.
- De disk is verkeerd om geplaatst.
- ☞ Plaats de disk. met het label omhoog. De disk heeft krassen.
- ☞ Probeer een andere disk.

**? Kan geen bewerkingen uitvoeren voor MP3-mappenlijst, MP3-afspeelmodus, geprogrammeerd afspelen of willekeurig afspelen tijdens het afspelen van MP3.**

- ✔ 'FOLDER LIST' is ingesteld op "NO MENU" in het setup-menu.
	- ☞ Stel 'FOLDER LIST' in op "WITH MENU" (zie blz.93).

#### **Onderstaande meldingen geven de systeemtoestand weer.**

#### "THERMAL PROTECTION PLEASE SHUT OFF POWER"

- : Het beveiligingscircuit van het toestel treedt in werking wanneer de temperatuur in het toestel tot meer dan 60°C oploopt en zet elke bediening stop.
- ➪ Laat het toestel afkoelen door de ramen te openen of de airconditioning in te schakelen. Wanneer de temperatuur opnieuw onder 60°C akt, wordt de weergave van de disc hervat. Wilt u de schijf in deze situatie uitwerpen, schakel dan de voeding uit en weer in.

#### "NO DISC"

: Er is geen schijf in de eenheid geplaatst.

#### "WRONG REGION"

: Er is een DVD met onjuiste regiocode in de eenheid geplaatst.

#### "DISC ERROR"

: Er is een onafspeelbare schijf in de eenheid geplaatst.

#### "INVALID ENTRY"

: De geplaatste schijf bevat beschadigde of nietstandaard gegevens.

#### "PASSWORD INCORRECT"

: Het ingevoerde wachtwoord komt niet overeen met het geregistreerde wachtwoord.

#### "NEW PASSWORD NOT CONFIRMED"

- : Het nieuwe wachtwoord dat u hebt ingevoerd komt niet overeen met het eerste wachtwoord dat u invoerde voor het wijzigen van het wachtwoord.
- ➪ Wanneer u het nieuwe wachtwoord invoert, moet u twee keer hetzelfde wachtwoord invoeren om dit te bevestigen.

## **Technische gegevens**

Technische gegevens zijn zonder voorafgaande kennisgeving wijzigbaar.

#### **DVD-spelergedeelte**

D/A-omzetter : 8-niveaus∆Σ, 24-bits Wow & Flutter : Onder meetbare limiet Frequentie response : 17- 44 kHz (DVD96kHz Sampling) Totale harmonische vervorming 1kHz : 0,02 % Signaal/ruisverhouding : 106 dB Dynamisch bereik  $\frac{1}{2}$  90 dB MP3 decoderen : Compatibel met MPEG-1/2 Audio Layer-3 DISC-formaat : DVD-VIDEO/ VIDEO-CD/ CD-DA/ MP3

#### **Uitgangen**

Samengesteld Video-uitgangsniveau (V) : 1V p-p (75Ω) Audio 2-kan. uitgangsniveau (V) :1,2 V/ 10 kΩ (DVD/CD) Coax Digitale Audio Interface uitgangsniveau (V) : 0,5 V/ 75 Ω

#### **Algemeen**

Bedrijfsvoltage :  $14,4$  V (11 – 16 V) Stroomverbruik : 2 A Afmetingen (BxHxD) : 194 mm x 54 mm x 245 mm Gewicht : 1,85 kg

## **Indice**

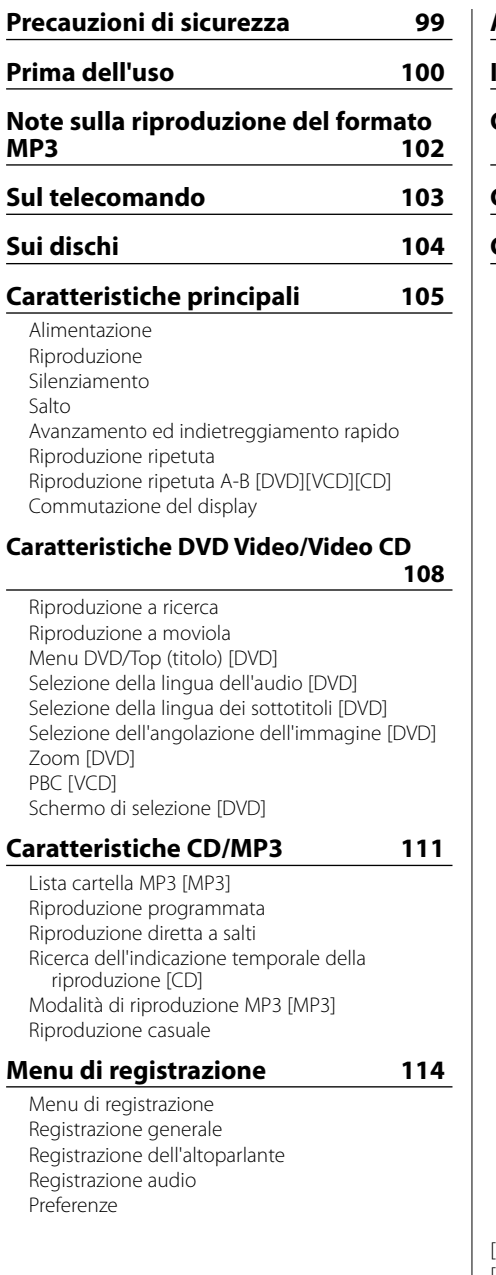

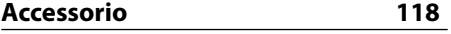

**Installazione 118**

**Collegamento dei cavi ai terminali** 

 **119**

## **Guida alla soluzione di problemi 120**

**Caratteristiche tecniche 121**

[DVD]: Funzione solo durante riproduzione DVD. [VCD]: Funzione solo durante riproduzione Video CD. [CD]: Funzione solo durante riproduzione CD. [MP3]: Funzione solo durante riproduzione MP3.

## 2**AVVERTENZA**

#### **Per evitare lesioni e/o incendi, osservare le seguenti precauzioni:**

- Inserire l'apparecchio fino in fondo finché si blocca saldamente in posizione, altrimenti potrebbe fuoriuscire in caso di scontri o altre scosse.
- Per evitare cortocircuiti, non inserire mai oggetti di metallo (come monete o strumenti di metallo) all'interno dell'apparecchio.
- Se l'apparecchio comincia ad emettere fumo o odori strani, spegnerlo immediatamente e rivolgersi ad un Centro di Assistenza Autorizzato Kenwood.
- Non collegare l'unità al monitor anteriore. Quest'unità è per l'intrattenimento per il sedile posteriore.
- ă Non utilizzare nessun altro cavo d'alimentazione che non sia quello accessorio. Ciò potrebbe causare un incendio.

## 2**ATTENZIONE**

#### **Per evitare danni all'apparecchio, osservare le seguenti precauzioni:**

- Alimentare l'apparecchio esclusivamente con una tensione nominale di 12 V CC, con polo negativo a massa.
- Non aprire il coperchio superiore o il coperchio inferiore dell'apparecchio.
- Non installare l'apparecchio in un luogo esposto alla luce solare diretta, o al calore o all'umidità eccessivi. Evitare anche luoghi molto polverosi o soggetti a schizzi d'acqua.
- Quando si sostituisce un fusibile, usarne solo uno nuovo di valore prescritto. L'uso di un fusibile di valore errato può causare problemi di funzionamento dell'apparecchio.
- Durante l'installazione, non usare alcuna vite all'infuori di quelle fornite. L'uso di viti diverse potrebbe causare danni all'apparecchio principale.

## **NOTA**

- Se si incontrano difficoltà durante l'installazione, rivolgersi ad un rivenditore o ad un installatore specializzato Kenwood.
- Le illustrazioni contenute in questo manuale che raffigurano il display ed il pannello sono degli esempi usati per spiegare come vengono usati i controlli. Pertanto, l'indicazione sul display dell'illustrazione può essere diversa da

quella effettivamente visualizzata sul display dell'apparecchio ed alcune illustrazioni del display possono rappresentare un evento impossibile durante l'operazione in corso.

ă Se l'unità non funziona in modo corretto, spegnere e riaccendere l'alimentazione. Se l'unità non funziona in modo corretto dopo aver spento e riacceso l'alimentazione, contattate il vostro rappresentante di zona Kenwood per l'assistenza.

## **Restrizioni dovute a differenze fra dischi**

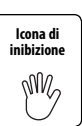

Alcuni dischi DVD e VCD possono venire riprodotti solo in certi modi di riproduzione che cambiano a seconda della volontà dei fabbricanti del software. Alcune funzioni possono quindi funzionare in modo parziale

o non funzionare affatto. In tal caso, leggere le istruzioni fornite con ciascun disco. Se un segnale indicante un'icona di inibizione viene visualizzato sullo schermo, il disco è soggetto ad alcune delle limitazioni indicate qui sopra.

## **Appannamento della lente**

Subito dopo aver acceso il riscaldamento dell'automobile quando fa freddo, l'umidità può condensarsi sulla lente all'interno del lettore CD dell'apparecchio. A causa dell'appannamento della lente, la riproduzione di compact disc potrebbe non iniziare. In questi casi, estrarre il disco e attendere che l'umidità evapori. Se dopo un po' l'apparecchio continua a non funzionare normalmente, rivolgersi ad un Centro di Assistenza Autorizzato o ad un rivenditore Kenwood.

## **Pulizia dell'apparecchio**

Se il frontalino di quest'unità è macchiato, strofinatelo con un panno asciutto e morbido, ad esempio un panno al silicone. Se il frontalino è molto sporco, strofinatelo con un panno inumidito con un detergente neutro, poi rimuovetelo.

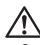

• Se spruzzate il prodotto di pulizia a spray direttamente sull'unità, si possono danneggiare le parti meccaniche. Se strofinate il frontalino con un panno duro o usando un liquido volatile, ad esempio acquaragia o alcool, si può graffiare la superficie o possono venire cancellati i caratteri.

### **Codici regionali del mondo**

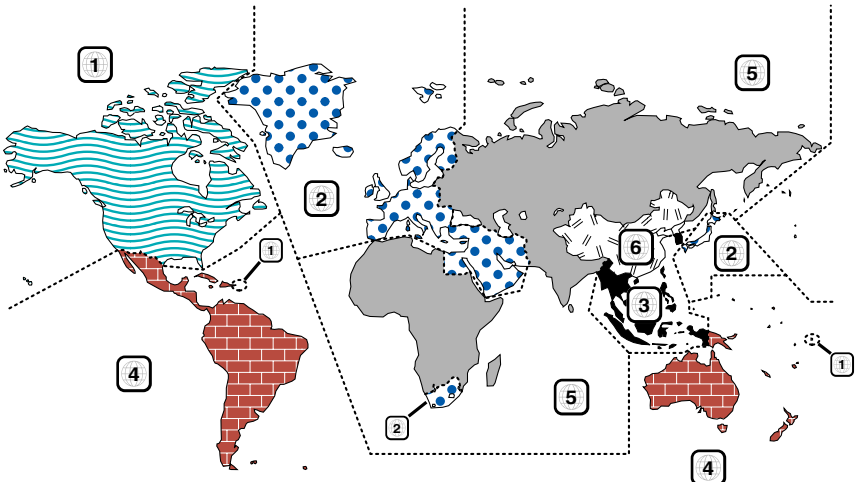

#### **Icone sui dischi DVD**

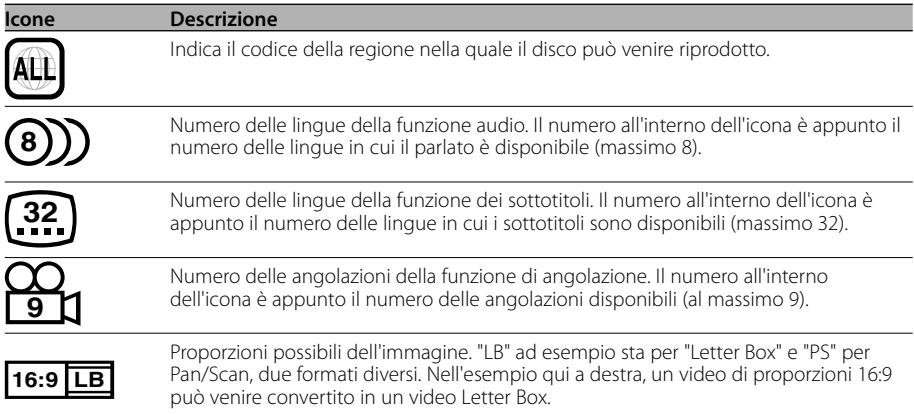

#### **Dischi riproducibili**

- DVD-Video
- Disco audio (CD)
- Disco formato MP3 (CD)
- Disco formato CD-R/RW
- Disco Video CD

Inoltre, non è possibile eseguire i dischi DVD-R se non sono registrati nel formato DVD-Video.

#### **Sulle temperature da utilizzare**

Il circuito protettivo dell'unità si attiva quando la temperatura all'interno dell'unità eccede i 60°C (140°F). Vedere nella guida alla risoluzione dei problemi (p 120).

LA DICHIARAZIONE DI CONFORMITA'"CE" DI QUESTO PRODOTTO E' DEPOSITATA PRESSO:

KENWOOD ELECTRONICS EUROPE B.V. AMSTERDAMSEWEG 37 1422 AC UITHOORN THE NETHERLANDS

#### **Etichetta per i prodotti che impiegano raggi laser (tranne per alcune aree)**

## **CLASS 1 LASER PRODUCT**

 $\overline{\mathsf{C}}$ 

L'etichetta si trova sul rivestimento o sulla scatola e serve ad avvertire che il componente impiega raggi laser che sono stati classificati come classe 1. Ciò significa che l'apparecchio utilizza raggi laser di una classe inferiore. Non c'è alcun pericolo di radiazioni pericolose all'esterno dell'apparecchio.

Questo prodotto incorpora la tecnologia di protezione del copyright garantita dai brevetti e da altri diritti di proprietà intellettuali negli Stati Uniti. L'uso della tecnologia di protezione del copyright deve essere autorizzato da Macrovision ed è intesa per l'uso domestico e altri usi di visione limitati solo se non stabilito diversamente da Macrovision. La decompilazione o lo smontaggio sono vietati.

Questo prodotto non è installato dal produttore di un veicolo della linea di produzione, nemmeno dall'importatore professionale di un veicolo negli stati membro della UE.

**DVD** is a trademark of DVD Format/Logo Licensing Corporation registered in the U.S., Japan and other countries.

Prodotto sotto licenza della Dolby Laboratories. "Dolby" ed il simbolo doppia D sono marchi registrati della Dolby Laboratories.

KDV-S220P può riprodurre MP3 (MPEG1, 2 Audio Layer 3). Notare, comunque, che i formati e gli strumenti di registrazione MP3 accettabili sono limitati. Quando si registrano gli MP3, fare attenzione alle seguenti restrizion.

#### **Media accettabili**

I supporti con MP3 ammessi in quest'unità sono CD-ROM, CD-R e CD-RW. Se si utilizza un CD-RW, scegliere la formattazione completa e non quella veloce per evitare malfunzionamenti.

#### **Formati medi accettabili**

I formati seguenti sono disponibili per i media utilizzati in questa unità. Il numero massimo di caratteri utilizzati per il nome del file e della cartella che include il delimitatore (".") e l'estensione di tre caratteri sono indicati in parentesi.

- Livello 1 ISO 9660 (12 caratteri; Sono visualizzati fino a 11 caratteri.)
- Livello 2 ISO 9660 (31 caratteri; Sono visualizzati fino a 11 caratteri)
- Joliet (64 caratteri; Sono visualizzati fino a 11 caratteri.)
- Romeo (128 caratteri; Sono visualizzati fino a 11 caratteri.)
- Nome file lungo (200 caratteri; Sono visualizzati fino a 11 caratteri.)
- Numero massimo di caratteri per nome della cartella:

128 (Joliet; Sono visualizzati fino a 11 caratteri.) Per una lista di caratteri disponibili, fate riferimento al manuale delle istruzioni del software di scrittura e al file della sezione d'entrata dei nomi sottostanti della cartella.

I media riproducibili su questa unità hanno le seguenti limitazioni:

- Numero massimo di livelli della directory: 8
- Numero massimo di file per folder: 185
- Numero massimo di cartelle: 127

MP3 scritto nei formati diversi da quelli sopra potrebbero non essere riprodotti correttamente; i nomi dei file o i nomi delle cartelle non appaiono correttamente sul display.

#### **Impostazioni per in vostro codificatore MP3 e scrittore CD**

Passate a le seguenti impostazioni quando comprimete i dati audio in dati MP3 con il codificatore MP3.

- Trasferite la rata bit: 56 —320 kbps
- Frequenza di campionamento:

11.025, 12, 16, 22.05, 24, 32, 44.1, 48 kHz Quando utilizzate il vostro scrittore di CD per registrare MP3 fino al massimo della capacità del disco, disabilitate le scritture aggiuntive. Per registrarae su un disco vuoto fino alla sua massima capacità tutto in una volta, controllate Disco in una volta.

## **Display etichetta ID3**

L'etichetta ID3 non può essere visualizzata.

#### **Immisione file e nomi**

I caratteri dell'elenco codici sono gli unici nomi file e cartelle che si possono immettere e visualizzare. Seutilizzate qualsiasi altro carattere per l'imissione, i nomi del file e della cartella non appaiono sul display correttamente.

Potrebbero non apparire sul display correttamente a seconda dello scrittore di CD.

L'unità riconosce e riproduce solamente quei MP3 con l'estensione MP3 (.MP3).

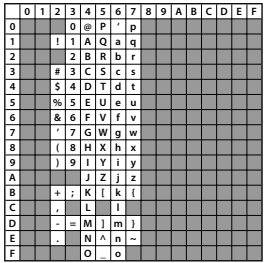

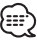

• Un file con un nome immesso con caratteri che non fanno parte dell'elenco codici non può essere riprodotto correttamente.

## **Scrittura dei file in forma media**

Quando un medio contenente dati MP3 viene caricato, l'unità controlla tutti i dati del medio. Se il medio contiene molte cartelle o file non MP3, passerà molto tempo prima che l'unità inizi a riprodurre MP3.

Inoltre, l'unità potrebbe impiegare molto tempo per passare al file MP3 successivo oppure la ricerca del file o della cartella potrebbe non venire eseguita correttamente.

# Λ

Caricando un medio simile, potrebbe causare un forte rumore che potrebbe danneggiare gli altoparlanti.

• Non cercate di riprodurre un medio non contenente file MP3 con l'estensoine MP3 .

L'unità erra nei non-MP3 file per i dati MP3 fino a quando saranno in estensione MP3 estensioni.

• Non cercate di riprodurreun medio contenente MP3.

#### **Ordine di riproduzione MP3**

È possibile accedere ai file e alle cartelle nell'ordine in cui vengono scritti dal masterizzatore quando vengono selezionati per l'esecuzione, la ricerca cartella, la ricerca file o la selezione cartella. A causa di ciò, l'ordine in cui dovrebbero essere riprodotti, potrebbe non corrispondere all'ordine di riproduzione effettivo. A seconda della scrittura CD-R, potete impostare l'ordine nel quale i brani MP3 verranno riprodotti scrivendo su un mezzo con i loro nomi dei brani riproducete i numeri in sequenza, cioè da "01" a "99" a seconda dello scrittore dei CD.

#### **Caricamento della batteria**

- 1. Usate due batterie "AAA". Rimuovere il coperchio come illustrato.
- 2. Installate le batterie con le polarità + e correttamente allineate come nell'illustrazione all'interno del vano batterie.

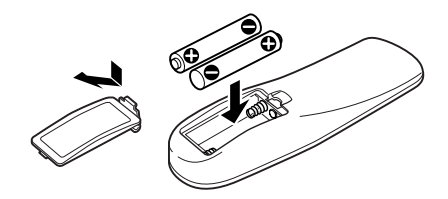

## 2**AVVERTENZA**

- Custodite le batterie non usate fuori dalla portata dei bambini. Se una batteria venisse ingerita, consultate un modico immediatamente.
- Non posizionare il telecomando in un luogho dopo possa muoversi quando guidate. Se cade sotto il pedale del freno, ecc., vi impedirà di guidare, causando situazioni di pericolo.

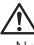

• Non mettete mai il telecomando in luoghi caldi, ad esempio sul cruscotto.

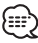

- Le batterie in dotazione servono per controllare il funzionamento dell'unità/e la loro durata può essere breve.
- Quando la distanza di controllo del telecomando si riduce, sostituite ambedue le batterie con delle nuove.

#### **Maneggio dei dischi**

• Non sfiorate la superficie di registrazione del disco.

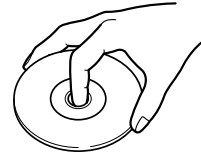

- E' più facile danneggiare un CD-R/RW ed un DVD-R rispetto ad un CD musicale normale. Usate il CD-R/RW o DVD-R dopo aver letto le precauzioni stampate sulla confezione, ecc.
- Non incollate del nastro adesivo, ecc. sul disco. Inoltre, non usate il disco con pezzi di nastro adesivo.

#### **Quando usate un nuovo disco**

Se il foro centrale del disco o il bordo esterno ha delle sbavature, usatelo dopo aver rimosso le stesse con una penna a sfera, ecc.

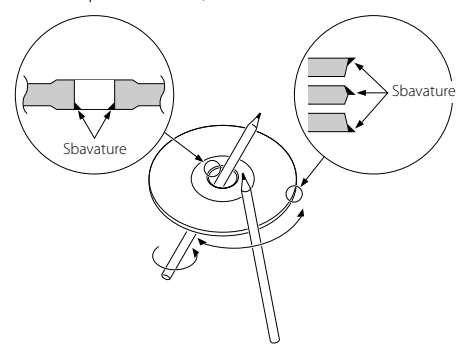

#### **Accessori del disco**

Non usate accessori per dischi.

#### **Pulizia del disco**

Pulite il disco dal centro verso il bordo esterno.

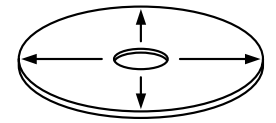

#### **Rimozione dei dischi**

Per rimuovere i dischi da quest'unità, estraeteli senza inclinarli.

#### **Dischi che non si possono usare**

• Non è possibile usare dei dischi non rotondi.

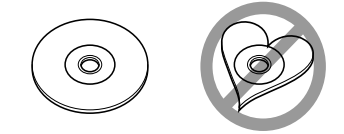

- Non è possibile usare dei dischi colorati sulla superficie di registrazione o dei dischi sporchi.
- Questa unità è in grado di eseguire solo dischi di tipo <sub>diste</sub>

 Potrebbe non eseguire correttamente i dischi non contrassegnati.

• Non è possibile riprodurre un CD-R o CD-RW non finalizzato. (Per ulteriori informazioni sul processo di finalizzazione, fate riferimento al software di scrittura del vostro CD-R/CD-RW e al manuale di istruzioni del vostro registratore CD-R/CD-RW.)

#### **Cura dei dischi**

- Non tenete i vostri dischi alla luce diretta del sole (o sul sedile o sul cruscotto, ecc.) ed evitate i luoghi in cui diventa molto elevata la temperatura.
- Custodite i dischi nelle apposite custodie.

**104** |Italiano

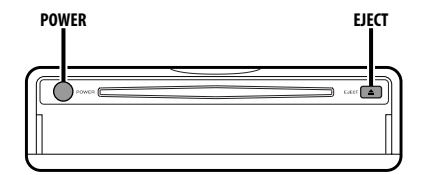

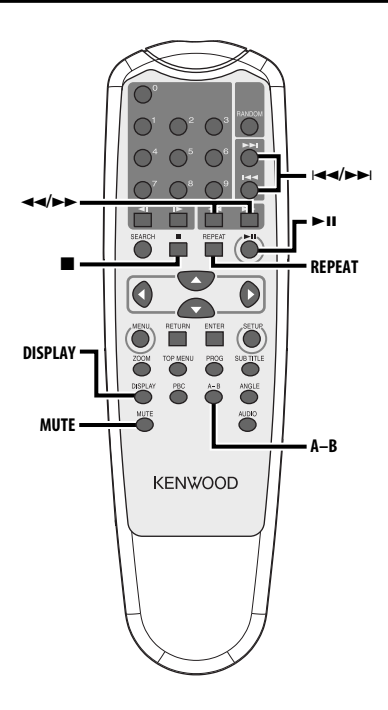

## **Alimentazione**

#### **Premere il tasto [POWER].**

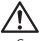

• Scollegare la presa dell'accendi sigarette quando spegnete l'iniezione in modo da prevenire lo scaricamento della batteria.

## **Riproduzione**

#### **Riproduzione**

#### **Aprire il coperchio ed inserire il disco nell'unità.**

Se il disco è stato inserito, premere il tasto [>II]. Per riprodurre MP3 quando 'FOLDER LIST' è impostato su "WITH MENU", vedere 'Lista cartella MP3' (pagina 111) per selezionare il file che desiderate riprodurre.

Per iniziare la riproduzione del disco.

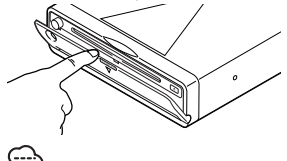

Se si inserisce un disco, la riproduzione comincerà dall'inizio del disco.

Se spegnete l'alimentazione mentre riproducete un disco, riaccendere l'alimentazione farà riprendere la riproduzione del disco dal punto in cui si era fermato.

#### **Pausa**

#### **Premere il tasto [>II].**

Ad ogni pressione del tasto, il CD entra in modalità di pausa o riproduzione.

#### **Arresto**

#### **Premere il tasto [**7**].**

Per riprendere la riproduzione, premere il tasto  $[38]$ 

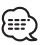

• Se si preme il tasto [7] due volte durante la riproduzione del DVD, la riproduzione inizierà dall'inizio del disco la prossima volta che lo si riproduce.

## **Espulsione**

**Premere il tasto [EJECT].**

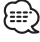

• Se si desidera ricominciare la riproduzione con il disco espulso dall'unità, premere nuovamente il tasto [EJECT]. Il disco viene inserito nell'unità e la riproduzione ricomincia.

## **Silenziamento**

#### Abbassamento rapido del volume

#### **Premere il tasto [MUTE].**

Ad ogni pressione del tasto, il silenziamento si attiva o si disattiva.

## **Salto**

Salta un capitolo, una selezione, un brano o una canzone.

#### **Premere il tasto [** $\blacktriangleleft$ **4] o [** $\blacktriangleright$ ).

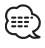

ă Per saltare ad un VCD, spegnere la funzione PBC premendo il tasto [PBC].

## **Avanzamento ed indietreggiamento rapido**

#### **Premere il tasto [44] o [** $\blacktriangleright$ **].**

La velocità cambia a 4 livelli (X2, X4, X6, X8) ogni volta che il tasto viene premuto. Premere il tasto [>II] per riprendere la riproduzione.

## **Riproduzione ripetuta**

Per riprodurre ripetutamente un brano, un capitolo, un titolo ecc.

#### **Premere il tasto [REPEAT].**

Ad ogni pressione del tasto, la funzione di riproduzione ripetuta cambia come segue.

#### **Per la fonte DVD**

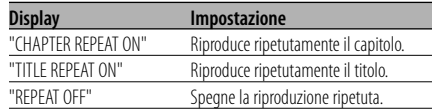

#### **Per la fonte CD/VCD**

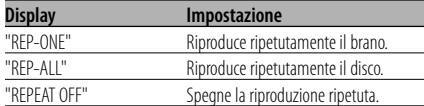

#### **Per la fonte MP3**

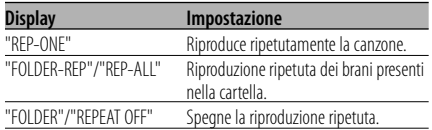

• Per riprodurre ripetutamente un VCD, disattivare la funzione PBC premendo il tasto [PBC].

## **Riproduzione ripetuta A-B [DVD][VCD][CD]**

Specificare i punti d'inizio e di fine riproduzione per riprodurre ripetutamente la sezione compresa tra i punti specificati.

- **1 Specificare il punto A (punto iniziale) Premere il tasto [A-B].**
- **2 Specificare il punto B (punto finale) Premere il tasto [A-B].** Riproduzione ripetuta dal punto A al punto B.
- **Cancellazione della ripetizione A-B Premere il tasto [A-B].**

## **Commutazione del display**

Commuta le informazioni visualizzate sullo schermo del monitor.

#### **Premere il tasto [DISPLAY].**

Ogniqualvolta che premete il tasto, il display appare come mostrato di seguito.

#### **Per la fonte DVD**

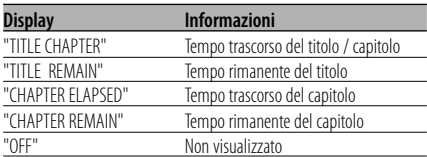

#### **Nel VCD (con PBC acceso) /fonte MP**

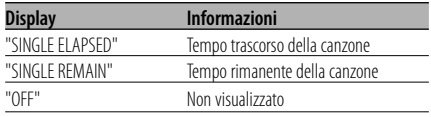

#### **Nel VCD (con PBC spento) /fonte CD**

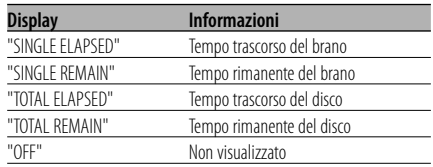

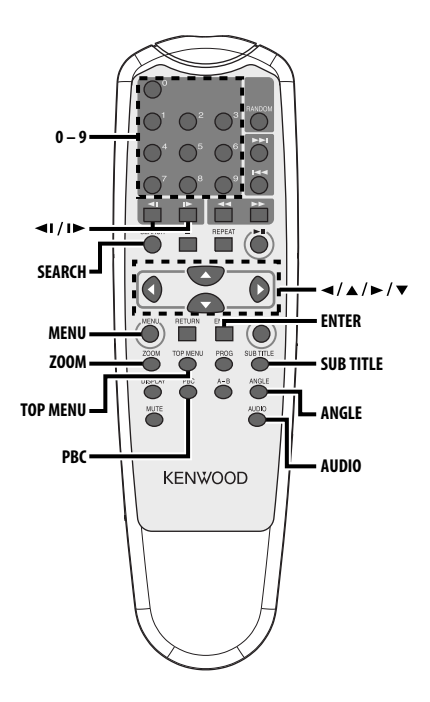

## **Riproduzione a ricerca**

Richiama direttamente la scena da riprodurre.

#### **1 Inserire la modalità di ricerca Premere il tasto [SEARCH].**

## {≣:}

ă Per riprodurre in ricerca un VCD, spegnere la funzione PBC premendo il tasto [PBC].

#### **2 Per i DVD, selezionare la modalità di ricerca Premere il tasto [SEARCH].**

Ad ogni pressione del tasto, la voce da richiamare cambia come segue.

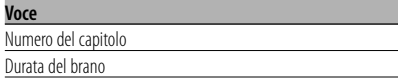

- Se premete il tasto [<] od il tasto [>] durante la modalità di ricerca del numero del capitolo, potete ricercare il numero di un titolo.
- **3 Accedere alla scena da riprodurre Premere il tasto [0] – [9].**

Inizia a riprodurre la scena che avere inserito durante la riproduzione VCD.

## **4 Per i DVD, iniziare la riproduzione di ricerca Premere il tasto [ENTER].**

Inizia a riprodurre la scena che avete inserito.

## **Riproduzione a moviola**

#### **Premere il tasto [**√**I**] o [**I** $>$ ].

Ad ogni pressione del tasto, la riproduzione a moviola ha inizio come segue.

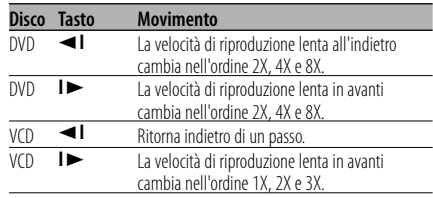

• Per ritornare alla velocità normale, premere il tasto  $[ \blacktriangleright \blacksquare ]$ .

**108** |Italiano
# **Menu DVD/Top (titolo) [DVD]**

Richiama il menu del DVD e il menu Top (titolo) per impostare vari valori.

**1 Visualizzazione del menu del DVD Premere il tasto [MENU].**

 **Visualizzazione del menu Top (titolo) Premere il tasto [TOP MENU].**

**2 Selezionare la voce Premere il tasto [**2**]/[**5**]/[**3**]/[**∞**] o [0] – [9].**

#### **3 Finalizzare la voce Premere il tasto [▶II].**

Fare riferimento al manuale del disco per ulteriori informazioni sull'utilizzo di ogni menu.

**4 Cancellare la visualizzazione del menu Premere il tasto [MENU] o [TOP MENU].**

# **Selezione della lingua dell'audio [DVD]**

#### **Premere il tasto [AUDIO].**

Commuta tra le lingue registrate sul disco in ordine.

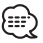

• Se soltanto una lingua è stata registrata sul disco, è ovvio che la lingua non commuterà.

# **Selezione della lingua dei sottotitoli [DVD]**

## **Premere il tasto [SUB TITLE].**

Commuta tra le lingue registrate sul disco in ordine.

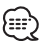

• Se soltanto una lingua è stata registrata sul disco, è ovvio che la lingua non commuterà.

# **Selezione dell'angolazione dell'immagine [DVD]**

### **Premere il tasto [ANGLE].**

Commuta gli angoli registrati sul disco in ordine.

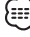

• Se soltanto un angolo è stato registrato sul disco, è ovvio che l'angolo non commuterà.

# **Zoom [DVD]**

Effettua lo zoom dell'immagine.

**1 Selezionare il rapporto dello zoom Premere il tasto [ZOOM].**

Ad ogni pressione del tasto, il rapporto dello zoom cambia a 3 livelli (X1.5, X2, X3).

**2 Selezionare la posizione di visualizzazione Premere il tasto [**2**]/[**5**]/[**3**]/[**∞**].**

# **PBC [VCD]**

Utilizza la funzione di controllo della riproduzione (PBC).

**1 Attivare la funzione PBC Premere il tasto [PBC].**

Ad ogni presisone del tasto, la funzione PBC si attiva o si disattiva.

- **2 Selezionare la voce Premere il tasto [0] – [9].**
- **3 Finalizzare la voce Premere il tasto [>11].**

Vedere nel manuale del disco per ulteriori informazioni sull'utilizzo della funzione PBC.

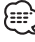

• E' possibile usare la funzione PBC per riprodurre un VCD della versione 2.0 o superiore.

# **Schermo di selezione**

Visualizza i capitoli di un titolo per poter richiamare la scena desiderata.

**1 Inserire le informazioni sul titolo Premere il tasto [PBC].**

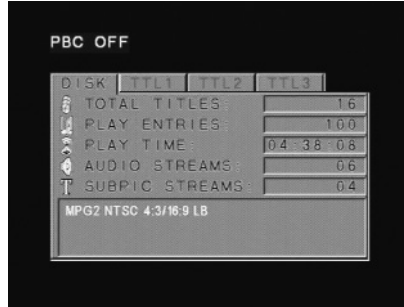

#### **2 Selezionare il titolo Premere il tasto [**√**]** o [▶].

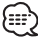

- Premere il tasto [44] o [ $\blacktriangleright$ ] per cambiare 10 titoli per volta.
- Premere il tasto [ $\blacktriangleleft$ ] o  $\blacktriangleright$ ] per commutare al primo o all'ultimo titolo.
- **3 Riproduzione del titolo Premere il tasto [ENTER].**

#### **Selezionare la scena**

- **4 Fermare la riproduzione Premere il tasto [**7**].**
- **5 Visualizzazione dello schermo di selezione Premere il tasto [MENU].**

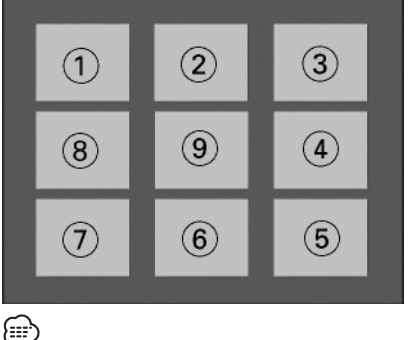

• Premere il tasto [7] per tornare alla scena precedente.

## **6 Riprodurre la scena da visualizzare Premere il tasto [1] – [9].**

Premere il tasto [1] – [9] corrispondente al numero visualizzato sullo schermo di selezione.

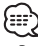

• Premere il tasto [ $\blacktriangleleft$ ] o il tasto  $\blacktriangleright$ ] per andare alla pagina precedente o successiva.

#### **7 Riprodurre la scena selezionata Premere il tasto [ENTER ].**

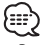

• Premere il tasto [7] per tornare alla scena precedente.

#### **Come cancellare lo schermo di selezione Premere il tasto [PBC].**

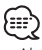

• Alcuni titoli o capitolo possono non essere visualizzati. In tal caso, lo schermo precedente apparirà sul display.

# **110** |Italiano

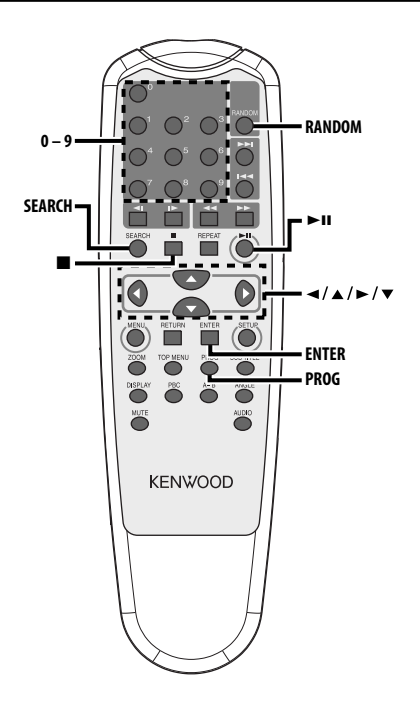

# **Lista cartella MP3 [MP3]**

Selezionare la cartella od il file che desiderate riprodurre.

- **1 Arrestare la riproduzione Premere il tasto [**7**].**
- **2 Muovere il cursore alla lista cartella Premere il tasto [◀]/[▶].**

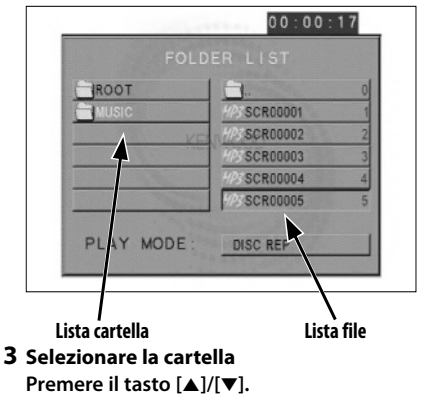

- **4 Finalizzare la selezione Premere il tasto [ENTER].**
- **5 Selezionare il file Premere il tasto [**5**]/[**∞**].**

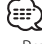

- Premere il tasto [ $\blacktriangleleft$ ] o il tasto  $\blacktriangleright$ ] per scorrere la lista all'insu o all'ingiù.
- **6 Riprodurre il file selezionato Premere il tasto [ENTER].**

## **Riproduzione programmata**

Riproduce solo le canzoni selezionate in ordine.

- **1 Arrestare la riproduzione Premere il tasto [**7**].**
- **2 Accedere alla modalità di programmazione Premere il tasto [PROG].**

Commuta "PLAY MODE" visualizzato in basso sullo schermo a "PROGRAM PO" durante la riproduzione MP3.

- **3 Selezionare il brano da riprodurre Premere i tasti [**2**]/[**5**]/[**3**]/[**∞**] (solo durante la riproduzione MP3) o i tasti [0] – [9].** Specifica il file contenente il brano da riprodurre.
- **4 Finalizzzare il brano da riprodurre Premere il tasto [ENTER].**

Il brano selezionato al punto 3 è registrato come Programma numero 1.

**5 Ripetere le operazioni dei punti 3 e 4 per registrare tutti i brani da riprodurre nel programma.** 

Se si è terminata la programmazione MP3, premere il tasto [7] per uscire dalla modalità di programmazione.

## **6 Avvio della riproduzione programmata Premere il tasto [** $>$ **11].**

Riproduce le canzoni registrate in ordine.

#### **Cancellazione della riproduzione del programma per CD**

**Premere i tasti [**7**], [PROG] e [ENTER] in sequenza.**

## **Cancellazione della riproduzione del programma per MP3**

**Premere i tasti [**7**] e [PROG] in sequenza.**

# **Riproduzione diretta a salti**

Per richiamare direttamente il brano da riprodurre.

- **1 Inserire il numero del brano, del file o della cartella da riprodurre Premere il tasto [0] – [9].**
- **2 Riproduzione Premere il tasto [ENTER].**
	- …
	- Se non viene eseguita l'operazione descritta al punto 2 per 5 secondi circa, il brano inserito nel punto 1 verrà localizzato automaticamente.

# **Ricerca dell'indicazione temporale della riproduzione [CD]**

Inserire l'indicazione temporale della riproduzione per iniziare la riproduzione dal punto desiderato.

**1 Attivare la modalità di ricerca dell'ora di riproduzione Premere il tasto [SEARCH].**

#### **2 Inserire l'ora di riproduzione da cui iniziare l'operazione Premere il tasto [0] – [9].**

*Per esempio*  $5:07 \Rightarrow [0], [5], [0], [7]$ Inizia a riprodurre dall'ora che avete inserito.

# **Modalità di riproduzione MP3 [MP3]**

Selezionare il metodo di riproduzione.

- **1 Arrestare la riproduzione Premere il tasto [**7**].**
- **2 Evidenziare il tasto della modalità di riproduzione**

**Premere il tasto [◀] o [▶].** 

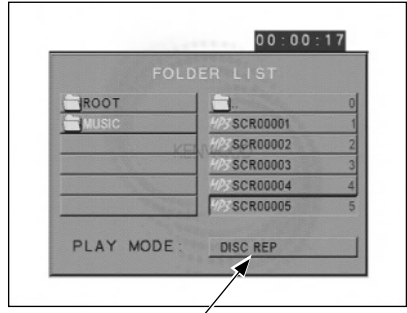

**Tasto della modalità di riproduzione**

## **3 Selezionare il metodo di riproduzione Premere il tasto [**5**] o [**∞**].**

E' possibile selezionare il metodo di riproduzione, seguendo la procedura qui di seguito.

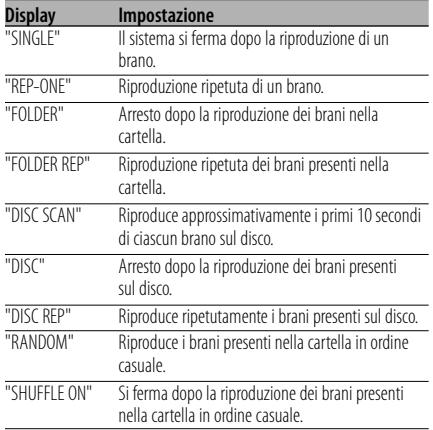

## **4 Selezionare il brano (o i brani) Premere il tasto [**2**]/[**5**]/[**3**]/[**∞**].**

Selezionare il file o la cartella da riprodurre.

## **5 Riproduzione**

#### **Premere il tasto [ENTER].**

Per riprodurre il brano o i brani usando il metodo di riproduzione selezionato.

# **Riproduzione casuale**

I brani sono selezionati tra quelli registrati sul disco e sono riprodotti in modo completamente casuale.

- **1 Arresto della riproduzione Premere il tasto [**7**].**
- **2 Selezionare la modalità di riproduzione casuale**

#### **Premere il tasto [RANDOM].**

Ogni volta che il tasto viene premuto, la modalità di riproduzione casuale commuta come mostrato sotto.

## **Per la fonte CD**

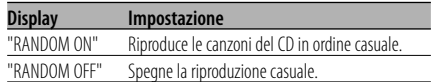

#### **Per la fonte MP3**

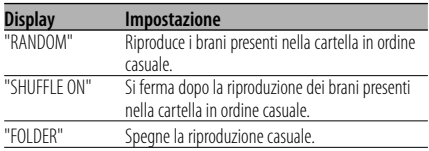

#### **3 Selezionare la cartella per MP3 Premere il tasto [**2**]/[**5**]/[**3**]/[**∞**].**

Posizionare il cursore su qualunque file desiderate riprodurre in ordine casuale.

## **4 Per iniziare la riproduzione casuale Premere il tasto [** $>$ **11].**

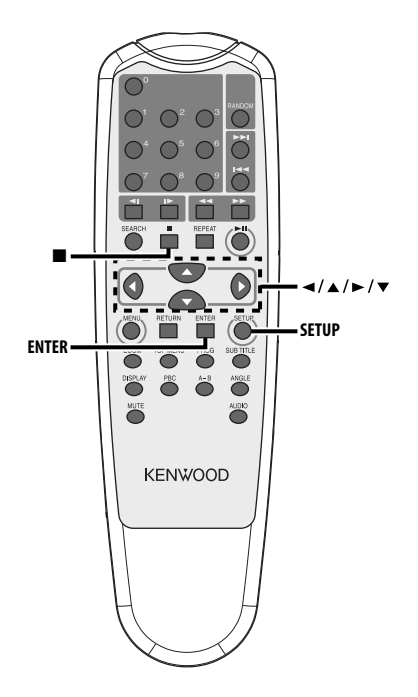

# **Menu di registrazione**

E' possibile personalizzare le impostazioni predefinite per varie funzioni dell'unità usando il menu di registrazione.

#### **1 Arresto della riproduzione Premere il tasto [**7**].**

Premere il tasto due volte durante la riproduzione DVD. Disattivare la funzione PBC durante la

- riproduzione VCD premendo il tasto [PBC].
- **2 Visualizzare lo schermo SETUP MENU Premere il tasto [SETUP].** SETUP MENU è visualizzato sullo schermo del monitor collegato.

#### **3 Selezionare la pagina del menu da impostare Premere il tasto [**2**]/[**5**]/[**3**]/[**∞**].**

**4 Accedete alla pagina del menu selezionato Premere il tasto [ENTER].**

La pagina del menu selezionato nel punto 3 appare sul display.

# **5 Selezionare la voce d'impostazione e l'opzione**

## **Premere il tasto [**2**]/[**5**]/[**3**]/[**∞**].**

Fare riferimento alle descrizioni relative alle voci di registrazione e alle opzioni di ogni menu.

- **6 Finalizzare la selezione Premere il tasto [ENTER].**
- **7 Uscire dal menu di registrazione Premere il tasto [**2**]/[**5**]/[**3**]/[**∞**] e quello [ENTER].**

Selezionare ed eseguire "MAIN PAGE" e "EXIT SETUP" in ordine.

## **114** |Italiano

# **Registrazione generale**

## **TV DISPLAY**

Usare la procedura descritta qui sotto per impostare lo schermo d'uscita.

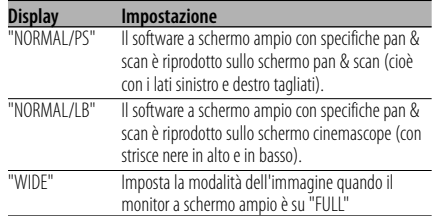

#### **PIC (immagine) MODE**

Selezionare la modalità dell'immagine DVD.

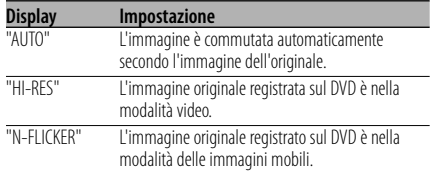

### **ANGLE MARK**

Quando piu angolazioni sono registrate sul DVD, queste sono contrassegnate da un marchio durante la riproduzione.

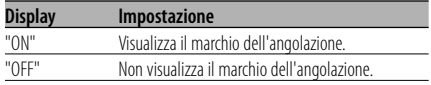

#### **OSD LANG (lingua del display visualizzato sullo schermo)**

Usare "ENGLISH" così com'è.

#### **CAPTIONS**

Durante la riproduzione di un disco con delle informazioni a didascalie incluse, è possibile visualizzare tali informazioni.

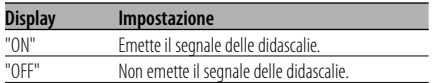

#### **SCR (schermo) SAVER**

Per evitare di bruciare lo schermo, è possibile far attivare automaticamente il salvaschermo quando l'immagine sullo schermo non cambia per un certo periodo.

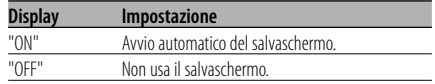

# **Registrazione dell'altoparlante**

#### **DOWNMIX**

Impostare l'uscita del suono mixato alla porta stereo a 2 canali.

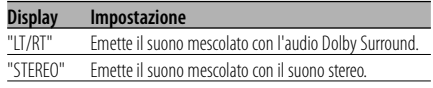

# **Registrazione audio**

#### **AUDIO OUT**

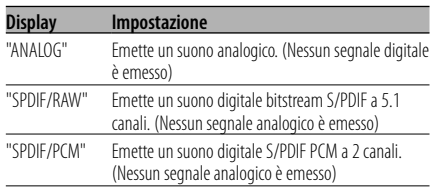

#### **OP MODE**

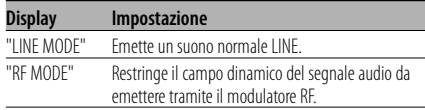

#### **DUAL MODE**

Impostare il suono d'uscita del DVD karaoke (usando un apparecchio karaoke).

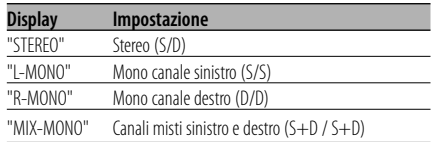

#### **DYNAMIC**

Per impostare il campo dinamico del suono di riproduzione registrato nel sistema DVD Dolby Digital.

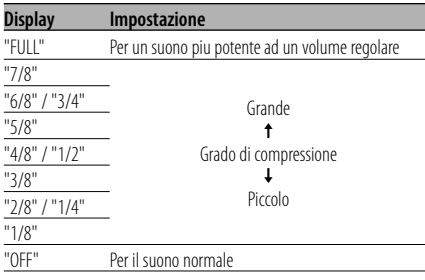

## **LPCM OUTPUT**

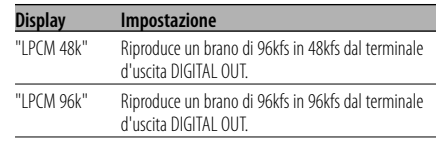

## **116** |Italiano

## **Preferenze**

## **TV TYPE**

E' possibile impostare il tipo del televisore secondo la modalità del display del TV color.

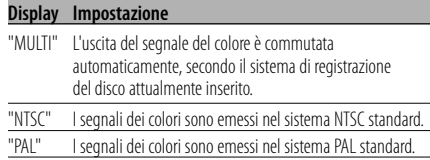

#### **AUDIO**

Impostare la lingua audio da riprodurre attraverso gli altoparlanti.

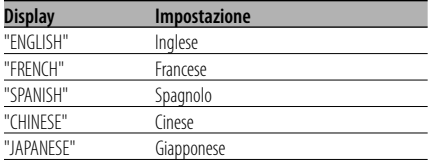

#### **SUB TITLE**

Impostare la lingua dei sottotitoli da visualizzare sullo schermo.

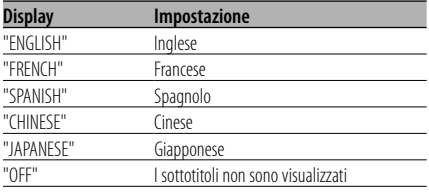

#### **DISC MENU**

Impostare la lingua del menu del disco.

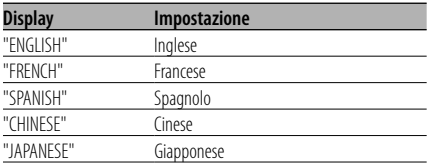

#### **PARENTAL**

 Per impostare il livello di protezione bambini. Piu è alto il livello, piu sarà elevata la protezione.

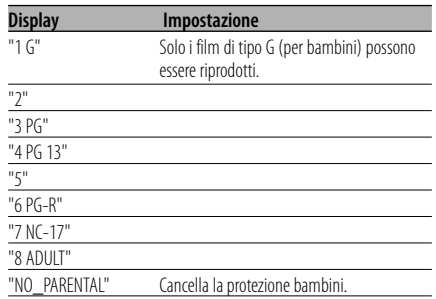

- **1** Premere il tasto [ENTER] sul telecomando.
- **2** Registrare il livello di protezione.
- **3** Inserire la password.
- **4** Premere il tasto [ENTER] sul telecomando.

{≕}

- La password è impostata su "0000" per predefinizione.
- L'impostazione di protezione è disponibile solo per i dischi contrassegnati con la lettera "R".

#### **PASSWORD**

CHANGE: Come cambiare la password.

- **1** Selezionare "CHANGE" e premere il tasto [ENTER] sul telecomando.
- **2** Inserire la password corrente.
- **3** Inserire la nuova password due volte.
- **4** Premere il tasto [ENTER] sul telecomando.

## י⊞}

• La password è impostata su "0000" per predefinizione.

#### **DEFAULTS**

RESET: Per azzerare le voci personalizzate nel menu di registrazione, ad eccezione della password.

#### **FOLDER LIST**

Da impostare per visualizzare la directory sullo schermo del monitor durante la riproduzione MP3.

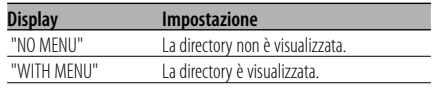

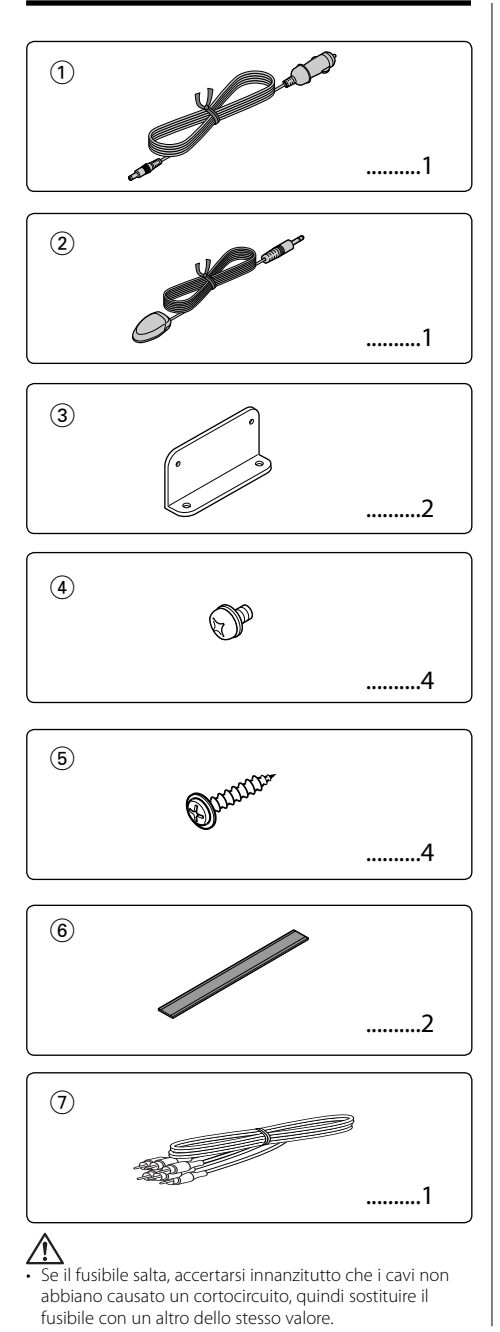

# **Accessorio Installazione**

# **Installazione utilizzando sostegni**

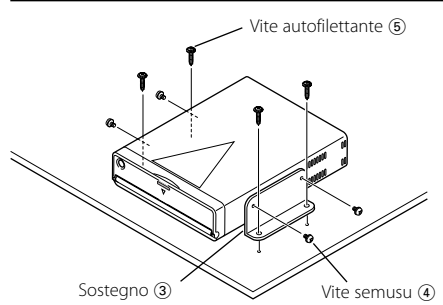

# **Installazione utilizzando nastri velcro**

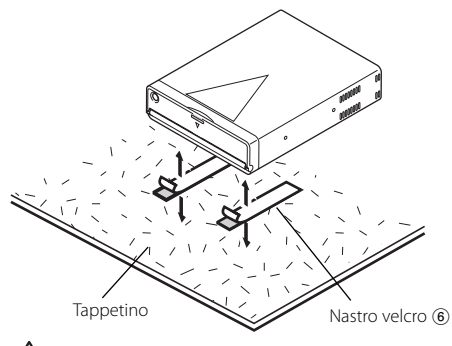

# ∕!∖

- Durante l'installazione, non usare alcuna vite all'infuori di quelle fornite. L'uso di viti diverse potrebbe causare danni all'apparecchio principale.
- Non installare l'unità in un posto non piano o su un posto dove possa vibrare.
- Potete montare l'unità ad un qualsiasi angolo tra la posizione regolare orizzontale e la posizione verticale sul suo retro (da 0° a 90°). Non potete montare l'unità con la fessura per il disco rivolta verso il basso, angolata, o al contrario.

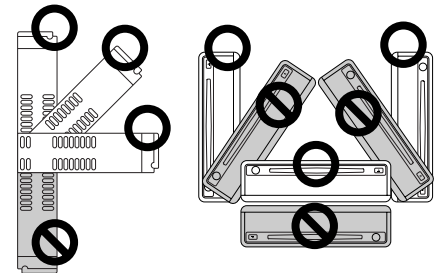

# **Collegamento dei cavi ai terminali**

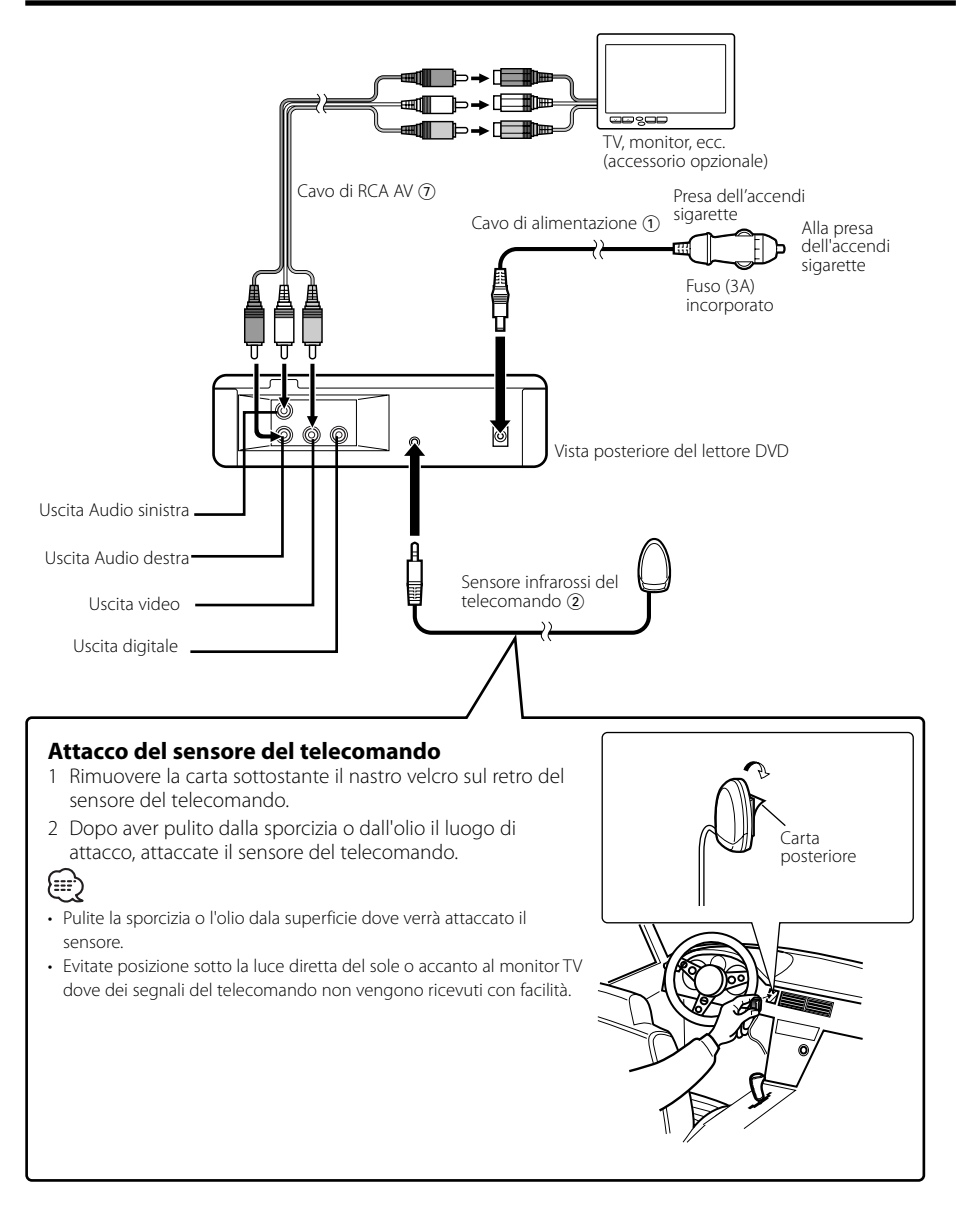

Ciò che può sembrare un problema di funzionamento dell'apparecchio può essere in realtà soltanto il risultato di operazioni o collegamenti errati. Prima di rivolgersi ad un centro di assistenza, è consigliabile eseguire i controlli indicati nella tabella sottostante.

## **? Nessun suono è udibile, o il volume è basso.**

- ✔ Il silenziamento è attivato. ☞ Il silenziamento è disattivato.
- **? Si verificano salti di suono/Immagine durante la lettura del disc.**
	- ✔ Il compact disc è graffiato o sporco. ☞ Pulire il compact disc, facendo riferimento alla sezione <Pulizia del disco> (vedi a pagina  $104)$
- **? Un VCD non può venire riprodotto utilizzando dei menu.**
	- ✔ Il VCD riprodotto non è P.B.C.-compatibile. ☞ Usare dischi P.B.C.-compatibili.

#### **? I sottotitoli non appaiono.**

- ✔ Il DVD riprodotto non contiene sottotitoli.
	- ☞ I sottotitoli non possono venire visualizzati quando il disco DVD utilizzato non contiene registrazioni di sottotitoli o di più parlati.

#### **? La lingua del parlato o dei sottotitoli di un film non possono venire cambiati.**

- ✔ Il DVD riprodotto non contiene la registrazione del parlato o dei sottotitoli in più lingue.
	- ☞ La lingua del parlato o dei sottotitoli non può venire cambiata se il disco DVD riprodotto al momento ne contiene una sola.

#### **? Il disco specificato non viene riprodotto, ma un altro disco viene riprodotto al suo posto.**

- ✔ Il compact disc specificato è sporco. ☞ Pulire il compact disc.
- ✔ Il compact disc è stato inserito capovolto. ☞ Inserire il compact disc con la facciata dell'etichetta rivolta verso l'alto.
- Il disco è graffiato. ☞ Provare ad usare un altro disco.

#### **? Non è possibile eseguire le operazioni per la lista cartella MP3, la modalità di riproduzione MP3, la riproduzione di programma o la riproduzione casuale durante la riproduzione MP3.**

- ✔ 'FOLDER LIST' è impostato su "NO MENU" nel menu di registrazione. ☞ Impostare 'FOLDER LIST' su "WITH MENU"
	- (vedere a pagina 117).

#### **I messaggi mostrati qui sotto fanno apparire sul display la vostra condizione dello schermo.**

#### "THERMAL PROTECTION PLEASE SHUT OFF POWER"

- : Il circuito protettivo dell'unità si attiva quando la temperatura all'interno dell'unità eccede i 60°C (140°F), fermandone tutte le operazioni.
- ➪ Far raffreddare l'apparecchio aprendo i finestrini o accendendo il condizionatore d'aria. Non appena la temperatura ritorna allo stato precedente, il disco inizierà la riproduzione.

Per far fuoriuscire il disco in questa situazione, spegnere l'alimentazione e quindi riaccenderla.

#### "NO DISC"

: Nessun disco è inserito in quest'unità.

#### "WRONG REGION"

: Un DVD con un codice di regione errato è stato inserito nell'unità.

#### "DISC ERROR"

: Un disco che non può essere riprodotto è stato inserito nell'unità.

#### "INVALID ENTRY"

: Il disco inserito contiene dati danneggiati o non standard.

#### "PASSWORD INCORRECT"

: La password inserita non è uguale a quella che è stata registrata.

#### "NEW PASSWORD NOT CONFIRMED"

- : Appare se la seconda nuova password inserita non è uguale alla prima quando si modifica la password.
- ➪ Quando si inserisce la nuova password, viene richiesto di inserire la stessa password due volte per motivi di conferma.

Le caratteristiche tecniche sono soggette a cambiamenti senza preavviso.

## **Sezione del lettore DVD**

Convertitore D/A : Livello 8 ∆Σ, 24bit Oscillazioni e fluttuazioni del suono : Al di sotto dei limiti misurabilit Risposta di frequenza : 17- 44 kHz (DVD96kHz Campionamento) Distorsione armonica complessiva 1kHz : 0,02 % Rapporto segnale/rumore : 106 dB Gamma dinamica : 90 dB Decodifica MP3 : Conforme a MPEG-1/2 Audio Layer-3 Formato del DISCO : DVD-VIDEO/ VIDEO-CD/ CD-DA/ MP3

## **Uscita**

Livello d'uscita video composto (V) : 1V p-p (75Ω) Livello d'uscita audio 2 canali (V) :1,2 V/ 10 kΩ (DVD/CD) Livello d'uscita interfaccia audio digitale (V) : 0,5 V/ 75 Ω

## **Generale**

Tensione di alimentazione : 14,4 V (11 – 16 V) Consumo di corrente : 2 A Dimensioni LxAxP : 194 mm x 54 mm x 245 mm Peso : 1,85 kg

# **Índice**

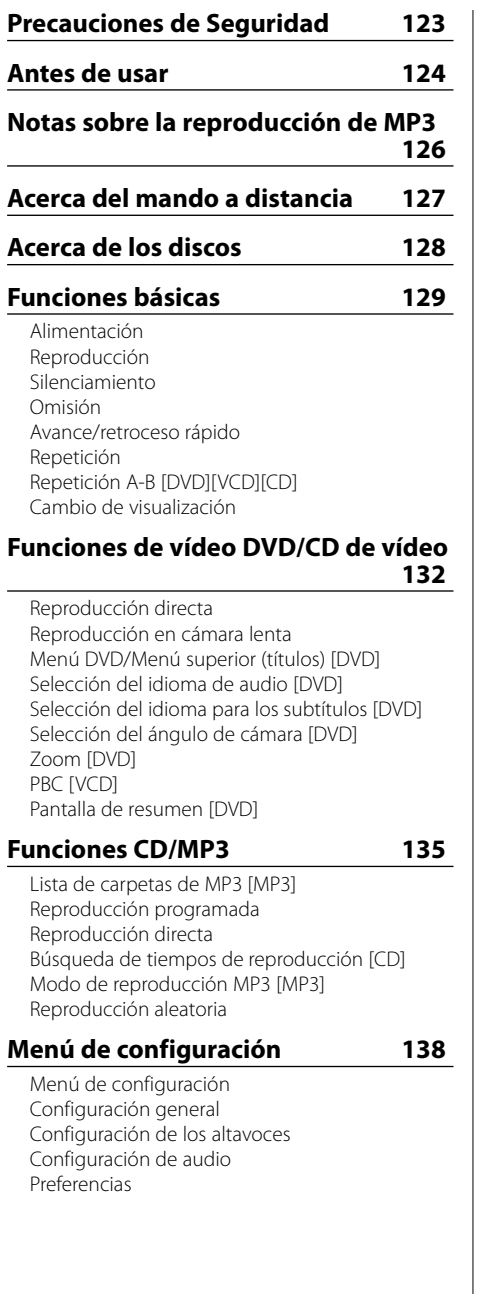

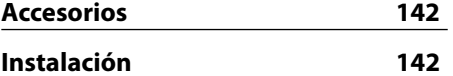

**Conexión de cables a los terminals 143**

**Guia Sobre Localización De Averias 144** 

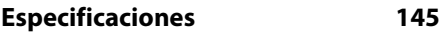

- [DVD]: La función sólo está disponible durante la reproducción de DVD.
- [VCD]: La función sólo está disponible durante la reproducción de CDs de vídeo.
- [CD]: La función sólo está disponible durante la reproducción de CDs.
- [MP3]: La función sólo está disponible durante la reproducción de MP3s.

# 2**ADVERTENCIA**

### **Para evitar el riesgo de lesiones y/o fuego, observe las siguientes precauciones:**

- $\cdot$  Inserte la unidad hasta el fondo, de manera que quede firmemente bloqueada en su sitio. De lo contrario, podría salir despedida con fuerza durante un choque u otras sacudidas.
- Para evitar cortocircuitos, nunca coloque ni deje objetos metálicos (por ejemplo, monedas o herramientas metálicas) dentro de la unidad.
- Si nota que la unidad emite humos u olores extraños, desconecte inmediatamente la alimentación y consulte con su distribuidor Kenwood.
- No conecte la unidad al monitor delantero. Esta unidad está diseñada para el entretenimiento de los pasajeros del asiento trasero.
- ă No utilice ningún cable de alimentación que no sea el accesorio. De lo contrario podría ocasionar un incendio.

# 2**PRECAUCIÓN**

## **Para evitar daños en la unidad, tome las siguientes precauciones:**

- Asegúrese de utilizar para la unidad una fuente de alimentación de 12V CC con masa negativa.
- No abra las cubiertas superior o inferior de la unidad.
- No instale la unidad en un sitio expuesto a la luz directa del sol, o excesivamente húmedo o caluroso. Asimismo evite los lugares muy polvorientos o sujetos a salpicaduras de agua.
- Durante la instalación, no utilice otros tornillos que no sean los suministrados. El uso de tornillos diferentes podría causar daños en la unidad principal.
- Cuando tenga que reemplazar un fusible, utilice únicamente uno del régimen prescrito. El uso de un fusible de régimen incorrecto podría ocasionar un funcionamiento defectuoso de la unidad.

## **NOTA**

- Si tiene problemas durante la instalación, consulte con su distribuidor KENWOOD.
- Las ilustraciones de la Pantalla y el panel que aparecen en este manual son ejemplos utilizados para explicar mejor cómo se utilizan los mandos. Por lo tanto, las ilustraciones de la pantalla que aparecen pueden ser distintas a las que

aparecen realmente en la pantalla del equipo, y algunas de las ilustraciones de la pantalla puede que representen algo imposible durante el funcionamiento actual.

ă Si la unidad no funciona correctamente, desactive la alimentación y vuélvala a activar. Si la unidad todavía no funciona bien después de haber desactivado y activado la alimentación, póngase en contacto con su distribuidor local Kenwood para obtener ayuda al respecto.

#### **Restricciones debidas a diferencias entre discos**

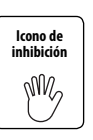

Algunos discos DVD y VCD sólo pueden reproducirse en ciertos modos de reproducción según las intenciones de los productores de los programas. Como este reproductor reproduce discos según sus intenciones, algunas

de las funciones tal vez no funcionen como usted quiera. Asegúrese de leer las instrucciones suministradas con cada disco. Cuando se visualice una icono de inhibición en la pantalla del televisor conectado al reproductor, esto indicará que el disco que está siendo reproducido se encuentra bajo restricciones como se ha descrito arriba.

## **Empañamiento de la lente**

Inmediatamente después de encender el calefactor del automóvil en épocas de frío, se podría formar condensación o vaho sobre la lente de la reproductora de CD. Este empañamiento de la lente podría hacer imposible la reproducción de los discos compactos. En tal caso, retire el disco y espere hasta que se evapore la condensación. Si la unidad no opera de la manera normal después de un tiempo, consulte con su distribuidor Kenwood.

# **Limpieza de la unidad**

Si la placa frontal de esta unidad está manchada, límpiela con un paño seco tal como un paño de silicona. Si la placa frontal está muy sucia, límpiela con un paño humedecido en jabón neutro, y luego aclárelo.

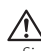

• Si se aplica algún spray para limpiar directamente a la unidad puede que afecte a sus partes mecánicas. Si se limpia la placa frontal con un paño duro o utilizando líquido volátil tal como disolvente o alcohol puede que se raye la superficie o que se borren algunos caracteres.

## **Códigos de región del mundo**

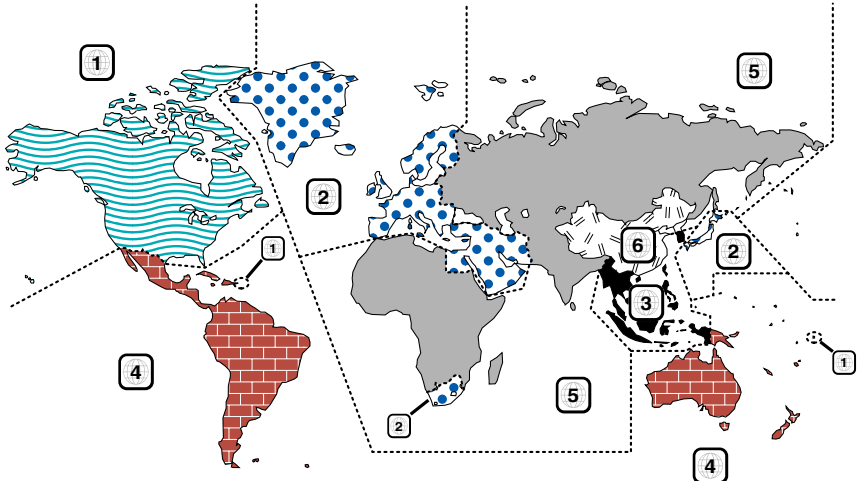

## **Discos que no pueden reproducirse**

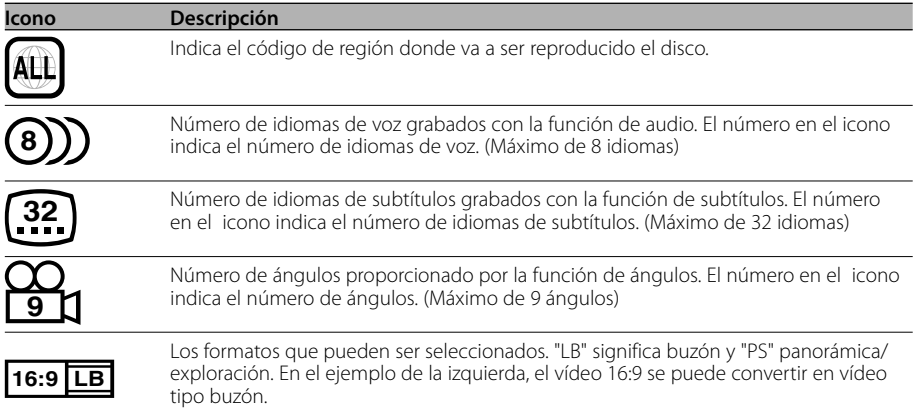

## **Discos que se pueden reproducir**

- Discos de vídeo DVD
- Discos de audio (CD)
- Discos con formato MP3 (CD)
- Discos con formato CD-R/RW
- Discos CD de vídeo

Además, no pueden reproducirse discos DVD-R si no se han grabado en el formato DVD-Video.

### **Acerca de las temperaturas de utilización**

El circuito de protección de la unidad se activa cuando la temperatura interior de la misma excede los 60°C (140°F). Remítase a la guía de solución de problemas (p 144).

## **La marca del producto láser**

# **CLASS 1 LASER PRODUCT**

Esta etiqueta está colocada en el chasis e indica que el componente funciona con rayos láser de classe1.

Esto significa que el aparato utiliza rayos láser considerados como de clase débil. No existe el peligro de que este aparato emita al exterior una radiación peligrosa.

Este producto incorpora tecnología de protección de derechos de autor protegida por patentes de EE.UU. y otros derechos de propiedad intelectual. El uso de esta tecnología de protección de derechos de autor debe ser autorizado por Macrovision, y solo está destinado a uso doméstico y a otros usos solamente con previa autorización de Macrovision. La ingeniería inversa y el desmontaje están prohibidos.

Este producto no ha sido instalado en la línea de producción por el fabricante de un vehículo, ni tampoco por el importador profesional de un vehículo dentro del estado miembro de la UE.

**DVD** is a trademark of DVD Format/Logo Licensing Corporation registered in the U.S., Japan and other countries.

Fabricado bajo licencia de Dolby Laboratories. "Dolby" y el símbolo con una doble D son marcas comerciales de Dolby Laboratories.

KDV-S220P puede reproducir MP3 (MPEG1, 2 Audio Layer 3). Note, sin embargo, que los medios de grabación MP3 y los formatos aceptables son limitados. Cuando se graben MP3, preste atención a las restricciones siguientes.

## **Medios aceptables**

Los medios de grabación MP3 aceptables para esta unidad son CD-ROM, CD-R, y CD-RW. Cuando utilice discos CD-RW, realice un formateo completo, no formateo rápido para evitar posibles fallos de funcionamiento.

## **Formatos de medio aceptables**

Los formatos siguientes están disponibles para los medios utilizados en esta unidad. El número máximo de caracteres utilizados para nombre de archivo y de carpeta incluyendo el separador (".") y la extensión de tres caracteres se muestran entre paréntesis.

- ISO 9660 Nivel 1 (12 caracteres; Se visualiza un máximo de 11 caracteres.)
- ISO 9660 Nivel 2 (31 caracteres: Se visualiza un máximo de 11 caracteres.)
- Joliet (64 caracteres; Se visualiza un máximo de 11 caracteres.)
- Romeo (128 caracteres; Se visualiza un máximo de 11 caracteres.)
- Nombre de archivo largo (200 caracteres: Se visualiza un máximo de 11 caracteres.)
- Cantidad máxima de caracteres por nombre de carpeta: 128 (Joliet; Se visualiza un máximo de 11 caracteres.)

Para conseguir una lista de los caracteres disponibles, consulte el manual de instrucciones del software escrito y la sección Introducción de nombres de ficheros y de carpetas a continuación. Los medios reproducibles en esta unidad tienen las siguientes limitaciones:

- Cantidad máxima de niveles de directorios: 8
- Cantidad máxima de ficheros por carpeta: 185
- Cantidad máxima de carpetas: 127

Los MP3 escritos en formatos diferentes a los mencionados anteriormente pueden no ser reproducidos en forma correcta y puede que sus nombres de ficheros o nombres de carpetas no se visualicen apropiadamente.

#### **Ajustes para su codificador de MP3 y quemador de CD**

Realice el siguiente ajuste al comprimir datos de audio en datos MP3 con el codificador MP3.

- Velocidad de bit de transferencia: 56 —320 kbps
- Frecuencia de muestreo: 11.025, 12, 16, 22.05, 24, 32, 44.1, 48 kHz

Cuando utilice su quemador de CD para grabar MP3 hasta la capacidad máxima de disco, deshabilite la escritura adicional. Para grabar en un disco vacío hasta la capacidad máxima de una vez, marque Disco Completo.

## **Visualización de etiqueta ID3**

La etiqueta ID3 no se puede visualizar.

## **Introducción de nombres de ficheros y carpetas**

Los caracteres de la lista de códigos son los únicos nombres de archivo y carpeta que pueden introducirse y visualizarse. Si introduce algún otro caracter, los nombres de ficheros y carpetas no se visualizarán correctamente. Puede que tampoco se visualicen correctamente según sea el quemador de CD utilizado. La unidad reconoce y reproduce sólo aquellos MP3 que tienen la extensión MP3 (.MP3).

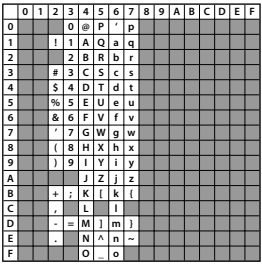

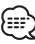

• Un archivo cuyo nombre se escriba con caracteres que no aparezcan en la lista de códigos, podría no reproducirse correctamente.

## **Escritura de ficheros dentro de un medio**

Cuando se carga un medio que contiene datos MP3, la unidad verifica todos los datos en el medio. Si el medio contiene muchas carpetas o no contiene ficheros MP3, por consiguiente, le tomará a la unidad un largo tiempo antes de empezar a reproducir MP3.

Además, puede que transcurra algo de tiempo para que la unidad se mueva al siguiente archivo MP3 o puede que no se realice correctamente una Búsqueda de archivo o una Búsqueda de carpeta.

La carga de tales medios puede ocasionar fuertes ruidos que dañen los altavoces.

- No intente reproducir un medio que no contenga ficheros MP3 con la extensión MP3. La unidad confunde los ficheros que no sean MP3 para datos MP3 mientras tengan la extensión MP3.
- No intente reproducir un medio que no contenga MP3.

## **Orden de reproducción de MP3**

Cuando se seleccionan para reproducción, búsqueda de carpeta, búsqueda de archivo o para selección de carpeta, el acceso a los archivos y carpetas se realiza en el orden en que fueron escritor con escritor de CD.

Debido a esto, el orden en el cual se espera que sean reproducidos puede que no coincida con el orden en el cual se están reproduciendo actualmente. Usted puede seleccionar el orden en el cual los MP3 se van a reproducir escribiéndolos en un medio tal como CD-R con sus nombres de fichero comenzando con números de secuencia de reproducción tales como "01" a "99", dependiendo de su quemador de CD.

### **Carga de la pila**

- 1. Use dos pilas "AAA". Retire la cubierta como se muestra en la ilustración.
- 2. Ingrese las pilas con los polos + y en la posición correcta siguiendo las indicaciones que aparecen dentro del compartimiento.

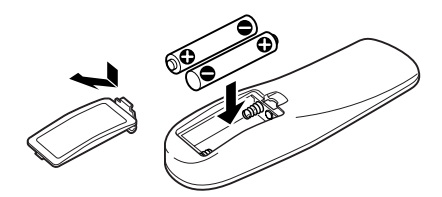

## 2**ADVERTENCIA**

- Almacene las pilas nuevas fuera del alcance de los niños. Vea inmediatamente a su médico si una pila es ingerida accidentalmente.
- No coloque el mando a distancia en lugares donde este se pueda mover mientras conduce. Si el mando se caé debajo del pedal del freno, etc., esto le impedirá conducir, lo cual constituye un peligro.

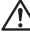

• No deje el mando en sitios con mucho calor como, por ejemplo el salpicadero.

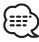

- A Las baterías provistas con esta unidad están destinadas a la verificación del funcionamiento, por lo que la vida útil de éstas puede ser corta.
- A Cuando la distancia de eficacia de control del control remoto se vuelva corta, reemplace las dos pilas por pilas nuevas.

## **Manipulación de los discos**

• No toque la superficie de grabación de los discos.

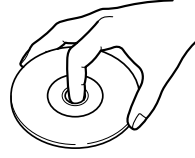

- Los discos CD-R/RW y DVD-R son más propensos a daños que un CD normal de música. Utilice un CD-R/RW o DVD-R después de leer atentamente las precauciones indicadas en el embalaje, etc.
- No pegue cinta adhesiva, etc., en el disco. Además, no utilice discos que tengan cinta adhesiva pegada en ellos.

## **Cuando utilice un disco nuevo**

Si el orificio central del disco o el borde exterior del mismo tienen rebabas, quítelas con un bolígrafo, etc., antes de utilizar el disco.

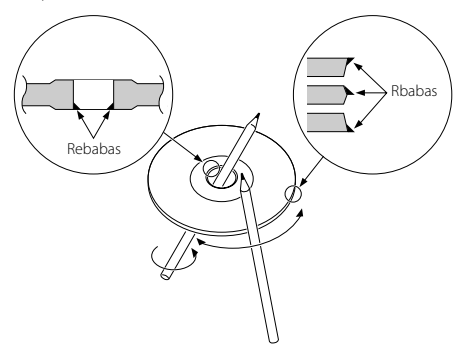

### **Accesorios de discos**

No utilice accesorios de tipo disco.

#### **Limpieza de los discos**

Limpie desde el centro del disco hacia el exterior.

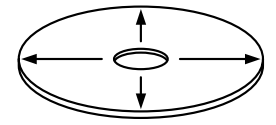

### **Extracción de discos**

Cuando extraiga discos de esta unidad, retírelos en sentido horizontal.

## **Discos que no pueden utilizarse**

• Los discos que no sean redondos no pueden utilizarse.

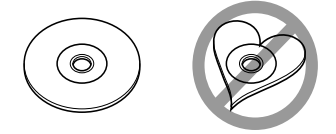

- Los discos coloreados en la superficie de grabación o que estén sucios no pueden utilizarse.
- Esta unidad sólo puede reproducir los CD con <u>. 150 150 150 </u>

 Puede que no reproduzca correctamente los discos que no tienen la marca.

• No se puede reproducir un CD-R o CD-RW que no ha sido finalizado. (Para el proceso de finalización remítase a su software escrito CD-R/CD-RW y a su manual de instrucciones de grabador de CD-R/CD-RW.)

## **Almacenamiento de los discos**

- No los coloque expuestos a la luz solar directa (Sobre el asiento o el tablero de instrumentos etc.) ni donde la temperatura sea alta.
- Guarde los discos en sus estuches.

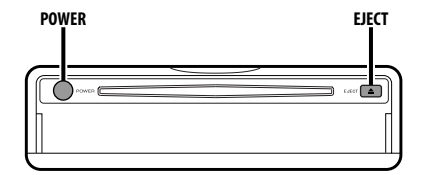

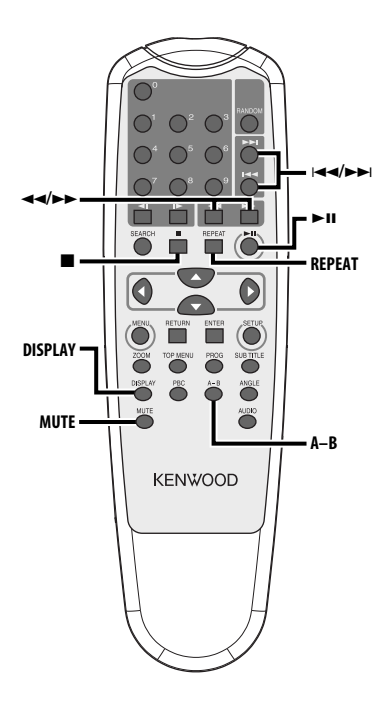

# **Alimentación**

## **Pulse el botón [POWER].**

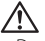

• Desconecte la clavija del encendedor cuando desactive la ignición con el fin de prevenir que se agote la batería.

# **Reproducción**

### **Reproducción**

#### **Abra la cubierta y cargue un disco en el equipo.**

Si ya hay un disco cargado, pulse el botón  $[ \blacktriangleright \textcolor{red}{\blacksquare} ]$ . Para reproducir MP3 cuando 'FOLDER LIST' ha sido ajustado a "WITH MENU", remítase 'Lista de carpetas de MP3' (página 135) para seleccionar el archivo que desea reproducir.

Comienza la reproducción del disco.

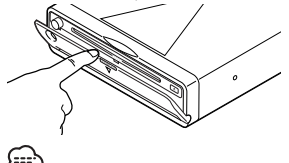

• Cuando cargue un disco, la reproducción comenzará automáticamente desde el principio del disco. Si desactiva la alimentación mientras reproduce un disco, al volver a activar la alimentación la reproducción del disco se reanudará donde fue detenida.

#### **Pausa**

#### **Pulse el botón [▶II].**

Cada vez que pulse este botón, el disco alternará entre el modo de pausa y el de reproducción.

#### **Parada**

#### **Pulse el botón [**7**].**

Para reanudar la reproducción, pulse el botón

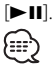

• Si pulsa el botón [7] dos veces durante la reproducción de un DVD, la reproducción comenzará desde el principio del disco la próxima vez que lo reproduzca.

## **Expulsión**

## **Pulse el botón [EJECT].**

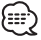

• Si desea reanudar la reproducción cuando el disco ha sido expulsado del equipo, vuelva a pulsar el botón [EJECT]. El disco se cargará en el equipo y la reproducción se reanudará.

## **Silenciamiento**

Para bajar el volumen rápidamente.

#### **Pulse el botón [MUTE].**

Cada vez que pulse el botón, la función de silenciamiento se activará o desactivará.

# **Omisión**

Para omitir un capítulo, selección, pista o canción.

#### **Pulse el botón [** $\neq$  **1 o [** $\triangleright$ ).

{∷}

ă Para realizar saltos en un VCD, desactive la función PBC pulsando el botón [PBC].

# **Avance/retroceso rápido**

## **Pulse el botón [44] o [** $\blacktriangleright\blacktriangleright$ **].**

Cada vez que pulse el botón, la velocidad cambiará en 4 niveles (X2, X4, X6, X8). Para reanudar la reproducción, pulse el botón  $[38]$ 

# **Repetición**

Para reproducir una canción, capítulo, título, etc., de forma repetida.

#### **Pulse el botón [REPEAT].**

Cada vez que pulse el botón, el modo de repetición cambiará como se indica a continuación.

#### **En modo DVD**

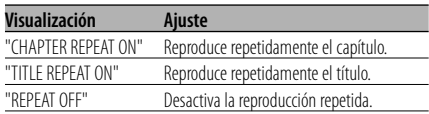

#### **En modo CD/VCD**

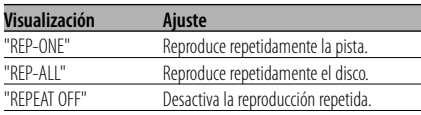

## **En modo MP3**

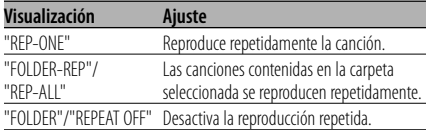

• Para repetir un VCD, desactive la función PBC pulsando el botón [PBC].

# **Repetición A-B [DVD][VCD][CD]**

Puede especificar los puntos de inicio y término de una sección determinada y reproducir dicha sección repetidamente.

- **1 Especifique el punto A (punto de inicio) Pulse el botón [A-B].**
- **2 Especifique el punto B (punto de término) Pulse el botón [A-B].**

La sección comprendida entre los puntos A y B se reproduce repetidamente.

**Para cancelar la función de repetición A-B Pulse el botón [A-B].**

# **Cambio de visualización**

Para cambiar la información mostrada en la pantalla del monitor.

#### **Pulse el botón [DISPLAY].**

Cada vez que pulse el botón, la visualización cambiará como se indica a continuación.

#### **En modo DVD**

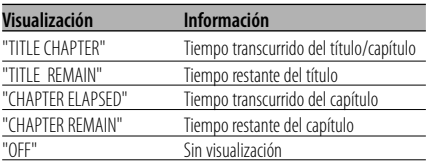

#### **En fuente VCD (con PBC activado) /MP3**

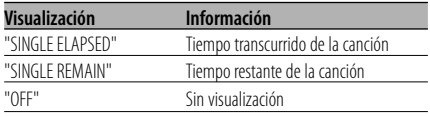

#### **En fuente VCD (con PBC desactivado) /CD**

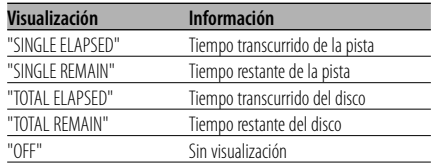

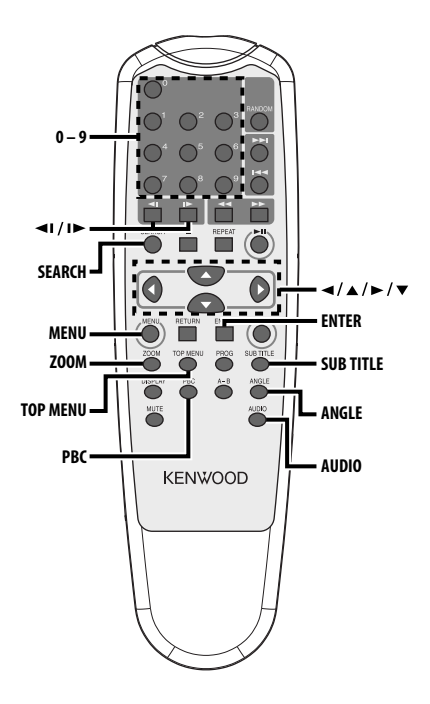

# **Reproducción directa**

Permite seleccionar directamente la escena que se desea reproducir.

## **1 Ingrese al modo de búsqueda Pulse el botón [SEARCH].**

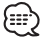

ă Cuando realice una búsqueda durante una reproducción en el VCD, desactive la función PBC pulsando el botón [PBC]

**2 Para DVD, seleccione el modo de búsqueda Pulse el botón [SEARCH].**

Cada vez que pulse el botón, el ítem que se puede seleccionar cambiará como se indica a continuación.

#### **Ítem**

Número de capítulo Tiempo de reproducción

# ∷:}

• Si pulsa el botón [◀] o [▶] durante el modo de búsqueda de número de capítulo, será posible realizar la búsqueda de un número de título.

**3 Seleccione la escena que desea reproducir Pulse el botón [0] – [9].**

Se inicia reproduciendo la escena que introdujo durante la reproducción VCD.

**4 Para DVD, inicie la búsqueda de reprodución Pulse el botón [ENTER].**

Comienza reproduciendo la escena que introdujo.

# **Reproducción en cámara lenta**

## **Pulse el botón [◀I] o [I▶].**

Cada vez que pulse el botón, la reproducción se realizará en cámara lenta, como se indica a continuación.

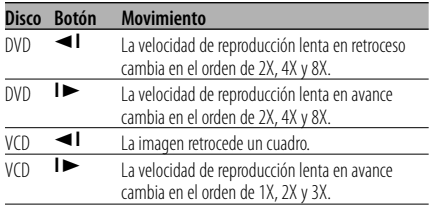

Æ.

• Para restablecer la velocidad normal, pulse el botón [>II].

# **Menú DVD/Menú superior (títulos) [DVD]**

Muestra el menú DVD y el menú superior (títulos), donde se pueden hacer diversos ajustes.

**1 Visualice el menú DVD Pulse el botón [MENU].**

 **Visualice el menú superior (títulos) Pulse el botón [TOP MENU].**

**2 Seleccione el ítem deseado Pulse el botón [**2**]/[**5**]/[**3**]/[**∞**] o [0] – [9].**

#### **3 Finalice el ítem Pulse el botón [**38**].**

Para obtener información acerca del uso de cada menú, consulte las instrucciones incluidas con el disco.

**4 Cancele la visualización de los menús Pulse el botón [MENU] o [TOP MENU].**

# **Selección del idioma de audio [DVD]**

## **Pulse el botón [AUDIO].**

Los idiomas grabados en el disco cambian en orden.

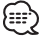

• Si sólo hay un idioma grabado en el disco, el idioma no cambia.

# **Selección del idioma para los subtítulos [DVD]**

## **Pulse el botón [SUB TITLE].**

Los idiomas grabados en el disco cambian en orden.

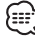

• Si sólo hay un idioma grabado en el disco, el idioma no cambia.

# **Selección del ángulo de cámara [DVD]**

#### **Pulse el botón [ANGLE].**

Los ángulos grabados en el disco cambian en orden.

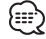

• Si sólo hay un ángulo grabado en el disco, el ángulo no cambia.

# **Zoom [DVD]**

Para ampliar la imagen.

**1 Seleccione la relación de aumento Pulse el botón [ZOOM].**

Cada vez que pulse el botón, la relación de zoom cambiará entre 3 niveles diferentes (X1.5, X2, X3).

**2 Seleccione la posición de visualización Pulse el botón [**2**]/[**5**]/[**3**]/[**∞**].**

# **PBC [VCD]**

Permite utilizar la función de control de reproducción (PBC).

#### **1 Active la función PBC Pulse el botón [PBC].**

Cada vez que pulse el botón, la función PBC se activará o desactivará.

**2 Seleccione el ítem deseado Pulse el botón [0] – [9].**

# **3 Finalice el ítem**

## **Pulse el botón [**38**].**

Para obtener información acerca del uso de la función PBC, consulte las instrucciones incluidas con el disco.

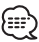

• Puede utilizar la función PBC al reproducir un VCD versión 2.0 o superior.

# **Pantalla de resumen [DVD]**

Muestra los capítulos de un título, lo que permite seleccionar directamente la escena que se desea ver.

**1 Introduzca la información del título Pulse el botón [PBC].**

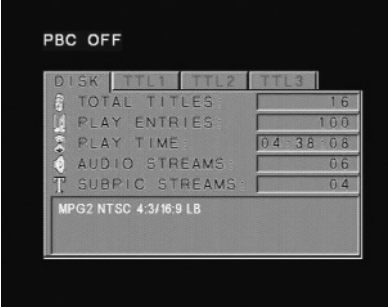

## **2 Seleccione el título** Pulse el botón [**∢**] o [**▶**].

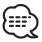

- Pulse el botón [<<] o [>> [para cambiar 10 títulos a la vez.
- Pulse el botón [**44]** o [ $\blacktriangleright$ ] para pasar al primer título o al último.

**3 Reproduzca el título Pulse el botón [ENTER].**

#### **Selección de la escena**

- **4 Detener la reproducción Pulse el botón [**7**].**
- **5 Visualice la pantalla de resumen Pulse el botón [MENU].**

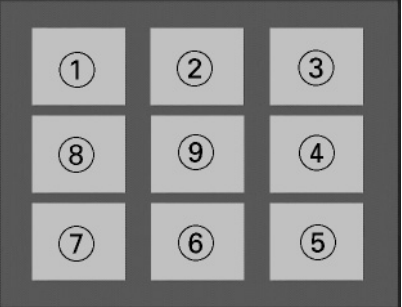

# {≕}

• Pulse el botón [■] para regresar a la pantalla anterior.

#### **6 Reproduzca la escena deseada Pulse el botón [1] – [9].**

Pulse el botón [1] – [9], el que corresponda al número que aparece en la pantalla de resumen.

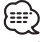

- Pulse el botón [I<I o [ $\blacktriangleright$ ] para ir a la página anterior o a la siguiente.
- **7 Reproduzca la escena seleccionada Pulse el botón [ENTER].**

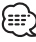

• Pulse el botón [7] para regresar a la pantalla anterior.

## **Para cancelar la pantalla de resumen Pulse el botón [PBC].**

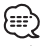

• Algunos títulos o capítulos pueden no visualizarse. En este caso, se visualiza la pantalla anterior.

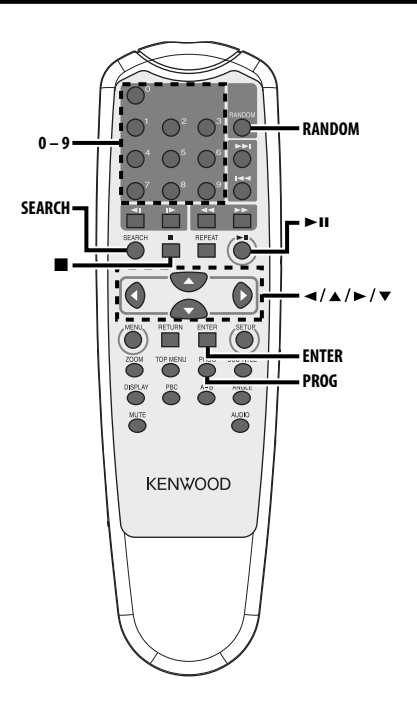

# **Lista de carpetas de MP3 [MP3]**

Seleccione la carpeta o archivo que desea reproducir.

- **1 Detenga la reproducción Pulse el botón [**7**].**
- **2 Mueva el cursor a la lista de carpetas Pulse el botón [**2**]/[**3**].**

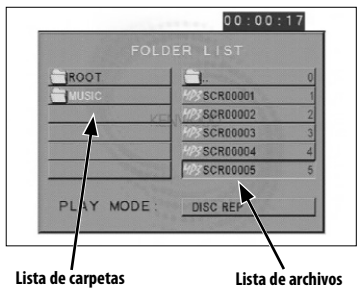

**3 Seleccione la carpeta Pulse el botón [**5**]/[**∞**].**

- **4 Finalice su selección Pulse el botón [ENTER].**
- **5 Seleccione el archivo Pulse el botón [**5**]/[**∞**].**

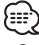

- Pulse el botón [144] o [>>1] para desplazarse en la lista hacia arriba o hacia abajo.
- **6 Reproduzca el archivo seleccionado Pulse el botón [ENTER].**

## **Reproducción programada**

Para reproducir las canciones seleccionadas en un orden determinado.

- **1 Detenga la reproducción Pulse el botón [**7**].**
- **2 Seleccione el modo de programa Pulse el botón [PROG].**

Cambia "PLAY MODE", visualizado en la parte inferior de la pantalla a "PROGRAM PO" durante la reproducción de MP3.

**3 Seleccione la canción que desea reproducir Pulse el botón [**2**]/[**5**]/[**3**]/[**∞**] (solamente durante la reproducción de MP3) o [0] – [9].** Especifica el archivo que contiene la canción que

se desea reproducir.

**4 Finalice la canción que desea reproducir Pulse el botón [ENTER].**

La canción seleccionada en el paso 3 queda registrada como el programa número 1.

**5 Repita los pasos 3 y 4 para registrar todas las canciones que desea reproducir de forma programada.** 

En el caso de MP3, si ha terminado de programar los archivos, pulse el botón [7] para salir del modo de programa.

**6 Inicie la reproducción programada Pulse el botón [**38**].**

Las canciones registradas se reproducen en el orden programado.

## **Cancelación de la reproducción programada para CDs**

**Pulse los botones [**7**], [PROG] y [ENTER] en orden.**

#### **Cancelación de la reproducción programada para MP3**

**Pulse los botones [**7**] y [PROG] en orden.**

# **Reproducción directa**

Permite seleccionar directamente la canción que se desea reproducir.

- **1 Introduzca el número de la pista, archivo o carpeta que desea reproducir Pulse el botón [0] – [9].**
- **2 Reproducción Pulse el botón [ENTER].** …
	- Si transcurren aproximadamente 5 segundos sin que se realice la operación descrita en el paso 2, el equipo buscará automáticamente la canción registrada en el paso 1.

# **Búsqueda de tiempos de reproducción [CD]**

Introduzca el tiempo de reproducción desde el cual desea comenzar.

- **1 Seleccione el modo de búsqueda de tiempos de reproducción Pulse el botón [SEARCH].**
- **2 Introduzca el tiempo de reproducción desde el cual desea comenzar Pulse el botón [0] – [9].** *Por ejemplo*

 $5:07 \Rightarrow [0], [5], [0], [7]$ Comienza la reproducción desde el momento que se especificó.

# **Modo de reproducción MP3 [MP3]**

Seleccione el método de reproducción.

- **1 Detenga la reproducción Pulse el botón [**7**].**
- **2 Resalte el botón selector de modo de reproducción**

**Pulse el botón [**2**]/[**3**].**

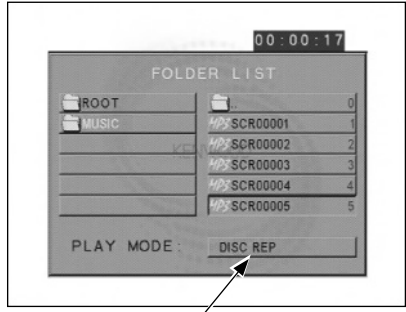

**Botón selector de modo de reproducción**

#### **3 Seleccione el método de reproducción Pulse el botón [**5**]/[**∞**].**

Puede seleccionar el método de reproducción como se indica a continuación.

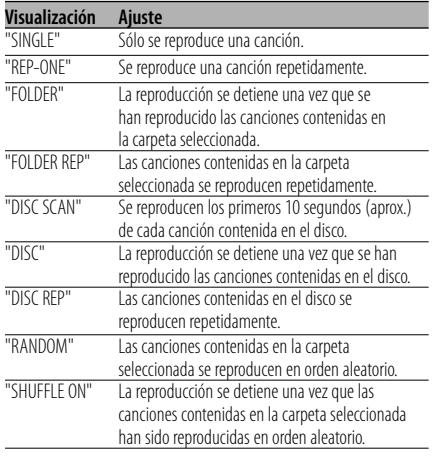

## **4 Seleccione las canciones que desea reproducir**

#### **Pulse el botón [**2**]/[**5**]/[**3**]/[**∞**].**

Seleccione el archivo o carpeta que desea reproducir.

# **5 Reproducción**

#### **Pulse el botón [ENTER].**

Las canciones se reproducen según el método de reproducción seleccionado.

# **Reproducción aleatoria**

El equipo selecciona canciones de entre las canciones grabadas en el disco y las reproduce en orden aleatorio.

- **1 Detenga la reproducción Pulse el botón [**7**].**
- **2 Selección del modo de reproducción aleatoria**

#### **Pulse el botón [RANDOM].**

Cada vez que se pulsa el botón, el modo de reproducción aleatoria cambia como se muestra a continuación.

#### **En modo CD**

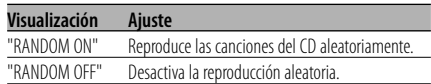

### **En modo MP3**

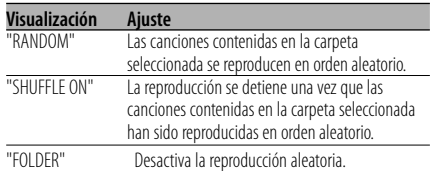

## **3 Para MP3, seleccione la carpeta deseada Pulse el botón [**2**]/[**5**]/[**3**]/[**∞**].**

Coloque el cursor en cualquier archivo de la carpeta que desea reproducir aleatoriamente.

#### **4 Inicie la reproducción aleatoria Pulse el botón [**38**].**

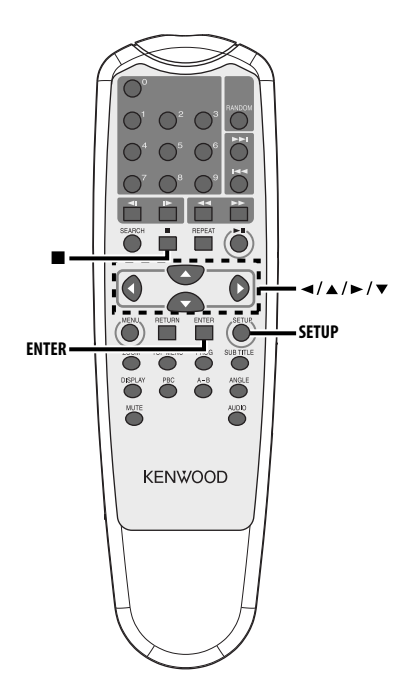

# **Menú de configuración**

El menú de configuración le permite personalizar los ajustes predeterminados para diversas funciones del equipo.

#### **1 Detenga la reproducción Pulse el botón [**7**].**

Durante la reproducción de un DVD, pulse el botón dos veces.

Durante la reproducción de un VCD, primero desactive la función PBC pulsando el botón [PBC].

**2 Visualice la pantalla SETUP MENU Pulse el botón [SETUP].**

SETUP MENU aparece en la pantalla del monitor conectado.

- **3 Seleccione la página del menú que desea configurar Pulse el botón [**2**]/[**5**]/[**3**]/[**∞**].**
- **4 Entre en la página seleccionada Pulse el botón [ENTER].**

Se visualiza la página de menú seleccionada en el paso 3.

**5 Seleccione el ítem de configuración y la opción deseada Pulse el botón [**2**]/[**5**]/[**3**]/[**∞**].** Consulte las descripciones de los ítems y

opciones de configuración en cada menú.

- **6 Finalice su selección Pulse el botón [ENTER].**
- **7 Salga del menú de configuración Pulse los botones [**2**]/[**5**]/[**3**]/[**∞**] y [ENTER].** Seleccione y ejecute "MAIN PAGE" y "EXIT SETUP", en este orden.

# **Configuración general**

## **TV DISPLAY**

Siga el procedimiento que se describe a continuación para seleccionar la pantalla de salida.

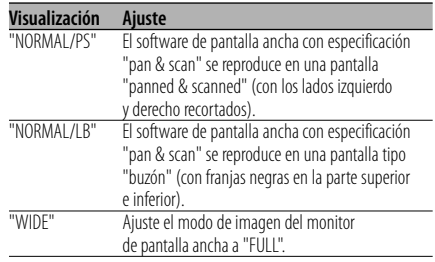

## **PIC MODE (imagen)**

Seleccione un modo de imagen de DVD.

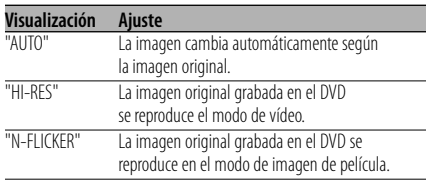

#### **ANGLE MARK**

Cuando un DVD contiene múltiples ángulos de cámara, éstos son indicados por un símbolo durante la reproducción.

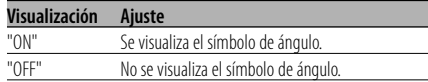

## **OSD LANG (idioma de visualización en pantalla)**

Utilice "ENGLISH".

#### **CAPTIONS**

Cuando se reproduce un disco que contiene información de leyendas cerradas, se puede emitir esta información.

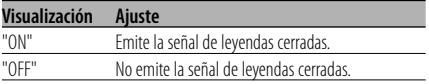

## **SCR SAVER (protector de pantalla)**

Para impedir que se dañe la pantalla, se puede iniciar el protector de pantalla automáticamente cuando la imagen en pantalla no cambia durante un cierto período de tiempo.

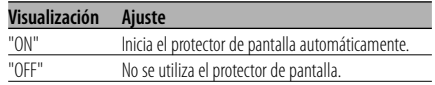

# **Configuración de los altavoces**

#### **DOWNMIX**

Ajuste la salida de sonido mezclado en el puerto estéreo de 2 canales.

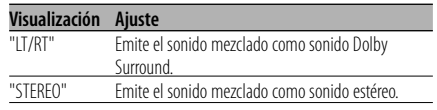

# **Configuración de audio**

## **AUDIO OUT**

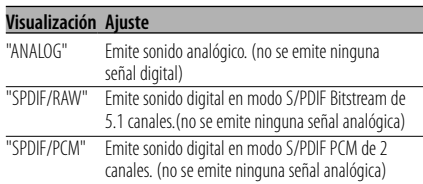

#### **OP MODE**

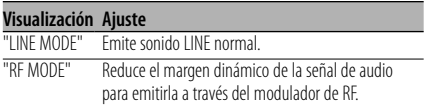

## **DUAL MODE**

Ajuste el sonido de salida de un DVD con karaoke (para un equipo para cantar).

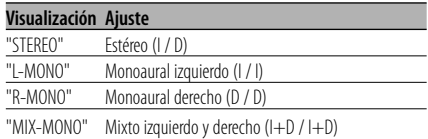

## **DYNAMIC**

Ajusta el margen dinámico del sonido de reproducción grabado en un sistema DVD Dolby Digital.

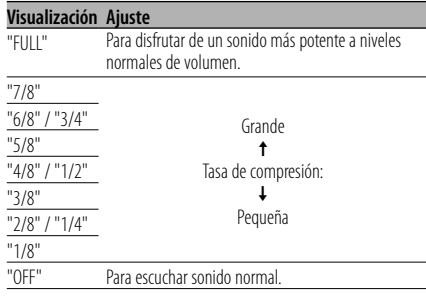

## **LPCM OUTPUT**

## **Visualización Ajuste**

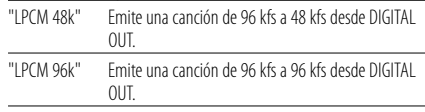

# **Preferencias**

#### **TV TYPE**

Se puede seleccionar un tipo de TV según el modo de visualización de color del televisor.

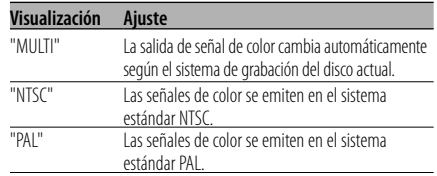

#### **AUDIO**

Seleccione el idioma para el sonido que se emite a través de los altavoces.

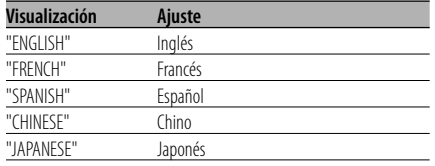

## **SUB TITLE**

Seleccione el idioma para los subtítulos que se visualizan en la pantalla.

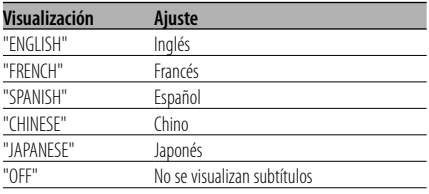

#### **DISC MENU**

Seleccione el idioma para el menú del disco.

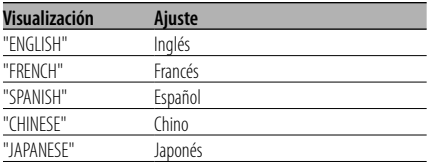

## **PARENTAL**

 Seleccione el nivel de restricción a menores Mientras más alto es el nivel de restricción, mayor es la protección que se obtiene.

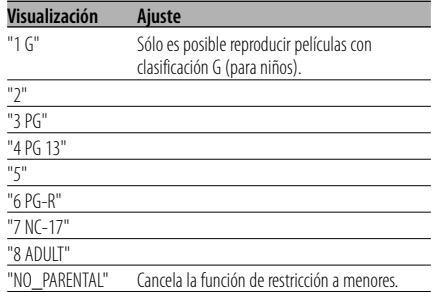

- **1** Pulse el botón [ENTER] en el mando a distancia.
- **2** Seleccione el nivel de restricción a menores.
- **3** Introduzca la contraseña.
- **4** Pulse el botón [ENTER] en el mando a distancia.

# 無

- La contraseña preestablecida es "0000".
- La función de restricción queda habilitada solamente para discos que tienen el signo "R".

#### **PASSWORD**

CHANGE: Para cambiar la contraseña.

- **1** Seleccione "CHANGE" y pulse el botón [ENTER] en el mando a distancia.
- **2** Introduzca la contraseña actual.
- **3** Introduzca la nueva contraseña dos veces.
- **4** Pulse el botón [ENTER] en el mando a distancia.

י⊞}

• La contraseña preestablecida es "0000".

#### **DEFAULTS**

RESET: Cancela los ajustes personalizados realizados en el menú de configuración, excepto el de la contraseña.

#### **FOLDER LIST**

Para visualizar el directorio en la pantalla del monitor durante la reproducción de archivos MP3.

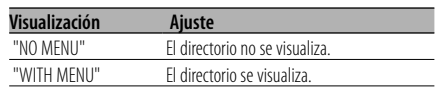

Español | **141**

# **Instalación utilizando las ménsulas**

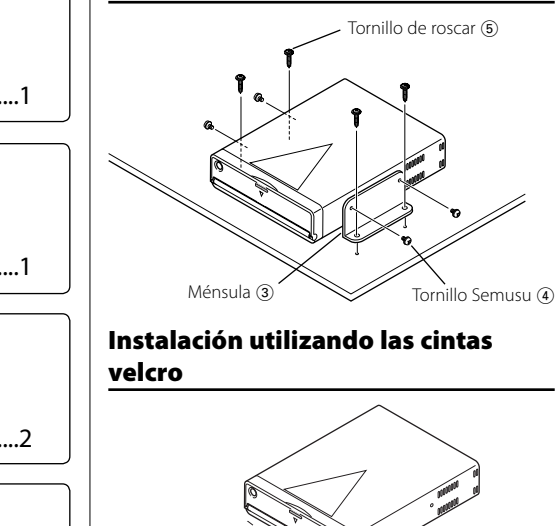

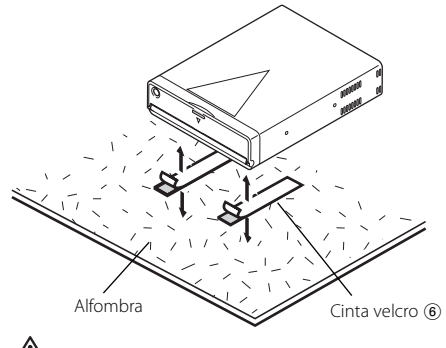

- Durante la instalación, no utilice otros tornillos que no sean los suministrados. El uso de tornillos diferentes podría causar daños en la unidad principal.
- No instale la unidad en lugares inestables o con vibraciones.
- Es posible instalar la unidad en cualquier ángulo entre la posición regular horizontal y la posición vertical sobre la parte posterior (0° hasta 90°). No es posible realizar la instalación de la unidad con la ranura de disco de cara hacia abajo, formando un ángulo o boca abajo.

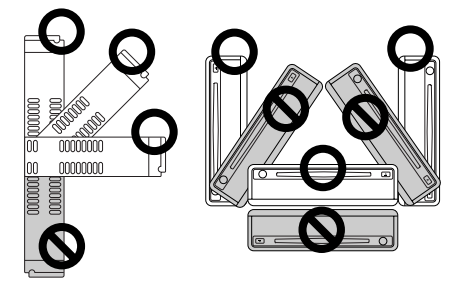

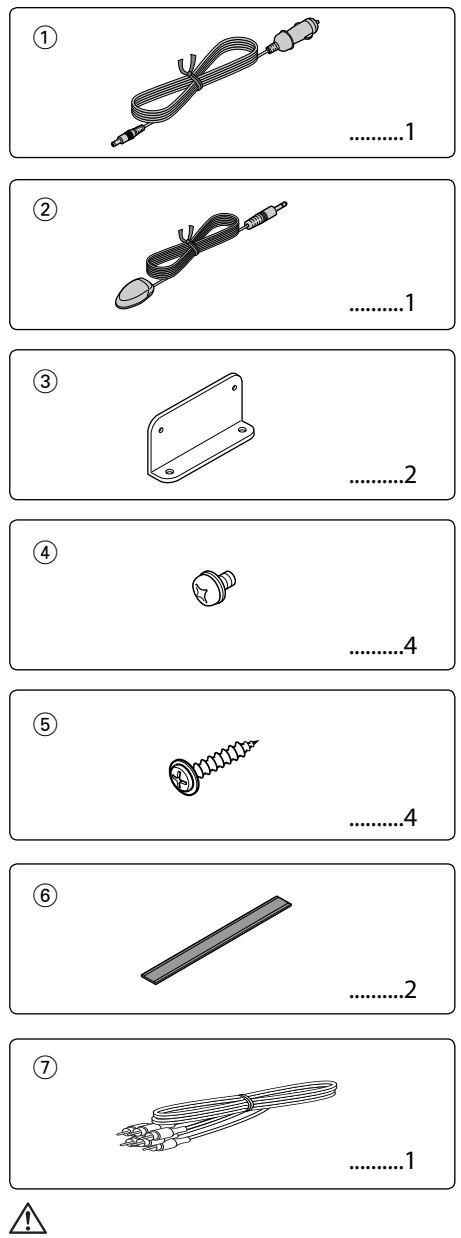

• Si el fusible se quema, asegúrese primero de que los cables no hayan ocasionado un cortocircuito, luego reemplace el fusible antiguo por uno nuevo con el mismo régimen.

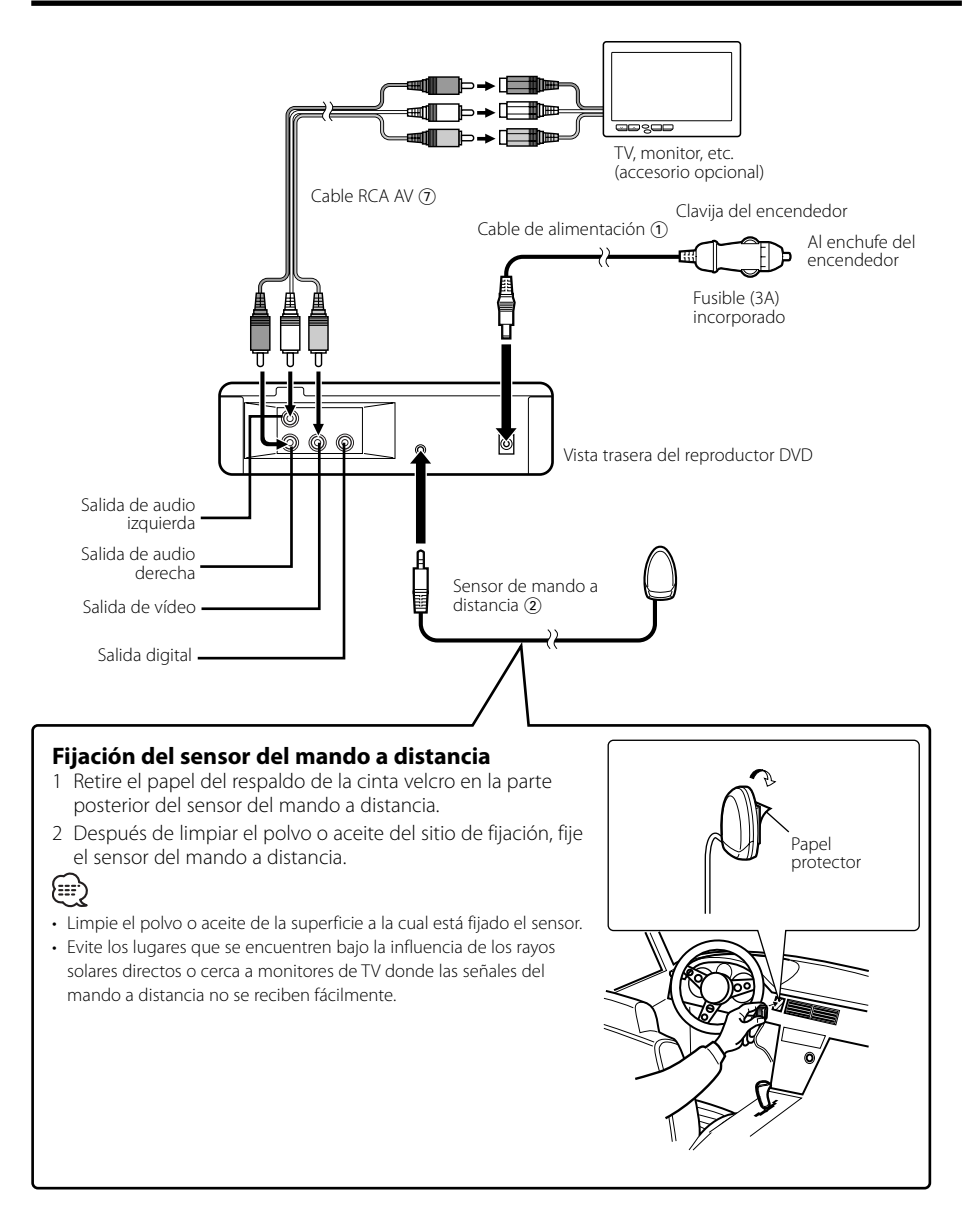

Lo que podría parecer un fallo de funcionamiento de su unidad podría ser simplemente el resultado de un pequeño error de operación o de un defecto de conexión. Antes de acudir al servicio, verifique primero el siguiente cuadro sobre los problemas que se podrían presentar.

#### **? No se escucha el sonido, o el volumen es bajo.**

✔ Se activa el silenciamiento. ☞ Desactivar silenciamiento.

#### **? Salta el Imagen/sonido en un DVD/VCD/CD.**

- ✔ El disco está sucio o rayado.
	- ☞ Limpie el disco refiriéndose a la sección <Limpieza de los discos> (véase la página 128).

#### **? No se puede reproducir un disco compacto de vídeo utilizando menús.**

- ✔ El disco compacto de vídeo no es compatible con P.B.C.
	- ☞ La reproducción con menú sólo es posible con videodiscos digitales grabados con P.B.C.

#### **? No se visualizan subtítulos.**

- ✔ El videodisco digital que está siendo reproducido no tiene grabados subtítulos.
	- ☞ Los subtítulos no se pueden visualizar cuando el videodisco digital que está siendo reproducido no tiene grabados subtítulos.

#### **? El idioma de voz (o subtítulos) no se puede cambiar.**

- ✔ El videodisco digital que está siendo reproducido no tiene grabados más de un idioma de audio (o de subtítulos).
	- ☞ El idioma de voz (o subtítulos) no se puede cambiar cuando el videodisco digital que está siendo reproducido no tiene grabado más de un idioma de voz (o subtítulos).

#### **? No se reproduce el disco especificado, sino otro.**

- ✔ El disco especificado está muy sucio.
- ☞ Limpie el disco.
- ✔ El disco está al revés. ☞ Cargue el disco con el lado de la etiqueta hacia arriba.
- ✔ El disco está muy rayado. ☞ Pruebe otro disco.
- **? Durante la reproducción de MP3 no es posible realizar ninguna operación para la lista de carpetas de MP3, el modo de reproducción de MP3, la reproducción programada o la reproducción aleatoria.**
	- ✔ 'FOLDER LIST' se ajusta a "NO MENU" en el menú de configuración
		- ☞ Ajuste 'FOLDER LIST' a "WITH MENU" (consulte la página 141).

#### **Los mensajes mostrados a continuación muestran las condiciones del sistema.**

#### "THERMAL PROTECTION PLEASE SHUT OFF POWER"

- : El circuito de protección de la unidad se activa cuando la temperatura interior de la misma excede los 60°C (140°F), deteniendo todo el funcionamiento.
- ➪ Enfríe la unidad abriendo las ventanas o encendiendo el aire acondicionado. Cuando la temperatura descienda a menos de 60°C (140°F), la reproducción del disco comenzará nuevamente. Para eyectar el disco en este caso, desactive y vuelva a activar la alimentación.

#### "NO DISC"

: No se ha insertado ningún disco insertado en la unidad.

#### "WRONG REGION"

: Se ha insertado en la unidad un DVD con un código de región incorrecto..

#### "DISC ERROR"

: Se ha insertado un disco que no se puede reproducir en la unidad.

#### "INVALID ENTRY"

: El disco insertado contiene datos dañados o datos que no son estándar.

#### "PASSWORD INCORRECT"

: La contraseña que se ha introducido no coincide con la contraseña registrada.

#### "NEW PASSWORD NOT CONFIRMED"

- : Aparecerá si la nueva contraseña que se ha introducido por segunda vez no coincide con la primera cuando se está modificando la contraseña.
- ➪ Cuando introduzca la nueva contraseña, con el propósito de confirmarla, será necesario introducir dicha contraseña dos veces.
## **Especificaciones**

Las especificaciones se encuentran sujetas a cambios sin previo aviso.

### **Sección DVD**

Convertidor D/A : Nivel 8 ∆Σ, 24bit Fluctuación y trémolo : Menos del límite medible Respuesta de frecuencia : 17- 44 kHz (DVD96kHz Muestreo) Distorsión armónica total 1kHz : 0,02 % Relación señal a ruido : 106 dB Gama dinámica : 90 dB MP3 decodificado : Compatible con MPEG-1/2 Audio Layer-3 Formato DISC : DVD-VIDEO/ VIDEO-CD/ CD-DA/ MP3

### **Salida**

Nivel de salida de vídeo compuesto (V) : 1V p-p (75Ω) Nivel de salida de audio de 2 canales (V) :1,2 V/ 10 kΩ (DVD/CD) Nivel de salida de interfaz de audio digital coaxial (V) : 0,5 V/ 75 Ω

### **General**

Tensión de funcionamiento : 14,4 V (11 – 16 V) Consumo : 2 A Dimensiones AnchxAltxProf : 194 mm x 54 mm x 245 mm Peso : 1,85 kg

## **Índice**

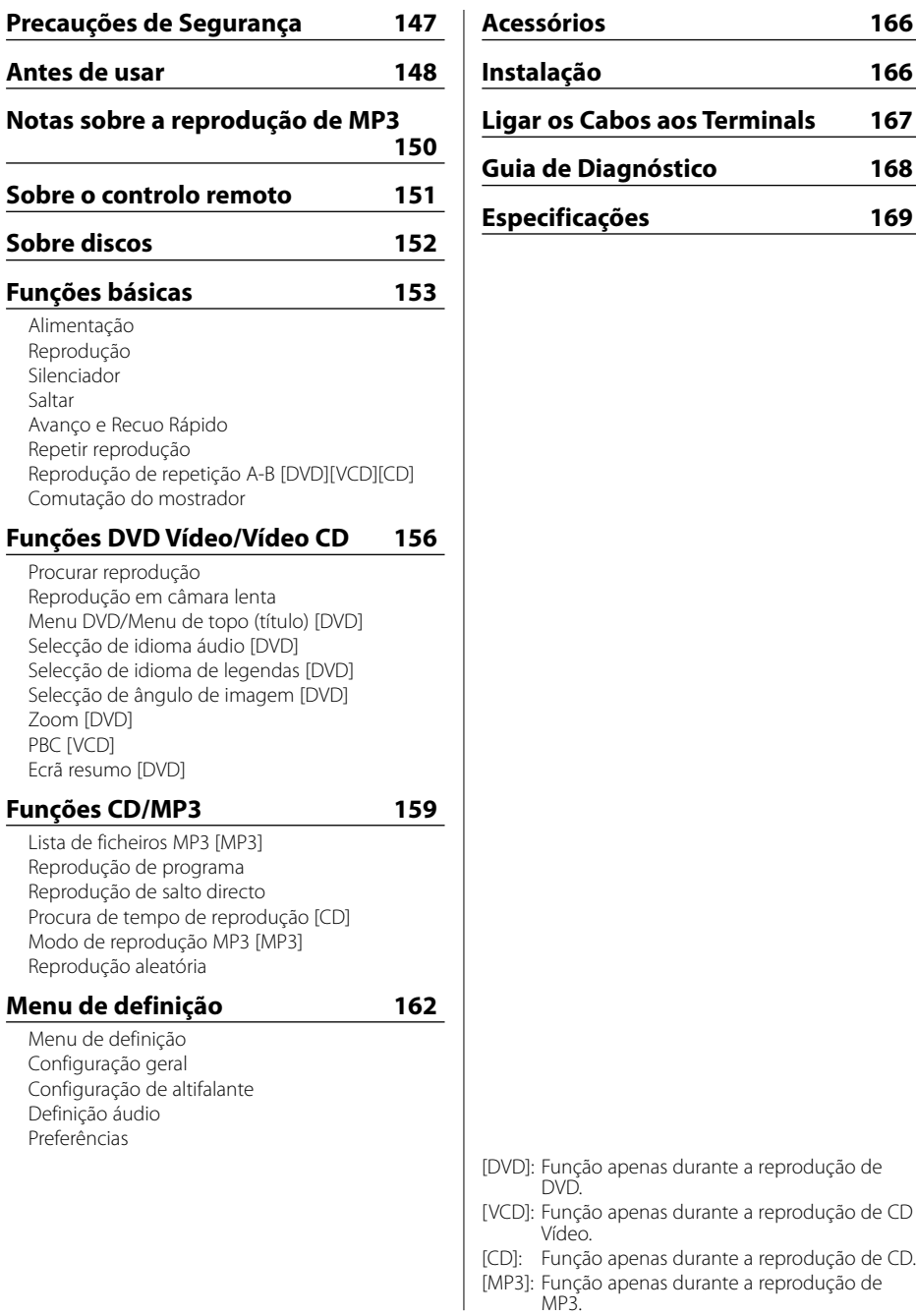

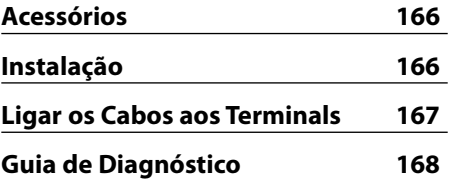

- /D]: Função apenas durante a reprodução de DVD.
- [D]: Função apenas durante a reprodução de CD Vídeo.
- [CD]: Função apenas durante a reprodução de CD.

<sup>2</sup>3]: Função apenas durante a reprodução de MP3.

### 2**ADVERTÊNCIA**

### **As seguintes precauções devem ser tomadas para evitar acidentes e/ou incêndio:**

- Colocar o aparelho até que fique bem encaixado no lugar. Se isto não for feito, ele pode sair do lu gar em caso de colisão ou solavancos.
- Para prevenir curtos-circuitos, nunca se deve colocar ou deixar objetos metálicos (p.ex., moedas ou ferramentas de metal) dentro do aparelho.
- Se o aparelho começar a deitar fumo ou odores estranhos, deve-se desligá-lo imediatamente e consultar seu concessionário Kenwood.
- Não ligue a unidade ao monitor da frente. Esta unidade é para entretenimento do banco de trás.
- Não use nenhum cabo de alimentação a não ser o acessório. Tal poderá provocar incêndio.

### 2**CUIDADO**

### **Para evitar danificar o equipamento, devem-se tomar:**

- Ligar o aparelho a um veiculo de 12 voltes negativo à massa.
- Não abrir as tampas de cima e de baixo do aparelho.
- Não instalar o aparelho num local exposto à luz solar direta ou calor e umidade excessivos. Evitar também locais com poeira em demasia ou a possibilidade de pingos de água.
- Durante a instalação, não use nenhum parafuso exceto os que foram fornecidos. O uso de parafusos não apropriados pode resultar em danos ao apare lho principal.
- Ao trocar um fusível, deve-se utilizar somente um novo com a potência nominal prescrita (como está escrito no estojo). Usar um fusível com potência nominal errada pode causar mau funcionamento do aparelho.

### **NOTA**

- Se aparecerem problemas durante a instalação, consulte o seu concessionário Kenwood.
- As ilustrações do mostrador e o painel apresentados neste manual são exemplos usados para explicar mais claramente como são usados os controlos. Portanto, o que aparece nas ilustrações poderá diferir do que aparece no equipamento real, e algumas ilustrações poderão representar algo impossível na operação real.

• Caso a unidade não funcione correctamente, desligue e torne a ligar a alimentação. Se a unidade continuar a não funcionar correctamente depois de a alimentação ter sido desligada e ligada, solicite assistência a o seu revendedor Kenwood.

### **Restrições devido à diferença entre discos**

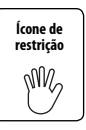

Alguns discos DVD e VCD podem ser reproduzidos apenas em determinados modos de reprodução de acordo com as intenções dos produtores do software. Como este leitor reproduz discos de acordo com as intenções

deles, algumas funções poderão não funcionar de acordo com os seus desejos. Certifique-se que lê as instruções fornecidas com cada disco. Quando é apresentado um ícone de inibição no écran, isto significa que o disco a ser reproduzido está sujeito à restrição descrita acima.

### **Embaciamento da Lente**

Logo depois que ligar o aquecedor do carro no inverno, pode-se formar vapores ou condensação nas lentes do CD player. Se a lente ficar embaciada, os CDs não poderão tocar. Num caso desses, retire o disco e espere que a condensação se evapore. Se o aparelho ainda assim não funcionar normalmente, consulte o seu concessionário Kenwood.

### **Para Limpar o Aparelho**

Se a placa desta unidade estiver manchada, limpe-a com um pano macio e seco tal como um pano de silicone. Se a placa estiver muito manchada, limpe a mancha com um pano humedecido num produto de limpeza neutro e depois seque o detergente neutro.

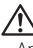

• Aplicar um produto de limpeza directamente na unidade poderá afectar as suas peças mecânicas. Limpar a placa com um pano áspero ou usar um líquido volátil tal como um diluente ou álcool poderá riscar a superfície ou apagar caracteres.

### **Códigos de região no mundo**

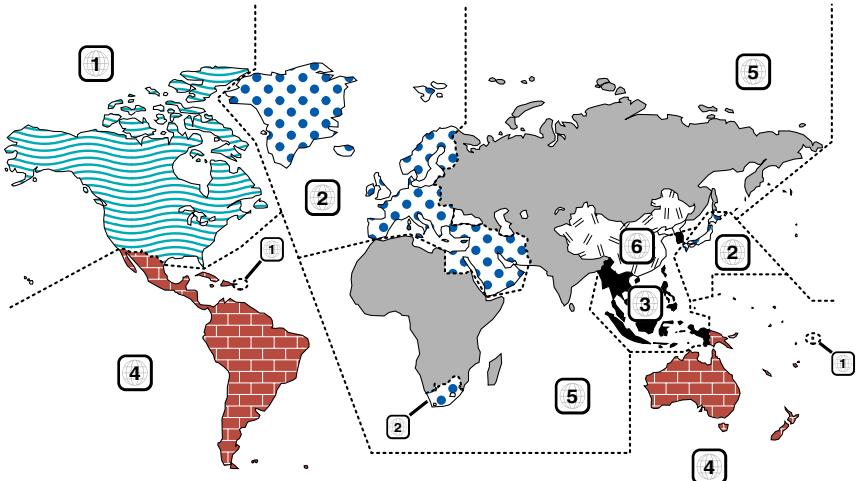

### **Ícones nos discos DVD**

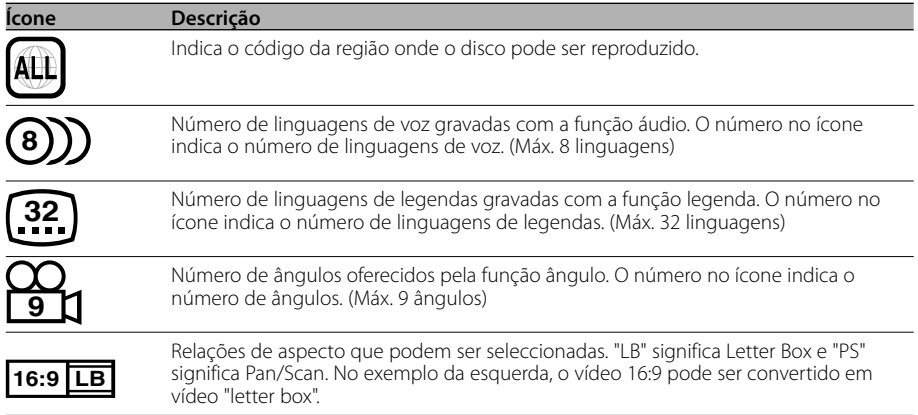

### **Discos reproduzíveis**

- DVD Vídeo
- Disco Áudio (CD)
- Disco formato MP3 (CD)
- Disco formato CD-R/RW
- Disco CD Vídeo

Além disso não poderá reproduzir os discos DVD-R se não forem gravados em formato DVD-Video.

### **Sobre as temperaturas aceitáveis**

O circuito protector da unidade é activado quando a temperatura dentro da unidade excede 60°C (140°F). Consulte o guia de resolução de problemas (p 168).

#### **A marca dos produtos usando laser (exceto para algumas áreas)**

# **CLASS 1 LASER PRODUCT**

A etiqueta é presa no chassis/estojo e indica que o componente utiliza raios laser, classificados como sendo de Classe 1. Isto significa que o aparelho está usando raios laser que são de uma classe mais fraca. Não há perigo de radiação maléfica fora do aparelho.

Este produto incorpora tecnologia de protecção de direitos de autor que é protegida por patentes dos EUA e outros direitos de propriedade intelectual. A utilização desta tecnologia de protecção de direitos de autor deverá ser autorizada pela Macrovision, e visa exclusivamente a utilização doméstica e outras utilizações de visualização limitada, excepto se de outra forma autorizado pela Macrovision. É proibida a engenharia inversa ou desmontagem.

Este produto não é instalado pelo fabricante de um veículo na linha de produção, nem pelo importador profissional de um veículo para um Estado Membro da UE.

**DVD** is a trademark of DVD Format/Logo Licensing Corporation registered in the U.S., Japan and other countries.

Fabricado sob licença da Dolby Laboratories. "Dolby" e o símbolo de dois Ds são marcas comerciais da Dolby Laboratories.

O KDV-S220P pode reproduzir MP3 (MPEG1, 2 Audio Layer 3)/WMA. Note, contudo, que os suportes de gravação e formatos aceitáveis para os ficheiros MP3 são limitados. Ao gravar ficheiros MP3, tome atenção à seguintes restrições.

#### **Suportes aceitáveis**

Os suportes de gravação de MP3 aceitáveis por esta unidade são CD-ROM, CD-R e CD-RW. Quando utilizar CD-RW (CD regraváveis), efectue uma formatação completa para evitar avarias.

#### **Formatos de suporte aceitáveis**

Os formatos seguintes estão disponíveis para os suportes utilizados nesta unidade. O número máximo de caracteres usados para o nome do ficheiro e da pasta incluindo o limitador (".") e a extensão de três caracteres é indicado entre parênteses.

- ISO 9660 Nível 1 (12 caracteres; São apresentados até 11 caracteres.)
- ISO 9660 Nível 2 (31 caracteres; São apresentados até 11 caracteres.)
- Joliet (64 caracteres; São apresentados até 11 caracteres.)
- Romeo (128 caracteres; São apresentados até 11 caracteres.)
- Nome de ficheiro longo (200 caracteres; São apresentados até 11 caracteres.)
- Número máximo de caracteres por nome de pasta:

128 (Joliet; São apresentados até 11 caracteres.) Para uma lista de caracteres disponíveis, consulte o manual de instruções do software de gravação e a secção Introdução de nomes de ficheiro e pasta a seguir.

Os suportes reproduzíveis nesta unidade têm as seguintes limitações:

- Número máximo de níveis de directório: 8
- Número máximo de ficheiros por pasta: 185 • Número máximo de pastas: 127

MP3 escritos em formatos diferentes dos acima poderão não ser reproduzidos correctamente e os seus nomes de ficheiros ou pastas não afixados correctamente.

### **Definições para o seu codificador MP3 e gravador de CD**

Faça a regulação seguinte quando comprimir dados áudio para dados MP3 com o codificador MP3.

- Taxa de transferência de bits: 56 —320 kbps
- Frequência de amostragem: 11.025, 12, 16, 22.05, 24, 32, 44.1, 48 kHz

Quando usa o seu gravador de CD para gravar ficheiros MP3 até à capacidade máxima dos discos, desactive a gravação adicional. Para gravar num disco vazio até à capacidade máxima de uma só vez, verifique Disco de Uma Vez.

### **Apresentação de tarjetas ID3**

A tarjeta ID3 não pode ser apresentada.

**Introdução de nomes de ficheiro e pasta**  Os caracteres da lista de códigos são os únicos nomes de ficheiros e de pastas que podem ser introduzidos e vistos. Se usar qualquer outro caractere, os nomes dos ficheiros e das pastas não serão apresentados correctamente. Poderão até nunca ser apresentados correctamente, dependendo do gravador de CD utilizado. A unidade reconhece e reproduz apenas os ficheiros MP3 que tiverem a extensão dos nomes de ficheiros MP3 (.MP3).

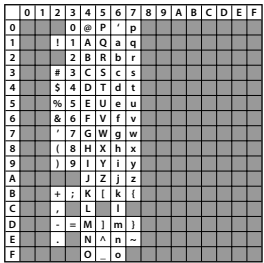

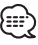

• Um ficheiro com um nome introduzido com caracteres inexistentes na lista de códigos pode reproduzir-se incorrectamente.

### **Gravar ficheiros num suporte**

Quando é carregado um suporte contendo dados MP3, a unidade verifica todos os dados no suporte. Se o suporte contiver muitas pastas ou ficheiros não MP3, por essa razão a unidade levará muito tempo até começar a reproduzir os ficheiros MP3. Adicionalmente, a unidade poderá demorar algum tempo a passar para o ficheiro MP3 seguinte ou uma Busca de Ficheiro ou Busca de Pasta poderá não ser executada normalmente.

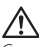

Carregar tal suporte poderá provocar ruído forte que danifique os altifalantes.

- Não tente reproduzir um suporte que contenha um ficheiro não MP3 com a extensão MP3. A unidade confundirá ficheiros não MP3 como sendo
- MP3 desde que estas tenham a extensão MP3.
- Não tente reproduzir um suporte que contenha não MP3.

### **Ordem de reprodução MP3**

Quando seleccionada para reproduzir, busca de pasta, bisca de ficheiro, ou para seleccionar pasta, os ficheiros e pastas são acedidos pela ordem segundo a qual foram gravados pelo gravador de CDs. Por esta razão, a ordem pela qual se espera que eles sejam reproduzidos poderá não corresponder à ordem pela qual eles são de facto reproduzidos. Poderá ser capaz de definir a ordem pela qual os ficheiros MP3 deverão ser reproduzidos gravandoos num suporte tal como um CD-R, com os seus nomes de ficheiro começando por números de sequência de reprodução tais como "01" a "99", dependendo do seu gravador de CDs.

### **Carregamento da bateria**

- 1. Use duas pilhas tamanho "AAA". Remova a tampa conforme ilustrado.
- 2. Introduza as pilhas com os pólos + e coincidentes com a figura no interior do compartimento.

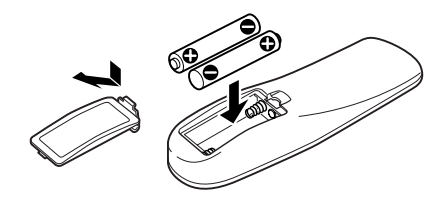

### 2**ADVERTÊNCIA**

- Guarde as pilhas novas longe do alcance das crianças. Contacte imediatamente um médico caso uma pilha seja engolida.
- Não ponha o controlo remoto num local no qual aquele se mova durante a condução. Se o controlo cair para baixo do pedal de travão, etc., poderá perturbar a condução, dando origem a situações perigosas.

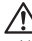

• Não coloque o controlo remoto em locais quentes tais como sobre o tablier.

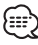

- As pilhas fornecidas destinam-se apenas para uso na verificação de funcionamento, e o seu tempo de vida útil pode ser curto.
- Quando a distância de alcance do comando remoto diminui, substitua ambas as pilhas por novas.

### **Manuseamento de discos**

• Não toque na superfície de gravação do disco.

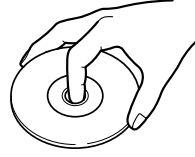

- Os CD-R/RW e DVD-R são mais fáceis de danificar que um CD de música normal. Use um CD-R/RW ou DVD-R após ler os itens de precaução na embalagem etc.
- Não cole fita etc. no disco. Também não utilize um disco com fita nele colada.

### **Quando usar um disco novo**

Se o orifício central do disco ou rebordo exterior tiverem rebarbas, utilize-o após remover as rebarbas com uma esferográfica etc.

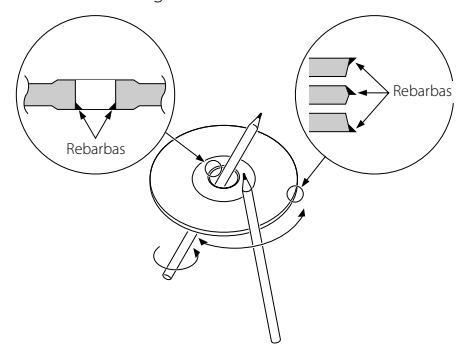

### **Acessórios de discos**

Não use acessórios de tipo de disco.

### **Limpeza de discos**

Limpe a partir do centro do disco e com um movimento para fora.

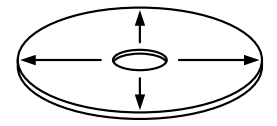

### **Remoção de discos**

Quando a remover discos desta unidade puxe-os para fora horizontalmente.

### **Discos que não podem ser usados**

• Discos que não sejam redondos não podem ser usados.

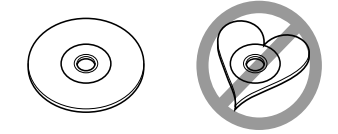

- Discos com cores na superfície de gravação ou que estejam sujos não podem ser usados.
- Esta unidade apenas pode reproduzir CDs com <u>. 1156 U.S.C U.S.C</u>

 Não consegue reproduzir correctamente discos sem esta marca.

• Um CD-R ou CD-RW que não tenha sido finalizado não pode ser reproduzido. (Para o processo de finalização consulte os manuais de instruções do seu software de gravação de CD-R/CD-RW, e do seu gravador CD-R/CD-RW.)

### **Armazenagem de discos**

- Não os exponha ao sol directo (No assento ou painel etc.) nem onde as temperaturas sejam muito elevadas.
- Guarde os discos nas suas caixas.

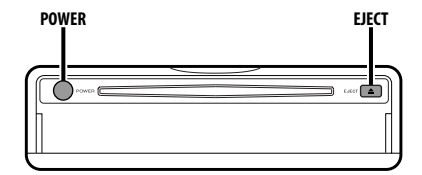

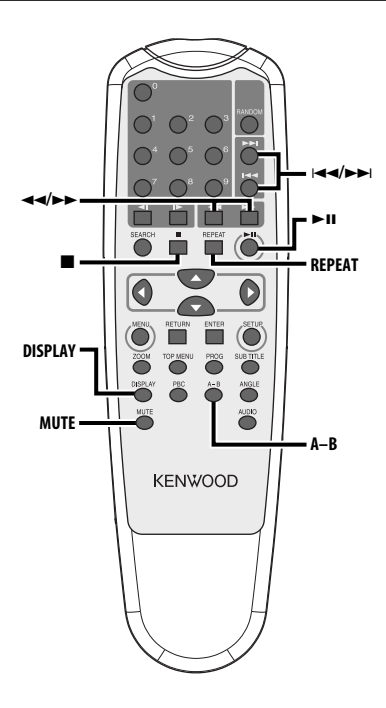

### **Alimentação**

### **Prima o botão [POWER].**

/i

• Desligue a ficha do isqueiro quando desligar a ignição a fim de evitar que a bateria descarregue.

### **Reprodução**

### **Reprodução**

#### **Abra a tampa e introduza um disco na unidade.**

Se tiver sido introduzido um disco, prima o botão  $[38]$ 

Para reproduzir MP3 quando 'FOLDER LIST' estiver definido em "WITH MENU" consulte 'Lista de ficheiros MP3' (página 159) para seleccionar o ficheiro que pretende reproduzir.

Inicia a reprodução do disco.

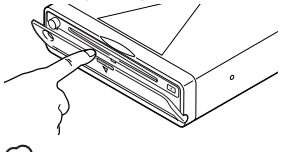

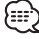

• Se introduzir um disco, este começará a ser reproduzido desde o princípio do disco. Se desligar a alimentação durante a reprodução de um disco, ao tornar a ligar a alimentação será retomada a reprodução do disco onde este tiver parado.

### **Pausa**

#### **Prima o botão [**38**].**

De cada vez que o botão é premido ele pausa ou é reproduzido.

#### **Paragem**

#### **Prima o botão [**7**].**

Para retomar a reprodução, prima o botão [ $\blacktriangleright$  II].

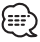

• Se premir duas vezes o botão [7] durante a reprodução DVD, esta começará desde o princípio do disco da próxima vez que o reproduzir.

### **Ejectar**

**Prima o botão [EJECT].** /≕}

• Se quiser reiniciar a reprodução com o disco ejectado da unidade, prima novamente o botão [EJECT]. O disco é introduzido na unidade e a reprodução é reiniciada.

### **Silenciador**

Reduzir rapidamente o volume.

#### **Prima o botão [MUTE].**

De cada vez que o botão é premido, o silenciador é ligado ou desligado.

### **Saltar**

Salta um capítulo, selecção, faixa ou música.

#### **Prima o botão [**4**] ou [**¢**].**

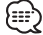

• Para saltar um VCD, desligue a função PBC premindo o botão [PBC].

### **Avanço e Recuo Rápido**

### **Prima o botão [**1**] ou [**¡**].**

A velocidade muda em 4 níveis (X2, X4, X6, X8) de cada vez que o botão é premido. Para retomar a reprodução, prima o botão [ $\blacktriangleright$ II].

### **Repetir reprodução**

Reproduz repetidamente uma música, um capítulo, um título, etc.

### **Prima o botão [REPEAT].**

De cada vez que o botão for premido, a função repetir reprodução comuta como indicado a seguir.

#### **Em fonte DVD**

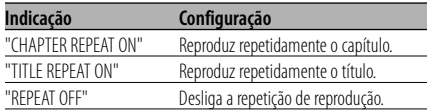

#### **Em fonte CD/VCD**

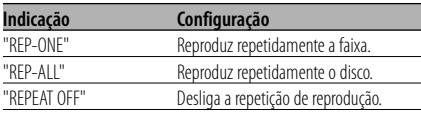

#### **Em fonte MP3**

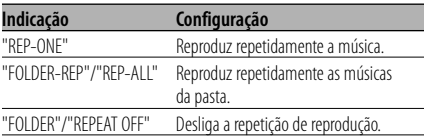

### as:

• Para repetir a reprodução de um VCD, desligue a função PBC premindo o botão [PBC].

### **Reprodução de repetição A-B [DVD][VCD][CD]**

Especifica os pontos inicial e final para reprodução repetida da parte entre os dois pontos especificados.

**1 Especifique o ponto A (Ponto inicial) Prima o botão [A-B].**

#### **2 Especifique o ponto B (Ponto final) Prima o botão [A-B].** Reproduz repetidamente desde o ponto A até ao ponto B.

### **Cancelar a repetição A-B**

**Prima o botão [A-B].**

### **Comutação do mostrador**

Comuta a informação apresentada no ecrã do monitor.

#### **Prima o botão [DISPLAY].**

De cada vez que o botão é premido o mostrador comuta como indicado abaixo.

#### **Em fonte DVD**

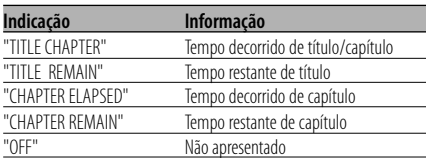

#### **Em fonte VCD (com PBC ligado) /MP3**

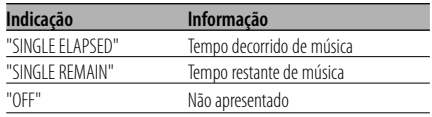

### **Em fonte VCD (com PBC desligado) /CD**

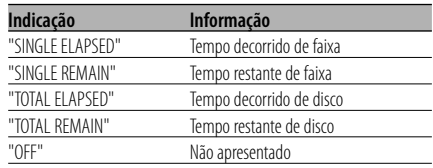

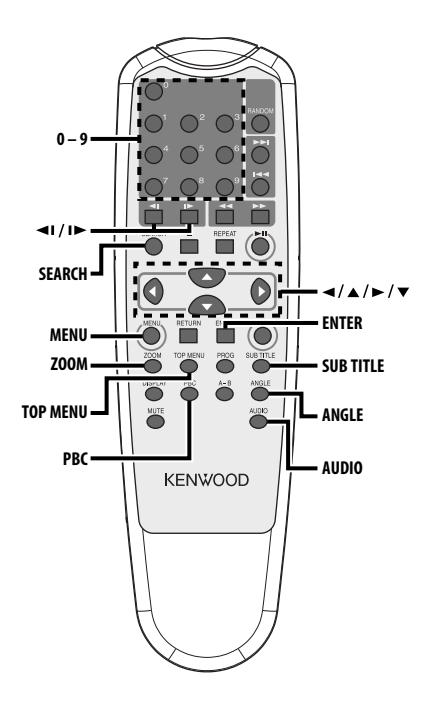

### **Procurar reprodução**

Invoca directamente a cena que pretende reproduzir.

**1 Entre em modo busca Prima o botão [SEARCH].**

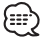

• Para procurar por reprodução um VCD, desligue a função PBC premindo o botão [PBC].

**2 Para DVD, seleccione o modo busca Prima o botão [SEARCH].**

Cada vez que prime o botão, o elemento que pode ser invocado comuta como indicado a seguir.

#### **Elemento**

Número de capítulo Tempo de reprodução

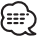

• Se premir o botão [2] ou [3] durante o modo de busca de número de capítulo, poderá procurar um número de título.

**3 Introduza a cena que quer reproduzir Prima o botão [0] – [9].**

Começa a reproduzir a cena que introduziu durante a reprodução de VCD.

**4 Para DVD, inicie a reprodução busca Prima o botão [ENTER].**

Começa a reproduzir a cena que introduziu.

### **Reprodução em câmara lenta**

### **Prima o botão [**2**I] ou [I**3**].**

De cada vez que o botão é premido, é reproduzido em câmara lenta como indicado abaixo.

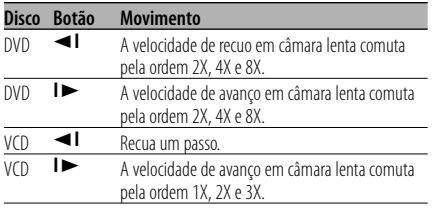

{≕`

• Para voltar à velocidade normal, prima o botão  $[38]$ 

### **Menu DVD/Menu de topo (título) [DVD]**

Invoca o menu DVD e o menu de topo (título) para definir diversas configurações.

**1 Apresente o menu DVD Prima o botão [MENU].**

 **Apresente o menu de topo (título) Prima o botão [TOP MENU].**

- **2 Seleccione o elemento Prima o botão [**2**]/[**5**]/[**3**]/[**∞**] ou [0] – [9].**
- **3 Finalize o elemento Prima o botão [**38**].**

Consulte o manual do disco para instruções sobre o uso de cada menu.

### **4 Cancele a apresentação do menu Prima o botão [MENU] ou [TOP MENU].**

### **Selecção de idioma áudio [DVD]**

### **Prima o botão [AUDIO].**

Comuta os idiomas gravados no disco por ordem.

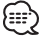

• Se não houver mais de um idioma gravado no disco, este não comutará.

### **Selecção de idioma de legendas [DVD]**

### **Prima o botão [SUB TITLE].**

Comuta os idiomas gravados no disco por ordem.

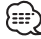

• Se não houver mais de um idioma gravado no disco, este não comutará.

### **Selecção de ângulo de imagem [DVD]**

### **Prima o botão [ANGLE].**

Comuta os ângulos gravados no disco por ordem.

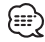

• Se não houver mais de um ângulo gravado no disco, este não comutará.

### **Zoom [DVD]**

Faz zoom à imagem.

- **1 Seleccione a relação de zoom Prima o botão [ZOOM].** De cada vez que o botão é premido, a relação de zoom muda em 3 níveis (X1.5, X2, X3).
- **2 Seleccione a posição de apresentação Prima o botão [**2**]/[**5**]/[**3**]/[**∞**].**

### **PBC [VCD]**

Usa a função de controlo de reprodução (PBC).

### **1 Ligue a função PBC**

**Prima o botão [PBC].**

De cada vez que o botão é premido, a função PBC é ligada ou desligada.

**2 Seleccione o elemento Prima o botão [0] – [9].**

#### **3 Finalize o elemento Prima o botão [**38**].**

Consulte o manual do disco para instruções sobre o uso do PBC.

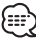

• Poderá usar a função PBC quando reproduzir um VCD de Ver2.0 ou superior.

### **Ecrã resumo [DVD]**

Apresenta os capítulos de um título para invocar a cena que pretende visualizar.

**1 Introduza a informação do título Prima o botão [PBC].**

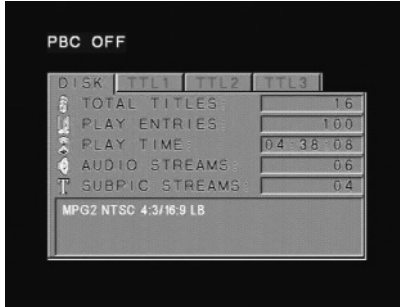

#### **2 Seleccione o título Prima o botão [**2**] ou [**3**].**

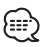

- Prima o botão [44] ou [ $\blacktriangleright$ ] para alterar 10 títulos de cada vez.
- Prima o botão [ $\blacktriangleleft$ ] ou  $\blacktriangleright$  $\blacktriangleright$ ] para comutar para o primeiro ou último título.
- **3 Reproduza o título Prima o botão [ENTER].**

### **Selecção de cena**

- **4 Pare a reprodução Prima o botão [**7**].**
- **5 Apresente o ecrã resumo Prima o botão [MENU].**

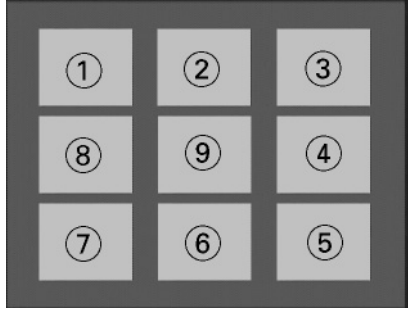

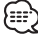

• Prima o botão [7] para voltar ao ecrã anterior.

### **6 Reproduza a cena que pretende visualizar Prima o botão [1] – [9].**

Prima o botão [1] – [9] correspondente ao número apresentado no ecrã resumo.

### …

- Prima o botão [I<I ou [I i para ir para a página anterior ou seguinte.
- **7 Reproduza a cena que seleccionou Prima o botão [ENTER].**

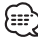

• Prima o botão [7] para voltar ao ecrã anterior.

#### **Cancelar o ecrã resumo Prima o botão [PBC].**

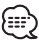

• Alguns títulos ou capítulos poderão não ser apresentados. Neste caso, será apresentado o ecrã anterior.

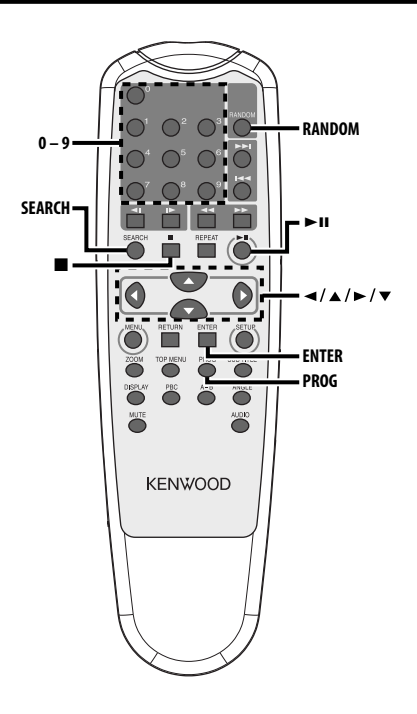

### **Lista de ficheiros MP3 [MP3]**

Seleccione a pasta ou ficheiro que deseja reproduzir.

- **1 Pare a reprodução Prima o botão [**7**].**
- **2 Desloque o cursor para a lista de pastas Prima o botão [**2**]/[**3**].**

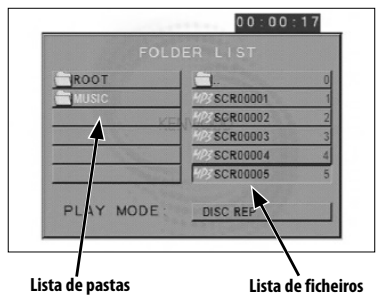

**3 Seleccione a pasta Prima o botão [**5**]/[**∞**].**

- **4 Finalize a sua selecção Prima o botão [ENTER].**
- **5 Seleccione o ficheiro Prima o botão [**5**]/[**∞**].**

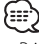

- Prima o botão [ $\blacktriangleleft$ ] ou  $\blacktriangleright$ ] para deslocar a lista para cima e para baixo.
- **6 Reproduza o ficheiro seleccionado Prima o botão [ENTER].**

### **Reprodução de programa [DVD]**

Reproduz apenas as músicas seleccionadas por ordem.

- **1 Pare a reprodução Prima o botão [**7**].**
- **2 Entre em modo programa Prima o botão [PROG].**

Comuta "PLAY MODE" apresentado na parte inferior do ecrã para "PROGRAM PO" durante a reprodução de MP3.

### **3 Seleccione a música que pretende reproduzir**

**Prima os botões [**2**]/[**5**]/[**3**]/[**∞**] (apenas durante a reprodução MP3) ou [0] a [9].** Especifica o ficheiro que contém a música que pretende reproduzir.

#### **4 Finalize a música que pretende reproduzir Prima o botão [ENTER].**

A música seleccionada no passo 3 é registada como programa número 1.

**5 Repita as operações do passo 3 e passo 4 para registar todas as músicas que quer reproduzir em programa.** 

Para MP3, se tiver terminado a programação, prima o botão [7] para sair do modo programa.

#### **6 Iniciar a reprodução de programa Prima o botão [**38**].**

Reproduz as músicas registadas por ordem.

#### **Cancelamento de reprodução programada para CD**

**Prima os botões [**7**], [PROG] e [ENTER] por ordem.**

#### **Cancelamento de reprodução programada para MP3**

**Prima os botões [**7**] e [PROG] por ordem.**

### **Reprodução de salto directo**

Invoca directamente a música que pretende reproduzir.

**1 Introduza a faixa, ficheiro ou número de pasta que pretende reproduzir Prima o botão [0] – [9].**

### **2 Reproduzir Prima o botão [ENTER].** …

• Se não executar a operação do passo 2 durante 5 segundos, é automaticamente procurada a música introduzida no passo 1.

### **Procura de tempo de reprodução [CD]**

Introduza o tempo de reprodução a partir do qual quer começar.

- **1 Entre em modo procura de tempo de reprodução Prima o botão [SEARCH].**
- **2 Introduza o tempo de reprodução onde quer começar Prima o botão [0] – [9].**

*Por exemplo*  $5:07 \Rightarrow [0], [5], [0], [7]$ Começa a reproduzir a partir do tempo que introduziu.

### **Modo de reprodução MP3 [MP3]**

Seleccione o método de reprodução.

- **1 Pare a reprodução Prima o botão [**7**].**
- **2 Realce o botão de modo de reprodução Prima o botão [**2**]/[**3**].**

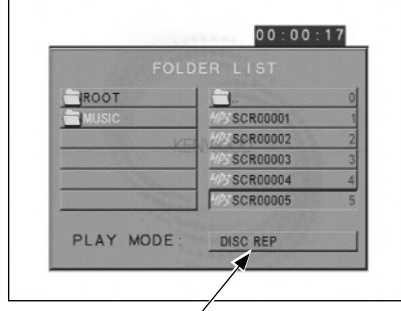

**Botão de modo de reprodução**

### **3 Seleccione o método de reprodução Prima o botão [**5**]/[**∞**].**

Pode seleccionar o método de reprodução como indicado a seguir.

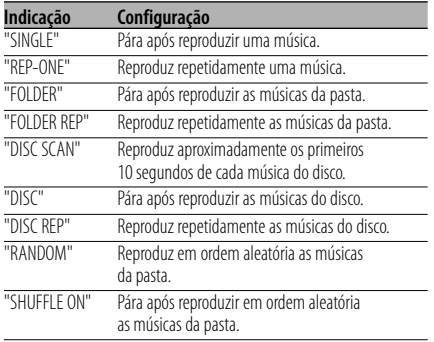

### **4 Seleccione a(s) música(s) Prima o botão [**2**]/[**5**]/[**3**]/[**∞**].**

Seleccione o ficheiro ou pasta que deseja reproduzir.

### **5 Reproduzir**

### **Prima o botão [ENTER].**

Reproduz a(s) música(s) no método de reprodução seleccionado.

### **Reprodução aleatória**

As músicas são escolhidas aleatoriamente a partir das gravadas no disco aberto e reproduzidas.

- **1 Parar a reprodução Prima o botão [**7**].**
- **2 Seleccione o modo reprodução aleatória aleatória**

#### **Prima o botão [RANDOM].**

De cada vez que o botão for premido, o modo reprodução aleatória comuta como indicado a seguir.

#### **Em fonte CD**

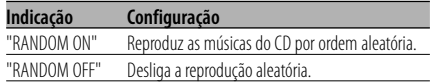

#### **Em fonte MP3**

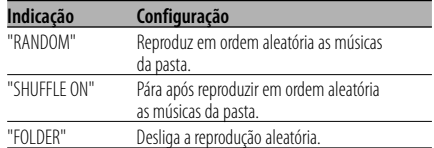

#### **3 Para MP3, seleccione a pasta Prima o botão [**2**]/[**5**]/[**3**]/[**∞**].**

Coloque o cursor em qualquer ficheiro na pasta que pretende reproduzir aleatoriamente.

#### **4 Iniciar a reprodução aleatória Prima o botão [**38**].**

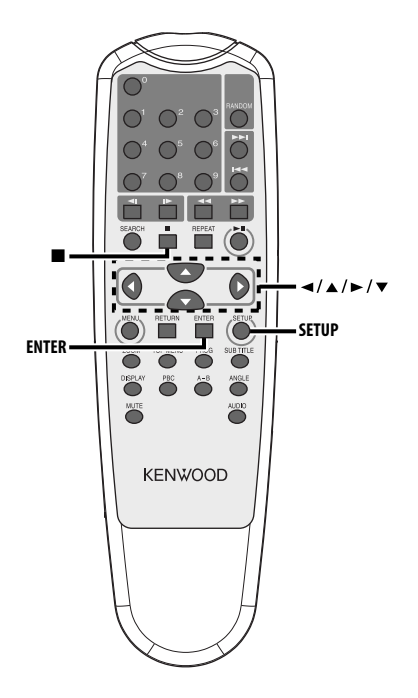

### **Menu de definição**

Poderá personalizar as configurações padrão para diversas funções da unidade utilizando o menu configuração.

#### **1 Parar a reprodução Prima o botão [**7**].**

Durante a reprodução DVD, prima duas vezes o botão. Durante a reprodução VCD, desligue a função

PBC premindo primeiro o botão [PBC].

**2 Apresenta o ecrã SETUP MENU Prima o botão [SETUP].**

SETUP MENU é apresentado no ecrã do monitor ligado.

### **3 Seleccione a página de menu que pretende configurar**

**Prima o botão [**2**]/[**5**]/[**3**]/[**∞**].**

**4 Entre na página de menu seleccionada Prima o botão [ENTER].**

A página de menu seleccionada no passo 3 é apresentada.

**5 Seleccione o item de configuração e a opção Prima o botão [**2**]/[**5**]/[**3**]/[**∞**].**

Consulte as descrições seguintes para os itens de configuração e opções de cada menu.

- **6 Finalize a sua selecção Prima o botão [ENTER].**
- **7 Saia do menu de configuração Prima os botões [**2**]/[**5**]/[**3**]/[**∞**] e [ENTER].** Seleccione e execute "MAIN PAGE" e "EXIT SETUP" por ordem.

### **Configuração geral**

### **TV DISPLAY**

Use o procedimento descrito abaixo para configurar o ecrã de saída.

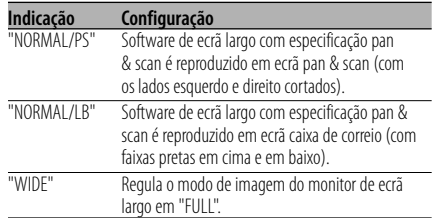

### **PIC (Imagem) MODE**

Selecção de um modo de imagem DVD.

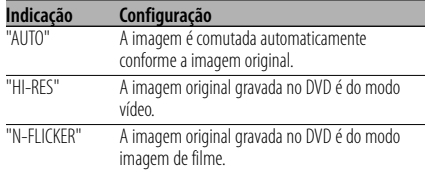

### **ANGLE MARK**

Quando estão gravadas num DVD múltiplos ângulos de imagens, estes são indicados pela marca durante a reprodução.

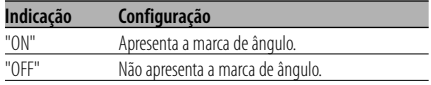

#### **OSD LANG (Idioma de apresentação no ecrã)**

Use-o em "ENGLISH" tal como está.

#### **CAPTIONS**

Quando é reproduzido um disco que tenha a informação legendas fechadas, esta informação poderá ser apresentada.

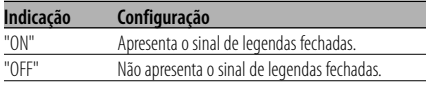

### **SCR (Ecrã) SAVER**

Para evitar que o ecrã fique queimado, poderá iniciar automaticamente a protecção de ecrã quando a imagem no ecrã não se alterar durante um certo intervalo de tempo.

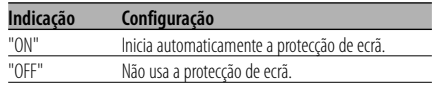

### **Configuração de altifalante**

### **DOWNMIX**

Regule a saída do som misturado para a porta estéreo de 2 canais.

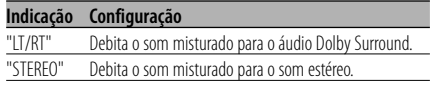

### **Definição áudio**

#### **AUDIO OUT**

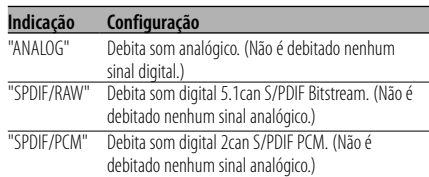

#### **OP MODE**

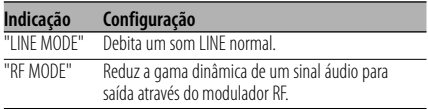

### **DUAL MODE**

Define o som de saída de um DVD Karaoke (de um aparelho para cantar como acompanhamento).

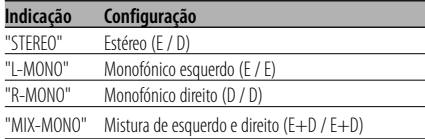

### **DYNAMIC**

Define a gama dinâmica de reprodução do som gravado num sistema DVD Dolby Digital.

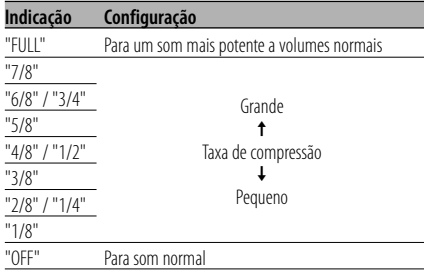

### **LPCM OUTPUT**

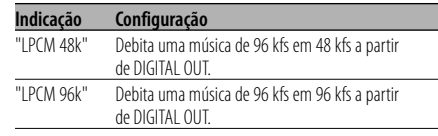

### **Preferências**

### **TV TYPE**

Pode ser definido um tipo de TV de acordo com o modo de ecrã de cor de TV.

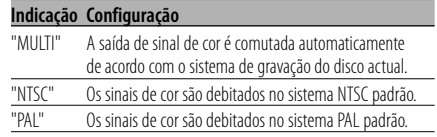

#### **AUDIO**

Define o idioma áudio produzido pelos altifalantes.

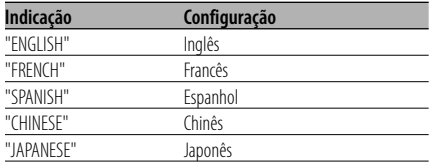

### **SUB TITLE**

Define o idioma das legendas apresentadas no ecrã.

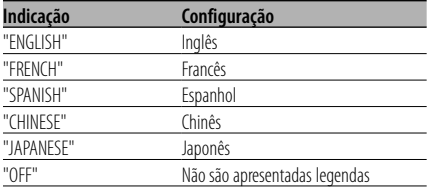

### **DISC MENU**

Define o idioma do menu do disco.

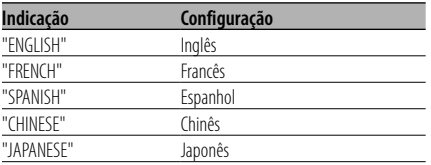

### **PARENTAL**

 Define o controlo paternal. Quanto mais elevado for o nível, maior a protecção obtida.

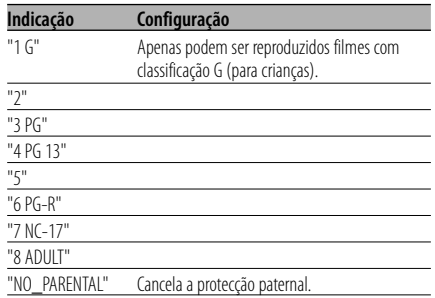

- **1** Prima o botão [ENTER] no controlo remoto.
- **2** Defina o nível paternal.
- **3** Introduza a senha.
- **4** Prima o botão [ENTER] no controlo remoto.

(⊞)

- A senha por defeito é definida como "0000".
- A definição paternal é activada apenas para discos com a marca "R".

### **PASSWORD**

CHANGE: Muda a senha.

- **1** Seleccione "CHANGE" e prima o botão [ENTER] no controlo remoto.
- **2** Introduza a senha actual.
- **3** Introduza duas vezes a nova senha.
- **4** Prima o botão [ENTER] no controlo remoto.

### 無

• A senha por defeito é definida como "0000".

### **DEFAULTS**

RESET: Redefine os elementos personalizados no menu configuração para além da senha.

#### **FOLDER LIST**

Faz apresentar o directório no ecrã do monitor quando MP3 é reproduzido.

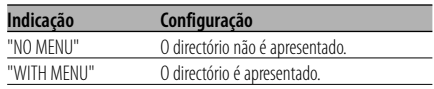

### **Acessórios Instalação**

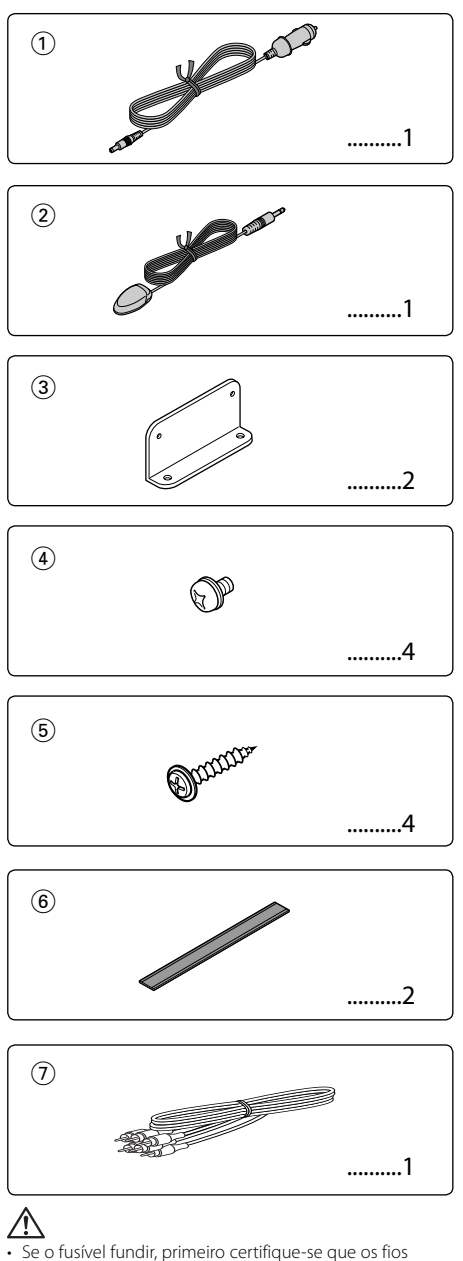

não provocaram um curto-circuito e depois substitua o fusível antigo com um do mesmo valor.

### **Instalação utilizando os suportes**

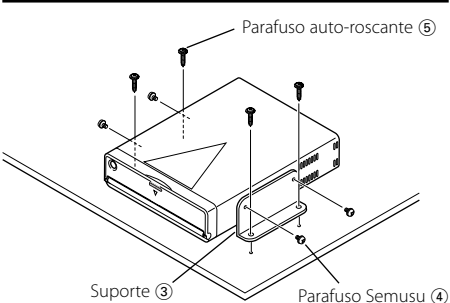

### **Instalação utilizando fitas velcro**

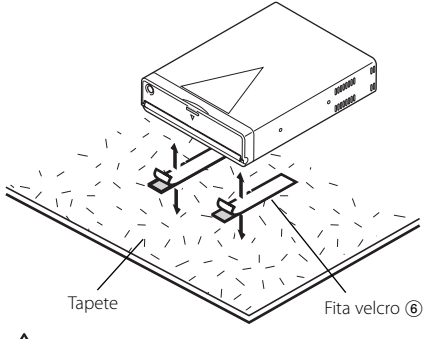

- Durante a instalação, não use nenhum parafuso exceto os que foram fornecidos. O uso de parafusos não apropriados pode resultar em danos ao aparelho principal.
- Não instale a unidade num local inatingível nem num local que sofra vibrações.
- Poderá montar a unidade em qualquer ângulo entre a posição horizontal e a posição vertical, sobre a parte de trás (0° a 90°). Não poderá montar a unidade com a ranhura do disco virada para baixo, inclinada ou invertida.

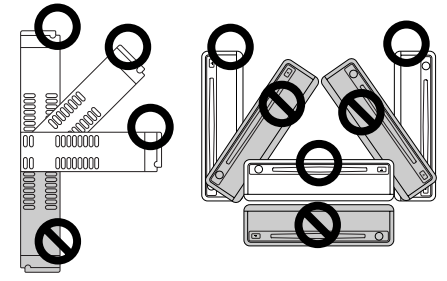

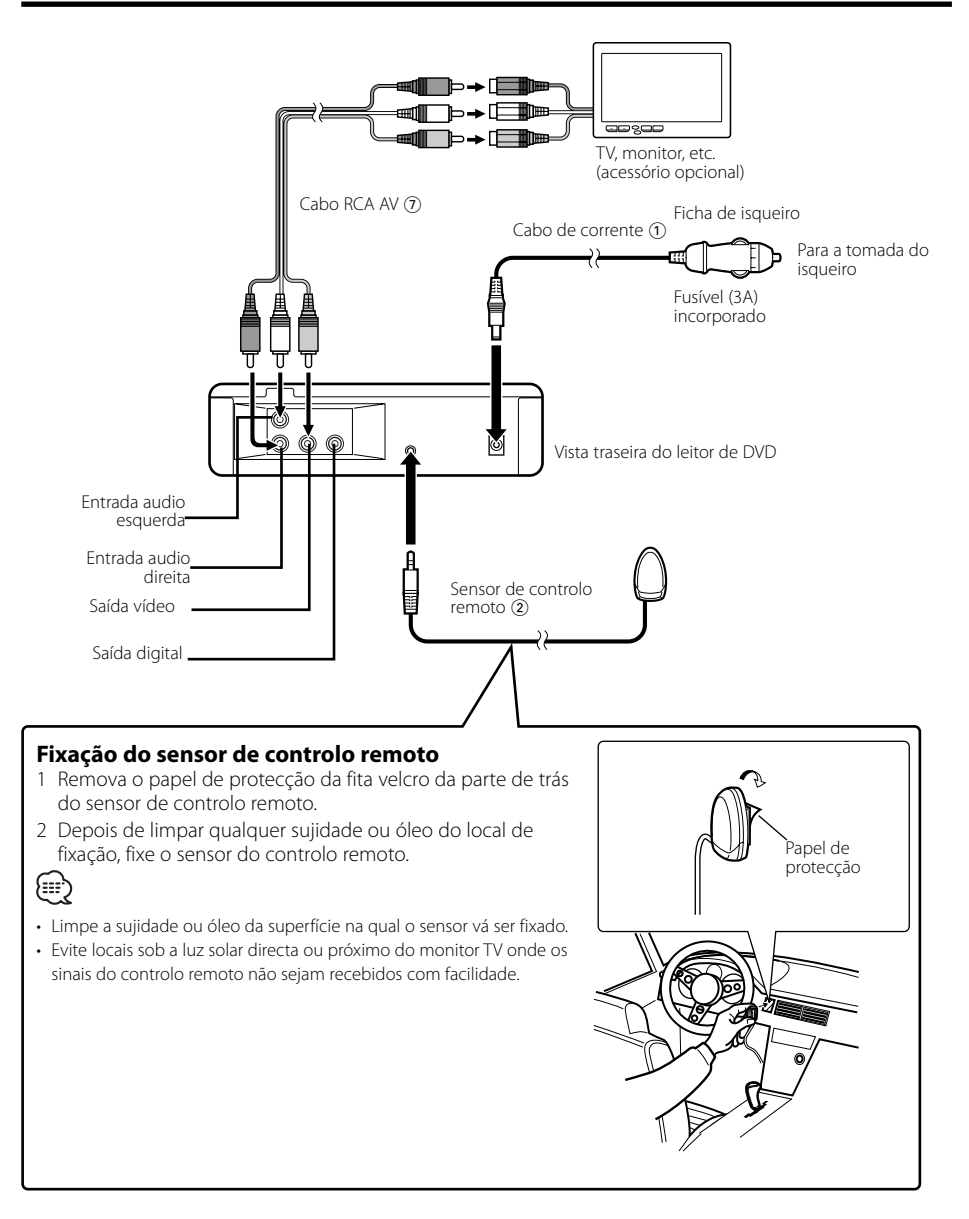

O que pode parecer como defeito ou mau funcionamento no seu aparelho pode ser apenas o resultado de uma pequena falha de operação ou na cablagem. Antes de levar o aparelho aum Serviço de Assistência Técnica para consertá-lo, verifique primeiro na seguinte tabela os possíveis problemas.

- **? Não se ouve nenhum som, ou o volume está baixo.**
	- ✔ Silencioso está ligado.
		- ☞ Desligue o silencioso.

#### **? O som/imagem do CD/VCD/DVD salta.**

- ✔ O disco está arranhado ou sujo.
	- ☞ Limpe o disco, de acordo com as instruções da secção <Limpeza de discos> (veja a página 152).
- **? Um VCD não pode ser reproduzido utilizando menus.**
	- ✔ O disco VCD a ser reproduzido não é compatível com P.B.C.
		- ☞ A reprodução do menu apenas é disponível com discos VCD gravados com P.B.C.

#### **? A legenda não é apresentada.**

- ✔ O disco DVD a ser reproduzido não contém as legendas gravadas.
	- ☞ A legenda não pode ser apresentada quando o disco DVD a ser reproduzido não contém a gravação das legendas.

#### **? A linguagem de voz (ou legenda) não pode ser alterada.**

- ✔ O disco DVD a ser reproduzido não contém a gravação de mais de uma linguagem de som (ou legendas).
	- ☞ A linguagem de voz (ou legendas) não pode ser alterada quando o DVD a ser reproduzido não contém a gravação de mais de uma linguagem de voz (ou legendas).

#### **? O disco especificado não toca, ao invés disso, toca um outro.**

- ✔ O disco especificado está bem sujo. ☞ Limpe o disco.
- ✔ O disco está de cabeça para baixo. ☞ Coloque o disco com o lado da etiqueta para cima.
- ✔ O disco está muito arranhado.
- ☞ Experimente outro disco.
- **? Não é possível executar operações para a lista de pastas MP3, o modo de reprodução MP3, reprodução de programa ou reprodução aleatória durante a reprodução MP3.**
	- ✔ 'FOLDER LIST' é definido em "NO MENU" no menu configuração.

☞ Defina 'FOLDER LIST' em "WITH MENU" (veja a página 165).

#### **A mensagem mostrada a seguir apresenta a condição do seu sistema.**

#### "THERMAL PROTECTION PLEASE SHUT OFF POWER"

- : O circuito protector da unidade é activado quando a temperatura dentro da unidade excede 60°C (140°F), parando a operação.
- ➪ Deixe o aparelho arrefecer abrindo as janelas do carro ou ligando o ar condicionado. Quando a temperatura descer abaixo de 60°C (140°F), a reprodução do disco recomeçará.
	- Para ejectar o disco nesta situação, desligue e torne a ligar a alimentação.

#### "NO DISC"

: Não há nenhum disco introduzido na unidade.

#### "WRONG REGION"

: Foi introduzido na unidade um DVD com o código de região errado.

#### "DISC ERROR"

: Foi introduzido um disco que não pode ser reproduzido na unidade.

#### "INVALID ENTRY"

: O disco introduzido contém dados danificados ou não normalizados.

#### "PASSWORD INCORRECT"

: A senha introduzida não corresponde à registada.

#### "NEW PASSWORD NOT CONFIRMED"

- : Aparece se a segunda senha introduzida não corresponder à primeira, ao alterar a senha.
- ➪ Quando introduzir a nova senha, ser-lhe-á pedido que introduza duas vezes a mesma senha para confirmação.

## **Especificações**

As especificações podem ser alteradas sem prévia notificação.

### **Secção de leitor DVD**

Conversor D/A : Nível 8 ∆Σ, 24bit Modulação & Vibração : Abaixo do limite mensurável Resposta de Frequência : 17- 44 kHz (DVD96kHz Amostragem) Distorção harmônica total 1kHz : 0,02 % Relação sinal/ruído : 106 dB Faixa dinâmica : 90 dB Descodificação MP3 : Compatível com MPEG-1/2 Audio Layer-3 Formato dos DISCOS : DVD-VIDEO/ VIDEO-CD/ CD-DA/ MP3

### **Saída**

Nível de saída de vídeo composto (V) : 1V p-p (75Ω) Nível de saída áudio 2ch (V) :1,2 V/ 10 kΩ (DVD/CD) Nível de saída de interface áudio digital coaxial (V) : 0,5 V/ 75 Ω

### **Geral**

Tensão de operação :  $14,4$  V ( $11 - 16$  V) Consumo de corrente : 2 A Dimensões LxAxP : 194 mm x 54 mm x 245 mm Peso : 1,85 kg

Download from Www.Somanuals.com. All Manuals Search And Download.

Download from Www.Somanuals.com. All Manuals Search And Download.

# **KENWOOD**

Download from Www.Somanuals.com. All Manuals Search And Download.

Free Manuals Download Website [http://myh66.com](http://myh66.com/) [http://usermanuals.us](http://usermanuals.us/) [http://www.somanuals.com](http://www.somanuals.com/) [http://www.4manuals.cc](http://www.4manuals.cc/) [http://www.manual-lib.com](http://www.manual-lib.com/) [http://www.404manual.com](http://www.404manual.com/) [http://www.luxmanual.com](http://www.luxmanual.com/) [http://aubethermostatmanual.com](http://aubethermostatmanual.com/) Golf course search by state [http://golfingnear.com](http://www.golfingnear.com/)

Email search by domain

[http://emailbydomain.com](http://emailbydomain.com/) Auto manuals search

[http://auto.somanuals.com](http://auto.somanuals.com/) TV manuals search

[http://tv.somanuals.com](http://tv.somanuals.com/)